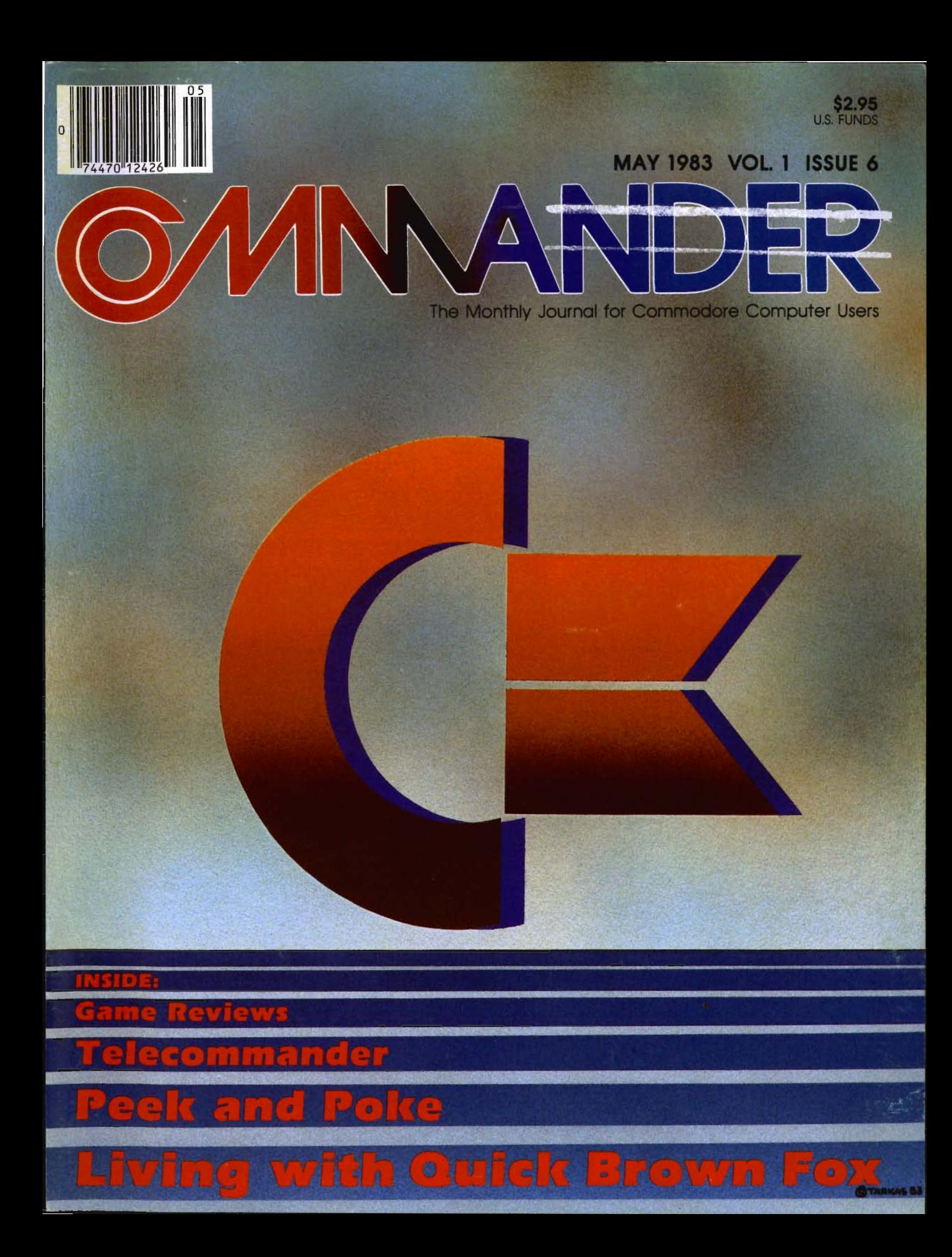

# Tired of chasing your tail?<br>If you're looking for Commodore 64 or VIC-20<br>software, look no further than Synapse!

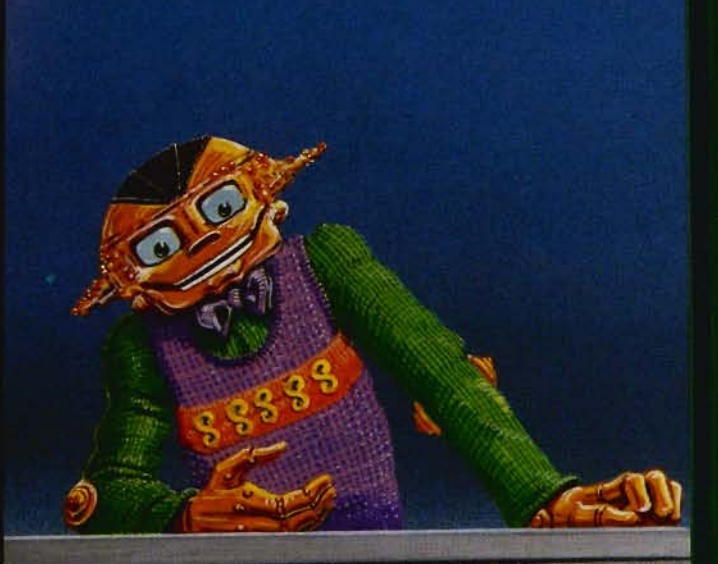

For Commodore 64 v in disk or cassette:<br>\$34.95. Also available — Slam Ball and<br>Drelbs for the Commodore 64 v, and Astro<br>Patrol. Squeeze and Harrier for the VIC-20 °.<br>Cartridge versions available soon.

Other titles available for the Atari 400/800 computers.

Your dealer out of stock? Order direct—send your check or<br>money order including \$2 for<br>shipping and handling. Or join<br>the Synapse Elite! Write for free<br>membership!

# **Synapse**

5221 Central Avenue, Richmond, CA 94804 · (415) 527-7751

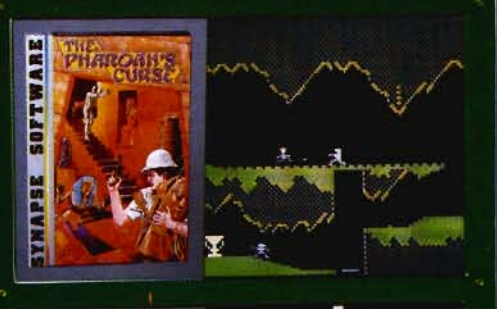

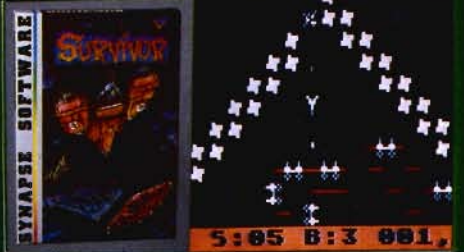

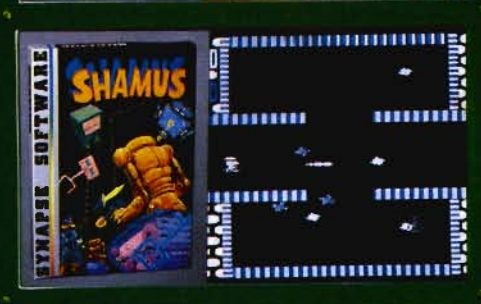

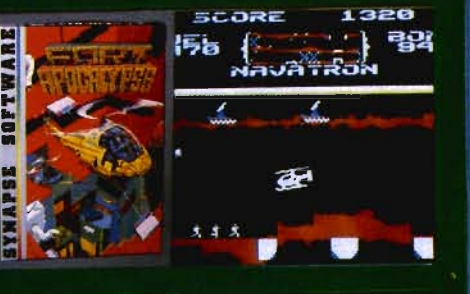

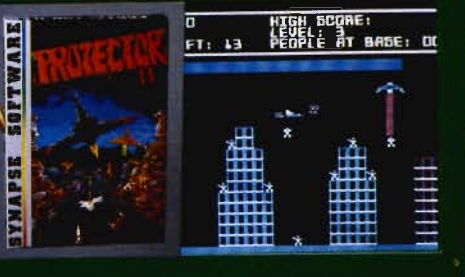

THE PHARAOH'S CURSE A fortune-vours for the taking. But can you avoid the ghost of Rama and the evil mummy? Are you nimble enough to leap the chasms and avoid the booby traps

standing between you and

### **SURVIVOR**

freedom?

The first multi-player cooperative space adventure. Alone or with your handpicked crew (1 to 4 players) you must out-maneuver the Xenogryph fleet and destroy their space fortresses. Can you train yourself and/or your crew to survive?

### **SHAMUS**

The odor tells you the Shadow's there—in one of four<br>levels of 32 rooms, each bris-<br>ling with danger. You know<br>it won't be a high school prom, but there's no turning<br>back. Shamus—the sleuth adventure classic.

### **FT. APOCALYPSE**

Your mission — fly your helicopter to capture fuel and<br>weapons from the Kraalthan lords of inner Earth, free the enslaved masses and destroy<br>the fortress itself. Will you triumph or be crushed by its fiendish defenses? Encounter **Fort Apocalypse!** 

### **PROTECTOR II**

**PROTECTION**<br>You are the last hope! The<br>Fraxullan Slimehordes are attacking your cities and<br>carrying off their citizens. Can you get your people to safety as volcanoes erupt and enemy forces conspire to thwart your every effort?

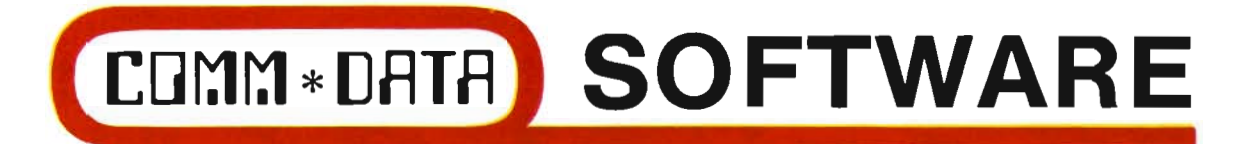

### **GUIDES YOU AND YOUR VIC 20® DOWN ROADS OF ADVENTURE WITH:**

- Maelstrom\*
- Escape MCP\*
- Gator Chase\*
- Astro Command
- Caves of Annod
- Capture the Beast
- Whirlwind Rescue\*
- Street Maze
- The Market
- Chivalry

### **THROUGH TRAILS OF CREATIVITY WITH:**

• Sketch and Paint

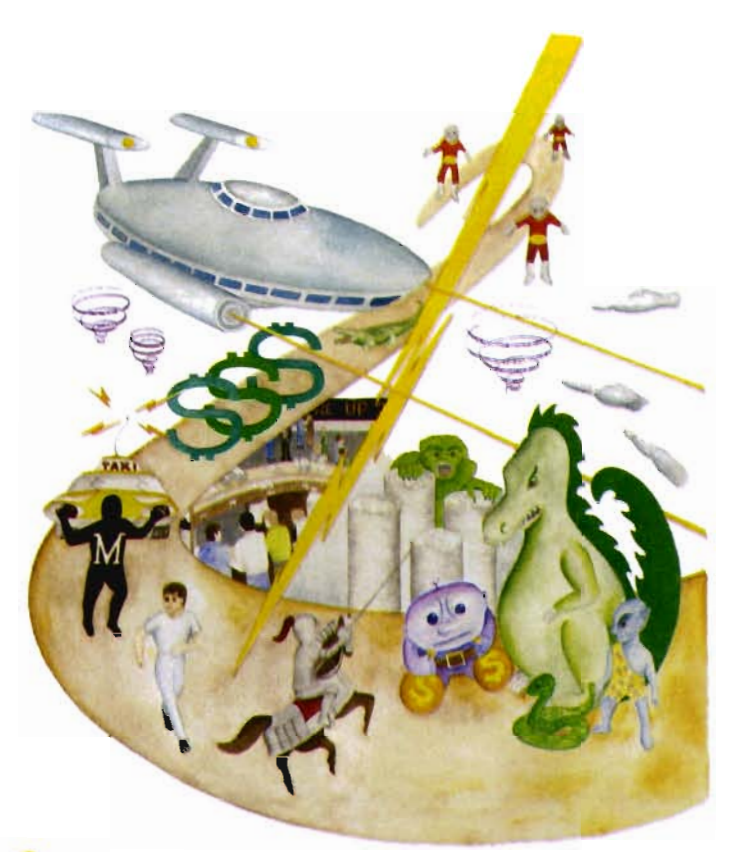

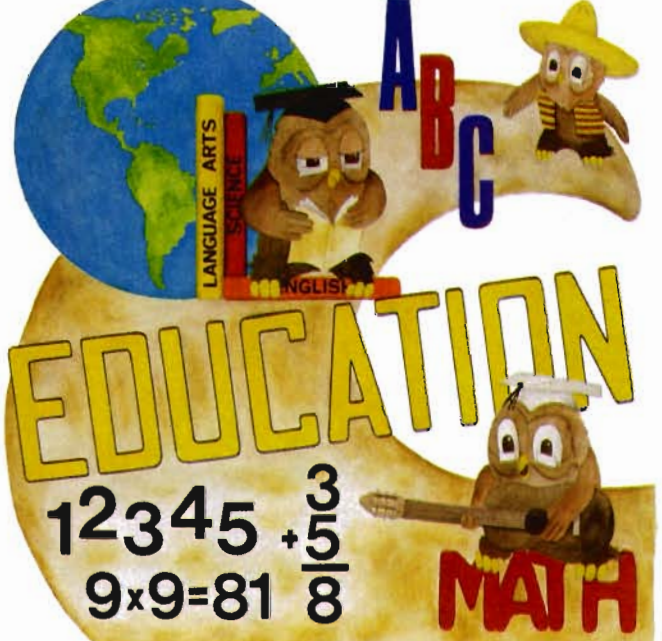

Quality software also available for Pet and Commodore 64 computers

### **ALONG THE PATH TO KNOWLEDGE WITH:**

- Wordspot
- Math Tutor Series
- Alphabet Tutor
- **Conversion**
- Gotcha Math
- English Invaders
- Math Invaders Series

### **ASK FOR COMM\*DATA COMPUTER HOUSE SOFTWARE**  AT YOUR LOCAL DEALER

Or Send for FREE Catalog: **COMM\*DATA COMPUTER HOUSE** 

320 Summit Avenue Milford, Michigan 48042 (313) 685-0113

Dealer Inquiries Welcome.

VIC 20 is a Registered Trademark of Commodore Business Machines, Inc. 'High Res Full Machine Code Arcade Style Games.

### JOIN THE **COMPUTER** REVOLUTION WITH A MASTERY OFTHE KEYBOARD!

In the age of the computer, everyone from the school child to the Chairman of the Board should be at home at the computer keyboard. Soon there will be a computer terminal on every desk and in every home. Learn how to use it right ... and have some fun at the same time!

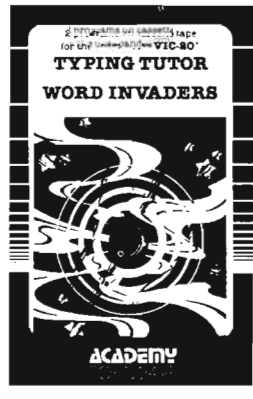

### Rated THE BEST educational program for the VIC 20™ by Creative Computing Magazine

### TYPING TUTOR PLUS WORD INVADERS-\$21.95 (2 programs on one cassette tape for the un expanded VIC 20TM)

Typing Tutor plus Word Invaders makes learning the keyboard easy and fun I Typing Tutor teaches the keyboard in easy steps. Word Invaders makes typing practice an entertaining game . Highly praised by customers:

"Typing Tutor is great' ", "Fantastic ", "Excellent ", High quality", "A source of gréat joy and learning for our children'', ''Even my little sister likes it'', ''Word .<br>Invaders is sensational!''

### Customer comment says it all . . .

. and it was everything you advertised it would be. In three weeks, my 13 year old son, who had never typed before,was typing 35 w.p.m I had improved my typing speed 15 w.p.m. and my husband was able to keep up with his college typing class by practicing at home.

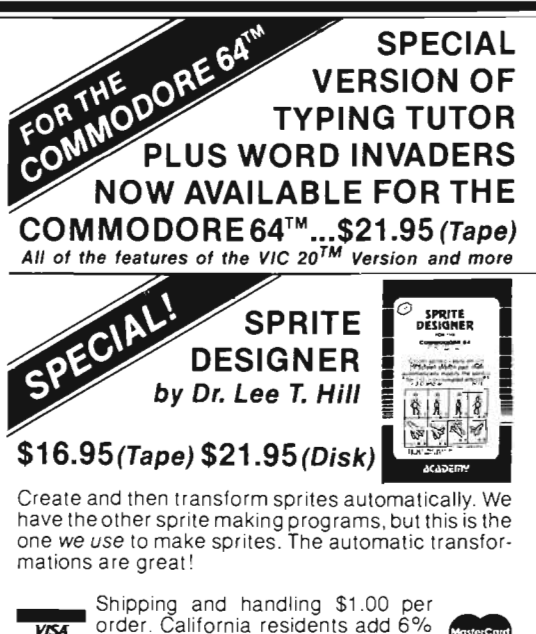

**visa** order. California residents add 6%<br>sales tax. VISA and Mastercard orders must include full name as shown on card, card number, and expiration date . Free catalog sent with order and on request.

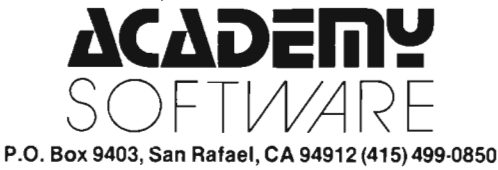

Circle No.

### Call for Clubs and Newsletters Directory

To be included in the first edition of the Commander Clubs and Newsletters Directory, your club or publication must supply the following information:

Programmers: Write to our New Program Manager concerning any exceptional VIC 20TM or Commodore 64TM game or other program you have developed.

- 1. name of organization or publication
- 2. mailing address
- 3. contact person and telephone number
- 4. name of newsletter or publication
- 5. special interests

Send your information to Clubs and Newsletters Directory, Commander, P.O. Box 98827, Tacoma, Washington 98498.

Commander-The Monthly Journal for Commodore Computer Users is published monthly by Micro Systems Specialties, P.O. Box 98827, Tacoma, WA 98498. Domestic Subscriptions, 12 issues, \$22.00. Second Class Postage pending at Tacoma, WA 98143 and additional mailing offices. Postmaster: Send address changes to: Commander-The Monthly Journal for Commodore Computer Users; P.O. Box 98827, Tacoma, WA 98498. Entire contents copyright © 1982 by Micro Systems Specialties. All Rights Reserved.

# GROW WITH US.

A The Interbus Series. Three interfaces for the VIC 20 and Commodore 64: one for IEEE 488, one for RS 232 and one for Parallel.

 The VIE and OE are IEEE 488 interfaces for the VIC 20. When plugged into the expansion port, the cartridge is "transparent," that is, the user can still attach other peripherals without any interference. Devices such as  $4040,8050,2031,2032,$ 4022 and 8023 can be controlled. The IEEE software can be called by using the 'SYS' command, even in the middle of a BASIC program.

The V232 and <232 are serial interface cartridges which allow connection of various input/output devices such as printers, modems, plotters, etc. to VIC 20 or Commodore 64 computers. Featwes include: positive and negative voltage swings to meet full ElA standards, straps and jwnpers to allow reconfiguration to meet pinouts for any RS232 device, and software selectable reconfiguration such as baud rate, parity, and duplex mode.

The VPI and CPI are parallel interfaces for the VIC 20 and Commodore 64. These interfaces provide direct BASIC use of the parallel printer bus and give "invisible" access to the bus. The VPI can be used only on the VIC 20 and uses the expansion port. The 0'1 will work with both the VIC 20 and Commodore 64 and does not use the expansion port. The CPI also has switches for setting insertion or deletion of line feed, conversion of Commodore ASCII into standard ASCII or visa versa, addresses printer to device 4, 5, 6 or 7, and allows normally unprintable Commodore characters to be printed in a recognizable form.

**B** Expandoport Series. Expandoport 3 and Expandoport 6 are three- and six-slot expansion boards for the VIC 20. Each slot on the Expandoport 6 has a switch for controlling power to that connector. The switch allows the use of cartridges which respond to the same memory space. The Expandoport 6 also has a fuse and reset switch. The fuse prevents excessive current drain from the VIC 20 and protects it from 'shorts'. The reset switch allows the user to 'Restart' the VIC 20 without turning power off. This feature allows RAM, which is located in the ROM expansion area, to be protected during 'Restart'.

Expandoport 4 is a four port expansion board for the Commodore 64. It has the same features as the Expandoport 6 and even allows for the use of varying width cartridges.

Terminal Pak Series. The VTE 40 Terminal Emulator (VfE 40) is a hardware and software package which converts the VIC 20 into a 4O-colwnn communications terminal. The VI'E 40 cartridge is complete. Various set-up parameters such as baud *rate,*  parity, duplex. and bits per character can be selected through a 'menu' format. VI'E 40 features are: 40 x 25 text display, user definable communication specs, smooth or normal scroll, print information to printer or disk, generation of control codes, selective omission of data, continuous status line.

The CTE/VTE Terminal Emulator (CTE/VTE) is a software program which converts the VIC 20 or Commodore 64 into a terminal. The user can 'software select' the baud rate compatible with the modem used. Full upper and lower case characters are supported.

Audio Link. An audio cassette adapter interface for the VIC 20. Features include: use of regular cassette recorders, conversion of VIC 20 digital data to audio and visa versa, normal and inverted cassette signal. remote on/off control and control of external devices.

**E** VRAM. These memory expansion modules are designed to provide additional user prograrruning space for the VIC 20 system. VRAM plugs into the memory expansion port and requires no additional power or modification to the VIC 20 system. The units are packaged as 3K, 8K, 16K and 24K modules. Strapping is provided for mapping 8K blocks of memory into the various available memory blocks.

VIC  $20^{TM}$  and Commodore  $64^{TM}$ , CBM $^{TM}$  and PET $^{TM}$  are registered trademarks of Commodore **Business Machi** 

s Machines.<br>|oport, Audio Link, Interbus, Terminal Pak, VRAM and Monitor-Link are copywrited by Micro<br>| Development, Inc.

VIC  $20^{TM}$  and Commodore 64™ expansion products<br>from Micro Systems<br>Development.

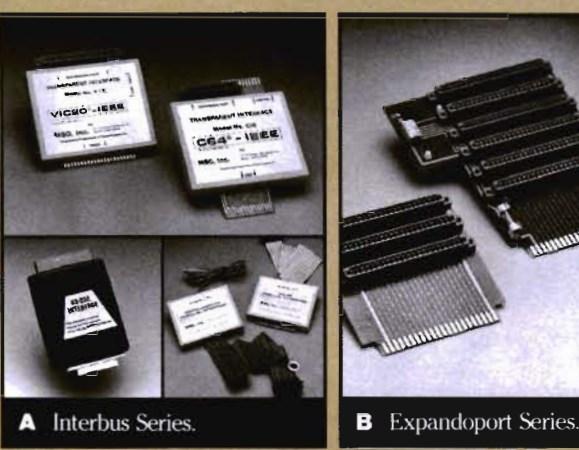

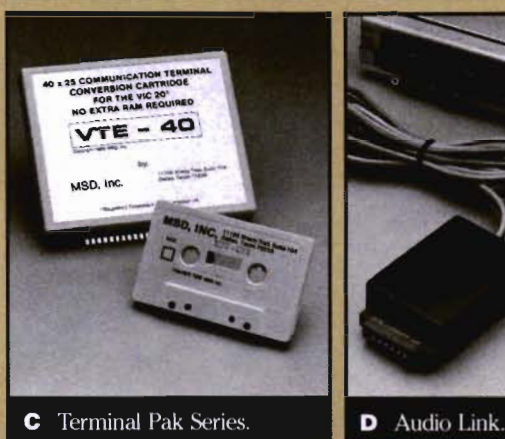

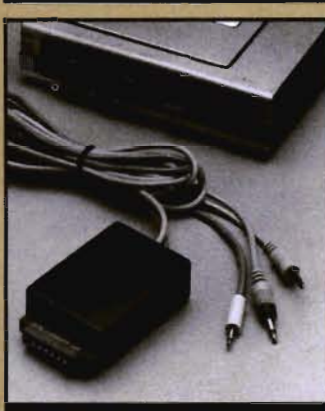

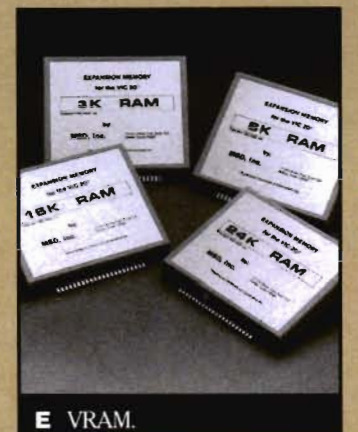

Call toll free for nearest dealer

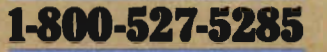

Lifetime warranty available upon return of Product warranty card

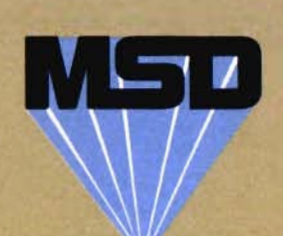

**MICRO SVSTEMS DEVELOPMENT. INC.**  11105 SHADY TRAIL . SUITE 104 . DALLAS, TEXAS 75228

# **Table of Contents**

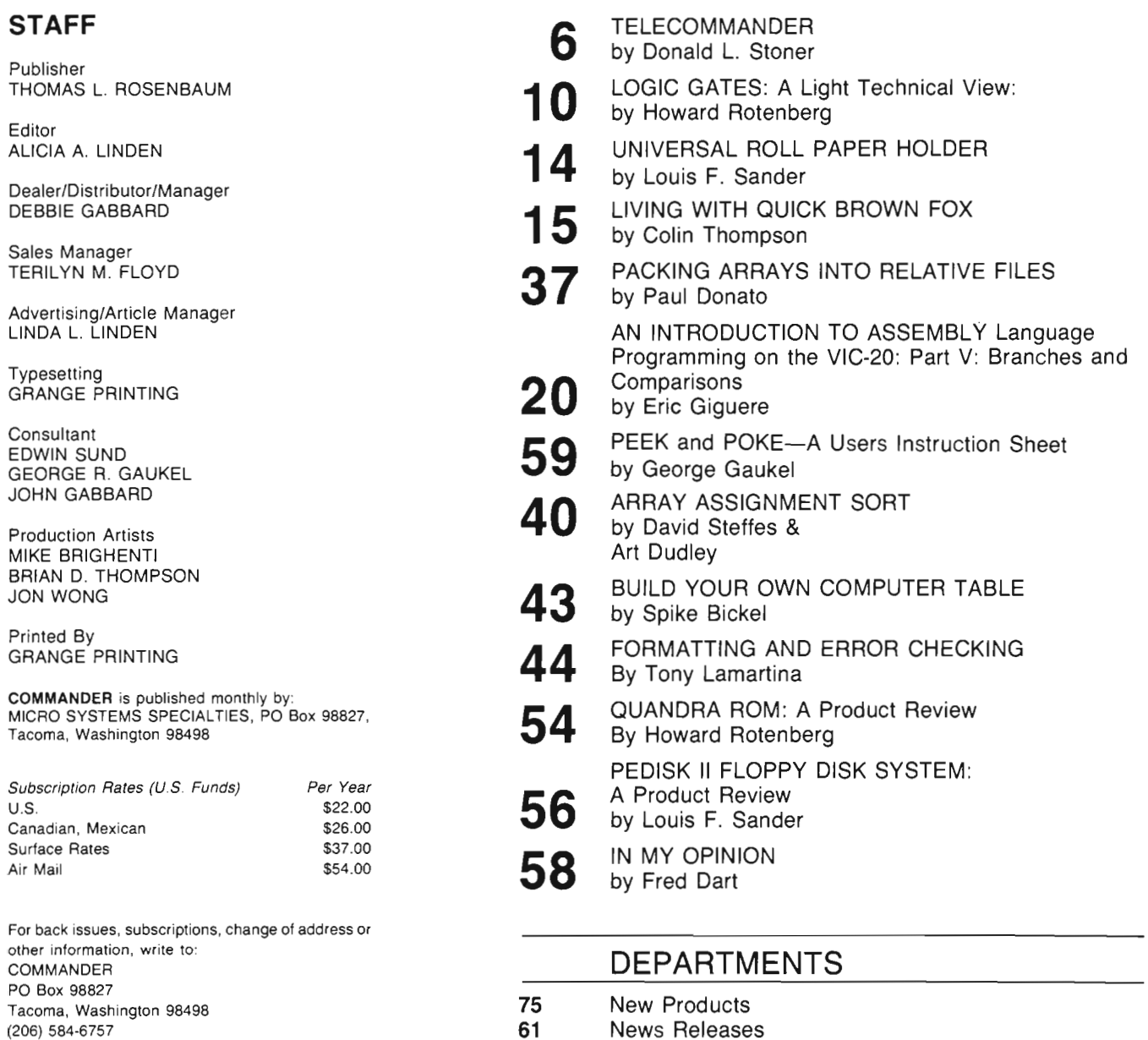

Product Reviews Game Reviews Bits & Pieces Game Contest Users Clubs Dealers **Distributors** Advertisers Index

**BACK ISSUES-**2 months 0Id-\$4 .50

U.S.

Copyright© 1983 by MICRO SYSTEMS SPECIALTIES All Rights Reserved

COVER BY: Randy "Tarkas" Hoar 4/Commander May 1983

### AARDVARK - THE ADVENTURE PLACE TRS-80 COLOR COMMODORE 24 VIC-20 SINCLAIR/TIMEX TI99

WE CARRY MORE THAN ADVENTURESII MAXI.PROS WORD PROCESSING

The easiest to use word processor that I know of. Has all the features of a major word processor (right and left margin justification, page numbering, global and line editing, single. double, triple spacing, text centering, etc.) at a very cheap price because we wrote it in<br>BASIC. Includes 40 page manual and learning guide. Easily modified to handle almost any printer combination. Available on disk or tape for V IC20, COMMODORE64, and TRS·80 COLOR computer. Requires 13k RAM on Vic, 16k EXTENDED on TRS-80 COLOR. N<br>\$19.95 on tape \$24.95 on disk \$19.95 on tape \$24.95 on disk .

 $\mathsf{GENERAL}\ \mathsf{LEDGER}\ -\ \mathsf{Complete}\ \mathsf{bookkeep}\text{-}$ ing for a small business. Disk required. For Vic20 (13k), Commodore64, TRS-80 COLOR (16k EXTENDED). \$69.95 (Send \$1.00 for manual before ordering.)

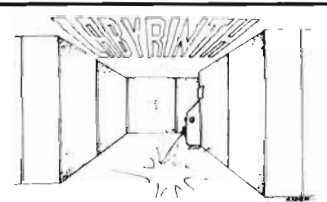

LABYRINTH 16K EXTENDED COLOR BASIC - With amazing 3 D graphics, you fight your way through a maze facing real time monsters. The graphics are real enough to cause claustrophobia.

Similar game for Timex/Sinclair 16k· hunting treasure instead of monsters \$14.95 .

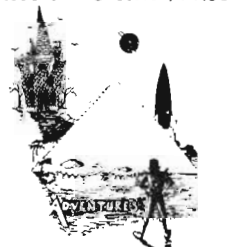

 ADVENTURE WRITING/DEATHSHIP by Rodger Olsen - This is a data sheet showing how we do it. It is about 14 pages of detailed instructions how to write your own adventures. It contains the entire text of Deathship . Data sheet - \$3.95. NOTE: Owners of T199, TRS-80, TRS-80 Color, and Vic 20 computers can also get Deathship on tape for an addi· tional \$5.00.

....

Dealers-We have the best deal going for you. Good discounts, ex change programs, and fac· tory support. Send for Dealer Information.

Authors-Aardvark pays the highest commissions in the industry and gives programs the widest possible advertising coverage. Send a Self Addressed Stamped Envelope for our Authors Information Package.

ADVENTURES - Adventures are a unique PYRAMID by Rodger Olsen - This is one of form of computer game . They let you spend 30 to 70 hours exploring and conquering a world you have never seen before . There is little or no luck in Adventuring. The rewards are for creative thinking, courage , and wise  $gambling - not fast reflexes.$ 

In Adventuring, the computer speaks and listens to plain English. No prior knowledge of computers, special controls, or games is re-<br>quired so everyone enjoys them—even people who do not like computers.

Except for Quest, itself unique among Adventure games, Adventures are non-graphic.<br>Adventures are more like a novel than a comic book or arcade game. It is like reading a particular exci ting book where you are the main charac ter.

All of the Adven tures in this ad are in Basic. They are full featured , fully plotted adventures that will take a minimum of thirty hours (in several sittings) to play.

Adventuring requires 16k on Sinclair, TRS· 80, and TRS·80 Color. They require 8k on OSI and 13k on VIC·20. Sinclair requires extended BASIC. Now available for T199.

TREK ADVENTURE by Bob Retelle - This one takes place aboard a familiar starship and is a must for trekk ies. The problem is a famil· iar one — The ship is in a ''decaying orbit'' (the Captain never could learn to park!) and the engines are out (You would think that in all those years, they would have learned to build some that didn't die once a week). Your options are to start the engine, save the ship, get off the ship, or die . Good Luck.

Authors note to players - I wrote this one with a concordance in hand. It is very accurate - and a lot of fun. It was nice to wander around the ship instead of watching it on T.V.

DERELICT by Rodger Olsen and Bob Ander·  $\mathsf{son} - \mathsf{For}$  Wealth and Glory, you have to ransack a thousand year old space ship. You'll have to learn to speak their language and operate the machinery they left behind. The hardest problem of all is to live through it.

Authors note to players  $-$  This adventure is the new winner in the "Toughest Adventure at Aardvark Sweepstakes ". Our mos t di fficul t problem in writing the adventure was to keep it logical and realistic. There are no irrational traps and sudden senseless deaths in Derelict. This ship was designed to be perfectly safe for its' builders. It just happens to be deadly to alien invaders like you.

Dungeons of Death  $-$  Just for the 16k TRS-80 COLOR, this is the first D&D type game good enough to qualify at Aardvark. This is serious D&D that allows 1 to 6 players to go on a Dragon Hunting, Monster Killing, Dun· geon Exploring Quest. Played on an on·screen more Ouesting. map, you get a choice of race and character (Human, Dwarf, Soldier, Wizard, etc.), a chance to grow from game to game, and a 15 page manual. At the normal price for an Ad· venture (\$14.95 tape, \$19.95 disk), this is a giveaway .

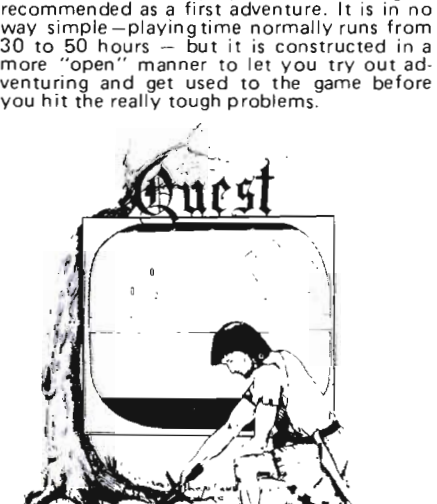

our toughest Adventures. Average time through the Pyramid is 50 to 70 hours. The old boys who built this Pyramid did not mean for it to be ransacked by people like you. Authors note to players - This is a very entertaining and very tough adventure . I left clues everywhere but came up with some in· genous problems . This one has captivated people so much that I get calls daily from as far away as New Zealand and France from bleary eyed people who are stuck in the Pyramid and desperate for more clues.

MARS by Rodger Olsen - Your ship crashedon the Red Planet and you have to get home. You will have to explore a Martian city, repair your ship and deal with possibly hostile aliens

Authors note to players - This is highly

to get home again.

QUEST by Bob Retelle and Rodger Olsen THIS IS DIFFERENT FROM ALL THE OTHER GAMES OF ADVENTURE!!!! It is played on a computer generated map of Alesia. You lead a small band of adventurers on a mission to conquer the Citadel of Moor· lock. You have to build an army and then arm and feed them by combat, bargaining, explora· tion of ruins and temples, and outright ban· ditry. The game takes 2 to 5 hours to play and is different each time . The TRS·80 Color version has nice visual effects and sound. Not available on OSI. This is the most popular game we have ever published.

32K TRS 80 COLOR Version \$24 .95.

Adds a second level with dungeons and

PRICE AND AVAILABILITY:

All adventures are \$14.95 on tape. Disk versions are available on VIC/COMMODORE and TRS·80 Color for \$2.00 additional. \$2.00 shipping charge on each order.

### Please specify system on all orders

ALSO FROM AAR DVAR K - This is only a partial list of what we carry . We have a lot of other games (particularly for the TRS·80 Color and OSI), business programs, blank tapes and disks and hardware. Send \$1.00 for our complete catalog.

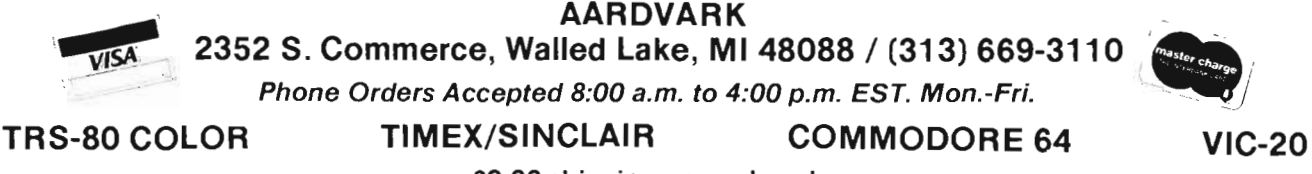

\$2.00 shipping on each order

Circle No. 1

1 Commander May 1983/5

# *Telecommander*

by Donald *L.* Stoner Mercer Island, **WA** 

After the novelty wears oft and you've typed in the simple programs in the user guide, what do you do with your new computer? You can (and should) study the commands and learn how they relate to the programs you've entered. In a very short time, you'll acquire a very respectable knowledge of BASIC and how it operates.

However, if you are a typical new VIC or C-64 owner, "byte boredom" takes over at some point. Few newcomers realize it, but the acquisition of a computer can unlock the door to an e xciting new world. I am not referring to programming or playing computer games.

Rather, the "new frontier" is telecommunications. In other words, connecting your computer, by means of the telephone network, to another computer. You can interact with tens of thousands of others just like yourself. The craze is sweeping the country just like CB did a few years ago (in fact, there are some remarkable similarities). You can communicate with another "good buddy," clear across the country simply by making a local telephone call. There are also free dial-up bulletin boards and inexpensive national data bases (collections of information) at the other end of your telephone wire. More about these later.

My command of the English language is simply inadequate to convey the thrill of computer-to-computer communications. While I consider myself a jaded computerist, I still get a "kick" out of keyboarding and trading programs with someone thousands of miles away. If you have any doubt about whether computer telecommunications is for you, locate someone who is already "telecommunicating" and ask for a demonstration. I have yet to find anyone who doesn't like to show oft his communications setup. Check with your user group or local computer store. They will refer you to someone who will be glad to get you " hooked."

### **How Does Computer Telecommunications Work?**

To e xplore this e xciting new world, you will require two items. The first is called a modem. This device is used to interface your computer to the telephone line. The word is a contraction of the terms modulator and demodulator.

The purpose of the modem is to slow down and convert the data bits racing around inside your computer to a form that can be sent over the telephone line. This is accomplished by converting the ones and zeros into standardized tone pairs, similar to what you hear when you press the keys on your telephone.

The telephone spectrum (300 to 3000 cycles) is divided up into two sections in order to keep your tones separated from those of the computer you are talking to. One pair has a frequency of 2225 cycles (a one) and 2025 cycles (a zero). A second pair is established at 1270 cycles (a one) and 1070 cycles (a zero). Thus, you send one pair of tones, while the computer you are "talking" to sends the opposite pair. The electronic circuitry to convert the ones and zeros to tones is called the modulator. If you haven't already guessed, the circuit to convert the incoming tones back into ones and zeros is called the demodulator. The box which combines both these circuits is called a modulator-demodulator or modem.

There are two principal types of modems presently in use. The older type is called an acoustic coupler. As the name implies, the incoming and outgoing tones are coupled into the telephone line acoustically. This is done by placing the telephone handset into little rubber cups. Below the cups (inside the black bo x) is another microphone and earphone very similar to the ones inside your telephone. While they are now obsolete, acoustic couplers were quite popular. They do not connect to the telephone line and, therefore, did not require approval of the Federal Communication Commission.

Because they use acoustics, these modems are e xtremely noisy. You can always hear the whistles and in a quiet room, the noise is very distracting. Further, they pick up noise (such as a clacking typewriter) which produces "garbage" in the transmission.

The shortcom ings of the acoustic coupler were overcome with a more modern type called a direct connect modem. This device couples to the telephone line electronically and does not depend on sound waves. Direct connect modems are far more sensitive and reliable than the acoustic type. Fortunately either type uses the same tone frequencies as those just discussed. Thus, if you have a direct connect modem, you can still communicate with someone using a "whistle box." As long as both modems are Bell 103 (or 113) specification compatible, they can communicate with each other.

There is another technical detail that you should be familiar with. If you are telecommunicating with a friend, you must use the proper tone pairs. For e xample, if you both send on the high band pair, the signals will "butt heads" and no communications will result. One modem must send the 1270/1070 pair and receive the 2225/2025 pair. A modem sending and receiving these

pairs is said to be in the "originate mode." The other modem must send the 2225/2025 pair, while receiving the 1270/1070 pair and is therefore in the " answer" mode. The terms have nothing to do with who originates or answers the telephone call. The data bases you call will usually be in the answer mode. Most of the time you will leave your modem in the originate mode.

Incidentally, I should point out that when one is able to transmit and receive data at the same time, he is considered to be operating in the full duplex mode. There are some universities and colleges that utilize the half duplex mode (only one way at a time). While these are rapidly being replaced, the modem user must be aware of what type of system he or she is "talking" to.

Another. term that you may have heard of is called the baud rate, or you may have seen advertisements describing 300 baud modems. All Bell 1 03/113 modems operate at 300 baud. While the definition of the term baud is somewhat complex for the beginner, it is sufficient to say that it is appro ximately equal to a transmission speed of 30 characters per second. Obviously you cannot type this fast. However, if you were to transfer programs from say a disk file, this is how fast the characters would transfer over the telephone line. Most good readers can follow a 300 baud transmission without slowing it down or pausing the transmission .

### **What Do I Need For Telecommunications?**

**The Commodore Modem- Ob**viously you will need a modem. Presently, the Commodore modem provides the best price performance ratio for your money. For appro ximatey the cost of 2-3 game cartridges, you can purchase the Commodore modem. Their little brown box lacks the "bells and whistles" that are found on other modems and it could use a bit more sensitivity. However, at a discounted price of appro ximately \$89, it is a real bargain. The folks with more " pricey" computers pay two to six times as much for a modem. PersonalIy, I feel that \$89 is a small price to pay for the key that opens the door to the exciting new world of telecommunications.

**Software** - Earlier, I mentioned that you will need two items in order to connect your computer to the telephone network. The second item you will require is, of course, the software to make the modem function properly. You can pay anywhere from \$10.00 to \$150.00 or more for communications software. However, to permit you to keep your communications below \$100, I've included a "dumb" terminal program along with this month 's column. The term "dumb" means that you can only communicate from your keyboard to another computer. There is no provision for transferring files or programs. This type of software is called a "smart" terminal program.

### **How Do I Get On-Line?**

**Making The Connection-**Interfacing your computer to the telephone network is called going " online." Connecting the modem to your VIC or C-64 is extremely simple. The device plugs into the user port card edge connector at the left rear corner of your computer. The interface to the telephone line is made by unplugging the cord from the handset. The procedure is to dial the computer with which you wish to communicate. When you hear their high pitch whistle, unplug the cord from the handset and plug the free end into the modem. At this point the little red light should illuminate, indicating you are receiving the carrier from the other computer. Generally, you will want to be in the " originate" mode, since the majority of computers you "call up" are in the answer mode.

Adapters-A word of caution is in order. If you are in the General Telephone system , or are serviced by one of the independents, you may have a problem using **the** Commodore modem. Many telephone handsets ha ve the cords " hardwired" and they are not removable. If this is the case in your home, you will need to purchase an adapter that allows you to interface the modem directly with the telephone line.

### **SAVE MONEY ON YOUR VIC20 & C64 ELIMINATE THE VICjC64 RECORDER**

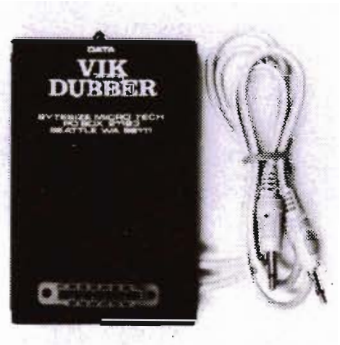

The **VIK DUBBER** is an interface which allows you to connect any standard cassette recorder to the VIC-20 or C64. The **VIK DUBBER**  contains circuitry which filters and enhances the data coming in from the cassette, providing the most optimum load possible. **The VIK DUB-BER also allows you to**  connect two cassette re**corders together to allow you to make backup cop·** 

ies of any VIC-20 or C-64 program. No battery required. \$34.95 postpaid. Add \$2.50 for shipping outside the US, Canada, or Mexico. VISA or MASTERCARD welcome.

> **FOR CHARGE OR C.O.D. ORDERS 1·800·227·3000 TOLL FREE 1·800·792·0990 IN CALIFORNIA ASK FOR OPERATOR 225**

For check order, additional information or service, call or write:

**BYTESIZE MICRO TECHNOLOGY PO BOX 21123· DEPT\_ A· SEATTLE, WA 98111 (206) 236·BYTE** 

> DEALER INQUIRIES WANTED Circle No. 4

By the way, if you would like to use another type of modem, you can buy an adapter for this too. You may want a more eleyant modem than the Commodore device or, better yet, may be able to "scrounge" one from a friend or pick up a bargain acoustic type at a computer "flea market." Bytesize Micro Tech (Box 21123, Seattle, WA 98111, telephone (206) 236-BYTE) makes an adapter that plugs into the user port and interfaces with most modems. The adapter provides the necessary level shifting and polarity changes to make most modems compatible with the VIC or C-64. It also supports the autodial-autoanswer functions of the MicroConnection modem made by The MicroPeripheral Corp. of Redmond, Wa.

### The Dumb Terminal

In order to make your Commodore work properly in conjunction with the modem, you will require software or, as it is commonly called, a terminal program. The listing in Figure 1 is about as simple as the program can be made. You should be able to enter it on your keyboard and save it on cassette in approximately 5-10 minutes.

Line 10 opens the communications channel to the modem. The 38 sets the baud rate at 300, while the 224 selects a seven bit word, even parity and one stop bit. The 14 in line 20 switches to upper/lower case and the 147 clears the screen and homes the cursor. To keep the program simple, I did not optimize the screen color. If you would like to e xperiment, you can add a POKE 36879,137 on this line. Try other numbers instead of the 137 for different arrangements.

The GOSUB in line 40 branches off to the input/output buffer setup routine between lines 1000 and 1060. Commodore does not use the standard ASCII computer code and it is necessary to establish translation tables to convert Commodore to ASCII (output) and ASCII to Commodore (input). Line 1045 is rather important and you should understand its significance. The CONTROL key on the VIC-20 does not permit sending control characters as one might e xpect. These characters are very important when communicating with various data bases. Line 1045 redefines function keys F1 through F4 to transmit Control C (03), S (19), Q (17) and P (16). Ne xt month, when we discuss one of the popular information services, you'll see why these keys are so important. You can add additional control characters for the F5-F8 keys. For example, if you wanted to make the F5 key send a bell character (Control G), you would simply add  $O\%$  (137) = O7.

Once the tables are established, the screen again dears and prints the ready indication. The terminal portion of the program is contained between lines 210 and 320. Line 210 checks the modem to see if there is an incoming character. If none is found, the program branches to 300 and checks the keyboard to see if you want to send a character. If none is found, the program bounces back to 210. If a modem character is found, it is printed by line 220. If a keyboard character is found, it is printed by line 310

Note that the CHR\$(187) in lines 200 and 220 determine the cursor character. This number can be changed if you would prefer a different type of cursor. By the way, the program will leave a cursor marker each time a line feed is received.

I've used more than my allocated space this month and it's time to shut down the word processor. Next month, we'll take a guided tour through CompuServe Information Service, one of the nation's largest information utilities.  $\square$ 

### 10

 $OFEN2, 2, 3, CHR4(38)$  : CHR  $$(224)$ 

20 PRINTCHR\$(14), CHR\$(147) 30 rRINT"LdADING DATA" 40 GOSUDI000 200 rRINTCHRS(147)fCHR\$(13 )-l" r,EfiDY TO GO ON LINE":PRINTCHR\$(187); 210 GET#2,A\$:IFA\$=""THEN30 o 220 PRINTCHR\$(157); CHR\$(I% (ASC( AS » )jCHR\$( 187 ); <sup>t</sup> IFI%(ASC(AS))=34THENPO KE212,0 230 GOT0210 300 GETAS:IFAS=""THEN210 310 PRINT#2, CHR\$(O%(ASCCA\$ »); 320 GOT0210 1000 DIMI%(255), 0%(255) 1020  $FORZ = 32T064:02$   $Z = Z:NE$ XT:O%( 13 )=13tO%( 20 )=0: 0%( 160)=32 1030 FORZ=65T090tY=Z+32:0%( Z)=V:NEXT:FORZ=91T09S:  $0 \times 2$  )=Z : NEXT 1040 FORZ=193T021B:V=Z-120:  $0$ % $($   $Z$   $)$ = $Y$  : NEXT 1045 0%(133)=03:0%(134)=19:  $0\frac{1}{35}$  = 17: 01.( 136 )= 16 1050 FORZ=OT0255tY=OZ(Z):IF Y<>OTHENli.(V)=Z 1060 NEXTtRETURN

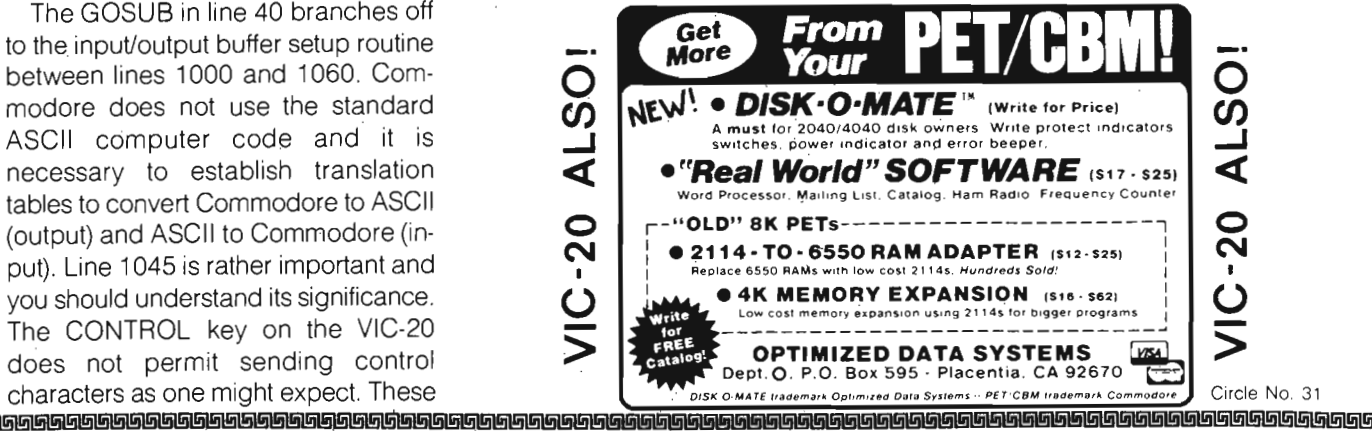

### FAIL Ć

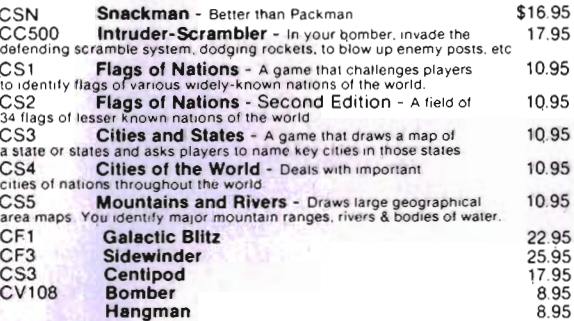

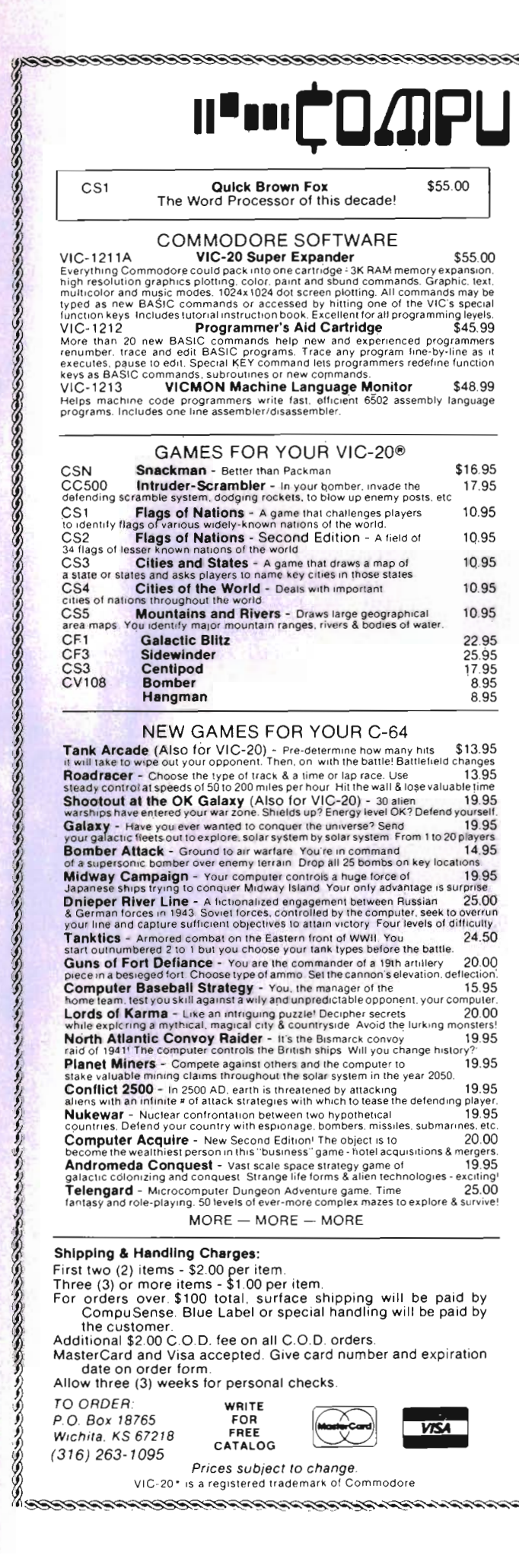

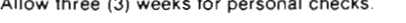

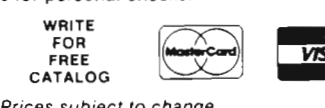

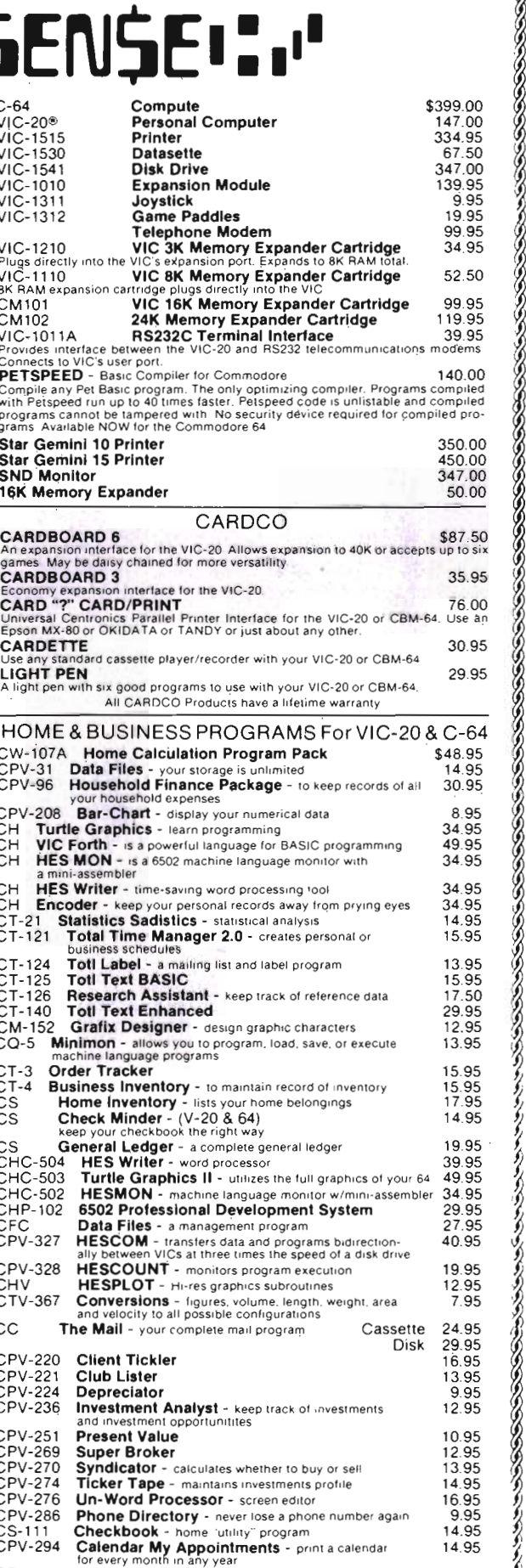

CPV-296 The Budgeter - place your personal finances in order

12.95

# Logic Gates: **A Light Technical View**

by Howard Rotenberg Ontario, Canada

Most of us, at some time have used the logical operators AND, OR and NOT in our programming. To use these operators we of course must know what function it is that they perform. This is an obvious deduction; however, many people who use these operators have no idea what the actual technical aspect of them is. It is because of this that I have decided to write this article. It will deal lightly with logic gates to give the non-technical programmer more of an insight into what actually occurs within any circuit when these operations take place.

The three logic gates (as I will now refer to them) that I have chosen to deal with are the AND, OR and NOT gates, as stated earlier. The role of logic gates is somewhat similar to that of the role of bricks, concrete and wood to the building of a house. In both cases these can be considered the fundamental building blocks of a complete system. We may implement a complete computer system using only these three building blocks. This, however, is not feasible, but it remains a reality. I will not get into semiconductor theory, however we will touch upon a bit of the electronics behind these gates. First, we will just deal with the mechanical aspects of them.

**The OR Gate-Let us consider** turning on a car's dome light. We all know that this may be done by two methods. The first way is to open the front door and the second is by actually turning on the switch on the instrument panel. In this case there are two switches involved. If we look at Figure #1 we can see a simple circuit diagram which shows this operation. We can see that there are two switches that are connected in parallel to a lamp. If we close switch A or we close switch B the lamp will be supplied power and turn

on. The key here is of course the choice of switch A OR B. This setup of parallel switches is referred to as an OR gate. Along with the OR circuit I have shown a few other small diagrams. The one I will start with is probably the most familiar to you. This is the truth table. I have represented a closed switch with a T for true and an open switch with an F for false. By examining the truth table we can see that the lamp will be on if either switch A (OR) switch B is closed. The only condition that will not actuate the lamp is #1 where both switches are open or false.

This is a representation of a two input OR state, however we are certainly not confined to any particular number of inputs. The use of switches has been used to easily show the operation of the gate. Shortly I will show the electronic way of doing this, that is used in today's modern electronic circuits.

The other two small diagrams above the truth table are the accepted ways to show this particular gate. It would be highly impractical to draw the other diagrams for every gate you wanted to show. The first diagram is the industry standard that you would see on most schematics. The Institute of Electrical and Electronics Engineers Inc. approved the symbol shown beside the more familiar one. You probably recognize the term IEEE on the diagram that is the short form for the above mentioned institute.

**The AND Gate-The second gate** that I will discuss is the AND gate. Once again I will show a mechanical representation of this gate. The use of T for closed swtich and an F for an open one remains constant. If we consider a condition that we want two switches to be pressed for operation,

Figure #2 shows this. Once again we see two switches connected to a lamp and a power source. The big difference this time is that the switches are connected in series. In order for the lamp to be turned on both switch A (AND) B must be closed. If we once again look at the truth table for the AND gate we can see that the lamp will be on only if both switches are pressed. If only one switch is closed the circuit is still open and the lamp will not be turned on.

The logic symbols that represent the AND gate are shown along with the mechanical circuit. These two symbols show a two input AND gate and may be expanded also to any number of inputs to accomodate the users requirements.

The **NOT Gate**-The NOT gate (Figure #3) is very often referred to as an inverter. This is because the output of a NOT gate is the opposite of the input. That is to say, if the input is high (TRUE) then the output is false. I have shown a circuit that contains what is called a normally closed switch. This means that when the switch is NOT pressed there is electrical contact and the circuit is closed. We can further interpret the circuit as follows. The lamp will be on if the switch is NOT pressed. The opposite is true when the switch is pressed. This will break the electrical circuit and turn the lamp off. We can state this one more way. The NOT gate will complement the input. The truth table provided shows the two possible conditions for our circuit. With the input false, the output is true and with a true input our output is false.

The logic symbols are once again shown. This gate is restricted to one input and one output for normal use.

**Electronic Gates-While the three** mechanical circuits I have shown may

certainly have their useful applications, they are highly impractical for any complex electronic design. Can you imagine building a computer with mechanical switches? The speeds and reliability demanded from today's computers or other electronic devices would certainly call for electronic logic circuits. The most basic ideas of electronic gates may be realized by the use of diodes. To go one step further we should consider the diode as nothing else but an electronic switch. Without going into semiconductor theory, I would like to show how the diode is used for this method and why it works.

We will be referring to Figure #4 and Figure #5 for the following description. A diode is a semiconductor device that will pass current only one way. This is when it is forward biased or anode positive with respect to the cathode to put it another way. When this condition is met the diode acts like a closed switch. The other situation we may have is when the diode is reverse biased or anode negative with respect to the cathode. When this is the case the diode acts like an open switch. The diode cannot pass current unless it is forward biased so it is an ideal switch. There is a very big difference however, since our diode switch is no longer physically opened or closed. It is now done by electrically applying a forward or reverse bias. This brings us a very large improvement in the switch's operating speed since the input signals are no longer mechanical, but electrical. Figure #4 shows a diode that is forward biased. The voltages needed to do this are indicated. The diode as shown will act like the closed switch. In Figure #5 the reversed biased diode is shown along with its mechanical representation. As you can see it will now act like an open switch. More practically, transistors are used in a small silicon substrate chip that is put into a small package. Most integrated circuits are a combination of diodes, resistors, transistors and other components fabricated onto a single chip. We will stay with the diode for most of our purpose since it is the least complicated of the two devices.

**A Two Input Diode OR** Gate-If

we look at Figure #6 we see a two input diode OR gate along with its corresponding truth table. We will assume that our two inputs A and B may be either 0 or +5 volts and nothing else. If we apply  $+5$  volts to either A or B. this will forward bias that diode and current will be able to flow in the circuit. This in turn will cause a voltage drop across the resistor R. It doesn't matter which diode the voltage is applied to since either will cause a voltage drop across the resistor. If both inputs are 0 volts there will be no voltage drop across the resistor. This circuit is operationally exactly the same as the two parallel switches in Figure #1. I have now started to use H and L for the voltage levels in the truth tables since they will not always be  $+5$ volts.

We may add as many diodes to the circuit as we want, depending on our needs. We can summarize our example by saying that a two input OR gate will produce a high output when one input OR the other input OR both are high.

**A Two Input And Gate**-As before we will use two diodes and the same rules for their biasing stand. I would just like to mention that to put the input at 0 volts we must ground it. Leaving it open (or floating) does not satisfy a low input.

We will refer to Figure #7 for this next part. If we put both inputs at a 0 volt potential (ground them) then the diodes will be forward biased. This, as we said before, means that they will conduct or act like two closed switches between the output and ground. This will put the output at nearly our ground potential which will be low. This is shown by the truth table. If we follow the truth table down, we see that for the second and third case only one diode is forward biased. This will still place the output at ground potential still giving us a low at the output. In the last case only we find that neither diodes is forward biased, turned on or if you want to think of their switch counterparts, closed. Since the output is not shorted, but rather connected to the power supply, the circuit will now produce a high output.

Once again we may add as many

diodes to the circuit as we want. In summarizing this two input AND gate we may say that a 2 input AND gate will only produce a high output when BOTH inputs are high.

A NOT Gate-We finally come to the last basic gate shown in Figure #8. This is the NOT gate that will be demonstrated by the use of a transistor. The function is to complement the input. i.e. When the input is low the output is high and when the input is high the output is low. Since I have used a transistor it will be a little more difficult to follow but you may think of the transistor as two diodes back to back. If we apply  $\emptyset$  volts to the input, there will be no base current or no collector. current. This means that the transistor will act like an open switch. This in turn means it has no effect on the output which we have connected to five volts, therefore it will remain at five volts or high. The other case we may look at is when we apply  $+5$  volts to the input. This will forward bias the transistor and the output will be connected to ground through the collector-emitter circuit. This will now act as a closed switch leaving the output at ground level or low. In actuality there will be a very small voltage drop across the base emitter junction (.6 volts), however this is not relevant to our example.

To summarize the NOT gate we may say that the inverter will produce a high output when the input is low and a low output when the input is high.

**Summary-I** believe that a little knowledge of what goes on inside the computer or logic gates may be useful to a non-technical user. If nothing else I hope it will bring the user a little closer to what is actually happening in there. At best I hope it will open some doors that may inspire you to look into a little bit of hardware and who knows, maybe even put together or design some little peripheral for your computer. Although it seems unreal, the fact remains that with just nearly the three logic gates a complete system may be implemented. The rest is all up to you.D

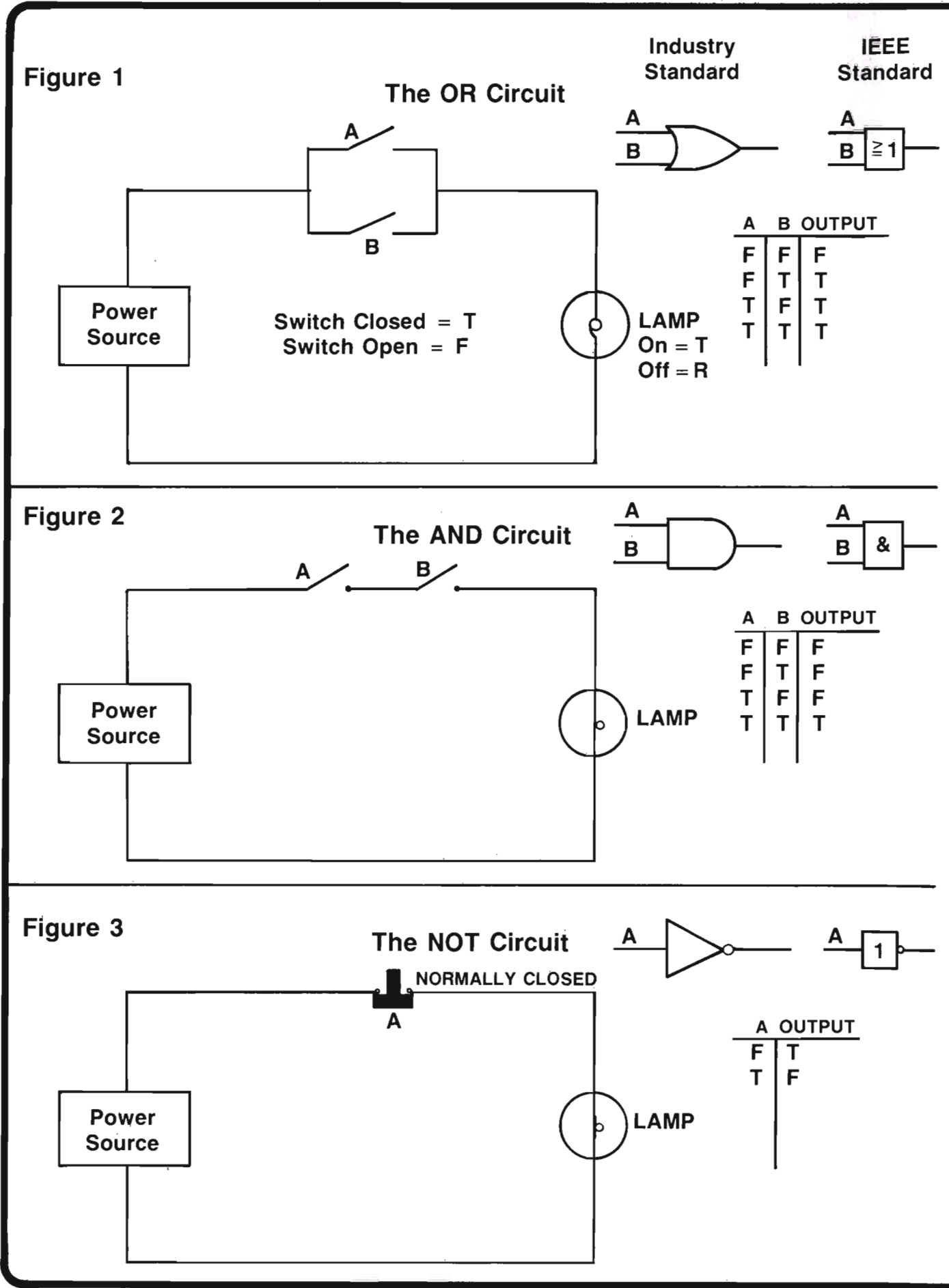

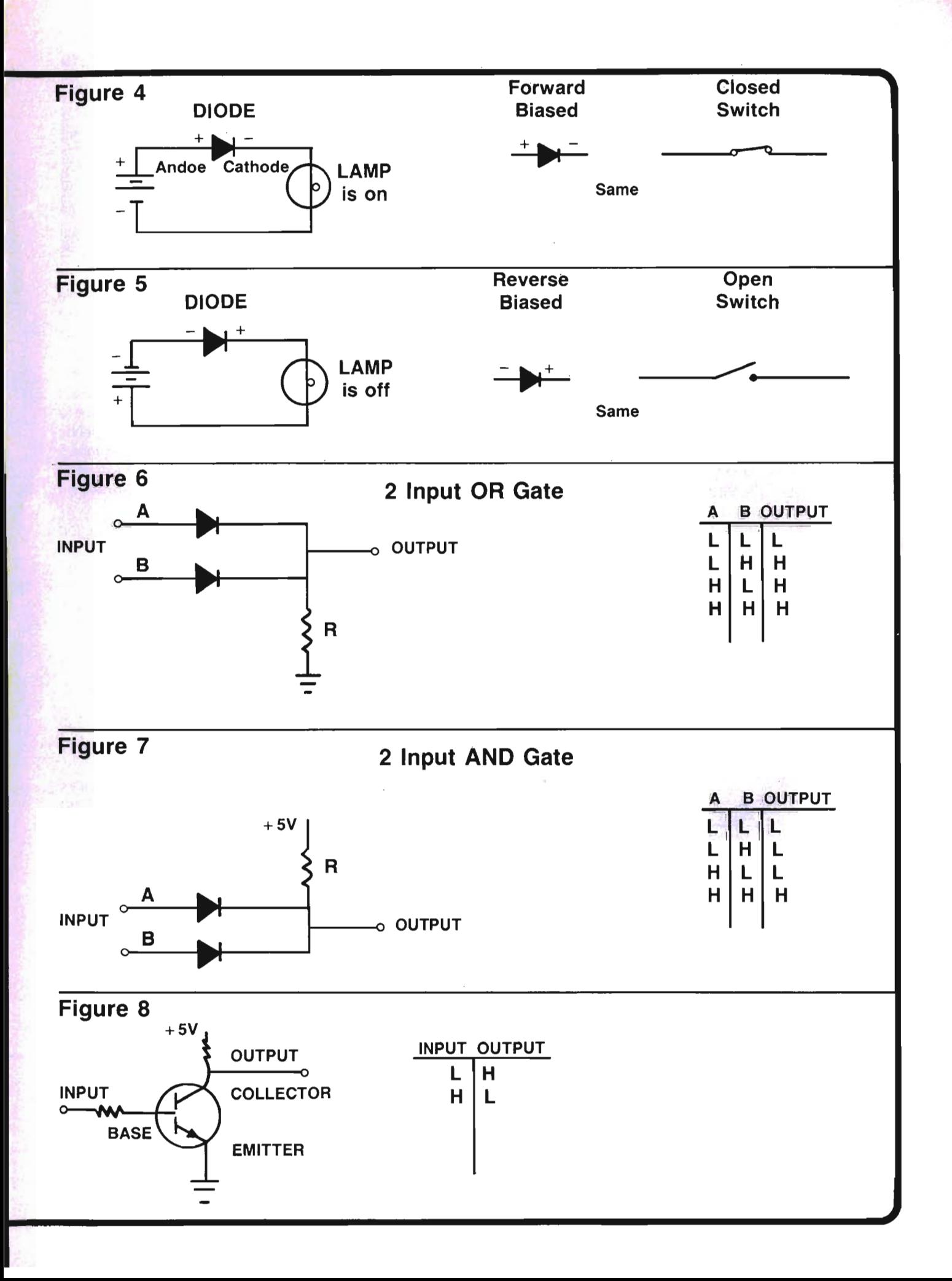

# **Universal Roll Paper Holder**

by Louis F. Sander Pittsburgh, PA

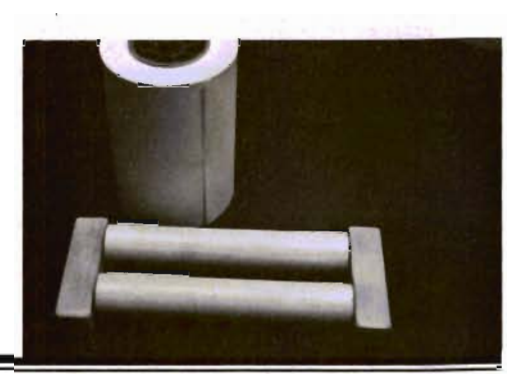

Most printers which take  $8\frac{1}{2}$ " x 11" sheets will also work with roll paper of the sort that is widely available for Teletypes and other machines. In many applications, the roll paper's low cost makes it a better alternative than fanfold or individual sheets. But the add-on adapters to hold the roll and feed it to the printer are often costly, and many dealers don't stock them. When they are installed, changing back and forth between rolls and other types of paper can be a troublesome chore. This article describes an

using a hand drill can build it in less than an hour, and the materials should cost less than \$8.00 at any store with a housewares department.

The picture shows the finished roll holder. The two rollers are nothing more than standard kitchen rolling pins. The ones I used are made by Ekco, and have a steel center rod with nylon sleeve bearings; they turn easily and smoothly, with no bumps or vibrations. To construct the roll holder, just make two of the end

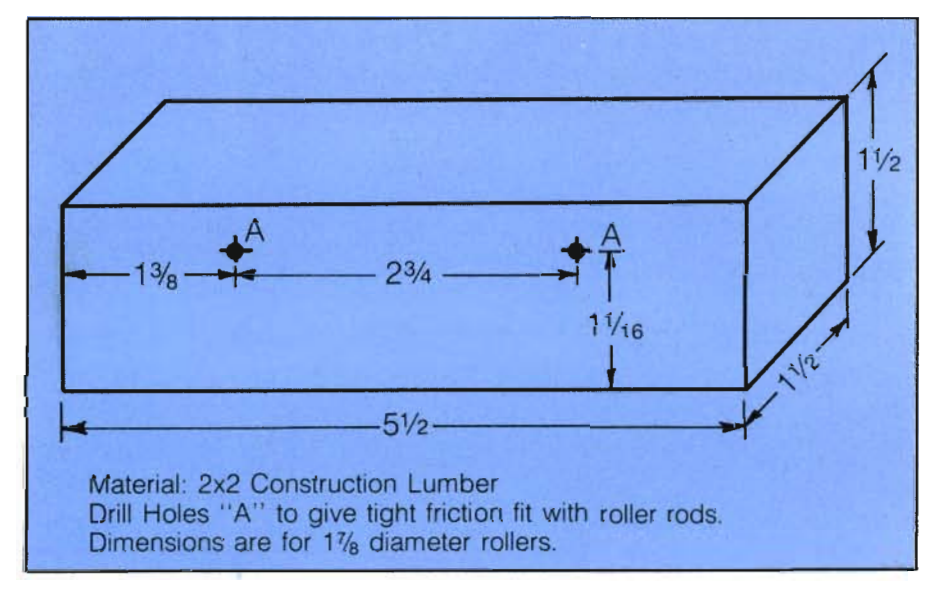

elegant and inexpensive home-built roll paper holder which works perfectly with my Epson MX-80FT and IBM Selectric printers, and which should work just as well with many other machines.

One day a friend offered me a dozen rolls of printer paper in different widths, just when I needed to buy another ream of paper for my Selectric. My natural cheapness, and a reluctance to look a gift horse in the mouth, combined to inspire the design of the universal roll paper holder described here. Anyone capable of pieces shown in the drawing, pull the handles off the rolling pins, and tap the center rods into the holes in the end pieces, leaving *1/16"* clearance between the rollers and the ends. Pulling off the handles takes only a minimum of force and twisting, snce they are held in place by a friction fit. If you want a finely finished appearance, as I did, use a hacksaw to shorten the steel rods so they don't protrude from the end pieces.

The end pieces are made from scraps of standard 2 x 2 construction lumber. If you are not comfortable sawing wood, ask the man at your lumberyard to cut the pieces to length for you, and he should oblige. If he doesn't, take your business elsewhere. If your rolling pins have a different diameter than mine, you may have to alter the dimensions of the end pieces accordingly. Just be sure the rollers clear the table and the top surface of the end pieces, so your paper will be able to turn freely.

That's all there is to the construction of the roll holder, and there's not much more to its use. Just set the holder in the proper place behind your printer, lay the paper on it, and feed the end into the printer. If the holder is parallel to your platen, nothing should bind up or get out of line. Changing rolls could not be simpler, and the holder can handle rolls of any width or diameteram currently using a very large roll that was intended for an obsolete copy machine.

The inertia of a heavy roll of paper may cause an occasional line feed problem, as it did with my Selectricthe line feed mechanism just wasn't designed to pull a ten-pound roll, even if it **is** supported on a low-friction holder. I overcome that problem by manually unwinding several feet of paper and letting it drape off the desk behind the roll holder. Every five pages of printing I have to repeat the process, but that is by no means a burdensome chore.

All in all, this holder has been a perfect solution to my need for roll paper capability, and I hope it will be the same for yours

At the very least, it will be a nice new piece of furniture for your computer room, built without glue, screws, or nails, and handcrafted entirely by you.D

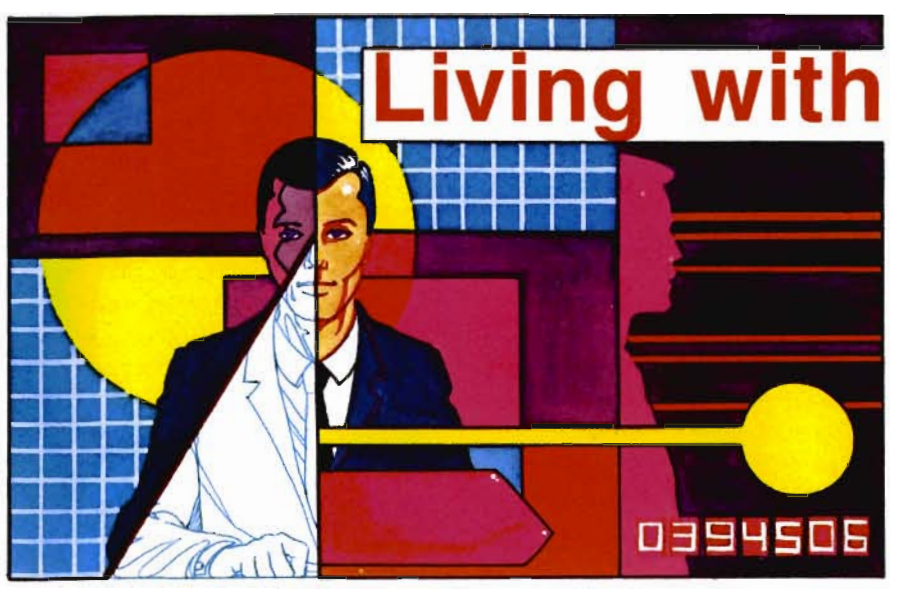

# **with Quick Brown Fox**

by Colin F. Thompson Santa Monica, CA

Business software for a game machine? A contradiction in terms? Yes, for some other brands of computers. Not so for the VIC. The VIC is a powerful computer, whether you use it for games or business. You don't have a business, you say? Think of your home like it's a small business. You have bills to pay, letters to write, taxes to file, and a budget to figure. That's exactly the kind of work the computer is best at. You can use business software in your home to manage your money and paperwork. Many high quality, low cost business programs are released each month. I'll be reviewing the best of them, and telling you, in plain English, how they work, how I use them in my office and what I like and dislike about them.

Business software can be divided into four general catagories: Word Processing, Money Management, Spreadsheets, and Data Base Management. Your VIC can do all these functions and more. This month we will look into word processing and see what life is like, Living With a Ouick Brown Fox.

OUICK BROWN FOX (OBF) was originally developed three years ago for the Ohio Scientific microcomputer. While residing there, it was debugged, groomed, and perfected. The OS and VIC have one thing in common: a 6502 microprocessor chip is the heart of each. This allowed the OS version to be modified for use in the VIC and C-64. So you see, OBF is a mature piece of software. That maturity

first attracted me to OBF. I hoped it would be bug free. It nearly is.

After opening the sturdy cardboard shipping container, I was delighted to see a professionally produced instruction manual. This is the best looking, most comprehensive manual I have seen for VIC software. As an ex-Apple user, I learned to expect manuals like this with the \$300 software packages I used. I like the size. It's a full 81/2x11 inches, in a three ring binder. I wish all manuals were this size. The binder comes in a heavy cardboard housing, similar to housings for fine books. Inside is a sealed envelope, containing OBF, which tells you to read the manual before breaking the seal. If, after reading the manual you find OBF is not what you want, you may return it for a full refund. This excellent policy is one I would like to see other companies offer. OBF comes as a cartridge, which plugs into the expansion port on the right rear of the VIC. I didn't plug it in right away. I read the manuals first, and then try it. I've had too many adventures doing it the other way around.

### **By the Book**

The manual is divided into two parts. The pocket notes are six pages long, outlining the difference between the VIC and C-64 versions. They also explain the "File Clerk" functions. The File Clark is the part of OBF that talks to the disk drive and Datasette, allowing you to easily save your Text Files. Text Files are a clever way to describe the documents you write on OBF. Text Files can be letters, forms, manuscripts or any kind of document that you generate. The rest of the manual runs 50 pages and is written in the style of a tutorial. It assurres you have no prior knowledge of either the VIC or word processing. Accompanying the manual is a cassette tape with training files for you to p'actice on. After reading the pocket notes, I began the tutorial on page one.

### **Firing It Up**

Though OBF needs no extra memory, it can use up to 16K of RAM memory, if you have it. Mega-memory buffs will find that OBF resides in block 3 (\$6000 to \$7FFF). What that means, in English, is that a 24K RAM card can't be used. Guess who has a 24K card. Right. For serious business use, I recommend adding an 8K or 16K card. Since I like having as much memory as possible, I plugged in my 4K RAM card, made by OEM, Inc., and fired it up. It's very easy to get running. You pull the Fox's tail by typing SYS 24576 and hitting return. The program uses only 1024 bytes of your precious memory. OBF then asks how many columns are displayed on your screen. Like most of you, my screen has 22 columns across. If you have added a Video Pack, expanding your screen to 40 or 80 columns, OBF will handle that nicely. The screen turns black, and in white letters, the Fox greets you.

The main menu displays a list of 12 Commander May *1983/15*  options. Each option is activated by a single keystroke. As I worked my way through the tutorial, I found myself chuckling. This was the word processor I had been looking for. I rarely get excited when trying out new programs. This one out-performed my expectations I have used many word processors on my VIC, and found they ranged from awful to acceptable. From the start, I knew OBF was light years better than others I'd tried. Why? Three reasons come to mind: Speed, speed, and more speed. OBF doesn't keep me waiting when I ask it to perform. It doesn't get in the way of writing. Since I was already familiar with word processing. I had no problems learning its powerful features. For those of you new to word processing, the manual will step you through the learning process quite rapidly. I say this with some certainly because I gave the manual to my secretary, Dawna, and turned her loose on the VIC. She immediately found an error that I missed on page four of the manual. On that page, wherever it says **Left-Arrow,** it means Cursor Left. The left arrow located at the top left of your keyboard has a completely different function under OBF. It is used as the Escape Key. Pressing this Key allows the user to change functions or change his mind. It's very handy. After this minor snag, she progressed quickly.

### **Letters from the Editor**

Besides speed , the most noticeable difference between OBF and other word processors I've used is the editor. The editor is the part of the program that looks at the keystrokes you enter and then acts on them. It's like a referee. The editor checks to make sure you type in legal commands, or valid data, and then causes the rest of the program to act on the commands or store the data. Most editors come in one of two flavors: line editors and full screen editors. The VIC has a full screen editor built in. When you are writing a program, the cursor can be moved to any position on the screen to make changes. That is a full screen editor. If you could make changes only on the line that cursor resides, you would have a line editor. There are advantages to both types. Editing on OBF requires placing the cursor over the character you want to change and hitting one key. (I for Insert, R for Replace, D for Delete, etc). Besides having line editor, OBF also has Global Editor. It allows you to search and replace any word or letter in the text. After you read the manual, and learn the commands, you will realize that the editors are the most powerful features of OBF. There is an advantage to expanding your screen past the 22 column standard. C-64 users will find they have nearly 40 characters they can edit without leaving the editor. VIC users have about half that. I tried a VIC running a Data-20 80 column board with OBF at COMDEX last year. Those extra 58 columns are helpful in many respects. The biggest advantage of having 80 columns is in the View mode. OBF allows you to view your document on the screen, formatted as if it was being printed on the printer. With 80 columns, you get a clear picture of how your text will look on paper. If you take your word processing seriously, you should consider an 80 column board.

### **Earning Its Keep**

The first useful document I produced on OBF was a list of the control codes that make my trusty NEC 8023A printer turn on its bells and whistles. I suggest you do the same thing when you get OBF running. It saved my sanity. OBF works with any printer, and doesn't care which channel the printer is attached to. You can easily insert printer control codes into the body of your text. If you use OBF and an NEC 8023A printer on your system, I'll send you that control code list. Just send a SASE and mark " NEC" on the envelope. I believe I've mentioned how fast OBF is. That lightning speed continues when printing . It drives my 100 cps printer flat out.

OK. So it's a great word processor. But what does it DO? It saves a lot of time, that's what. A typical business letter requires me to write it out in longhand, have Dawna type a rough draft and then I correct it. With OBF, I type the letter directly into the computer, make all the changes it needs<br>and print it on the printer. Dawna only<br>sees the finished letter exactly as I<br>want it. She never has to decypher my<br>handwriting, and only types the letter<br>once, not 2 or 3 times. On a l

ter directly onto letterhead and retire<br>the Selectric. Personal letterwriting also<br>benefits. 1 find myself writing many<br>more letters to my friends, simply<br>because it's so easy.<br>Each month our office sends out<br>hundreds of f tech industry. One of my jobs is to write training manuals. These manuals have an average lifetime of three months. Fast moving technology re-

quires them to be frequently updated.<br>QBF is making that dreaded job a<br>breeze.<br>I promised to tell you what I like and<br>dislike about QBF. The dislike list is<br>mercifully short. When Viewing my<br>document on a 22 column screen,

### **Entering the Fox's Lair**

Curious as to why this well done manual lacked an index, I called Ed Moran, National Marketing Manager of OBF. He quickly assured me that an index is being prepared and the miscues on page four are being rec tified. The manual is going through a minor revision and will soon be indexed.

What about that Viewing pro-

blem?", I asked.<br>"What Viewing problem?", he<br>replied.<br>It seems I'm the first one to com-

plain. He promised his Tech Support

people would look into it. I'll let you know what they find.

The Fox works on the C-64 much as it does on the VIC. There are three advantages using the C-64 version. After loading the program, the C-64 has nearly 38K of working storage. The 40 column screen is a little easier to edit, and the File Clerk allows disk copving. The Copy feature is one I wish the VIC version had. Both versions work with disk or tape, and can send files to another QBF/VIC via modem. At \$65. I heartily recommend it.

Next month we examine the chicken that laid the golden egg as we raid the TOTL Software henhouse. Oh yes, there is one thing I do with Quick Brown Fox . . . Write this column.□

Companies mentioned: Quick Brown Fox, 548 Broadway, New York, NY 10012, (212) 925-8290; OEM, Inc., 2729 South US 1, Suite 12, Fort Pierce, FL 33450, (305) 465-9363; Data 20 Corporation, 20311 Moulton Parkway, Suite B10, Luguna Hills, CA 92652, (714) 770-2366.□

### **Printer Codes for Quick Brown Fox & NEC 8023A**

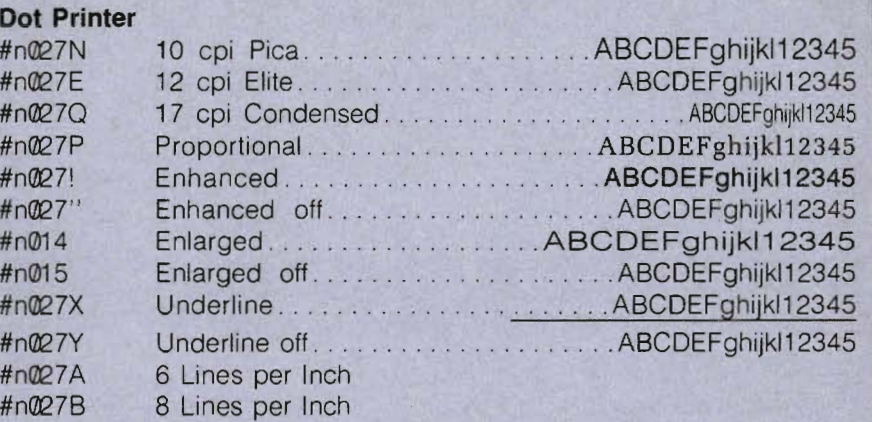

### **Printing Sizes**

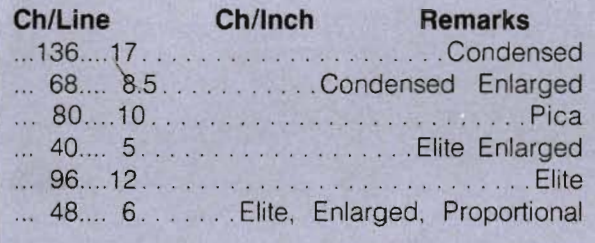

Microworld Electronix ASCII Convertor MW802

Set all switches OFF for use with Quick Brown Fox.

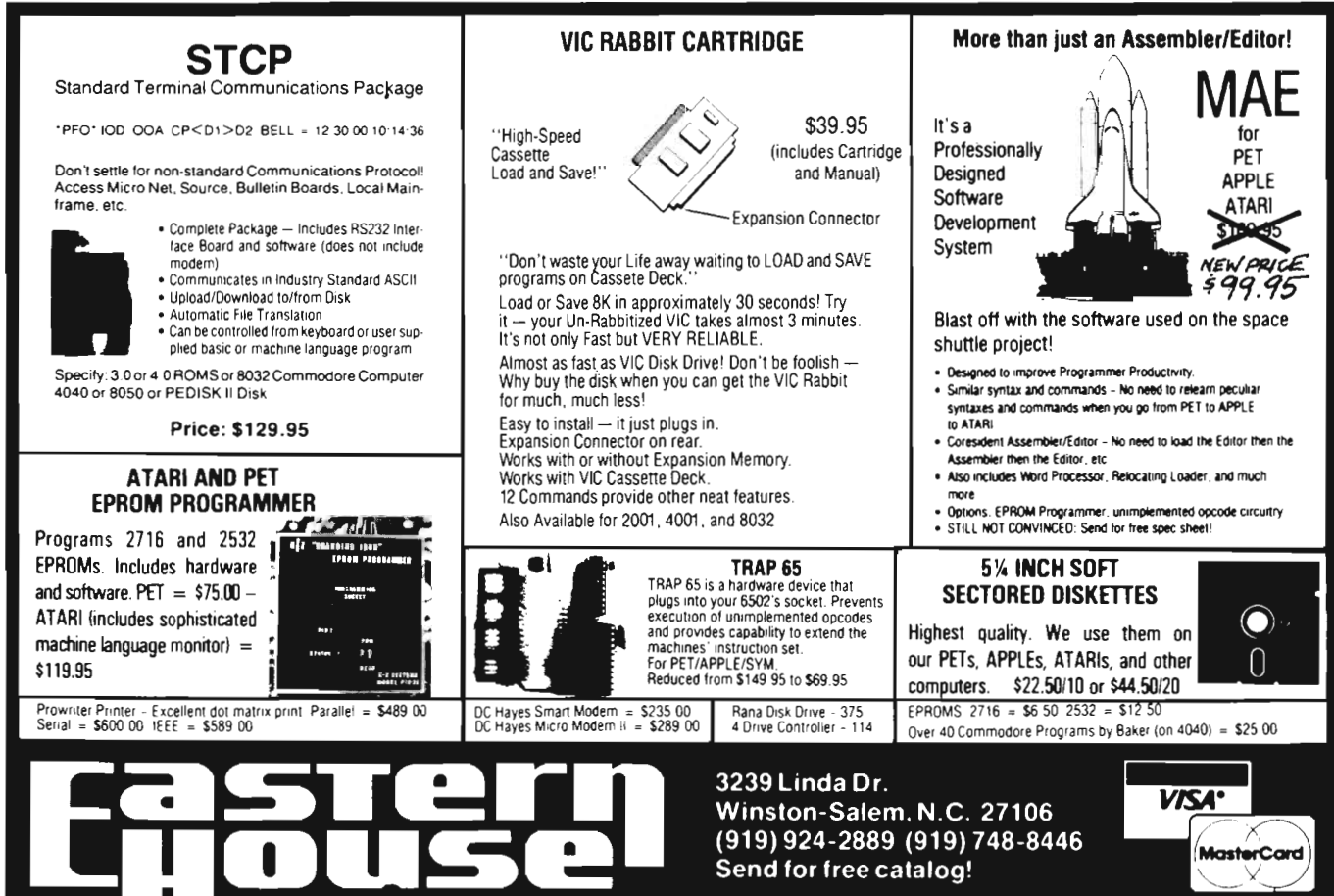

## **Commodore 64 HARDWARE AND SOFTWARE**

### **MASS STORAGE:**

**PEDISK II High Performance FLOPPY DISK** 

PEDISK directly transfers data to computer memory. This and the 250000 bps transfer rate means performance up to 10 times faster than a serial bus disk.

Model C340-2 Dual 3'... \$995.00 Model C877-1 Single 8'... \$1095.00 Model C540-2 Dual 5'... \$895.00 Model C877-2 Dual 8'... \$1695.00

## **80 COLUMN VIDEO:**

Screenmaker 80 column VIDEO BOARD............ \$159.95 Give the 64 a screen full of characters. Screenmaker gives a complete set of characters (80X24) in a 2K Video RAM . Software to link the system is included.

## **WORD PROCESSING:**

**COPY-WRITER** Professional Word Processor . . .... \$145.00 The next logical step in the evolution of Word Processors. Copy-Writer has the features found in the best and more. Double columns, shorthand, the works!

### **COMMUNICATIONS:**

**COMPACK** Intelligent Terminal Package ...... . . . .. .. \$129.95 A complete communications control center - record/read to/from diskconvert files ASCII. BASIC, BINARY, MAE - print incoming data. Complete with software, port board and cable.

## **LANGUAGES:**

**fuIiFORTH+** enhanced fig Forth for Commodore 64 ... \$100.00 Strings, floating point, editor, conditional assembler, interpreter, and more are included in fuliFORTH +. Target Compiler is also available for \$50.00

KMMM PASCAL for Commodore 64 by Wilserve.... \$85.00 One of the newest HL languages, KMMM PASCAL isa true compiler that generates machine code from PASCAL source . .. FAST' Editor, Compiler, Translator included.

## **UTILITIES:**

**Copymaker** SINGLE DISK BACKUP ROUTINE . . . . ... \$30.00 Copymaker allows a 1541 owner to quickly backup an entire floppy disk on ONE DRIVE! Simple swap prompting and full useof memory make this easy to use and essential for any disk owner.

MAE Macro Assembler Editor from EHS..................\$ 99.95 MAE has become the standard of the 6502 industry by providing the power and ease of use needed by the best assembly programmers. MAE is a complete development system including a word processor and lots of source goodies.

**M IC ROTECH** is your complete 64 center. Dealer inquiries invited.

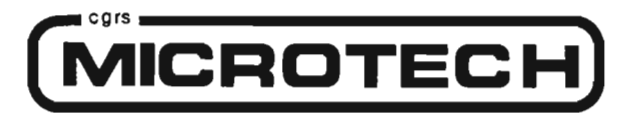

P.o. BOX 102 LANGHORNE, PA 19047 215·757·0284

# **Packing**

The Commodore relative file format is somewhat easy to use; that is. if you're working with strings. Storing numeric data can become somewhat cumbersome since they must be converted to strings beforehand then concatenated with commas as delimiters. Reading the record fields back to numeric data can become even more of a headache as the strings must be separated properly and converted to real numbers. When the size of the records exceeds 80 characters it becomes even more painful to read them from the file. Here is a small machine language routine which will help overcome most of these problems.

Basically what this routine will do is either write or read a single dimension array of numbers to or from a previously opened relative file. The numbers are basically written to the file in floating point format. Since each number requires only 5 bytes we can write up to 50 numbers on a single record with a ma ximum length of 254. When a record is read from the file it transfers directly to the memory assigned to the designated array so no further manipulations are required.

Care must be taken however that the record length is long enough to hold the array. With a record size of 254 a dimensioned array of 49 is maximum allowed.

NOTE: This program is designed to work with BASIC 4.0 only.

Another limitation is that the entire array must be read or written at once. Trying to write a smaller array where a larger array was previously written will cause all of the old data to be lost so one should take care to read and write the same size array to a given file. Reading only the lower portion of an

# **Arrays Into Relative Files**

by Paul Donato Sudburg, Ontario, Canada

### READY.

5 REM POKE MACHINE CODE INTO FIRST CASSETTE BUFFER 10 FORI=634T0745:READX:POKEI, X:NEXTI 20 DATA32, 245, 190, 32, 152, 189, 165, 68, 133, 0, 165 30 DATA69, 133, 1, 56, 165, 68, 233, 1, 133, 68, 165, 69 40 DATA233, 0, 133, 69, 160, 0, 177, 68, 133, 2, 24, 42, 42 50 DATA101, 2, 133, 2, 32, 245, 190, 32, 152, 189, 32, 45 60 DATA201, 165, 18, 240, 3, 76, 0, 191, 165, 17, 133, 210 70 DATA170, 96, 32, 122, 2, 32, 201, 255, 160, 0, 177, 0, 32 80 DATA210, 255, 196, 2, 240, 4, 200, 76, 192, 2, 32, 204, 255 90 DATA96, 32, 122, 2, 32, 198, 255, 160, 0, 32, 228, 255, 145 95 DATA0, 196, 2, 240, 4, 200, 76, 217, 2, 32, 204, 255, 96 **97 REM** 98 REM NOW CHECK THE PROGRAM **99 REM** 100 DIMA(49), B(49) 110 FORI=0T049:A(I)=RND(0):NEXTI 120 DOPEN#1, "TFLE", DO, L254 130 RECORD#1, 1:SYS696, A(0), 1 140 RECORD#1, 1: SYS721, B(0), 1 150 FORI=0T049: PRINTA(I), B(I): NEXTI 160 DCLOSE#1 READY.

**C\*** PC. IRQ SR AC XR YR SP B780 724D 3A 9E 35 34 FA 44 027A 20 F5 BE 20 98 BD A5 44 . . 0282 85 00 A5 45 85 01 38 A5  $\mathbf{a}$ 028A 44 E9 01 85 44 A5 45 E9 . . 0292 00 85 45 A0 00 B1 44 85 44 029A 02 18 2A 2A 65 02 85 02 44 02A2 20 F5 BE 20 98 BD 20 2D  $\mathbf{H}$ 02AA C9 A5 12 F0 03 4C 00 BF 44 02B2 A5 11 85 D2 AA 60 20 7A  $\cdot$  : 02BA 02 20 C9 FF A0 00 B1 00 44 02C2 20 D2 FF C4 02 F0 04 C8  $\mathbf{H}$ 02CA 4C CO 02 20 CC FF 60 20  $\mathbf{H}$  $\mathbf{1}$ 02D2 7A 02 20 C6 FF A0 00 20 02DA E4 FF 91 00 C4 02 F0 04 43 02E2 C8 4C D9 02 20 CC FF 60  $\overline{a}$ 02EA FF 00 FF 00 FF 00 FF 00 . .

array, however, should present no problems.

The basic program shown pokes the machine language routine into the first cassette buffer at 027a. Line 100 dimensions a and b to their maximum permitted size for a file of recordsize 254. It is important that the numbers are dimensioned correctly or the program will fail. Line 110 creates 50 random numbers in the array A(49) and line 120 opens a relative file called 'TFLE' which is set up with records of 254 bytes. Line 130 writes the array a(49) to record #1 of the file. Line 140 writes that same record into the array b(49). Line 150 prints out both arrays to see if they are equal.

The syntax of the machine language call is SYS696, A(O), 1. The first member of the array we wish to transfer must appear after the first comma. It must always have a zero in the brackets. The 1 following the next comma is the logical file number that is open and that we wish to transfer to. This can be any valid value. The read portion syntax is identical but is called at location 721.

You will find that any limitations in using this routine are more than offset by the speed at which the transfers will  $occur.$ 

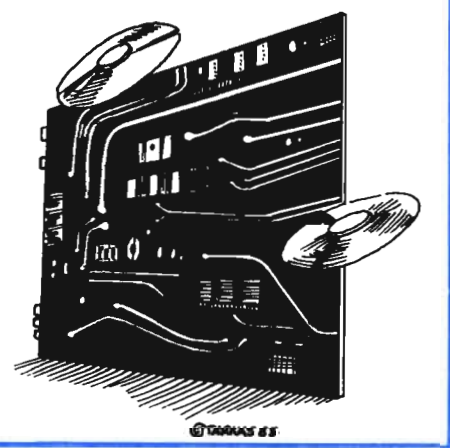

## **An Introduction to Assembly Language Programming on the VIC-20**

### **Part** *V-Branches* **and Comparisons**

by Eric Giguere Peace River, Alberta, Canada

Last month I introduced you to the concept of loading and storing the 6502's registers. Let's review these concepts. LOA, LOX and LOY are the instructions that tell the computer to load a value into the accumulator, Xregister, and Y-register, respectively. The opposites of these are STA, STX and STY, which will store the values of the registers into memory. Along with each of these instructions there must be either a value of an address, so that the computer knows where to get (load) or put (store) the specified register. This is the addressing mode discussed in Part III. (See Example 1)

when programming from monitor, as the computer could jump to the wrong address if you store it in high-byte, lowbyte format. Of course, those of you with an assembler (like my EDIT/ASM) or at least a one-line assembler/ disassembler (like the VIC-MON cartridge) don't have to worry about this, as it is done automatically.

### **Comparisons: The IF of Assembly Language**

Now that we can load values into the registers, it'd be nice to be able to do something with it other than storing it. This is where the comparison instructions of the 6502 come in. There are

LDA #\$01-loads the accumulator with the value \$01 STA \$E2-stores it in memory location \$E2 LDX \$7F-loads the X-register from location \$7F STX \$8000-stores it at \$8000(32768) LDY \$IEBF, X-loads the Y-register with the value it finds at location  $($1EBF + value of X-reg.)$ STY \$00-stores it at location \$00

On their own, these commands cannot do verymuch, except change the values of some locations, as was explained last month. But this month we'll learn about branches and comparisons, and how we can use them for practical things.

### **Addresses**

Before going on with this month's topic, I want to make a comment about the way memory addresses are stored in memory, because it confuses peo ple. The 6502 chip (and 6510) stores addresses in **reverse order** from which they're read. This means that the address \$1E2F will be stored in two bytes of memory as 2F 1E, instead of 1E 2F. This is often referred to as low-byte, high-byte format, as the lower (rightmost) byte-in this case \$2F-is stored before the higher byte (\$1E). This should be remembered **the state of the continue with program** 

three of them: one for each register. CMP is used for the accumulator, while CPX and CPY are used for the X- and Y-registers (CMP is the most powerful-it has the most addressing modes). What these instructions do is compare the value of the specified register against that of a memory location. It sets some flags in the status register against that of a memory location. It sets some flags in the status register (explained below) according to the results of the comparison, while leaving the register itself intact, which means that you don't have to reload the value into the register. (See Example 2 for comparison sample.)

This example will load the accumulator from \$3F and then compare it to the value \$00. The space is left for a branch statement, which we'll discuss later. We could have made the example different by using LDX...CPX or LDY... CPY. It would have had the same effect, but would use the X- or Y-register instead. As it is written, the CMP will set or clear some flags depending on whether or not certain conditions are present. These flags are then used by an appropriate branch statement, for which I left a space. The LOA \$F6 is there for no particular reason other than to show that the program continues if the branch is not taken. So basically, the compare instruction acts like the IF in BASIC. It checks to see if a branch (like THEN GOTO) can take place or not.

**--**

### **The Status Register**

In Part III I mentioned that the 6502 also had another register, called the status register, that was useful in making comparisons. This register (abbr. P-for Processor Status Register) is really nothing but a single byte wired to use its bits as flags (indicators). Figure 1 gives a representation of the status register and what each bit represents.

The status register reflects the " condition" of the last operation performed by the microprocessor, if it was capable of changing the P register. If there was a carry, the C flag (bit 0) is set. If the last operation resulted in a zero, the  $Z$  flag (bit 1) is set—otherwise t is reset to 0. Going through the rest: the I flag enables or disables inter-

LOA \$3F-load accumulator from location \$3F CMP #\$0D-compare to the value \$0D (13) ... ...-space for branch statement LDA \$F6-continue with program

### 88888888888888888888 ,,,,,,,,,,,,,,,,,,,,,,,,,,,,,,,,,,,,,,

rupts; the D flag indicates the decimal mode; the B flag that a break (BRK) instruction was executed; the V flag that there was an overflow; and the S flag that the byte is negative or positive. Only the S, V, Z and C flags are used by branch instructions; the rest represent conditions. Don't concern yourself with what each flag is used for-it will all be explained in due time. All you have to understand is the idea behind the status register.

### **Branches: Powerful THEN Statements**

Now that we can set flags in the status register, we need to use them somehow. This is where **branches** come in. A branch is an instruction to the microprocessor to jump forward or backward a specified number of bytes **if a certain condition in the status** register is met. That condition depends on the branch instruction itself, of which there are eight. (See Example 3 for listing.)

**BCC-branch on carry clear BCS-branch on carry set**   $BCQ$ -branch if equal  $(Z \text{ flag} = 1)$ **BNE-branch if not equal (Z flag = 0) BMI--branch if negative (minus) BPL -branch if positive (plus) BVC-branch on overflow clear BVS-branch on overflow set** 

As you can see, each branch has an opposite, such as BCC and BCS. An instruction like BNE \$03 would cause the chip to jump three bytes ahead **if**  the last comparison was between two unequal (not equal) values. We could use the opposite if we wished-it would then be BEQ \$03-but this would cause the chip to jump three ahead only if the last values compared were equivalent. Thus you can program branches for any number of possible situations.

### **Signed Numbers**

As I mentioned, a branch instruction allows you to either jump backwards or forwards. Alas, the range is not unlimited, and must be able to fit inside on byte. (Each branch takes two bytes-one for the instruction itself, and the other for the value to jump). So we could assume that the most it could jump was 255, or \$FF—right? (A<br>————————————————————

byte only holds up to 255). This would normally (isn't there anything normal?!) be right, except for one small problem: there is no way to tell if you want to go backward or forward. So some smart person came up with the idea of using one bit of the value to jump as a flag to indicate this. The leftmost bit (bit 7) was chosen to do so. This means that the range of a branch instruction is limited to  $+127$  to  $-128$ . This should be kept in mind, otherwise your system could crash.

Right now you're probably wondering how we can represent negative values in binary so that the computer could understand what we mean. Lets examine a byte

bit 7 6 5 4 3 2 1 0

01111111

Bit 7 is our positive/negative flag, and since it is zero, we will exclude it from our calculations. Thus the byte represents the number 127 decimal  $(2^6 + 2^5 + 2^4 + 2^3 + 2^2 + 2^1 + 2^0 = 127)$ . This is the limit of our positive numbers since adding one would clear bits 0 to 6 and set bit 7, which would mean the byte is negative. In any case, the numbers 0 to 127 (0 is considered positive in assembly language) take up the first 128 possible combinations in a byte. Since a byte can hold from 0 to 255, there are still another 128 positions left unfilled (0 to 255 = 256 positions, minus  $128 = 128$ ). These are negative values since they all have the high bit (bit 7) on, and thus also represent a value of 128 or greater (ignoring the sign). Following the pattern of positive numbers, you'd probably expect

### 10000000

to represent  $-0$  (negative zero) since the sign bit is the only one on. In fact, that's quite wrong. The value 10000000 binary represents - **128**, not -0. How did we get this? You simply take the negative number and add it to  $256$ . Doing this with  $-128$ , we show it as:

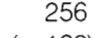

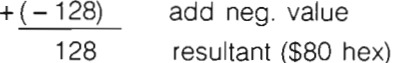

The resultant is \$80, or %10000000. The number  $-20$  could then be calculated as

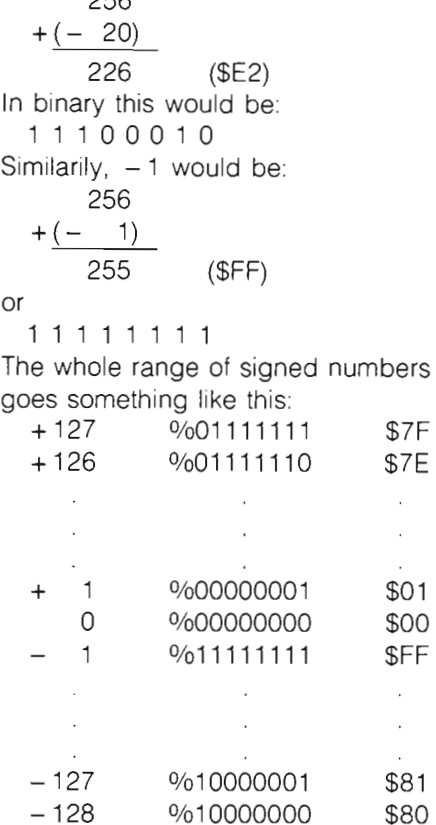

 $256$ 

I realize that this may be confusing, but it is probably the easiest way to represent signed numbers in one byte.

### **It's Relative**

One nice thing about branches is that they are **relative,** which means it will execute properly no matter where it's put in memory (some instructions must always be changed). For example, if you put a BEQ \$OF at location \$033C (the cassete buffer), and then moved it to \$03FC, it would still cause the chip to jump 15 (\$OF) ahead, regardless of its present position It's all relative to the chip's present position, which is why branches are also called "relative branches."

### **Using Branches with Assemblers**

Using branches on an assembler is a lot easier than with a monitor. All you have to do is specify the target label of the line you wish to go to, and the branch will be automatically calculated if within the correct range. The same sort of thing is done with the VICMON cartridge. You specify the target address (such as BNE \$1201), and if it's within the proper range  $(-128)$  to + 127), it will automatically place the

proper value into memory. When you disassemble it, it will also give you the address, just so that you don't have to figure out that BNE \$AO means to jump back 83 bytes. I just wanted to make this clear so that you don't get confused.

### **Branch if Equal** ...

The first branch we'll look at is BEQ, meaning branch if equal. Upon receiving this instruction, the chip checks to see if the Z flag in the status register is set. If it is, it branches; otherwise it continues with the next instruction. An example of this would be:

START LOA #\$03 CMP #\$FF BEQ SKIP LOX #\$20 SKIP LOY \$FO

The accumulator will be loaded with \$03 and then compared to \$FF (255). Since they are not equal, the Z flag is set to 0, and the BEQ test fails, and it executes the LOX #\$20. Naturally, this is bad coding, since the accumulator will never contain \$FF, but I just wanted to give you a demonstration of using the branch after a compare.

### **Setting the Z Flag**

The Z flag is probably the one set most often. Loading or affecting the contents of a register in any way whatsoever will either set or clear the Z flag, depending if the new contents of the register equals zero or not. Thus if you do a LOA #\$00, the Z flag will be set, since the register now holds a value of zero. A compare also sets the Z flag if both items being compared are equal-otherwise it is cleared to zero. So testing for a zero value does not necessarily need a compare, since a BEQ statement would work just as well without it.

### **Branch if Not Equal** ...

The opposite of BEQ is BNE, branch if not equal, and this is usually the more common of the two since it is used in loops, explained below. BNE tests to see if the Z flag is **cleared** (0), and if it is, causes the chip to branch to the specified address. An example would be:

LOA \$3B CMP #\$EB BNE CONTINUE ,,,,,,,,,,,,, CONTINUE LOA #\$FF

If the value in \$3B **does not equal**  \$EB, then it will branch to the code with the label CONTINUE. Otherwise it will continue with the code after the branch .

### **Loops**

888888888888888888888888888888888888

Loops in assembly language are not very hard to program, and can be very handy. The following is an example of a loop:

### LOY#\$FF

LOOP1 DEY

BNE LOOP1

Here you are introduced to a new instruction. DEY decreases the present value in the Y-register by one. A similar statement is OEX, which operates on the X-register. And the opposites of these statements are INY and INX, which **increase** the appropriate register by one. They come in very handy for loops. In the example, the Yregister is first loaded with \$FF, and then decreased by one with the DEY instruction. A test is then made to see if Y does not equal zero. Since Y only equals \$FE (254), the test is positive (the Z flag is clear) and the computer backtracks to LOOP1, where it encounters the DEY statement again and repeats the process of checking to see if the register is not equal to zero. Finally, after 254 loops, the Y-register equals zero, and the test fails. The computer continues on with its work, after having been delayed a few milliseconds.

The following is another example of a loop. It uses the X-register instead of the Y, and uses INX statements along with BNE:

LOX #\$00

LOOP21NX

BNE LOOP 2

Looking at this, you're probably thinking that the computer will be caught in an endless loop, since X will never equal zero, and so be able to leave the loop by failing the BNE test. Normally, this would be correct, but not here. A byte can be compared to a score counter in a game: if it gets past a certain number, the whole ,,,,,,,,,,,,,,,,,,,,,,,

counter rolls over back to zero, as such:

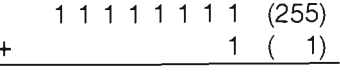

### o 0 0 0 0 0 0 0 (256)

As you can see, the new number is %100000000. But since this is a 9-bit number and the registers can only hold 8 bits (a byte), the extra digit (1) is ignored, and thus the register now holds %00000000, or zero. If we apply this to our example, we can see that once we get to \$FF and increment that, we'll get \$00, after which the BNE fails and the computer goes about executing whatever follows this simple loop. It isn't that hard to understand, is it?

### **Next Month...**

I'm running out of room here, so I'll leave the rest of my explanation about loops until next month, at which time I'll include some practical examples, including a routine to scroll the screen to the left. If you have any problems in the meantime, feel free to contact me at Box 901, Peace River, Alberta, Canada TOH 2XO

 $(P.S.-A$  note to the VIC owners who typed in that lengthy monitor listing last month-if you did it right, you should have put the words "HI THERE!" at the top corner of the screen. I realize that it was quite a tedious and useless task to type all that in, so next month I'm also presenting a routine to print any message to the screen using the loops.)

### **Figure 1:**

Bit Position 7 6 5 4 3 2 1 0 SV BOIZC

0000000000

S: sign status V: overflow flag B: break flag 0: decimal mode flag I: interrupt enableldisable Z: zero flag C: carry status (bit 5 is unused)

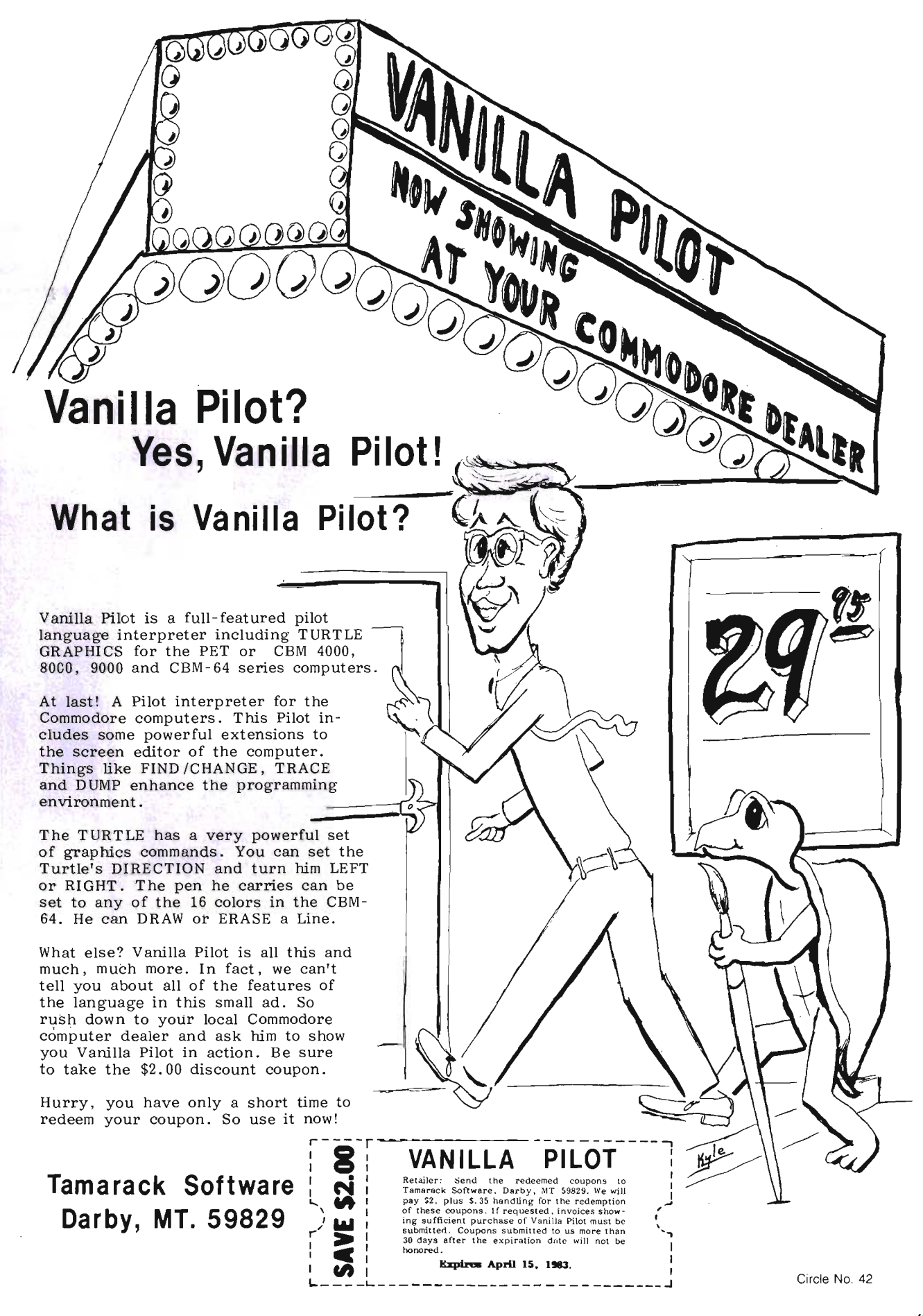

# **Peek & Poke A USR Instruction Sheet**

by George Gaukel Tacoma, WA

This program provides a set of USR instructions to allow direct BASIC access to the SID and VIC chips and for some graphic functions, The program is stored in the RAM area of 49152 (\$COOO) to (\$CED1),

The program is self-initializing and once run, a machine language version may be saved using a monitor, If a machine language version is loaded, you need to initialize the program as in lines 130 and 140 of the listing, This sets the USR vector to \$C100,

Note that USR(O) only initializes the program's internal tables and pointers. USR(1) will execute the mapping sequence, USR(1) stores the current VIC map and installs the preset map, This allows toggling between two VIC maps, as USR(2) returns to the map that USR(1) stored. If USR(1) is executed twice in a row then the current and previous maps will be the same and you will be locked into the preset map until a new USR(O) and USR(1) are executed.

The RESTORE key will not allow for a proper recovery to the BASIC map, as it does not clear the BMM, ECM and MCM bits. I usually add the following line to a program:

60000  $A = USR(0), Q, 1, 4$ :

 $A = USR(1):$   $A = USR(17):$ 

 $A = USR(19)$ :  $A = USR(21)$ 

If I crash, I CLR-HOME and enter GOT060000, This is easier than trying, to enter all of the above without a video display.

All numbers passed to the USR program must be positive and in the range of 0-65535 (decimals will be truncated) or there will be an illegal quantity error. If the expected number of variables is not present, there will be a syntax error. In the instruction list I have indicated byte and flag types. All this means is that the high byte is

24/Commander May 1983

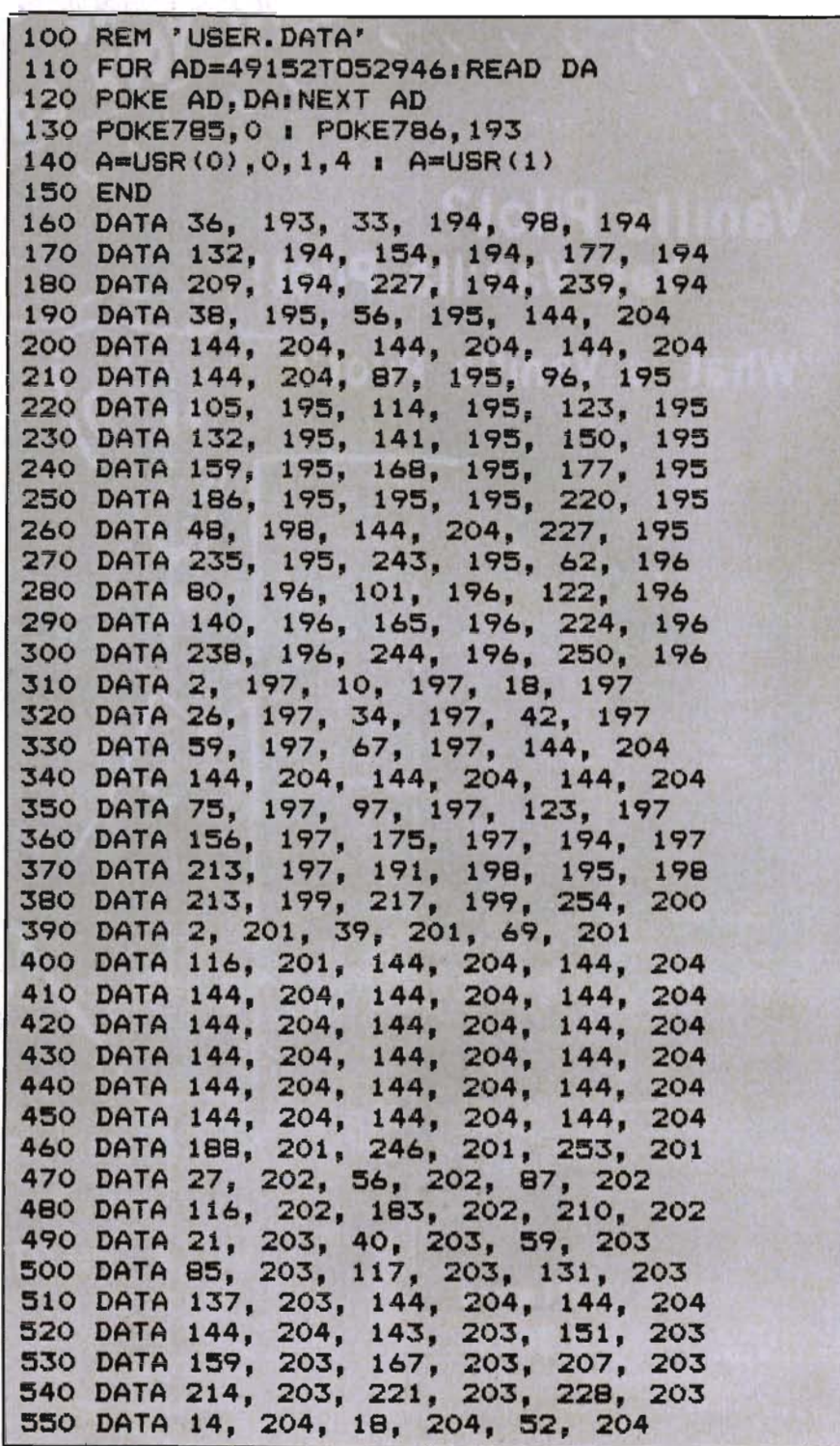

cleared. Where byte values are less than the range of 0-255 are indicated, I have masked for the value. When values are returned they will be double byte, signed or unsigned as .appropriate.

For those with a relocating monitor, the first page (\$COOO-\$COFF) of the program is an internal word table in the range of \$COOO-\$CFFF. The code starts at \$C1 000 and is continuous to the absolute tables which start with \$FF, which should abort most relocators.

The X-Y and line plotting will allow for positive wrap-around. X-Y may be any value in the range of 0-65535 and the routines will rescale the values.

The SID routines maintain an image of the write only latches. This allows for simplified commands such as voice on or off.

The USR program is not designed to replace the awareness of how the chips operate. It is designed to provide programmer access to the chips using a·systematic format and allow limited time (for most of us) to be better spent in program applications, rather than trying to do something in BASIC which should be done in machine language.

With a 4K limit I have included only those commands I find most useful. There are many things that can be done to the bit map, using standard library calls, such as character rotation and simplified scrolling in both axes. Send in a wish list, and if there is enough interest I will publish a supplement.

The example programs should be self-explanatory.  $\square$ 

### USR Command List

,B 0 To 255 BYTE ,DB 0 TO 65535 DOUBLE BYTE  $, FL = 0$  FLAG OFF/CLR ,FL 0 FLAG ON/SET  $A = USR(32), B$  $A = USR(9)$ , DG  $A = USR(90), B, FL, FL, FL$ SYNTAX:  $A = USR(0), 0, 1, 4$  $B = USR(1)$  $B = USR(BB(6))$  $X = USR(90), 1, 0, 0, 0$ 

560 DATA 56, 204, 60, 204, 64, 204 570 DATA 147, 204, 28, 207, 28, 207 580 DATA 35, 207, 42, 207, 32, 247 590 DATA 183, 201, 0, 208, 27, 141 600 DATA 10, 207, 152, 201, 123, 176 610 DATA 19, 10, 170, 173, 247, 192 620 DATA 72, 173, 246, 192, 72, 189 630 DATA 1, 192, 72, 189, 0, 192 640 DATA 72, 96, 76, 73, 188, 32 650 DATA 62, 206, 173, 188, 206, 41 660 DATA 3, 141, 20, 207, 173, 190 670 DATA 206, 41, 15, 141, 18, 207 680 DATA 173, 192, 206, 41, 14, 141 690 DATA 16, 207, 169, 8, 141, 0 700 DATA 207, 169, 0, 141, 1, 207 710 DATA 169, 64, 141, 2, 207, 169 720 DATA 1, 141, 3, 207, 169, 0 730 DATA 141, 4, 207, 169, 4, 141 740 DATA 5, 207, 174, 20, 207, 189 750 DATA 172, 206, 141, 249, 206, 141 760 DATA 7, 207, 141, 8, 207, 169 770 DATA 0, 141, 6, 207, 141, 248 780 DATA 206, 169, B, 45, 16, 207 790 DATA 240, 9, 24, 169, 32, 109 BOO DATA 7, 207, 141, 7, 207, 162 810 DATA 62, 160, 253, 32, 39, 205 820 DATA 162, 0, 165, 253, 157, 189 830 DATA 207, 232, 165, 254, 157, lB9 B40 DATA 207, 232, 134, 2, 162, 253 850 DATA 160, 74, 32, 175, 205, 166 B60 DATA 2, 224, 31, 144, 229, 173 B70 DATA lB, 207, 10, 170, lB9, lB9 8BO DATA 207, 141, 252, 206, 189, 190 890 DATA 207, 141, 253, 206, 173, 16 900 DATA 207, 10, 170, 189, lB9, 207 910 DATA 141, 250, 206, 189, 190, 207 920 DATA 141, 251, 206, 162, 76, 160 930 DATA 253, 32, 39, 205, 162, 0 940 DATA 165, 253, 157, 55, 207, 232 950 DATA 165, 254, 157, 55, 207, 232 960 DATA 134, 2, 162, 253, 160, 72 970 DATA 32, 175, 205, 166, 2, 224 9BO DATA 51, 144, 229, 162, 0, 134 990 DATA 253, 134, 254, 165, 253, 157 1000 DATA 107, 207, 232, 165, 254, 157 1010 DATA 107, 207, 232, 134, 2, 160 1020 DATA 70, 162, 253, 32, 175, 205 1030 DATA 166, 2, 224, Bl, 144, 229 <sup>I</sup>1040 DATA 24, 169, 24B, 109, 252, 206 1050 DATA 141, 254, 206, 169, 3, 109 1060 DATA 253, 206, 141, 255, 206, 96 1070 DATA 173, 136, 2, 141, 22, 207 1080 DATA 173, 24, 208, 141, 24, 207 1090 DATA 173, 0, 221, 141, 26, 207 1100 DATA 173, 253, 206, 141, 136, 2 1110 DATA 173, lB, 207, 32, 241, 204 1120 DATA 13, 16, 207, 141, 24. 20B

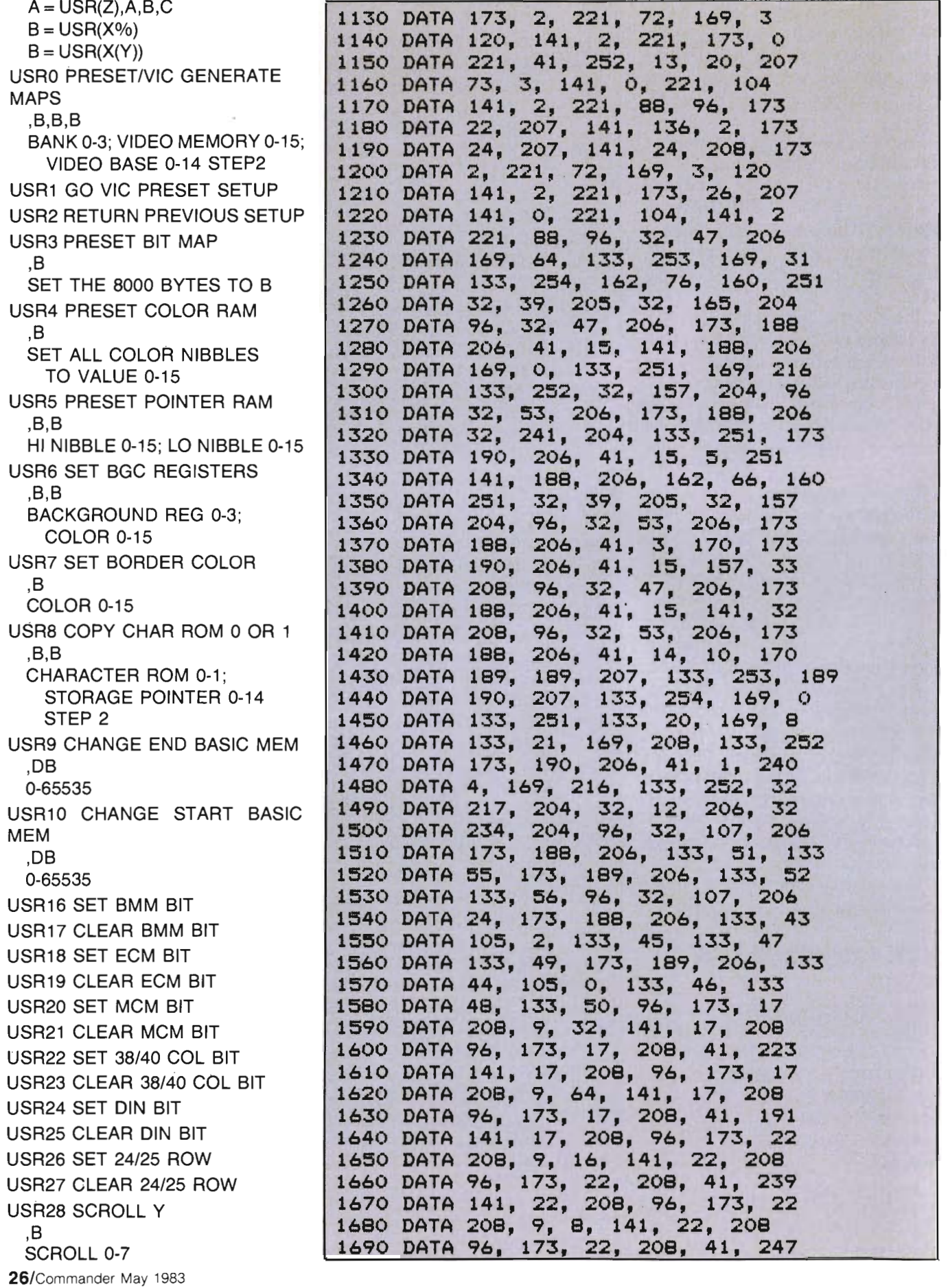

## **D.E.S.-SOFT** ™

DES-Data Equipment Supply Corp.

1M

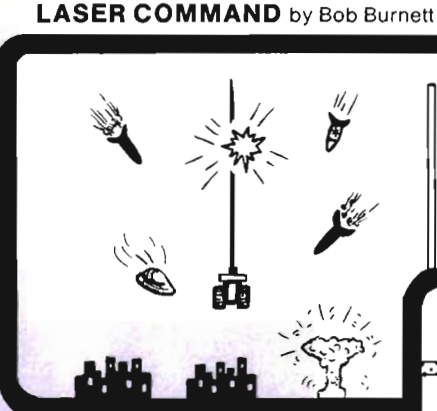

You are the commander of a squadron of laser ships. It is your duty to defend the cities of Earth against the alien onslaught. Spectacular graphics and machine code for super fast arcade fun. VIC-20 and cassette. ioystick. \$20.00

### . SHIFTY (c)by Kavan

 $\lambda$ , Watch the maze change as you pass thru the  $\left[\begin{matrix} \mathcal{P} & \mathcal{P} \\ \mathcal{P} & \mathcal{P} \end{matrix}\right]$  • a really cute one. Machine language. VIC-<br>- 20 w/8K expander. cas-<br>- sette. Joystick and<br>keyboard. \$20.00

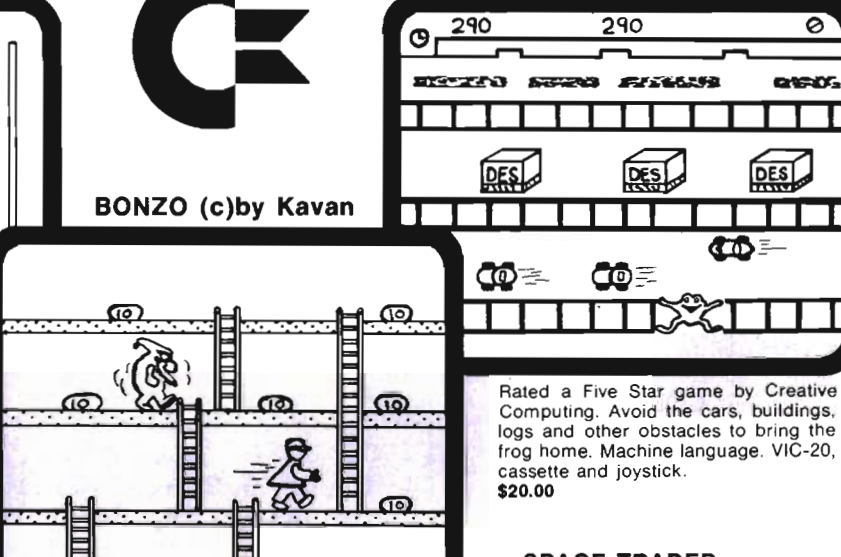

One of the most popular games in Europe. You control BONZO as he climbs the ladders and picks up point blocks. Watch out for the alien guards. Excellent graphics & sound. 100% machine code. VIC-20 w/ 8K expander. cassette. Joystick or keyboard. \$20.00

**SPACE TRADER**<br>by Doug Caruthers Search for the lost<br>planet of Alantia. 1 to 4<br>players. Text adventure.

HOPPER by Thomas Kim

 $290$ 

෬

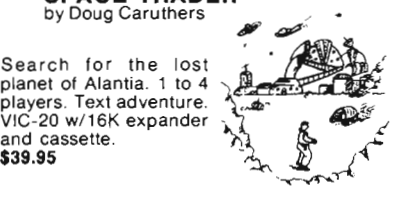

0.

**B** 

### Many exciting titles to choose from. New Software for the CBM B500/700 series available now !!

PAL 20 ™ \$10.00

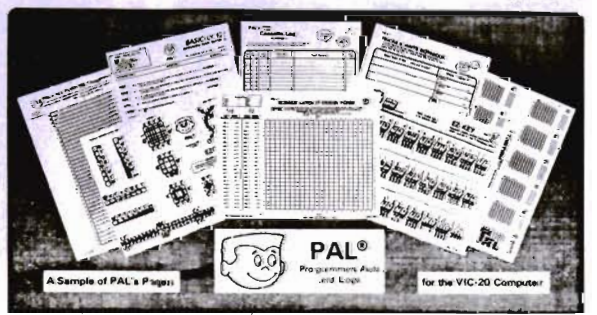

- 95 pages of aids, worksheets & logs
- Something for every VIC-20 programmer
- Coming soon for the Commodore 64

### **NEW** for the VIC-20 & 64 electronic ab VIC-20 products

VIC FORTH \$59.95 This is a highly capable language that operates from cartridge. It is based on Fig-Forth. Disk and cassette compatible. Vic Forth will work with any memory expansion. 3K of RAM is included in this cartridge.

and cassette. \$39.95

**VIC GRAPH**<br>The intention of this program is to serve as a mathematical and pedagogic aid for studying complicated equations and functions by their graphs. Plots graphics in high resolution within an x-axis range defined by you . You can also "blow up" parts of a graph in detail by a specified range.

VIC STAT \$49.95 Vic Stat is a cartridge which will simplify your work with statistics and graphic displays. It will add approximately 15 commands to BASIC. For example. bar chart. horizontal or vertical, plotting with 2024 points. printout of screen. Statistical commands for calculations of, for example. mean value. standard deviation, variance, etc.

VIC REL \$59.95 The purpose of this cartridge is to simplify control of, for example. burglar alarms. garage doors. door locks. heating elements. lamps. radios, remote controllers. valves. pumps. telephones. accumulators. irrigation systems. electrical tools, stop watches, ventilators, humidifiers, etc., etc. This cartridge contains 6 relay outputs and 2 inputs of type optocoupler. For the VIC-20 and Commodore 64 .

### **SEE YOUR LOCAL DEALER TO SEE OUR FINE PRODUCTS**

Dealer inquiries invited **Software Distribution Available** Programs wanted

(714)  $D_{\rm p}$  Data Equipment Supply Corp. (213) 778-5455 ES 8315 Firestone Blvd., Downey, CA 90241 923-9361

VIC-20<sup>'m</sup>, COMMODORE<sup>'m</sup>, COMMODORE 64<sup>th</sup>, and CBM<sup>'m</sup> are trademarks of Commodore Business Machines. Inc.

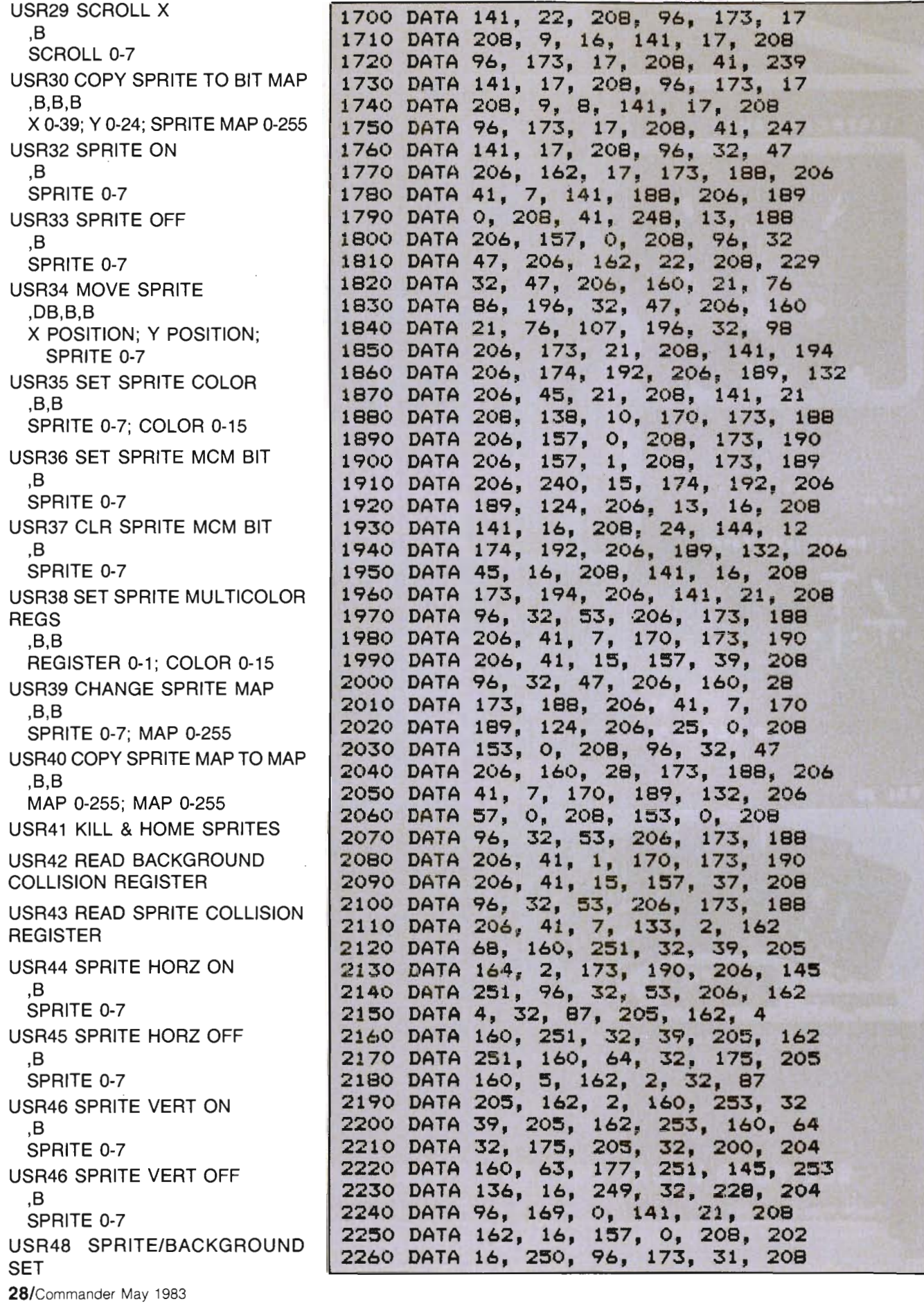

in a control in a

USR49 SPRITE/BACKGROUND CLR USR50 MOVE CURSOR ,B,B X 0-39; Y 0-24 USR51 RETURN CURSOR X POS USR52 RETURN CURSOR Y POS USR57 SET COLOR NIBBLE ,B,B,B X 0-39; Y 0-24; COLOR 0-15 USR58 SET VIDEO PTR NIBS ,B,B,B,B X 0-39; Y 0-24; COLOR 0-15; LO COLOR 0-15 USR59 SET B7&6 VIDEO PTR ,B,B,B X 0-39; Y 0-24; BIT PAIR 0-3 USR60 UNSIGNED EOR RETURN ,DB,DB 0-65535 USR61 UNSIGNED AND RETURN ,DB,DB 0-65535 USR62 UNSIGNED OR RETURN ,DB,DB 0-65535 USR63 COpy CHAR BLOCK TO BIT MAP ,B,B,B,B X 0-39; Y 0-24; STORAGE PTR 0-14 STEP2; CHAR INDEX 0-255 USR64 SET X Y HIRES ,DB,DB X 0-65535; Y 0-65535 USR65 CLR X Y HIRES ,DB,DB X 0-65535; Y 0-65535 USR66 SET LINE ,DB,DB,DB,DB X1 0-65535; Y1 0-65535; X2 0-65535; Y2 0-65535 USR67 CLR LINE ,DB,DB,DB,DB X1 0-65535; Y1 0-65535; X2 0-65535; Y2 0-65535 USR68 PLOT LINE - SET ,DB,DB X2 0-65535; Y2 0-65535 USR69 PLOT LINE - CLR ,DB,DB X2 0-65535; Y 0-65535 USR70 SET POINT ,DB,DB,B X 0-65535; Y 0-65535; BIT PAIR 0-3 USR71 LINE - POINTS ,DB,DB,DB,DB,B

**2270 DATA 76, 2S, 20S, 173, 30, 208 2280 DATA 76, 205, 32, 47, 206 2290 DATA 160, 29, 76, 86, 196, 32 2300 DATA 47, 206, 160, 29, 76, 107 2310 DATA 196, 32, 47, 206, 160, 23 2320 DATA 76, B6, 196, 32, 47, 206 2330 DATA 160, 23, 76, 107, 196, 32 2340 DATA 47, 206, 160, 27, 76, B6 DATA 196, 32, 47, 206, 160, 27 2360 DATA 76, 107, 196, 32, 206 2370 DATA 174, 190, 206, 172, lBB, 206 2380 DATA 24, 32, 240, 32, 36 2390 DATA 234, 96, 32, 240, 2400 DATA 76, 25, 56, 32 2410 DATA 240, 255, 13B, 76, 25, 205 2420 DATA 32, 62, 206, 32, 243, 205 2430 DATA 32, 46, 197, 173, 192, 206 2440 DATA 41, 15, 164, 211, 145, 243 DATA 32, 254, 205, 96, 32, 71 2460 DATA 206, 32,** '243, **205, 32, 46 2470 DATA 197, 173, 192, 206, 32, 241 24BO DATA 204, 13, 194, 206, 164, 211 2490 DATA 145, 209, 32, 254, 205, 96 2500 DATA 32, 62, 206, 32, 243, 205 2510 DATA 32, 46, 197, 173, 192, 206 2520 DATA 10, 10, 32, 241, 204, 133 2530 DATA 251, 164, 211, 177, 209, 41 2540 DATA 63, 5, 251, 145, 209, 32 DATA 205, 96, 32, 113, 206 DATA 173, lBB, 206, 77, 190, 206 DATA 16B, 173, 189, 206, 77, 191 2580 DATA 206, 76, 2B, 32, 113 DATA 206, 173, lB8, 206, 45, 190 2600 DATA 206, 16B, 173, lB9, 206, 45 2610 DATA 191, 206, 76, 2B, 32 2620 DATA 113, 206, 173, 18B, 206, 13 2630 DATA 190, 206, 168, 173,** ·lB9, **206 2640 DATA 13, 191, 206, 76, 2B, 205 DATA 32, 71, 206, 32, 17, 19B 2660 DATA 162, 8, 160, 3, 32, B7 2670 DATA 205, 173, 192, 206, 41, 14 2680 DATA 10, 170, 24, 189, lB9, 207 2690 DATA 109, 194, 206, 133, 251, lB9 2700 DATA 190, 207, 109, 195, 206, 133 2710 DATA 252, 162, 24, 160, 253, 32 2720 DATA 39, 205, 169, 8, 133, 20 2730 DATA 32, 200, 204, 160, 0, 32 2740 DATA 37, 206, 76, 228, 204, 162 DATA 2, 160, 3, 32, 87, 205 2760 DATA 162, 4, 160, 3, 32, 87 2770 DATA 205, 162, 2, 160, 36, 32 27BO DATA 63, 162, 4, 160, 3B 2790 DATA 32, 63, 205, 32, 222, 19B 2BOO DATA 96, 32, 62, 206, 32, 17 2810 DATA 19B, 162, 6, 160, 6, 32 2B20 DATA 87, 205, 24, 173, 1B9, 207 2830 DATA 109, 192, 206, 141, 192, 206** 

USR94 SET VOICE: PULSE WIDTH

X1 0-65535; Y1 0-65535;<br>
X2 0-65535; Y2 0-65535;<br>
BIT PAIR 0-3<br> **DATA 193, 206, 141, 193, 206, 133**<br> **DATA 254, 32, 97, 198, 32, 149**<br> **DATA 254, 32, 97, 198, 32, 149**<br> **DATA 198, 32, 97, 198, 32, 149** USR72 PLOT LINE - POINTS **2870 DATA 198, 32, 97, 198, 32, 149** ,DB,DB,B **, 2880 DATA 198, 32, 200, 204, 162,** 0 X2 0-65535; Y2 0-65535; **2890 DATA 160, 0, 177,**  BIT PAIR 0-3 **2900 DATA 232, 224, 21, 208, 3, 76**  USR90 SET VOICE ;BIT,RING, **2910 DATA 228, 204, 142, 194, 206, 238**  SYNC **2920 DATA 224, 206, 208, 3, 238,** ,B,FL,FL,FL **2930 DATA 206, 32, 222, 198, 24,**  VOICE 0-3; FLAG;FLAG;FLAG | 2940 DATA 253, 105, 3, 133, 253, 165 USR91 SET VOICE:AD **DATA 254, 105, 0, 133, 254, 174** ,B,B,B **2960 DATA 194, 206, 76, 102, 198, 162**  VOICE 0-3; A 0-15; D 0-15 **2970 DATA 4, 160, 38, 32, 63,**  USR92 SET VOICE:SR **2980 DATA 24, 173, 222, 206,** <sup>8</sup> ,B,B,B **2990 DATA 141, 222, 206, 173, 223, 206**  VOICE 0-3; S 0-15; R 0-15 **3000 DATA 0, 141, 223, 206, 32**  USR93 VOICE:FREQUENCY **3010 DATA 222, 198, 238, 192, 206, 208**  ,B,DB **3020 DATA 3, 238, 193, 206, 162,** <sup>6</sup> VOICE 0-3; FREQUENCY 0-65535 **3030 DATA 160, 2S3, 32, 39, 96 3040 DATA 169, 208, 2, 169,** 0 **DATA 141, 12, 207, 169, 0, 141** ,B,DB **3060 DATA 14, 207, 162, 36, 32, 246** VOICE 0-3; FREQUENCY 0-4096? **3070 DATA 204, 162, 38, 32, 246, 204**  USR95 SET SID CUTOFF FREQ **3080 DATA 32, 222, 198, 76, 129, 199** ,B,DB **3090 DATA 173, 224, 206, 41, 7, 141** VOICE 0-3; FREQUENCY 0-4096? **3100 DATA 220, 206, 173, 222, 206, 41**  USR96 SET SID:FIL TER INPUTS **3110 DATA 7, 141, 218, 206, 169,** 0 ,B,B,B,B **3120 DATA 141, 219, 206, 141, 221, 206**  FLAGS:EXT,VOICE1 ,VOICE2, **3130 DATA 162, 38, 160, 30, 32, 63**  VOICE3 **3140 DATA 162, 30, 160, 3, 32**  USR97 SET SID:FILTER Q 3150 DATA 97, 205, 162, 36, 160, 28 ,<sup>B</sup>**3160 DATA 32, 63, 162, 28, 160**  FILTER Q 0-15 **3170 DATA 3, 32, 97, 173, 217**  USR98 SET SID:FIL TER MODES **3180 DATA 206, 240, 19, 173, 216**  ,B,B,B,B **3190 DATA 206, 233, 141, 216, 206**  FLAGS:CUTV3,HI-PASS ON, **3200 DATA 113, 217, 206, 233, 0, 141**  BAND-PASS ON,LO-PASS ON **3210 DATA 21" 206, 208, 237, 173, 216**  USR99 VOICE GATE ON **3220 DATA 206, 201, 176, 230, 173**  USR99 VOICE GATE ON<br>
USR100 VOICE GATE OFF 3230 DATA 215, 206, 240, 19, 56, 173<br>
USR101 SET SID:VOLUMN 3250 DATA 206, 173, 215, 206, 233, 0 ,<sup>B</sup>**3260 DATA 141, 206, 208, 231, 113** VOLUMN 0-15 **3210 DATA 214, 206, 201, 40, 176, 230**  USR102 SET VOICE:WAVEFORM **3280 DATA 173, 214, 206, 10, 110, 173** ,<sup>B</sup>**3290 DATA 216, 206, 10, 168, 24,**  WAVE FORM 0-3 **3300 DATA 55, 207, 125, 107, 207, 133** USR103 CLR SID & PSEUDO REGS 3310 DATA 251, 141, 210, 206, 185, 56 USR104 RETURN OCS3 RND **3320 DATA 207, 125, 108, 207, 133, 252** USR105 RETURN OSC3 **3330 DATA 141, 211, 206, 24, 160, 34**  WAVEFORM **1210111 0000 3340 DATA 162, 251, 32, 175, 205, 160**<br>3350 DATA 22, 162, 251, 32, 52, 205 \* \* ALL THE REST ARE RETURNS **3360 DATA 96, 174, 218, 206, 160,** 0 USR109 XBUTTON PORT2 **3310 DATA 173, 14, 207, 208, 31, 173**  PADDLE **3380 DATA 12, 207, 240, 16, 32, 200**  USR110 YBUTTON PORT2 3390 DATA 204, 177, 251, 72, 32, 228 PADDLE **3400 DATA 204, 104, 29, 140, 206, 14S** 

30/Commander May 1983

# TURN YOUR COMPUTER INTO A LL-B **PROCESSOR**

VIC 20<sup>™</sup> and Commodore 64<sup>™</sup> users, something very clever is lying in wait for you. It's called Quick Brown Fox.<sup>\*\*</sup> Quite simply, Quick Brown Fox is the quickest, easiest to learn, user-friendliestand most versatile-word processing software running.

Take a look at some of these crafty features. You get full editing, even on standard displays. (The Fox supports most 80-column boards too.) You get automatic reformatting of edited text, not the tedious paragraph-by-paragraph runaround. There's more. You get single-key operation, text moving, boilerplating, tab and margin settings, right justification, proportional spacing. You get intelligent software that uses less computer memory. (That's how come it even works with an off-the-shelf VIC 20.) You also get compatibility with a wide range of printers—plus plenty more.

And you get it all for only \$65. Doesn't that make you want to trot through your texts with a Quick Brown Fox?

> QUICK BROWN FOX Call or write for more details: 548 Broadway. New York. NY 10012 (212) 925-8290 Dealer Inquiries Invited

o')

O)

u" ... COZOPU SENSEI ... CARDBOARD 6

Circle No. 9

\$87.95

An expansion interface for the VIC-20. Allows expansion to 40 K or accepts up to six games. May be daisy chained for more versatility.

> CARDBOARD 3 \$39.95

Economy expansion interface for the VIC-20

CARb "?" CARD/PRINT

### \$79.95

Universal Centronics Parallel Printer Interface for the VIC-20 or CBM-64. Use an Epson MX-80 or OKIDATA or TANDY or just about any other.

> CARDETTE \$39.95

Use any standard cassette player/recorder with your VIC-20 or CBM-64

LIGHT PEN \$29.95

A light pen with six good programs to use with your VIC-20 or CBM-64

Prices subject to change. TO ORDER: P.O. BOX 18765 WICHITA, KS 67218 (316) 263-1095 Personal Checks Accepted (Allow 3 Weeks) <sup>o</sup> r C.O.O. (Add \$2) Handling Charges 52.00

### Intelligent Software For Commodore Computers

Copycalc is an affordable electronic spread-sheet which turns your video screen into a window on a matrix of numbers. Cursor around the matrix, enter numbers; the totals reflect the changes. You can save the matrix to disk or tape, or print it or your printer. For \$20 (\$15 with another program), this program might justify the cost of your computer. Requires 6k RAM; smaller version available for a standard VIC.

Word Processor Plus was not designed to be an expensive toy; it was designed solely to facilitate correspondence, for a wide range of personal and business uses, quickly and easily, with a minimum of training and frustration on the part of its user, and at the least possible cast. both in hardware and software. The most thoroughly tested, useable word processor available at anywhere near the price, \$25; 10k RAM, printer req'd.; RS-232C version available for VIC and 64.

Also available: **Baseball Manager**, a sports-documentation program; and Inventory, a perpetual inventory control program for a small retail business (various reports, multiple vendors); S30 each; 10k RAM req'd., printer suggested.

All programs will load and rUn on any Commodore computer; all support tape, disk, and printer.

Prices include documentation and shipping; Calif. residents add 6%. Please specify hardware configuration when ordering. Sorry, no games available. Willam Robbins, Box 3745. San Rafael. CA 94912 Circle No. 20

32/Commander May 1983

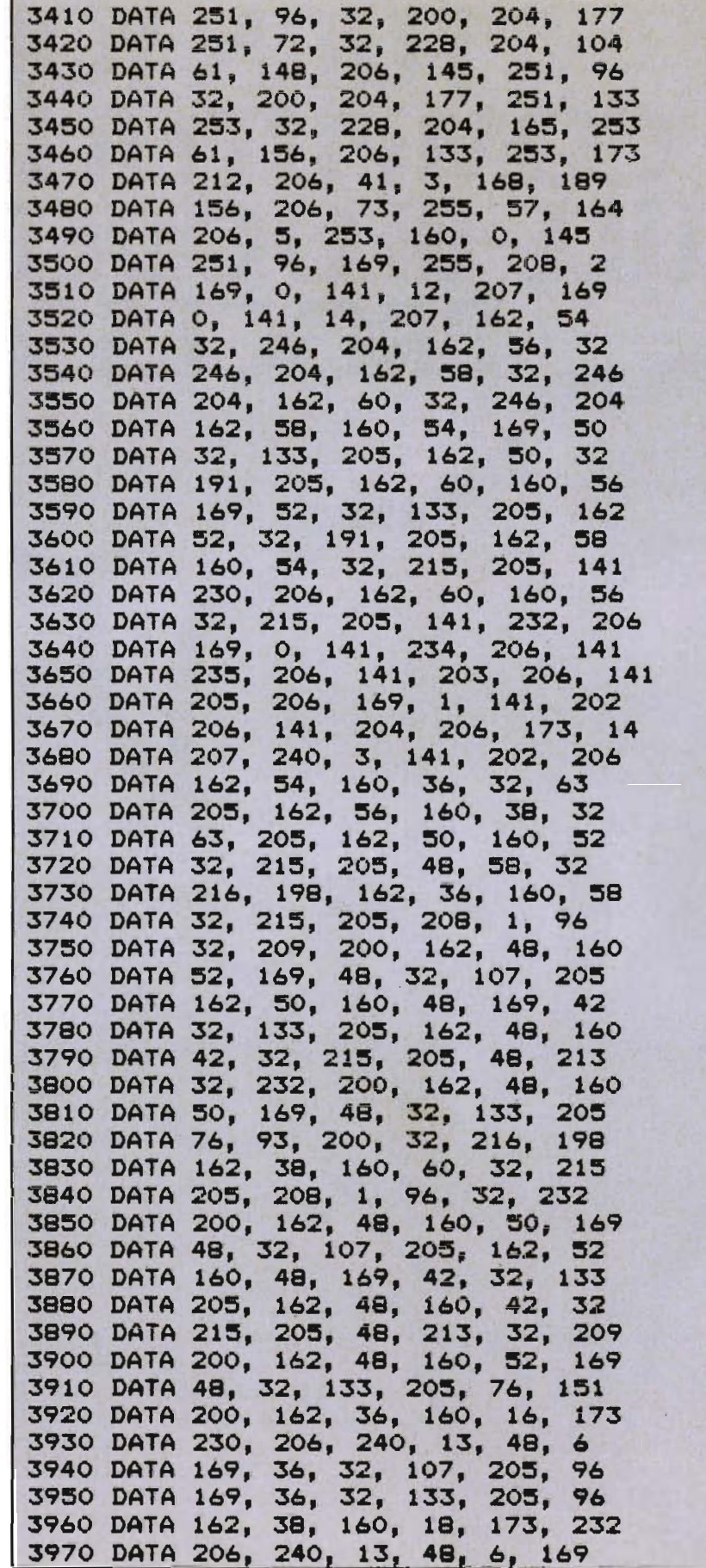

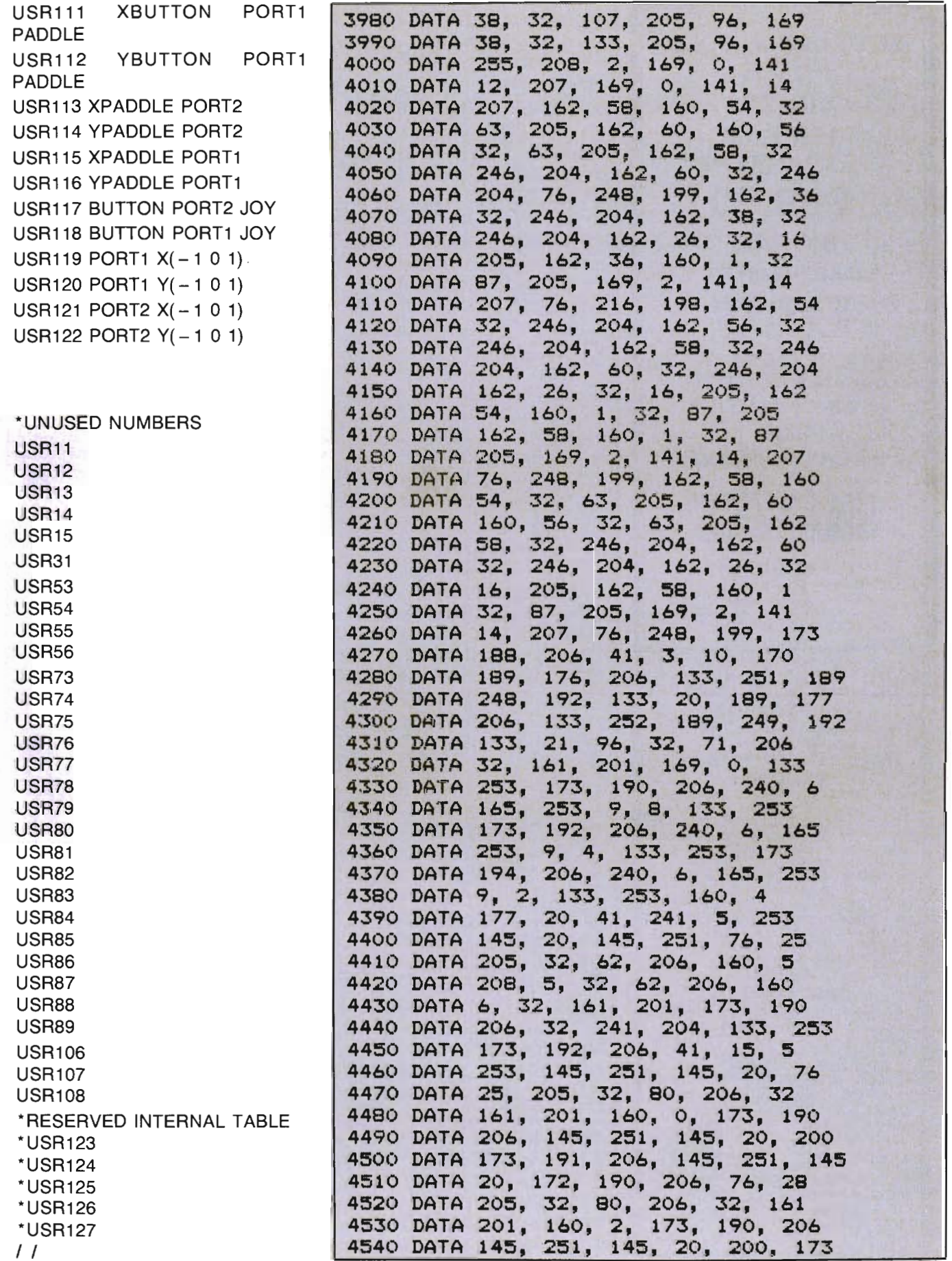

ļ

I

Circle No. 5

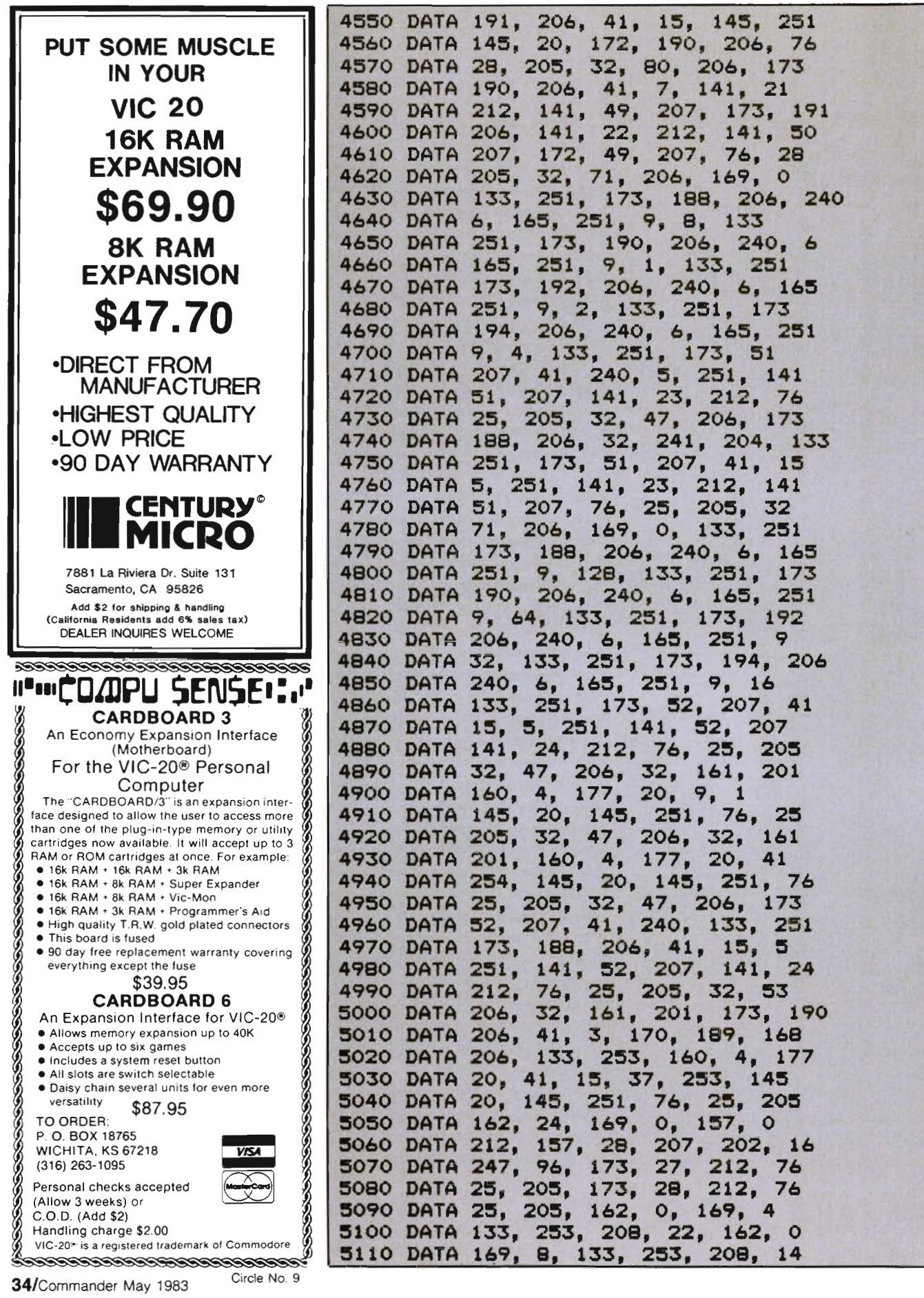
5120 DATA 162, 1, 169, 4, 133, 253 5130 DATA 208, 6, 162, 1, 169, 8 5140 DATA 133, 253, 120, 189, 2, 220 S150 DATA 133, 251, 169, 0, 157, 2 5160 DATA 220, 234, 189, 0, 220, 9 5170 DATA 128, 73, 255, 133, 252, 16S 5180 DATA 251, 157, 2, 220, 88, 165 5190 DATA 253, 37, 252, 76, 25, 205 5200 DATA 169, 128, 72, 162, 0, 240 5210 DATA 19, 169, 128, 72, 162, 1 5220 DATA 208, 12, 169, 64, 72, 162 5230 DATA 0, 240, S, 169, 64, 72 5240 DATA 162, 1, 120, 173, 2, 220 5250 DATA 133, 251, 169, 192, 141, 2 5260 DATA 220, 104, 141, 0, 220, 160 5270 DATA 127, 234, 136, 16, 252, 189 5280 DATA 25, 212, 133, 2S2, 165, 251 3290 DATA 141, 2, 220, 88, 165, 252 5300 DATA 76, 25, 205, 162, 0, 240 5310 DATA 2, 162, 1, 120, 189, 2 5320 DATA 220, 133, 251, 169, 0, 137 5330 DATA 2, 220, 234, 189, 0, 220 5340 DATA 133, 252, 251, 157, 2 DATA 220, 88, 252, 73, 16 5360 DATA 41, 16, 76, 25, 205, 162 5370 DATA 1, 208, 12, 162, 1, 208 5380 DATA 25, 162, 0, 240, 4, 162 5390 DATA 0, 240, 17, 32, 115, 204 5400 DATA 169, 12, 37, 252, 240, 33 5410 DATA 169, 8, 37, 252, 240, 17 5420 DATA 208, 20, 32, 204, 169 5430 DATA 3, 37, 252, 240, 16, 169 5440 DATA 2, 37, 252, 240, 5, 136 5450 DATA 152, 108, 5, 0, 152, 200 5460 DATA 76, 28, 205, 152, 76, 28 5470 DATA 203, 160, 0, 120, 189, 2 5480 DATA 220, 133, 251, 169, 0, 137 5490 DATA 2, 220, 234, 189, 0, 220 5500 DATA 73, 15, 41, 15, 133, 252 5510 DATA 165, 251, 157, 2, 220, 88 5520 DATA 96, 96, 234, 234, 173, 10 5530 DATA 207, 208, 1, 96, 76, 121 5540 DATA 0, 169, 232, 133, 253, 169 5S30 DATA 3, 133, 254, 160, 0, 16S 5560 DATA 254, 240, 14, 173, 188, 206 5570 DATA 145, 200, 208, 251, 230 5580 DATA 252, 198, 20B, 245, 165 5590 DATA 253, 240, 10, 173, 188, 206 5600 DATA 145, 251, 200, 198, 253, 208 5610 DATA 249, 96, 173, 8, 207, 48 5620 DATA 1, 96, 165, 1, 141, 9 5630 DATA 207, 41, 252, 120, 133, 1 5640 DATA 96, 165, 1, 141, 9, 207 S650 DATA 41, 251, 120, 133, 1, 96 5660 DATA 173, 8, 207, 48, 1, 96 5670 DATA 173, 9, 207, 133, 1, B8 5680 DATA 96, 10, 10, 10. 10, 96

EDUCATIONAL **DUCATION** Grades  $K-12$ FOR **PET® VIC® AND** COMMODORE 64 READING MATH SCIENCE VOCABULARY METRICS HEALTH LANGUAGE ALGEBRA COMPUTER LIT. SPELLING PHYSICS SOCIAL STUDIES TEACHER AIDS CHEMISTRY MUSIC PE T & VIC are registered trademarks of Commodore BUSiness Machines **D** Please send me FREE information about your  $\Box$  PET,  $\Box$  VIC, and  $\Box$  Commodore 64 programs Name Address City State Zip C **MICROGRAMS INCORPORATED** P () BOX 2146 LOVES PARK IL 6113 PHONE 815-965-2464

Circle No. 27

## COMMODORE 64° OWNERS ONLY

-SHARE-LEARN-ENJOY-

• Monthly Newsletter • Public Domain Software • Reports of Recent 64 Articles • Local Chapter Meetings • Product Discounts • Service AdVice • Bi-Monthly Magazine • Advice on Training • Annual Convention • Member Bulletin Board

Send Name, address, phone no. and annual dues (\$25) to: The Commodore 64 Users Group Suite 100, Corporate West 4200 Commerce Court Lisle, Illinois 60532

Or Call: (312)369-6525 (Weekdays 9:00am-5:00pm-Central Time) MASTERCARD OR VISA ACCEPTED "An Independent not-for-profit organization".

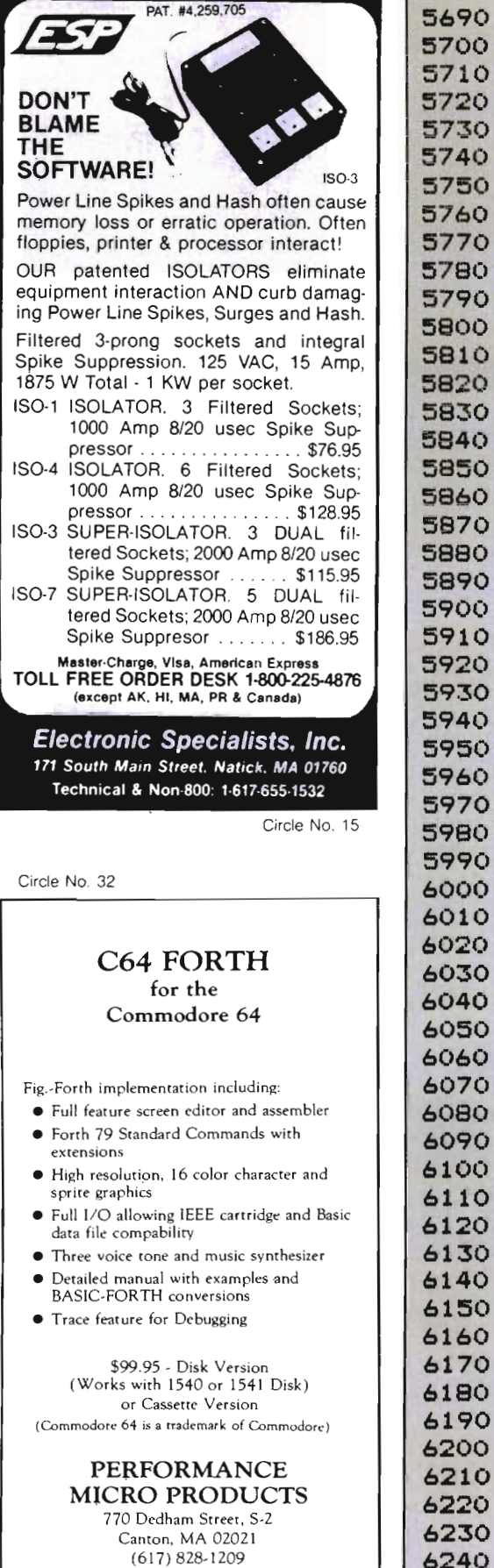

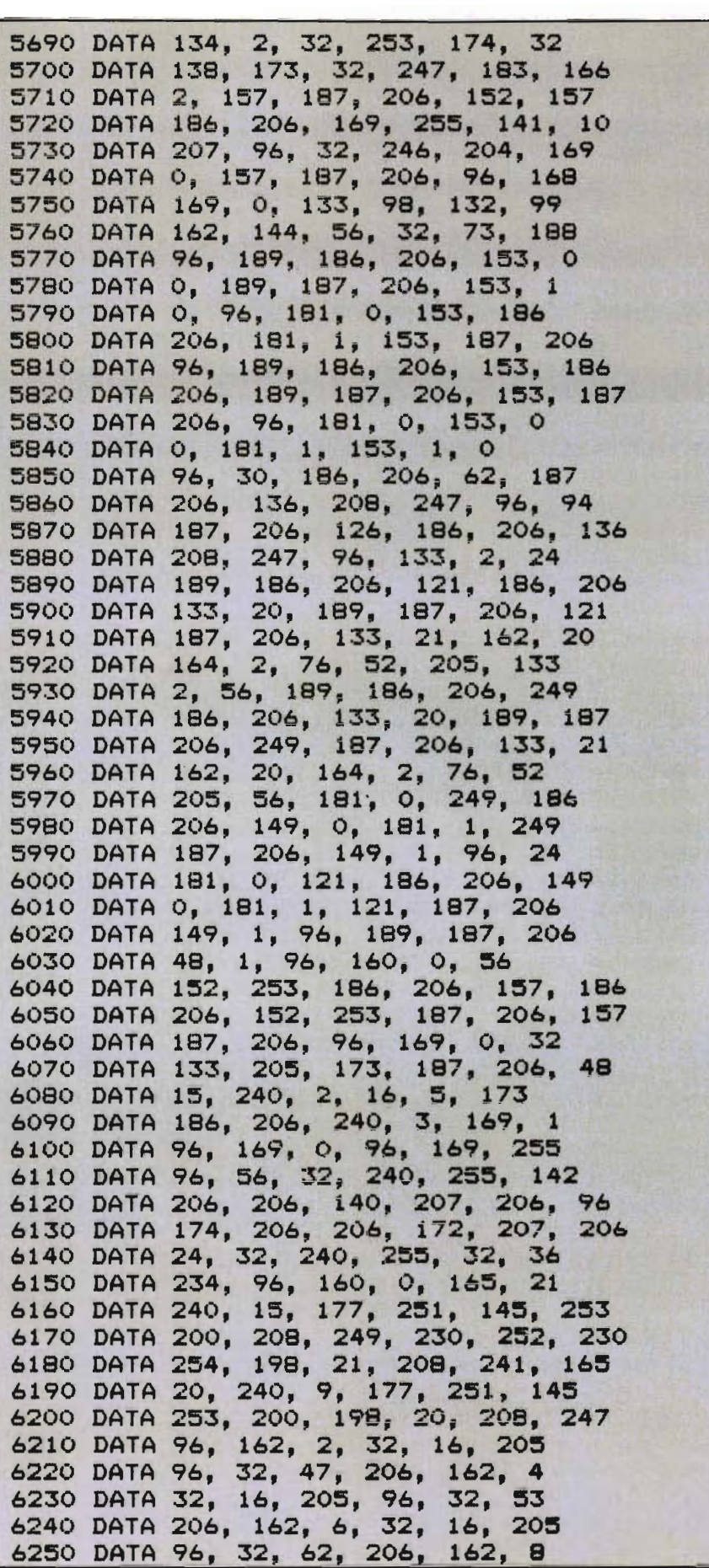

Circle No. 9

6260 DATA 32, 16, 205, 96, 32, 47 6270 DATA 206, 162, 4, 32, 246, 204 6280 DATA 96, 32, 107, 206, 162, 4 6290 DATA 32, 16, 205, 96, 32, 89 6300 DATA 206, 162, 6, 32, 16, 205 6310 DATA 96, 162, 2, 32, 246, 204 6320 DATA 96, 32, 107, 206, 162, 4 32, 246, 204, 96, 255, 255 6330 DATA 1, 2, 4, 8, 16, 32 6340 DATA 6350 DATA 64, 128, 254, 253, 251, 247 239, 223, 191, 127, 128, 64 **6360 DATA** 6370 DATA 32, 16, 8, 4, 2, 1 6380 DATA 127, 191, 223, 239, 247, 251 6390 DATA 253, 254, 63, 63, 207, 207 6400 DATA 243, 243, 252, 252, 0, 85 6410 DATA 170, 255, 16, 32, 64, 128 6420 DATA 0, 64, 128, 192, 0, 212 6430 DATA 0, 212, 7, 212, 14, 212 6440 DATA 67, 79, 80, 89, 82, 73 6450 DATA 71, 72, 84, 32, 49, 57 6460 DATA 56, 50, 32, 71, 46, 82 6470 DATA 46, 71, 65, 85, 75, 69 6480 DATA 76, 170, 170, 170, 170. 170

PSYCOM SOFTWARE INTERNATIONAL BUILDS ADULT SOFTWARE FOR THE COMMODORE 64, TEXAS INSTRUMENTS AND OTHER PERSONAL COMPUTERS. INDIVIDUAL ORDERS ARE ACCEPTED BY TELEPHONE USING YOUR VISA OR MASTER CARD OR SHIPPED COD.

CALL (513)-474-2188 YOU MAY ALSO ORDER USING THE CONVENIENT FORM INCLUDED BELOW. distributor inquiries invited ¥ ٠¥ Xname---¥ ¥ \*street ------¥ Xcity x Xstate ------ zip-¥ ¥ Xcho.card exp date-¥  $\texttt{%card#---}$ Xplease rush me [  $\,$  ] copies of  $\,$   $\check{x}$ 

Xthe PERSONALITY ANALYZER today X xxxxxxxxxxxxxxxxxxxxxxxxxxxxxx

## **Personality Analyzer**

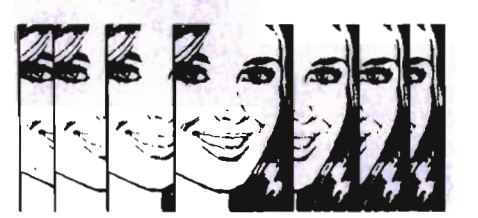

Analyze yourself, your spouse, your date, relatives, co-workers and friends.

Find out who you will get along with who will work well with you, who will<br>be fun to be with.

Measure compatibility, career potential, behavior tendencies, values, etc.

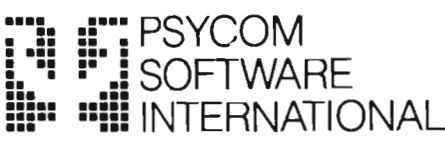

2118 Forest Lake Drive Cincinnati, Ohio 45244 USA

\$24.95 2.50 disk (additional)

Circle No. 35

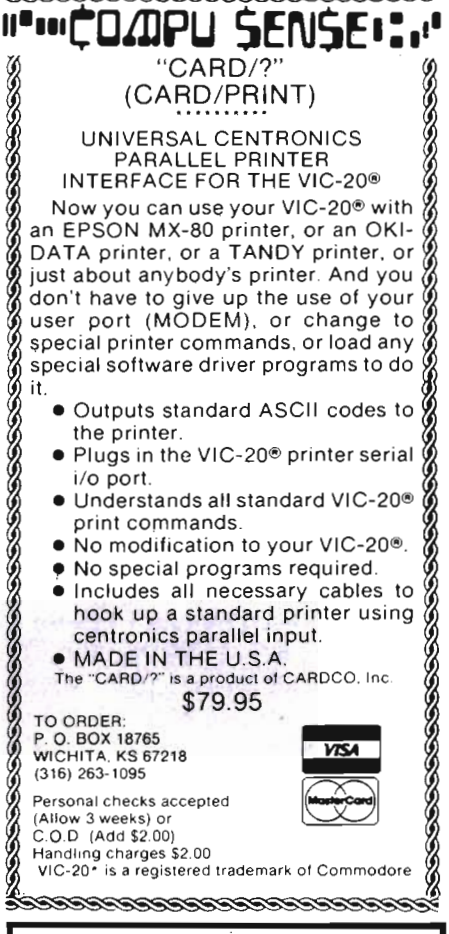

## **PET JOYSTICK INTERFACE**

. Now any PET<sup>®</sup> or CBM<sup>®</sup> canuse joysticks and game paddles.

· Accepts popular Atari<sup>®</sup>and Apple®-style joysticks/paddles.

· Sample software provided.

#### · Only \$69.95!

Send check, money order, VISA/MC (please include exp. date) or specify C.O.D.

#### **J SYSTEMS CORP.**

1 Edmund Place **Ann Arbor, MI 48103** 313-662-4714

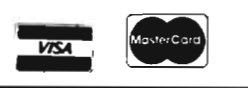

100 REM 'XDEMLO' 110 A=USR(0), 2, 0, 8 120 A=USR(1): A=USR(16) 130 A=USR(3).0  $140$  A=USR(5),  $1,0$ 150 A=USR(7),0 160 A=USR(20) 170 A=USR(6), 0, 0 175 : 180 P=160 : 0=64 190 XP=144; XR=1.5\*3.14159265  $200 \text{ } YP = 56: YR = 1: ZP = 64$ 210 XF=XR/XPIYF=YP/YRIZF=XR/ZP 220 FOR ZI--Q TO *Q-l*   $230$   $ZT=ZI*XP/ZP:ZZ=ZI$ 240 XL=INT(.5+SQR(XP^2-ZT^2)) 250 FOR XI=-XL TO XL STEP2 260 XT=SQR(XI^2+ZT^2)\*XF:XX=XI 270 YY=(SIN(XT) +.4\*SIN(3\*XT))\*YF  $280 \text{ X1} = \text{INT} ((XX+ZZ+F)/2)$ 290 Y1=INT(199-(YY-ZZ+100)) 300 A=USR(70), X1, Y1, 1 310 IF Y1=199THEN330 320 A-USR(71),Xl, (Yl+1),Xl,199,O 330 NEXTXI 340 NEXTZI 350 GETIN\$: IFIN\$=""THEN350 360 A=USR(2)  $I$ A=USR(17)  $I$ A=USR(21)  $I$ A=USR(6),0,6 $I$ A=USR(7),14 370 1 380 END 390 REM RUN TIME ABOUT 1130 400 REM BIT MAPPING - POINT PAIRS 410 REM RESIDES UNDER BASIC ROM 420 REM SAME AS XDEMHI ONLY HALF 430 REM THE HORIZONTAL RESOLUTION

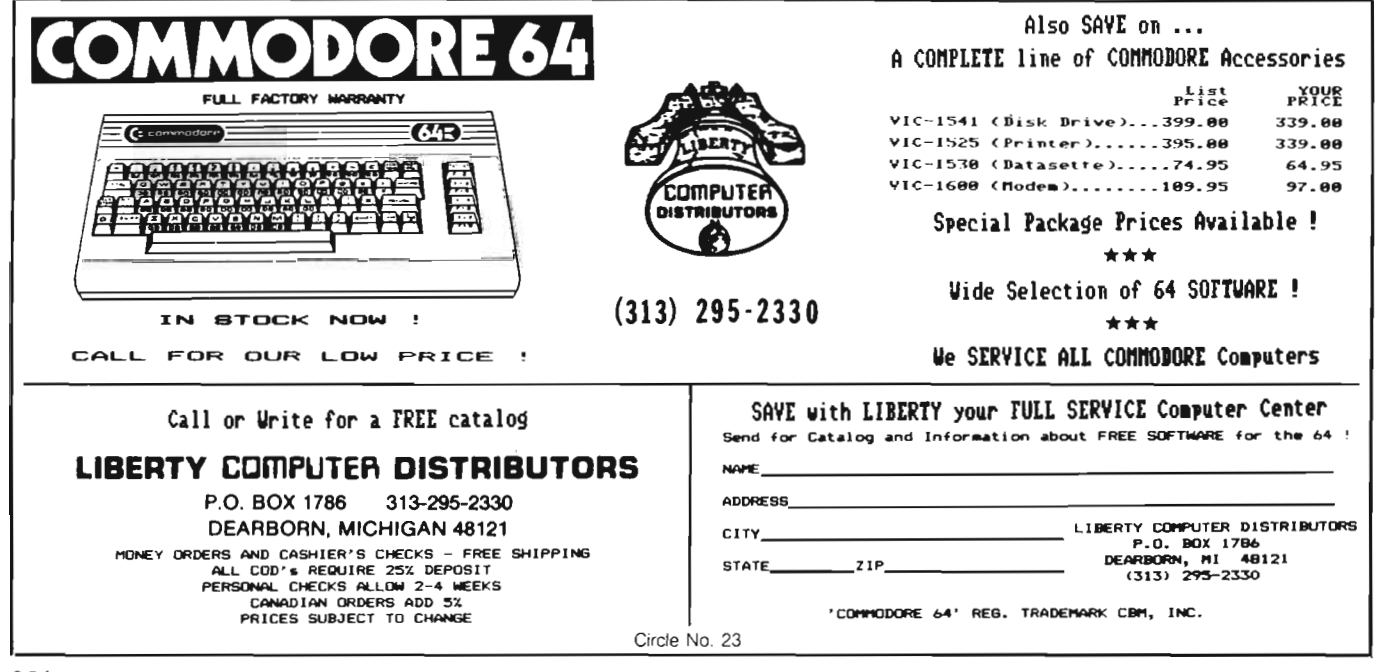

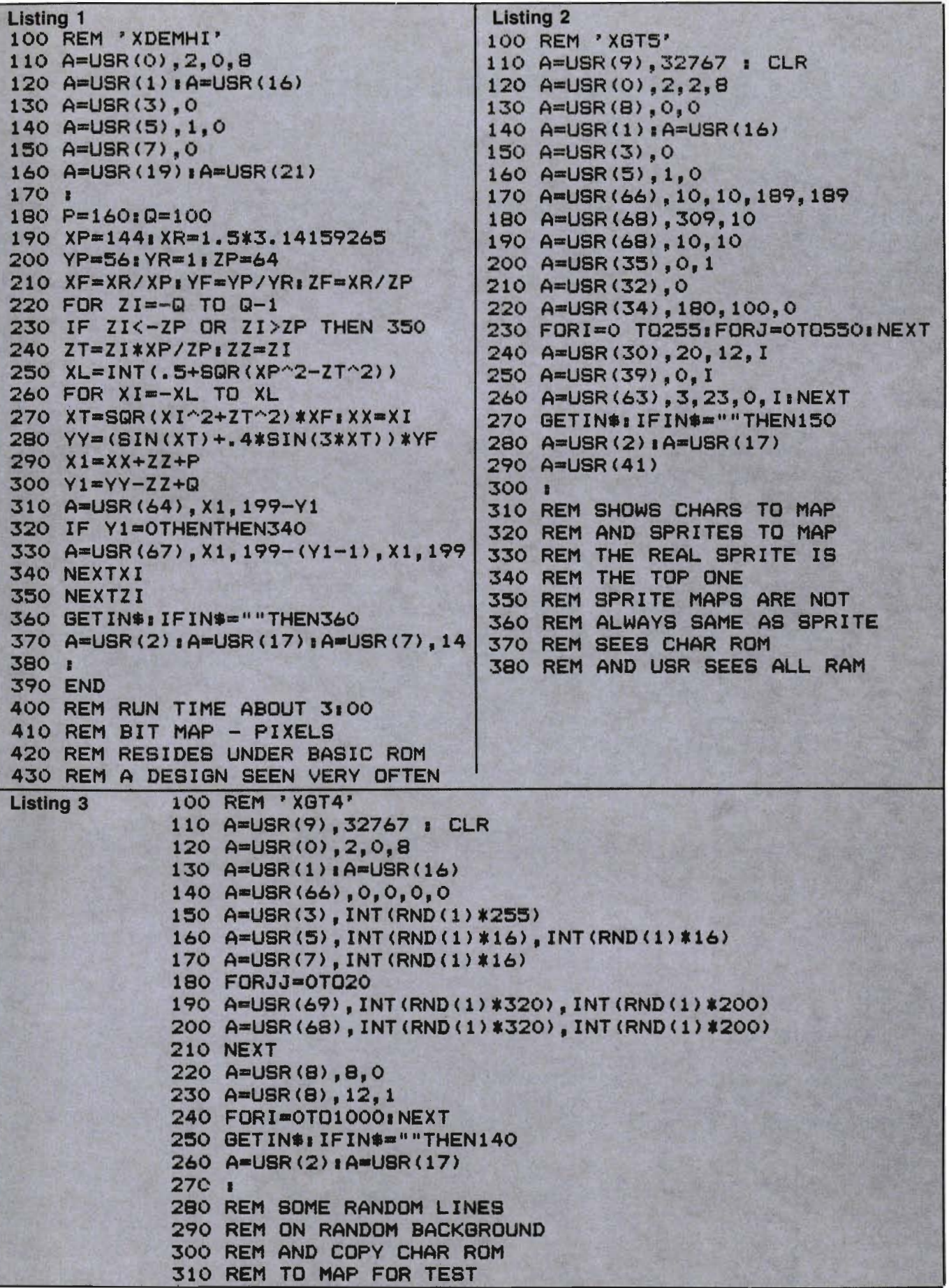

# Array Assignment Sort

by David Steffes and Art Dudley Bremerton, WA

Most efficient sorting routines are lengthy and too complex for a beginner to understand. The listed program is just the opposite. It is short and simple almost beyond belief with an added advantage of being relatively fast. Before this article goes any further, we want to mention that this is not a miracle sort. It does have limitations, but its simplicity warrants its mention.

The structure of the program is based on using two one-dimensional arrays. The first array is used for the sort procedure and the second for keeping track of duplicate numbers. The sort in actuality is nothing more than a FOR-NEXT loop used to set up an array; however, when values are assigned, they must correspond to their array element's subscript (i.e.  $A(5) = 5$ ,  $A(1) = 1$ ,  $A(10) = 10$ ...). To list the values in order involves nothing more than displaying the contents of the array using a separate FOR-NEXT loop.

To best explain this sort program, an example will be used. For simplicity's sake, say we input a 4 (variable N) for the amount of numbers to be sorted with a 5 (variable Z) as the highest number. Array "A" may look like this:

#### Unsorted Numbers

- $A(1) = 5$
- $A(2) = 1$
- $A(3) = 5$
- $A(4) = 2$

Note: Remember the numbers are generated at random.

Lines 90 to 130 will set up two arrays like so:

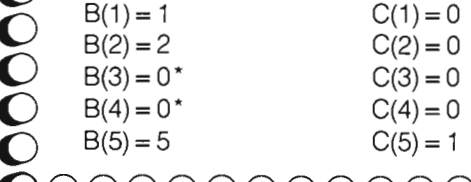

(Meaning we have one duplicate number. This is accomplished in line 110.)

\* Line 160 will prevent the zeros from being printed.

Lines 150 to 180 will then print out the contents of the array. Now since  $C(5) = 1$ , the program will print out the contents of B(5) one extra time. This is accomplished in line 170.

You may have already noticed the shortcomings of this program. The two we noticed are as follows:

1. Variable Z is used to dimension both arrays "B" and "C"; therefore, the largest number one can use is based on memory size. For example: A 1000 as the largest number will set up an array of 1001 elements. If there are 4 bytes per element, this will take up 4004 bytes of memory for each array or a total of 8008 for both.

2. Since the program will print out only numbers greater than zero, unsorted values cannot contain a zero.

There is no need for array "A" in practical situations. Also array "C" is used to keep track of duplicate numbers. So if there are no duplicate numbers, array "C" can be deleted. These two techniques should save a considerable amount of memory.

Since time is an important aspect of any sort, we have constructed the below table listing sort times in relation to the amount of numbers to be sorted and the largest value. The total sort time includes not only the time it takes to sort but also the time necessary to display the sorted numbers. The actual time devoted to sorting is but a small fraction of the total time.

#### Program Runs Performed on the Commodore VIC-20

As a final note, even though this program does have its shortcomings, we believe this sort can be a useful toolin some applications as well as in displaying another function of an array to beginners.

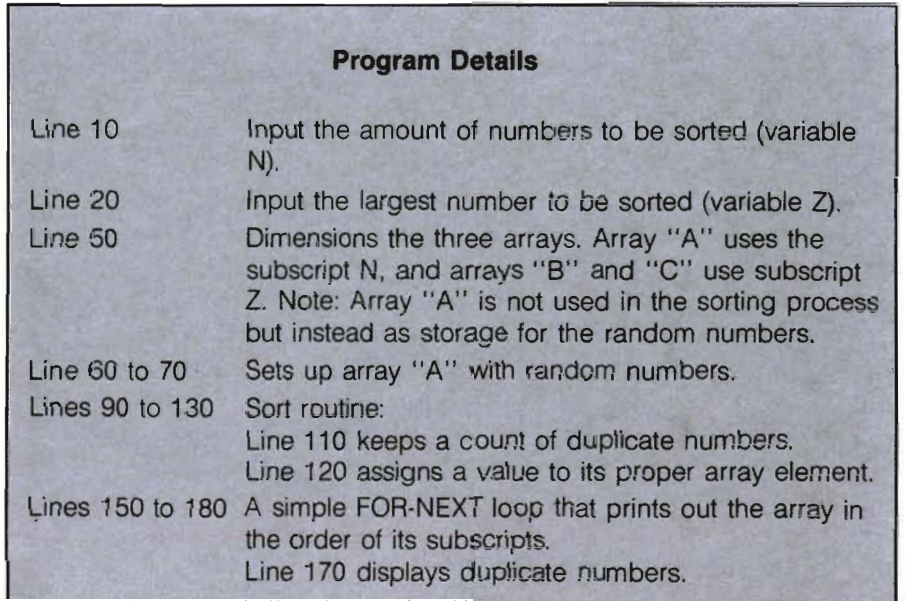

QOOOOOOOOOOOOOOOOOOOOOOOOOOOOOOOOOOOO

40/Commander May 1983

0000000000000000000000000000000000

18 INPUT"NUMBER OF ITEMS TO BE SORTED"; N 20 INPUT"LARGEST VALUE TO BE SORTED";Z 40 REM \*\*DIMENSION AN ASSIGN RANDOM VALUES TO ARRAY\*\* 50 DIM R(N), B(Z), C(Z) 60 FOR J=1 TO N 70 R(J)=INT(RND(1)\*Z):PRINTA(J) 80 NEXT J 85 REM\*\*BEGIN SORT\*\* 90 FOR J=1 TO N 100 X=8(J) 118 IFX=B(X)THEN C(X)=C(X)+1:REM\*\*TALLY OF DUPLICATE NUMBERS\*\* 120 B(X)=X 130 HEXTJ: PRINT: PRINT 140 REM\*\*PRINT OUT SORTED NUMBERG\*\* 150 FOR J=1 TO Z 160 IF BOJDETHEN PRINT BOJD. 170 IF C(J)>8THEN P=C(J):FOR Q=1 TO P:PRINT B(J), NEXT Q 182 NEXT J 199 END

5 REM \*\*\*\*\*\*\*ARRAY ASSIGNMENT SORT\*\*\*\*\*\*

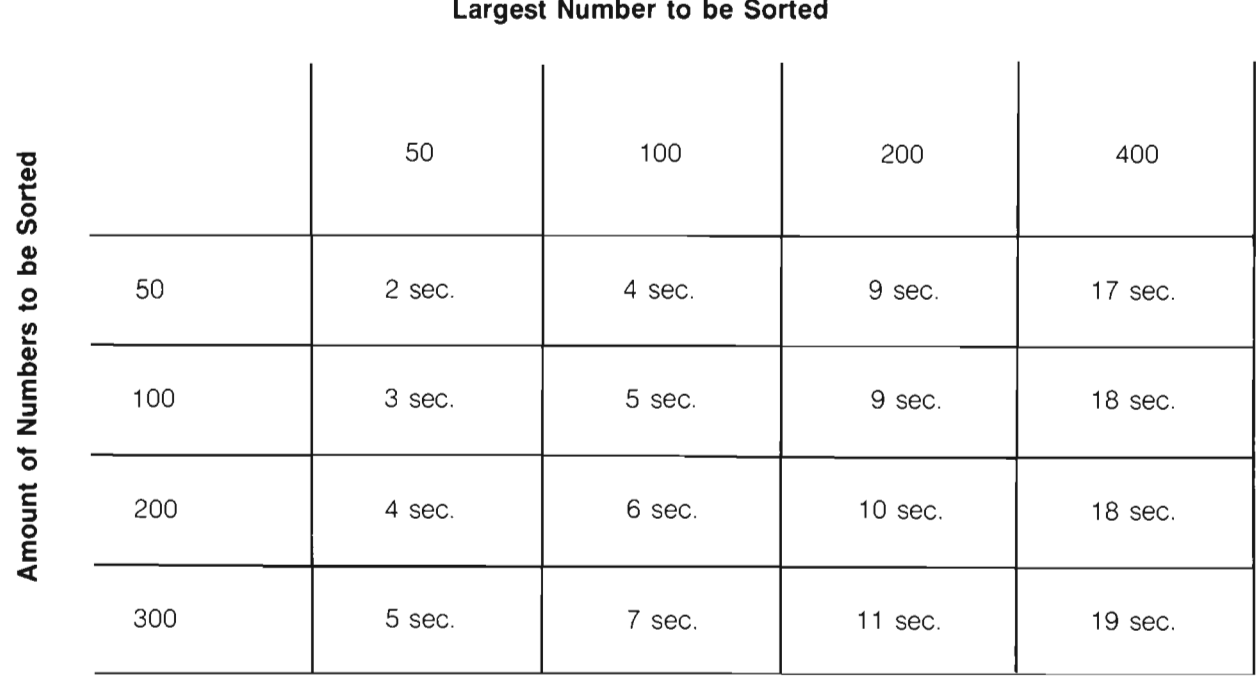

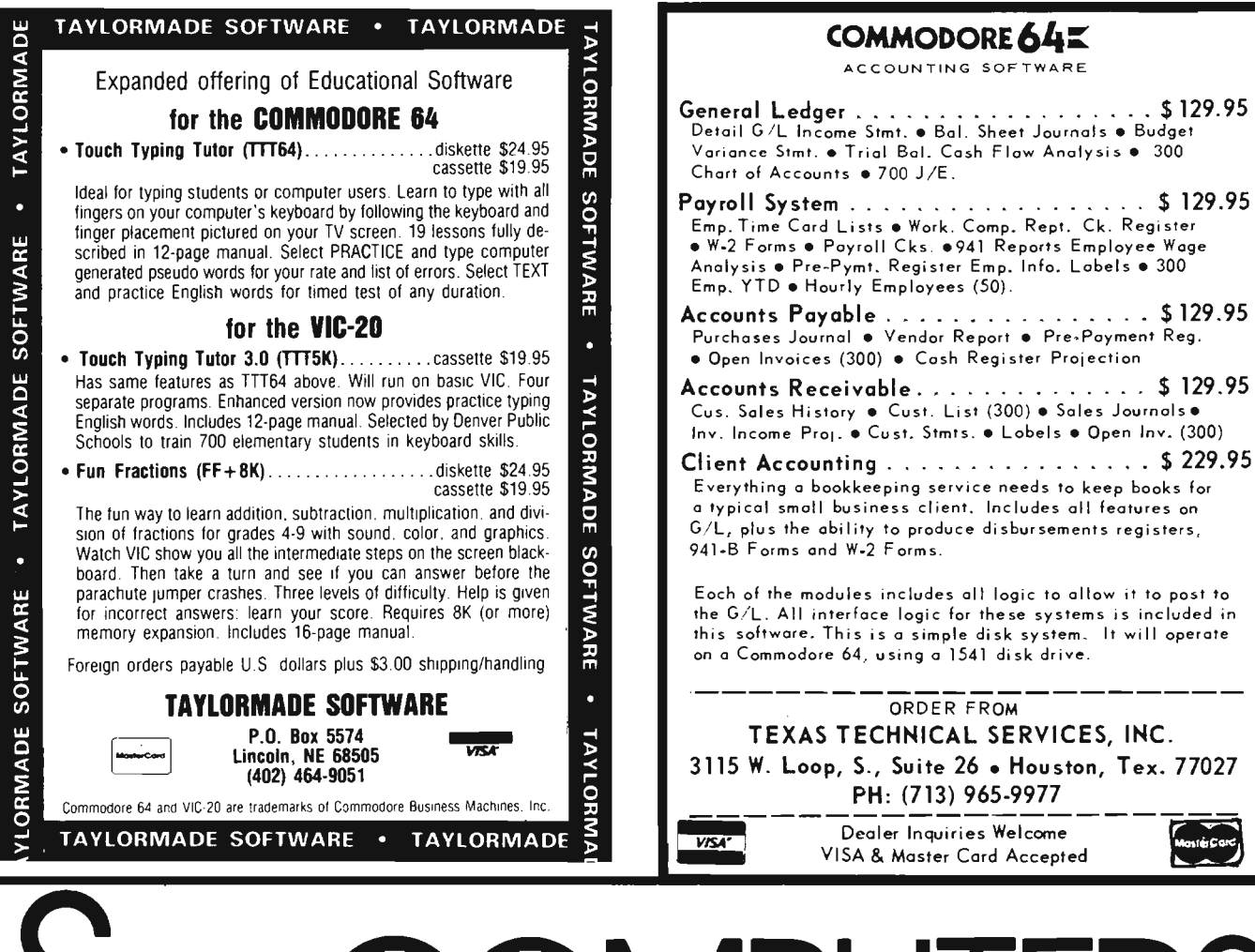

# N/HUT BRINGS YOU THESE NEW ITEMS!

5%" FLOPPY DISCS, Boxes of 10, Guaranteed 5 yrs. 12MM Passes ... SS, SD \$20.30/SS,DD \$23.10/DS DD \$27.30

C-10 Blank Cassette Tapes, Case of 50, screw-pac Commercial Grade... \$25.00

The TAPEWORM™ the Amazing Cassette Recorder interface for all COMMODORE™ Products ... \$24.95

COMPUTER FURNITURE, All styles and sizes Ask for our catalog

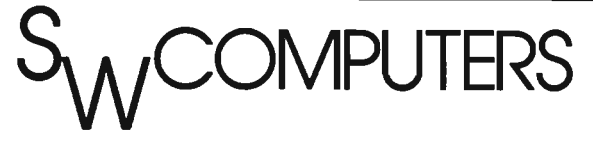

SPEECH SYNTHESIZER· by METAVOX™ for Vic-20™ and COMMODORE™ 64...\$168.00

BACK ISSUES • COMPUTE! Magazine • 5 Issue minimum, \$2.50 per issue, specify month

A/V Interface for COMMODORE™ 64 ... \$19.95

VISA, MASTERCHARGE, No COD's

Prices exclude delivery cost (allow 30 days delivery)

Dealer Inquiries Invited

1125 N.E. 82nd Portland, OR 97220, (503) 257-9464

## **Build Your Own Computer Table**

by Spike Bickel Chicago, IL

After spending about three months puzzling over which personal computer to buy, I decided on a Commodore 64. My only problem was a place to put it in my apartment. My desk was not deep enough to hold both the computer and the monitor in a position that I could see the monitor while typing on the keys.

I then made the rounds of furniture stores to locate a table. Either they were too shallow or too high, I wanted a table of typing height so my hands would not be level with my chest. I finally found a table made of plywood with an oak veneer for \$160. I couldn't see paying that much since I planned to paint it. I decided to build my own. The cost? \$29 plus paint, which I already had.

The materials I needed were: 1-4x8x<sup>3</sup>/4 particle board cut as in diagram; 4-31/<sub>2</sub> corner irons; 31-11/<sub>4</sub> flat head wood screws; 1 pint primersealer; 1 quart paint.

The tools I used were a jigsaw, drill (for starter holes and counter sinking), and a screw driver.

#### **Procedure:**

1. Have the lumber yard make the cuts in the sheet of board. Make sure they cut them in order numerically.

2. Cut the notches in pieces 1 and 2.

3. Attach piece 1 to 2 then 1 to 3. 1 sits on top of 2 and 3.

4. Attach 4 to the back of the table so the top edge is 12 inches from the floor.

S. Attach S to 6 then this to 1 and 2. This makes a monitor stand.

6. Attach 7 to the bottom of 1 and front of 4. Use 8 as a spacer.

7. Lay 8 between 7 and 3. Rest the back on 4. Level and attach to 7, 3 and 4.

8. Prime and paint.

I am not a carpenter, but was able

to assemble this in about two hours with the help of a friend. It is sturdy, large enough to hold a future printer, and is perfect for me (and I hope for you, too). Now, if only the postman would bring my computer.  $\square$ 

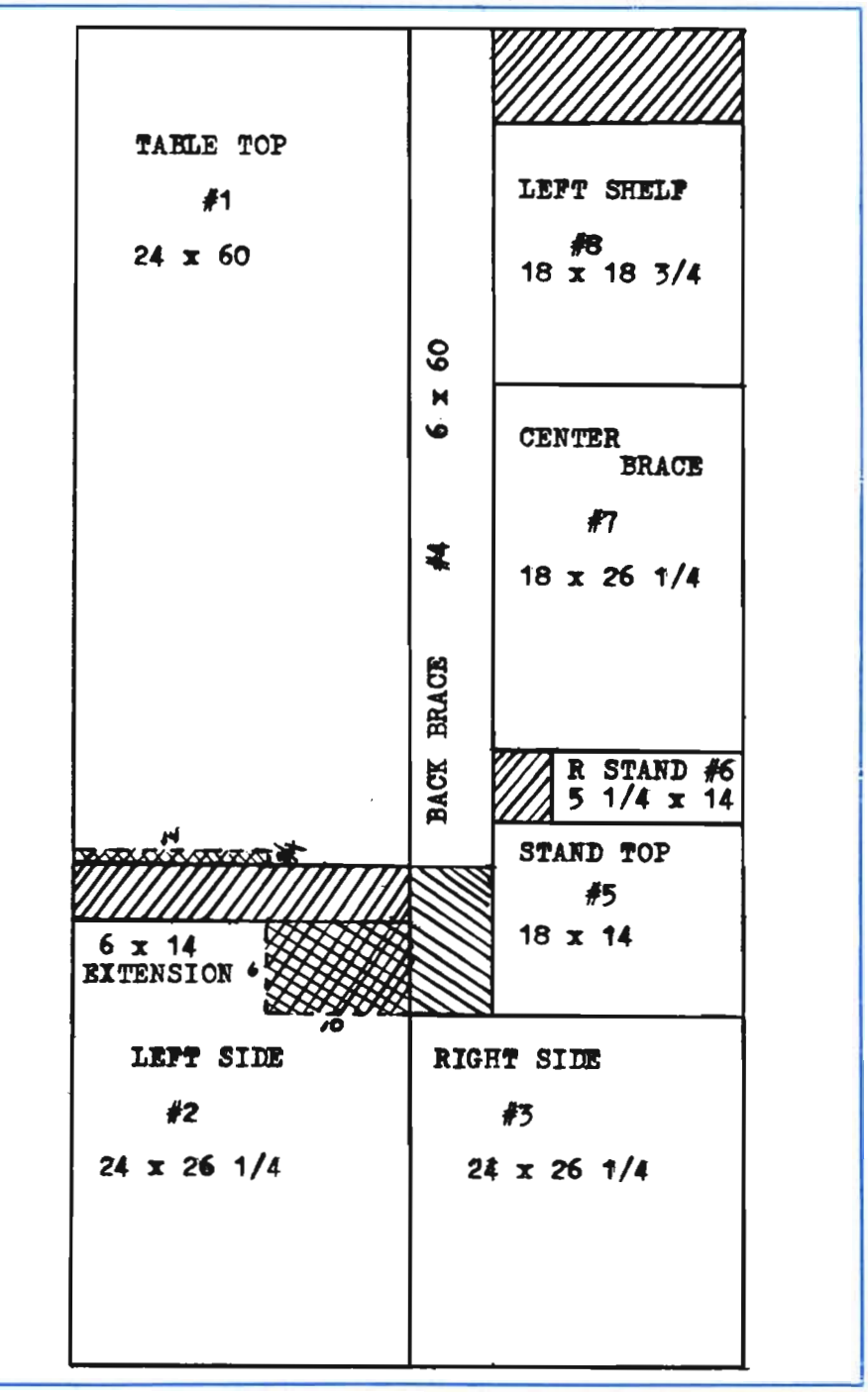

Commander May *1983/43* 

## Formatting and Error Checking-**A Time Saving Algorithm**

by Tony La Martina Pittsburg, PA

Due to an error in our March/April issue the program was deleted. We apologize for the inconvenience. The Editor

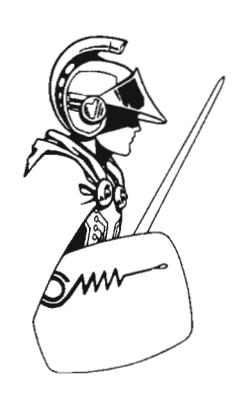

READY. 5 PRINT"Q" 10 INPUT" ";A# 20 A=VAL (A\$) 30 PRINTSPC(20)"]"::INPUT" ":B\$ 40 B=VAL(B\$) 50 DEFFNA(C)=INT(C\*100+.5)/100 60 C=R/B 70 C#=STR#(FNA(C)) 80 X\$=RIGHT\$(0\$,2) 90 IF LEFT\$(X\$,1)="." THEN C\$=C\$+"0" 100 IF C=INT(C) THEN C\$=C\$+".00" 110 PRINTSPC(60-LEN(C\$))"J"C\$ 120 GOT010 130 END READY.

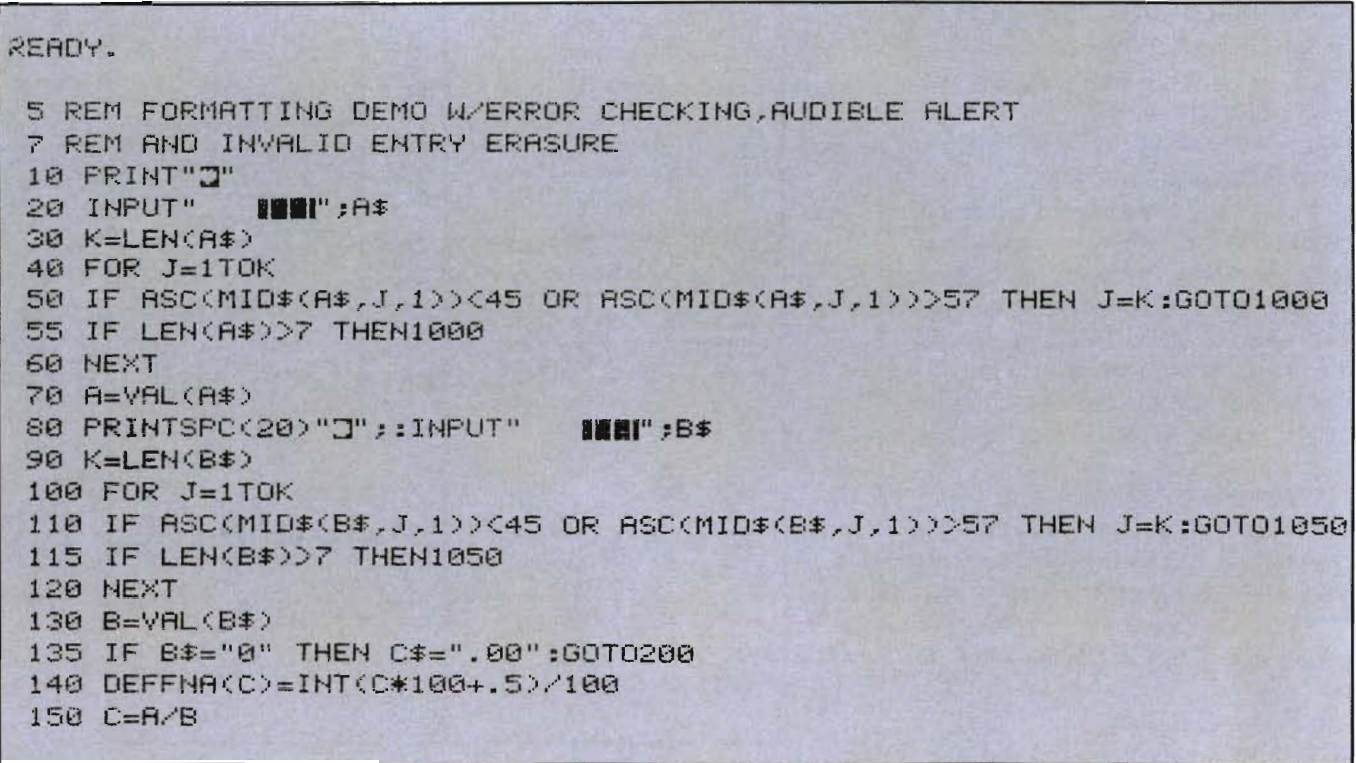

160 C\$=STR\$(FNA(C)) 170 X\$=RIGHT\$(C\$.2) 180 IF LEFT\$(X\$,1)="." THEN C\$=C\$+"0" 190 IF C=INT(C) THEN C\$=C\$+".00" 200 PRINTSPC(60-LEN(C\$))"J"C\$ 210 GOT020 999 REM INVALID ENTRY ERASURE 1000 GOSUB5000:REM AUDIBLE ALERT 1010 PRINTCHR\$(22) 1020 PRINT"II":GOT020 1050 GOSUB5000:REM AUDIBLE ALERT 1060 PRINTTAB(10):CHR\$(22) 1070 PRINT"]":GOTO70 4999 REM AUDIBLE ALERT SUBROUTINE 5000 FOR I=1T03 5010 POKE59467.16:POKE59464.50:POKE59466.100 5020 FOR T=1T0100:NEXT T 5030 POKE59464.75:POKE59466.175 5040 FOR T=1T0100:NEXT T 5050 NEXT I: POKE59467, 0: POKE59464, 0: POKE59466, 0 5060 PRINT" THE 5070 RETURN READY.

## **COMMODORE USERS** Join the largest, active Commodore users group in North America and get -- Access to club library of over 3000 free programs. - Informative club newsletter. - The latest information about the PET<sup>®</sup>, CBM™, VIC 20™, Super-PFT<sup>™</sup> and Commodore 64<sup>™</sup>. Send \$20.00 (\$30.00 overseas) for Associate Membership to: **Toronto Pet Users Group** Department "D" 1912A Avenue Road, Suite 1 Toronto, Ontario, Canada M5M 4A1

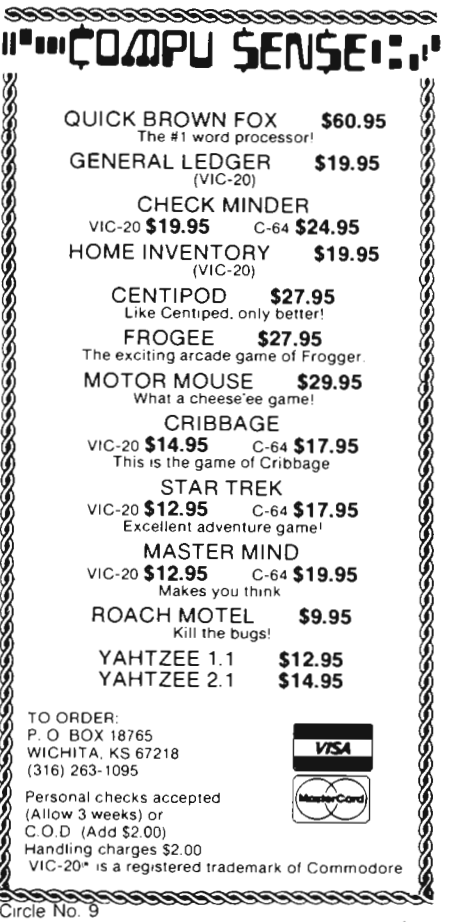

Circle No. 45

Commander May 1983/45

# **Game-CONTEST**

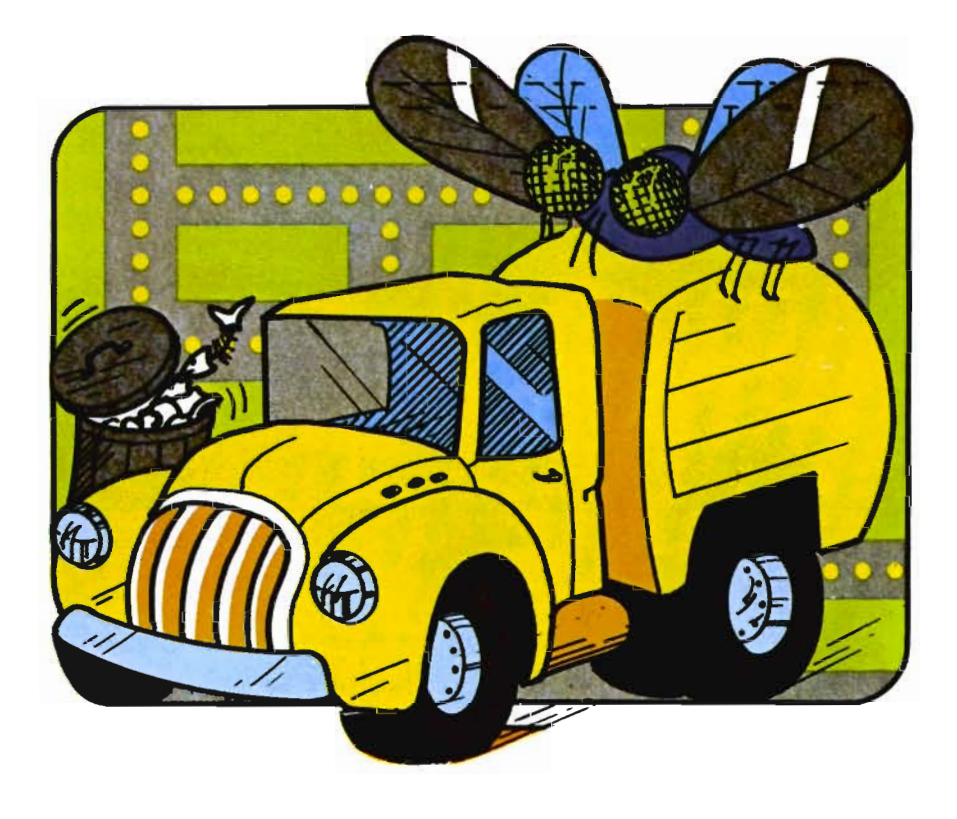

**The Game Contest is a continuing feature of Commander magazine aimed at providing entertainment for and promoting competition among our readers. United Microware Industries has graciously provided us with February's Game Contest.** 

## **DEADLINE FOR ENTRIES:**

**JULY 1, 1983** 

**Trashman may be purchased from Creative Software or anyone of its fine dealers: 230 East Caribbean Drive Sunnyvale, CA 1-408-745-1655** 

## **Terms for Game Contest**

First prize will be awarded to the person with the highest score. The winning entry must contain a photograph of the highest score of the game, a Creative Software package front and proof of purchase slip.

Entries must be mailed to Commander, Creative Software Contest, PO Box 98827, Tacoma, WA 98498. All entries must be mailed, as postmarks are required to determine the earliest winning entry. In the event of a tie, duplicate prizes will be awarded. Employees of Creative Software and their families may not participate. First prize will be \$250, second prize \$100, third prize \$50.

The contest will run until a first prize is awarded. Creative Software will notify Commander Magazine of the winner(s).

## **Winners of Escape MCP are:**

**1st Prize:** 

**Karen Dantes, Milford, MI** 

**2nd Prize:** 

**Eric Pefley, Seattle, WA** 

**3rd Prize:** 

**Kelly Shackleford, Tacoma, WA** 

**Final tune was "Stars & Stripes Forever."** 

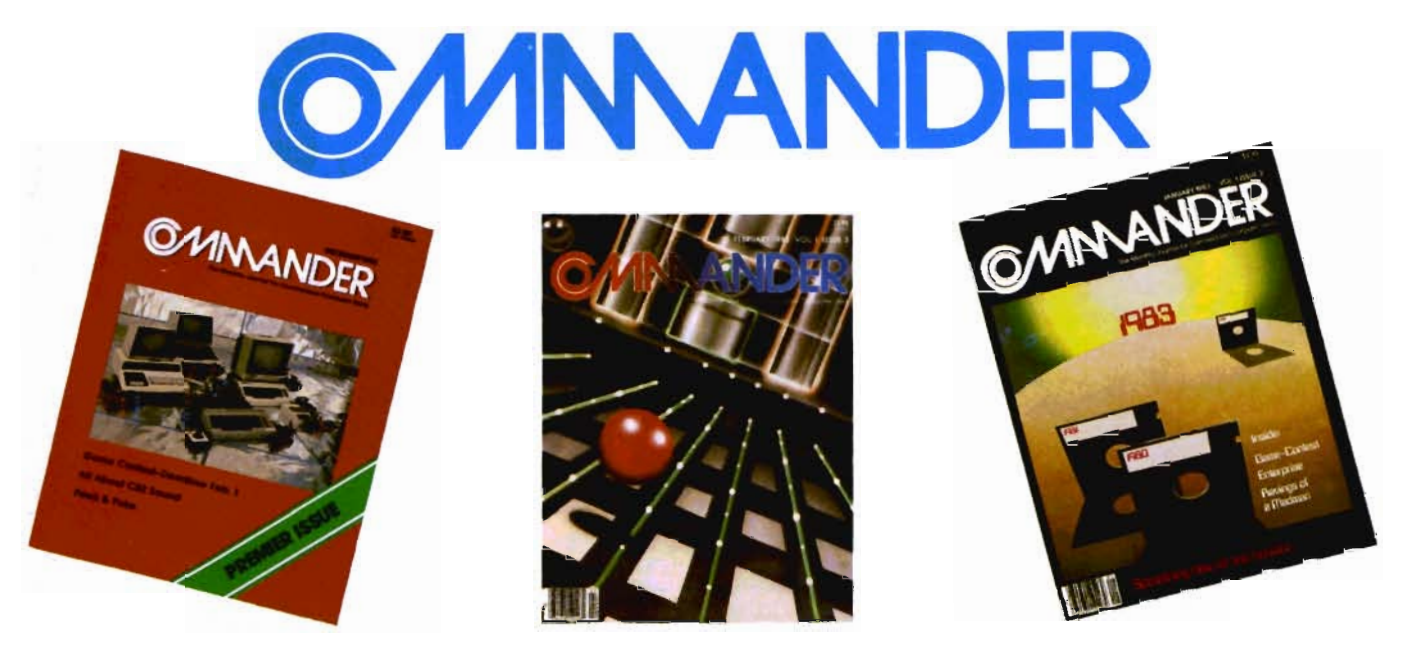

# **Only COMMANDER will do all this GUIDE**

of the latest in educational software.

Reports that give you hands-on, user oriented information on the entire range of Commodore Computers. More comparison charts, diagrams, instructional illustrations, and how-to photos than any other publication in the field • Articles written by the top working experts in the field.

your investment in the high tech field of computers • In depth and unbiased analyses

**INSTRUCT** Innovative ways to use your computer equipment—from self-improvement to home security. Valuable tricks and practical advice on how to get the most from

**ENTERTAIN** Fascinating glimpses into the wonders of the computer future • Profiles of the industry's most creative people • Provocative discussions on the impact computers will have on you and your family.

**SIMPLIFY** Critical comparisons of the Commodore Computers • Exactly how your computer equipment works • What those computer "buzz words" mean and expensive " special features" do • Useful trouble-shooting & maintenance advice.

**INFORM** An expanded directory of the latest programs on ROM-PAK, tape and disc • New product previews of the latest and best equipment on the market • Exciting technologies in development for tomorrow • Important applications of computers for health, education, business, and the public good • New directions in computers • Much More . . .

Subscribe now and take advantage of our Limited Offer of \$4 off the one year subscriptions

 $-$ Subscription Orders Only-Toll Free Number: 1-800-426-1830 (except WA, HI, AK) COMMANDER PO BOX 98827 TACOMA, WASHINGTON 98498  $(206)$  565-6818<br>\$22  $\Box$  2 YR. \$40  $\Box$  1 YR. \$22  $\Box$  3 YR. \$58 (Prices do not include \$4 discount) Prices in U.S. Funds Washington residents please add 7.8% sales tax Allow 5-6 weeks for delivery. **DON'T MISS OUT on the most informative magazine dedicated to the COMMODORE COMPUTERS HAVE YOU GOT WHAT IT TAKES TO BE A MNANDER** 

## **GAME PROGRAM** DEVELOPMENT KIT

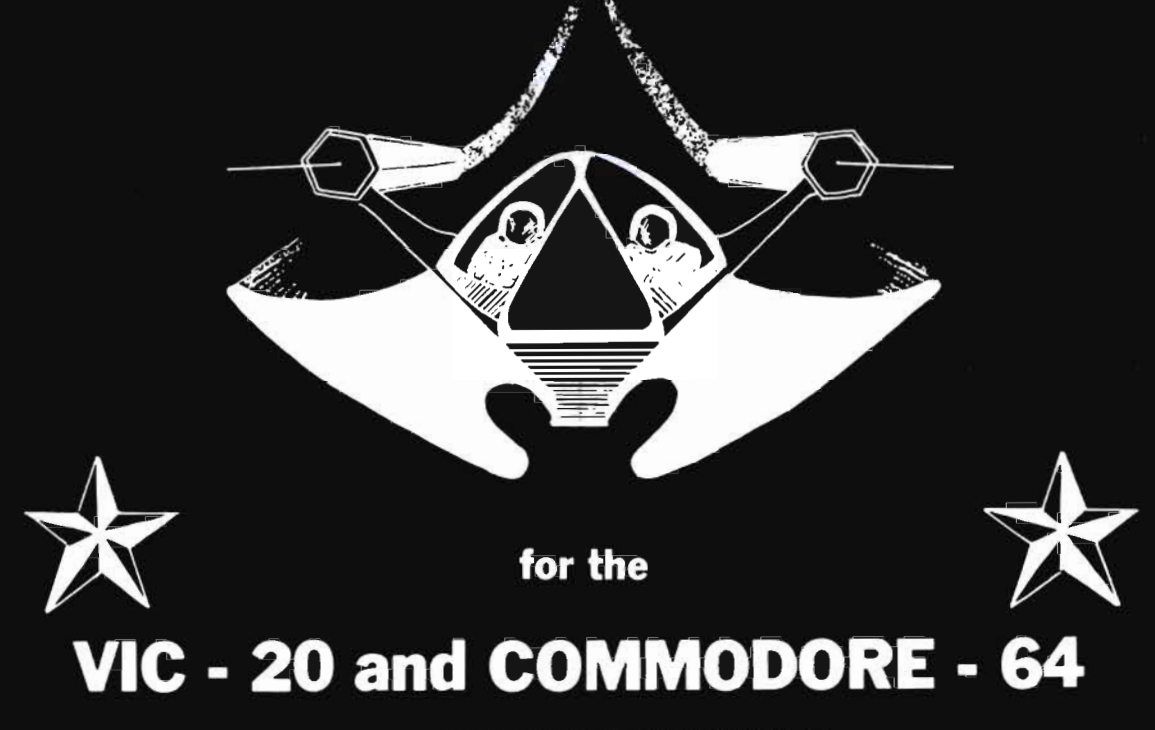

Registered trademarks of Commodore Business Machines, Inc.

## SIX TOOLS TO HELP YOU WRITE YOUR OWN **FAST ACTION ARCADE-STYLE GAMES**

DECODER - Decodes programs written in machine language (like game cartridges, utility cartridges, and even the computer's own internal operating programs). Produces a program in an English-like language (Assembler) which can be studied to figure out how they did it. The programs created with the decoder can be customized with the EDITOR AND INCORPORATED INTO YOUR OWN NEW GAME PROGRAM. The ASSEMBLER turns your programs created with the Decoder and the Editor back into machine language and puts them out to tape or disk so the LOADER can load them into the computer's memory to be tested and RUN. The MONITOR assists you in debugging your new game program by allowing you to run it a step at a time and making modifications if you need to. The INSTRUCTION GUIDE is written so that even a beginner can learn the skills needed to become a pro!!!

DESIGNED TO RUN ON ALL VIC-20's

\$49.95 plus \$2.00 p&h buys the kit that could make you rich. Why wait?

Send check, M.O., VISA/MC (\$2.00 s.c., please include expiration date), or specify COD (add \$3.00) to:

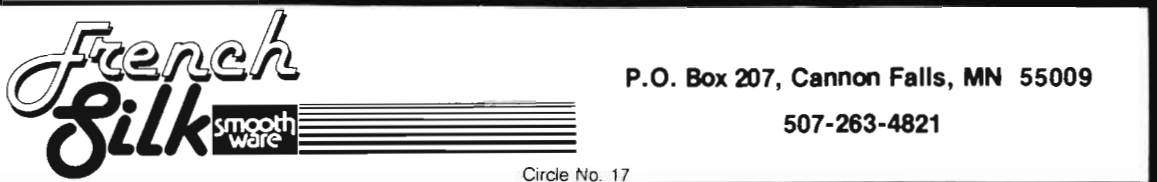

## Win A FREE **Commodore 64™ Computer Can You Beat PARATROOPER? 10 Prize Winners**

A New Commodore 64 will be awarded to the person with the highest score. The winning entry must contain a photograph of the highest score of the game.

**PARATROOPER** *ByNicDudzik*  REALISTIC SMOOTH ACTION AND TRUE HI·RES GRAPHICS **JOYSTICK OR KEYBOARD** 

*1st* Prize CBM<sub>64</sub>

2nd Prize *Disk Drive* 

3rd Prize \$200 worth of Software

*4th* - *10th* Prize \$100 worth of Software

PARATROOPER a High Resolution game that doesn't let you make any mistakes. You are in command. Helicopters fill the sky, (and we mean fill the sky'), dropping paratroopers. Your mission is to keep 3 paratroopers from hitting the ground on either side of your gun. But that's just the beginning. You score by hitting the helicopters or the paratroopers, but if you miss a shot it subtracts from your score. Therefore, you must make every shot count to make a high score! IT HAS FOUR FAST ACTION LEVELS TO CHALLENGE THE BEST PLAYER. The High Resolution graphics helicoptors are fantastic. They look exactly like helicopters! The paratroopers are super realistic. Their chutes open and then they drift down to earth. If this weren't enough the sounds are fantastic. There are helicopter blades whirring and you can hear the howitzer pumping shells. This game really show off the sound and graphic capabilities of you VIC. PARATROOPER IS OUR #1 SELLING ARCADE GAME, you've got to see this game to<br>believe it. believe it. \$19.95

> *Order your copy today* or see *your dealer. Will you get the top* score?

### RULES

- 1. All entries must be mailed, as postmarks are required to determine the earliest winning entry. In the event of a tie the postmark will determine the winner.
- Z. Deadline for enfries is July 31. 1983.
- 3. Proof of purchase must be provided. Return your entry with package front and proof of purchase slip and photo.
- 4. ENTRIES MUST BE MAILED TO: PARA TROOPER CONTEST, P.O. Box 388, Lake Havasu City, AZ.86403
- 5. Game conlesl void where prohibited
- 6. Contest begins April 2, 1983. All entries must be postmarked by July 31, 1983. Contest ends July 31, 1983
- 7. Winners will be notified by mail. Public notice of winners will be printed in this and other computer magazines.
- 8. Only one entry per person please  $-$  all duplicates will be discarded.
- 9. There will be 10 winners for a 1st, 2nd & 3rd prize. Prizes for 4th 10th will be for software.
- 10. Contest is limited to U.S.A., Properties and Canada only.

**ComputerMat .** P.O. Box 1664T . Lake Havasu City, Arizona 86403

# **Game Reviews**

### **Trashman**

by Robert *L.* Foster Salt Lake City, UT

**Creative Software 230 East Caribbean Drive Sunnyvale, CA 94086 (408) 745·1655** 

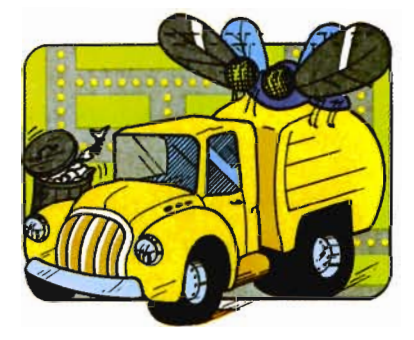

Now I know this will sound a bit strange, but Creative Software has developed a fun and exciting computer game called Trashman. With a name like that, I was curious to say the least!

It turned out to be a fun game for all ages, easy to play, but difficult to describe. There are various skill levels which makes it adaptable for younger children.

As the "trashman" you are allowed three garbage trucks, but only one at a time. When the game starts you are in your yellow truck ready to go. You must maneuver your truck across the screen picking up dots of litter, while you are being pursued by four "evil" flies. Spaced at intervals are six trash cans. If an evil fly touches you before you reach a trash can you get "canned," if you'll pardon the pun!

However, if you reach a trash can, you can turn on your pursuers and gobble them Upl Your truck has two arms with which it picks up the trash. While you and the flies battle each other, little worms in the center of the screen regenerate into flies, which will come in pursuit.

At the beginning, when you first turn on the game, the "William Tell Overture" starts off the game. When all three of your trucks lose their battle against the evil flies, you will hear a mournful "taps" being played.

Despite the bizarre name, this game is fast moving, requires skill, and will provide many hours of family fun, especially for younger members. We let some younger relatives, girls and boys, ages 7 through 12, play the game and they were thoroughly entranced by this unusual video game and had no difficulty with it at all.  $\square$ 

## **Skibbereen**

by Robert *L.* Foster Salt Lake City, UT **United Microware Industries 3503·C Temple Avenue Pomona, CA 91768 (714) 594·1351** 

For a change of pace, let's go to old Ireland, land of rainbows, pots of gold, and leprechauns. As the old Irish tale goes "At the end of the rainbow, there a pot o' gold will be," so also with this new game developed by Joanne Lee for United Microware Industries.

The object is to break through the rainbows and get to the pot full of gOld. While trying to get to the treasure, snakes appear in front of the two rainbows and try to eat the ball which you are using to break through.

The fascination of this game lies in its unusual sound. A series of Irish jigs play during the entire game. A bit distracting at first, you come to realize that the music is what makes the game lively and fun.

Skibbereen has nine skill levels, each progressively more difficult. When a rainbow has been completely destroyed, a leprechaun does a lively jig and the pace of the game increases a full skill level.

This game has about the best sound of any available for the VIC. The graphics are good also. The rainbows are quite colorful, the pots of gold glitter like the real thing, and the snakes slither like snakes.

Skibbereen rates very well in sound quality, and the graphics are good. The skill levels are well defined so that almost all could play and enjoy this game. Even if you don't play the game and just listen to the lilting Irish music, you'll enjoy it very much.  $\square$ 

## **Astroblitz**

by Robert *L.* Foster Salt Lake City, UT **Creative Software 230 East Caribbean Drive Sunnyvale, CA 94086 (408) 745-1655** 

Earth is being taken over by hostile aliens! You are the only one who can stop them. Their spaceships patrol the sky, red and green lights flashing from their windows. Bullets from the alien craft plaster the sky trying to find and destroy your cruiser as you fire back, dodging left and right, up and down. You must stay alert so you do not run into an occasional enemy bomb.

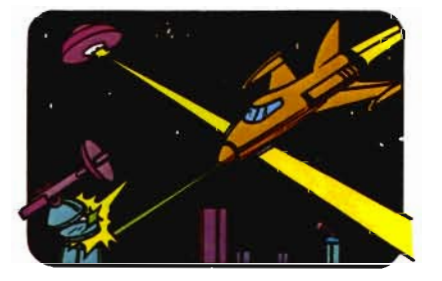

WARNING: Keep your distance when shooting at the bombs. The debris from the explosions shower the sky and a stray piece of shrapnel may just find your ship. While shooting at the aliens, dodging their bullets and bombs, alien guntowers riddle the sky hoping to find you. If you think the action is fast and furious, wait until the aliens unleash their guppies! That's right, guppies! But don't let the name fool you These quppies are flying, fish-like creatures that become relentless assassins from which there is no escape. They will pursue you until you are destroyed or you destroy them. Oddly enough, these deadly creatures carry the lowest points possible!

Since aliens have captured most of the cities, they have put deadly force fields or charges around them. Touching these force fields means death.

While cruising through space fighting these deadly perils, you have the aid of a radar scanner which permits you to see UFO's, guntowers, guppies, cities and buildings before reaching them. There are brackets like gunsights allowing you to zero in on enemy targets.

Astroblitz is a suspenseful, fast moving game. Perhaps those with heart conditions should leave it alone. But for you other space adventurers, this is the game for you You will thrill to this action packed game.

Tom Griner who developed the game for Creative Software, has nearly outdone himself this time. The color, sound, and detailed features are absolutely excellent. To some, the game may seem a bit difficult to master, but anyone over twelve who has fast reflexes and a little free time can thoroughly enjoy Astroblitz. A good game pays off! You get to put your initials up on the built-up "top ten" scoreboard.

At the start of the game, you receive five ships. This doesn't seem near enough firepower to save the earth. But after scoring 2200 on the scoreboard, the screen turns brilliant green, and you get a new squadron; after five thousand points you get another new ship to join your attack force.

Take it from an Astroblitz addict; this

new game will provide many hours of fun and excitement on your VIC. $\square$ 

## **Choplifter**

**by Robert L. Foster Salt Lake** *City,* **UT** 

#### **Creative Software 230 East Caribbean Drive Sunnyvale, CA 94086 (408) 745-1655**

The enemy has taken sixty-four of your citizens hostage! Your mission

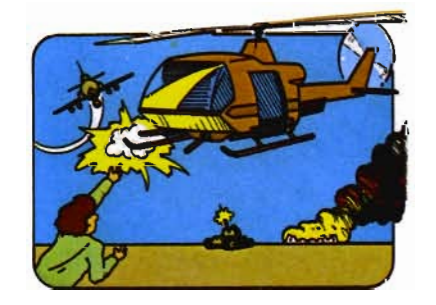

Fly your chopper into enemy territory and rescue the captives. This is a most dangerous assignment. The enemy has tanks, planes and satellites bent on knocking your chopper out of the air or destroying it on the ground. While you are in the air you are able to defend yourself and can destroy tanks, planes, and satellites. However, once you have landed and are loading the hostages enemy tanks can destroy you, your chopper and the people you are trying to rescue! You can carry only sixteen hostages per trip.

The hostages are in separate buildings, sixteen hostages in each building. If an enemy plane bombs a building the hostages are free to run-but enemy tanks are all about waiting for them! You must demonstrate your skill as a chopper pilot to stay alive, gather the captives and get back to your base! If you escape with the first load you must return to rescue the others. You must do this three more times until all sixty-four have been rescued or otherwise accounted for. In the event you get shot down, you have two more choppers waiting to go. So you actually have three choppers to help get the job done.

Enemy planes become more numerous as the game intensifies. They will try to bomb you on the ground and even while you are in the air trying to get back to your base. Enemy satellites also try to destroy you by chasing you.

Because of the superb sound and tremendous graphics you actually feel like you are on a combat mission. Your chopper sounds exactly like a real chopper. It responds to the joystick exactly as a real helicopter would. The hostages scurry about, the enemy tanks and planes are very real.

This excellent game was created by Tom Griner for Creative Software and has arcade quality features. The only minor disadvantage is that the game isn't overly difficult to master. Perhaps that isn't a disadvantage! Choplifter is always a fun and exciting game even when you've mastered it. The entire family can enjoy many hours of exciting fun with the new Choplifter game.讧

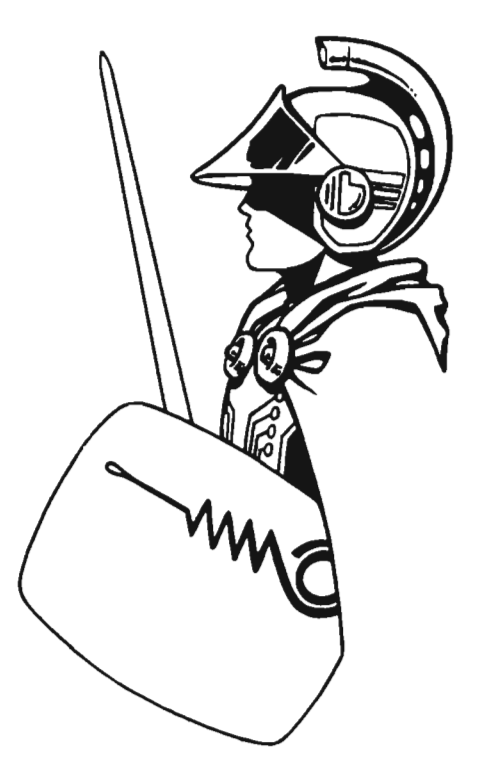

# **Product Reviews**

## **Spritemaster 64™ Program Description**

The SPRITEMASTER 64™ animation program is designed as a sprite generator and editor for use by programmers or as a fun and creative playmate for children or adults.

Sprites are moveable object blocks which, through the power of the new Commodore 64 computer, can be made to imitate almost any moving object.

SPRITEMASTER™ helps you build your sprite, then copy and modify it to produce a sequence of pictures which represent the object in motion. The ANIMATE command will then put each picture on the screen in rapid succession to create the animation. This is similar to what takes place in a movie projector where still photographs, each a slightly different picture, are rapidly projected one after another onto the screen to produce a "motion picture."

SPRITEMASTER™ lets you modify your sprite picture sequence to produce colors, shapes and sizes which give the best effect. In addition, you may change the speed of animation (the rate at which the still frames are displayed) or the speed of travel (the vertical or horizontal mo vement across the screen).

Once you have created your animated figure, you can save the information to tape or disk for retrieval at a later time. You may want to refine several figures for use in a game program.

Although SPRITEMASTER™ is not a game program , it is a program to create game objects. For example, it cannot display a pitcher throwing a baseball to a catcher. It can, howe ver, be used to create the pitcher as a separate sprite, including the throwing

motion, then the baseball as another sprite, and then the catcher as the final sprite. Each object is created separately and then transferred to other programs for interaction and movement as desired. The programmer 's reference section provides guidance on how to manipulate sprites in your own programs.

As a learning companion for children, SPRITEMASTER™ helps teach artistry and creativity. Children can e xperience the e xcitement of first visualizing the still picture sequence involved in motion and then seeing their creations spring to life on the screen.

Access Software Inc., 925 East 900 South, Salt Lake City, (SOO) 532- 1134.<sup>□</sup> Circle No. 74

#### **Current Product Review 8000 Series & Commodore-64 Legal Plus**

This is an enhanced version of Legal Time Accounting with TRUST and RE-TAINER tracking. LTA has sold more than SOO copies. CALENDAR/SO can be integrated.

#### **CALENDAR/SO**

A Calendar/Scheduling module for legal, medical and dental packages. This module is also a vailable as a stand alone product.

#### **MAS**

More than 400 sold. Designed for the small medical office.

#### **DAS**

An open item, treatment plan oriented dental accounting system for the small dental office. More than 150 sold.

#### **ULTRA**

WordCraft ULTRA, the supreme word processing package. **EXECUTIVE** 

#### Combines THE MANAGER with

ULTRA in one interactive package. **CMAR** 

A machine code file handling program for sophisticated programmers. **Comp-U-Cost** 

The most comprehensive job costing program available.

#### **INST A-WRITER**

A simple to use CARTRIDGE based word processing package for the COMMODORE-64.

#### **ULTRA CALC**

New for the S096 series and the soon to be released 500 and 700 series computers is **WordCraft ULTRA CALC.** 

Built into ULTRA is a full function **calculator** with MEMORY, CONS-TANT , PERCENTAGES, MIXED CALCULATIONS and 0 to 9 DECIMAL PLACES.

All calculations are performed on the **4th** line and then transferred anywhere in te xt. Horizontal and vertical calculations are simple two key functions.

SPREADSHEET work can now be accomplished after a 10 minute training period.

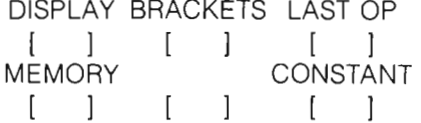

In voices, purchase orders, sales orders and other business forms can all be done easily and automatically.

#### **Fill File Selection**

Also included in ULTRA CALC is field selectable sort and **wild card**  search features.

Much of the DATA BASE work that people need to perform is served by this kind of capability.

By building **TEMPLATES,** the user can establish **ARGUMENTS** that are equal to, greater than, less than, not equal to, less than or equal to, greater

than or equal to or within a specified range.

This is an extremely powerful capability and adds a dimension not approached by any competitive word processing package on any micro system.

#### MORE...

A KEYWORD SECURITY system for "secret" documents, cursor movement between pages, filling form **alien** files, disk directory print out, communications for different modems and support for parallel printers are also included.

#### HYDRA

HYDRA is a true Local Area Network (LAN) system for the Commodore 8000 series. Up to 128 computers (autonomous nodes) may operate within the network. The basic configuration for each computer is a printed circuit card, a twisted pair cable and resident ROM microcode.

HYDRA allows any network site to access disk units or printers at other sites. Any number of disk units may be accessed by each computer on the network. A **multi-user** DOS (MUDOS) supplied with each HYDRA allows each disk unit to handle 50 relative files simultaneously.

System speed is 250K baud (30,000 characters per second) at a maximum distance of 3000 feet. Smaller network configurations allow for longer distances.

Typical uses are education, resource sharing, electronic mail and multi-user applications development. SYSTEM 96

SYSTEM 96 is a language system for the 8095. It allows programs of up to 80K-bytes to be run and supports an enhanced version of BASIC 4.0.

It operates in a dual mode in that BASIC code can either be interpreted or compiled (DTL-BASIC compiler). By using powerful OVERLAYS, programs up to two and half times larger than before can be run.

#### 64K Board

Available in March from Cimarron is a compact and versatile 54K add on board for the 8032. It is 100% compatible, very small and cool running and includes provision for up to 4 ROMS or EPROMS on the board itself.

#### DTL Compiler

This is a two pass compiler that is currently available for the 8000 series and soon to be released for the 500, 700 and Commodore-54 series computers.

It is fully compatible with BASIC programs including machine code routine. The compilers run smaller and faster than their competitors.

Approximately 55 times faster than interpreted code.

#### **INSTA SERIES**

Following INSTA-WRITER are five additional Commodore-54 cartridge/disk based products for release over the next three months.

All are professionally packaged with point of sale exciters such as posters and placards.

The MAIN LINE PUNCH of these products are "INSTANT" operation and **ease of use**. The products will carry the same message and indentity throughout, whether a graphing package, a spreadsheet package or personal finance.

All will stress personal productivitv as their hallmark.

#### WordCraft 64

Due for April release is WordCraft 64 featuring all the capabilities of the 80 column version.

#### META MUSIC

Just finished and released to Commodore is META MUSIC I. This program fully exploits the features of Commodore's SID chip in the 54.

With META MUSIC I, the operator can score, orchestrate, compose, program custom sounds and single/multipart record.

**EDIT mode** will include keyboard notation, step sequencing, auto tempo generation and 3 pseudo voices for special effects and pitch blending and sweeping. The user may score in muscial notation with run time options including voices, passages, tempo, and measures. Video scanning will also be available.

PLAY mode will assemble all of the above options operationally.

For more imformation about these and other Cimarron products, please contact us direct or drop us a line: CIMARRON, 666 Baker Street, Suite 319, Costa Mesa, CA 92625, (714) 641-1156□ Circle No. 75

#### VIC 20/PET/CBM OWNERS

**WALLBANGER -** Blast your way through the dodge'm, blast'm, and attack modes. If you destroy the bouncing balls before they destroy you, the walls close in for the next round. WALLBANGER is written in machine language, has great sound, and encourages complex strategies. CASS/5K/VIC 20 ALL 40/80 COLUMN PETS & CBMS . . . . . . (Includes Shipping/Handling) \$19.95<br>[CALIF. RES. ADD 6% SALES TAX] (CALIF. RES. ADD 6% SALES TAX] **CHICKEN CHASE -** Help your hapless hen avoid hungry

chicken hawks, sneaky coyotes, and fiendish zompys. If your chicken gets into trouble, "hyper-hen" to a new spot on the maze. If your chicken travels the entire maze, you advance to the next level where the action is faster and the predators more numerous. Hi-res graphics, great sounds, and machine language help make CHICKEN CHASE a hilarious fun-filled game for the whole family.<br>CASS/5K/VIC-20

(Includes Shipping/Handling) **\$19.95**<br>[CALIF. RES. ADD 6% SALES TAX]

ICALIF. RES. ADD 6% SALES TAX] **ROADTOAD -** Hop your toad across 5 lanes of traffic, avoid deadly snakes, and dodge the dreaded toad-eaters. Cross a raging river full of logs, turtles, alligators, and park your toad in the safety of a harbor. Each time you park 5 toads, you enter a tougher level where the action is faster and the toad-eaters are more numerous. ROAOTOAO is written in machine language and uses high resolution graphics. The sound effects are excellent and you can use a joystick or the keyboard to control your toad. CASSI5KNIC 20 . (Includes ShipplnglHandllng) .19,95 (CALIF. RES. ADD 6% SALES TAX)

Write For FREE Catalog **NIBBLES & BITS, INC.** P.O. BOX 2044 **ORCUTT, CA 93455** Write For FREE Catalog

**WARNING!** These games cause high panic levels!

VIC 20/PET/CBM OWNERS Circle No. 30

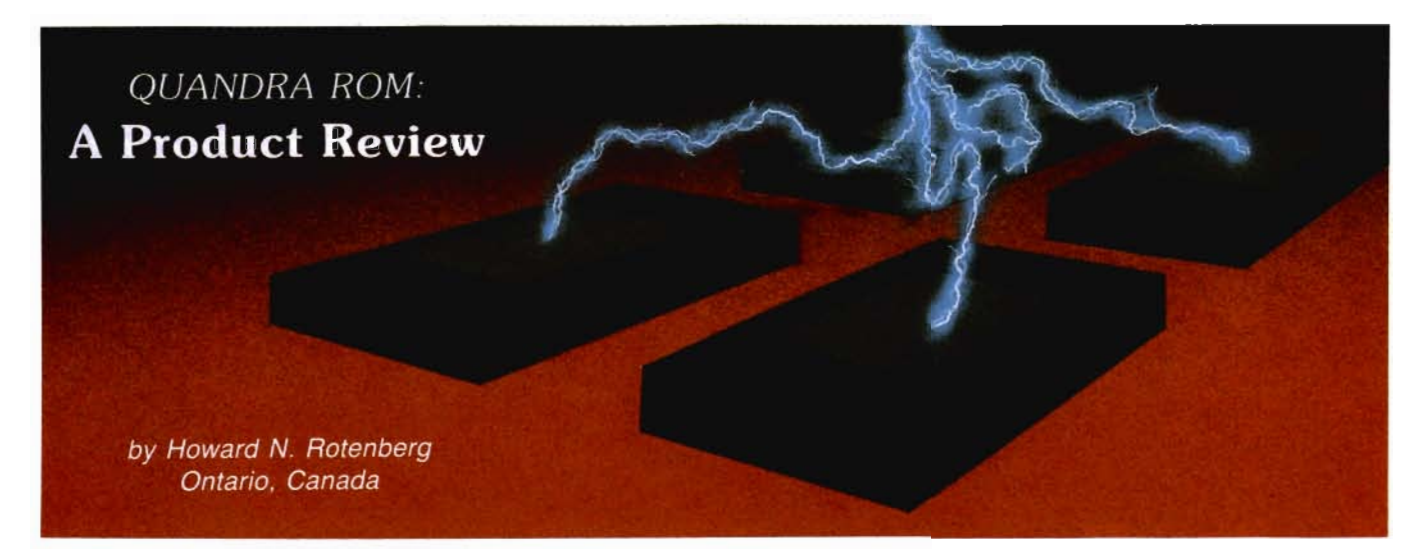

About two years ago I found myself in an awkward position that many other people have also experienced. I had three Roms that all resided at the same address. This is really no problem since swapping the Roms was not at all a hard task. The problem arises because the pins on the Rom and the actual socket started to take a beating after a number of insertions. I found that if the pins were not breaking off then some of the contacts on the COMMODORE motherboard were not making proper electrical connection. One thing led to another until I decided to get A QUADRA ROM and solve the problem once and for all.

#### **Multiple ROMs Reside at the Same Address**

The QUADRA ROM is a small board for the COMMODORE computer that allows four Roms to reside at the same address. It is manufactured by a company called MICROM in TORONTO. This is very handy since now I could have all my Roms present in the computer at the same time and choose the one I needed at the time. This seemed all fine and dandy until my collection of roms grew to six. I was very happy to know that the QUADRA ROM could be stacked therefore allowing seven Roms to reside at the same address. I placed the second QUADRA ROM into the first socket of the first one I had installed. Now I could select the second board just as if it were a Rom and then select the Rom I wanted to use on board number two. There was no need for any buffering since the seven Roms will not draw enough current to warrant it. The

QUADRA ROM is flexible in that it will allow both 2k (2716's) and 4k (2532 's) to be used whereas some other similar products will not. A friend of mine is using his QUADRA ROM so that he may use more than one character generator in his 8032.

#### **Choice of Switches Available**

Installation of the board is extremely simple although well documented nevertheless and I am sure that anyone could install one without any trouble. (IF YOU ARE REALLY SQUIR-MISH I AM SURE YOUR DEALER WOULD INSTALL IT.) It sits on a component platform that plugs into the Rom socket that you wish to use it for. The platform has small but sturdy insertion pins so your main socket will not be damaged by the device. The board itself consists of four empty sockets, one dip switch, an integrated circuit, three resistors and the component platform with a standoff. The Roms may even be switched in and out without powering down your computer which in itself is a big time saver. An exception to the last statement is a rom that uses the IRQ unless you choose to reset it yourself before switching the Rom out. It has been completely reliable for me and many friends that I know are using it.

I mentioned dip switch because the board that I have uses an internal switch for the selection of the Roms. The board is also available with an external switch for the people who don't like to peek under the cover of their computers. A lot of business men choose the external switch over the internal. The integrated circuit is being

used to decode a binary number from  $\emptyset$  to 3 for the selection of the Roms. Since the decoder really doesn't care how it gets it's information you could very easily hook up two wires to your parallel port and select the Rom you want via software. I choose not to do this since I am not sure what some of the Roms are doing for the software. I would hate to find out that after spending an hour or so with any given program that the Rom toggles the control line and switches in another Rom. If you are using your own software then this could not inadvertently happen.

When we get to the bottom line I guess the price is the real seller of this device. It lists for \$39.95 which is a bargain any way you look at it. Other similar devices on the market have sold for as much as \$106. There have been a few that also sold for approximately the same price but only allowed two Roms or only allowed you to use 2k chips. It seems that most of these have slowly disappeared but the QUADRA ROM lives on.

I believe that the QUADRA ROM was only available in Canada before but some good resources have told me that it has just been picked up by a new marketing company and will be available in the States very shortly. I would keep my eyes open for the future ads, especially in magazines such as this one since it seems an obvious place that a company would want to advertise a product for COM-MODORE use.

In summary I highly recommend this well built device for any one who uses software utilizing Roms and for just \$39.95-THE PRICE IS RIGHT.

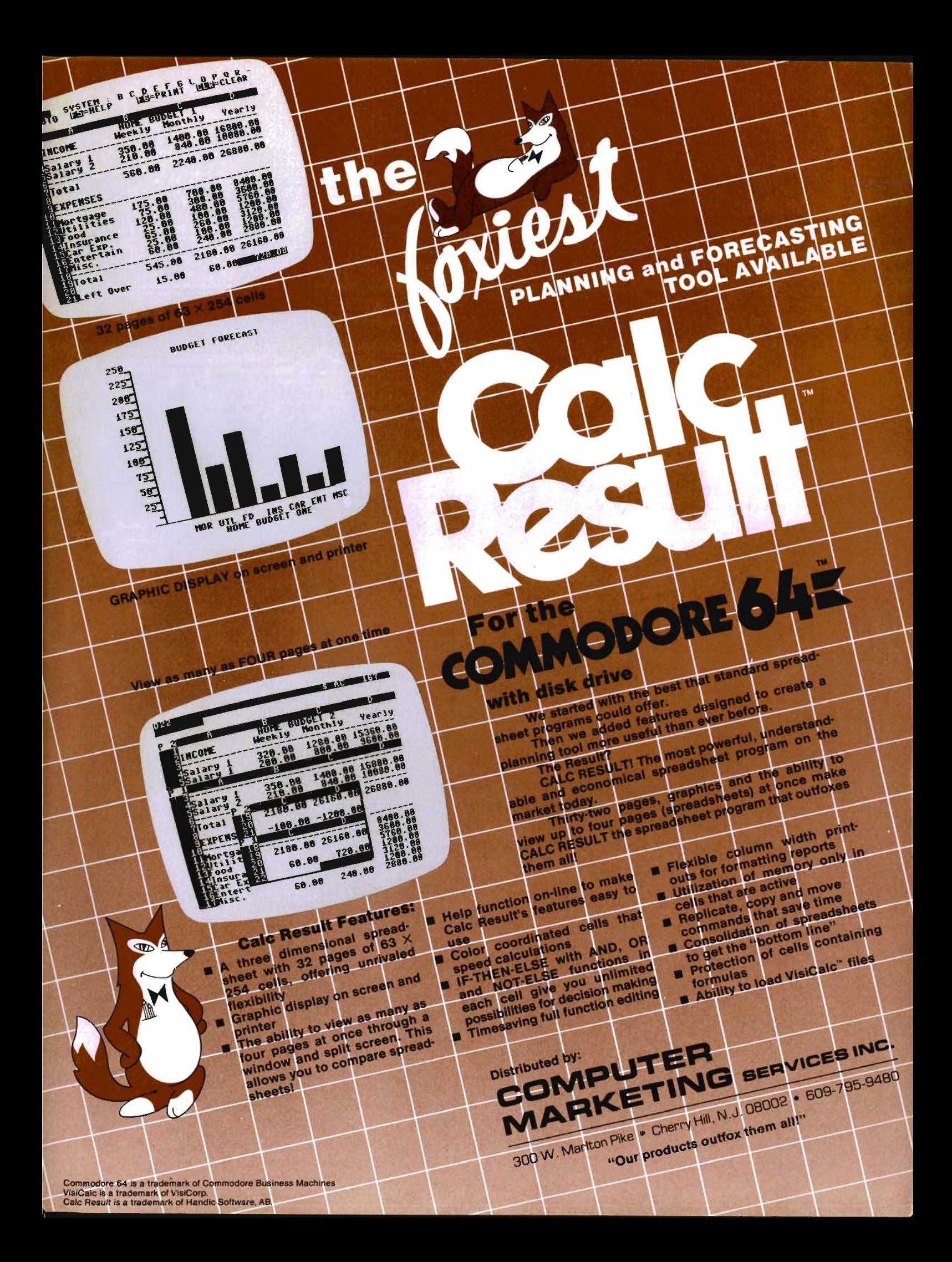

## **PEDISK II FLOPPY DISK SYSTEM: A Product Review**

by Louis F. Sander Pittsburgh, PA

The PEDISK II is an inexpensive and expandable disk drive system for Commodore PET/CBM computers. If you're thinking about a disk drive for one of those machines, you ought to look into PEDISK II.

Unlike the Commodore drives, which use the IEEE port, the PEDISK II plugs into a ROM socket inside the PET/CBM. To install the PEDISK II, you remove one of the Commodore ROMs and plug it into the PEDISK II controller board (Figure 1). The board then plugs into the vacant ROM socket, and a cable connecting the drive or drives plugs into it. Four additional connections inside the PET are made by highquality clip connectors. The PEDISK manual gives clear, step-by-step instructions for fitting everything together, and none of the steps are difficult at all. The controller board also contains a ROM of its own, which must be matched to the ROMs and memory size of the host machine.

Either 51/4" or 8" drives can be used with the controller board, and it is a simple matter to expand from one to three drives on a system. All you do is get the proper cable and plug in the extra drives. The PEDISK system is also available for SYM and AIM computers, and disks made on one type of computer can be easily read on any of the others. If you have 8" drives, a standard IBM format is used, allowing you to exchange disks with many other machines.

The DOS, or Disk Operating System, provided with the PEDISK is designed for simplicity and speed. It has all the most useful features, with few frills, so if your ambition is to explore and work with the DOS itself, your task is a relatively easy one. Reading and writing information to the PEDISK are considerably faster than

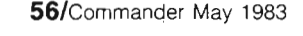

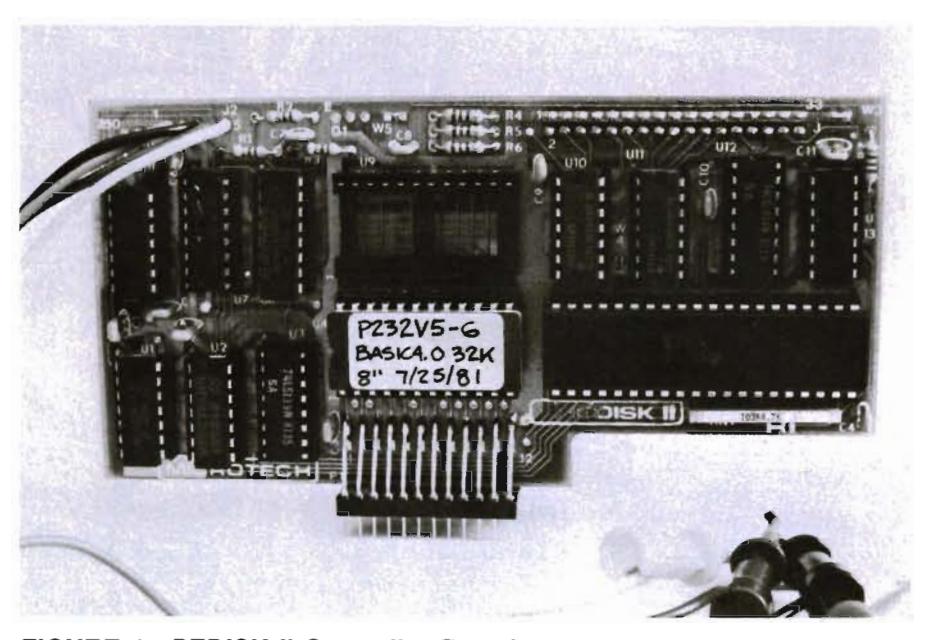

**FIGURE 1-PEDISK II Controller Board** 

the same operations with Commodore drives. For those who want to use data files, the PEDISK supports both the sequential and the relative varieties.

To activate the disk, you do a simple SYS 59904 from your keyboard, which is rewarded by a short welcome message. At this point you have eight BASIC commands available to you, for performing the most commonly needed functions. !SAVE saves a program to disk. !LOAD loads it, and !RUN loads and runs it. !LlST gives a directory of all programs on the disk, while other similar commands are used for file handling.

The !SYS command moves the system into the so-called "PDOS Mode," in which you have more direct control over what is going on, at the machine language level. In PDOS mode, single' keystrokes can be used to save or load machine language programs, to examine memory or disk sectors, etc. Using this mode, I have worked out several disk utilities that

were rewarding to write and helpful to use.

Like most manuals for computer hardware, the one with the PEDISK is somewhat difficult to fathom at first. The functions of some commands and operations are not immediately obvious, and the first-time user is likely to spend some time scratching his head. But with effort comes understandingmost of the mystery soon disappears, and the manual quickly becomes a useful guide to working with the system. There is a very useful PEDISK Newsletter, published several times each year, which gives further hints, programs, and instructions.

Other documentation, available at nominal cost, is a Programming Manual, essential for machine language dabblers, and DOS Source Listings, handy for those who **really**  want to become expert.

Lots of software is available in PEDISK II format, including the famous MAE 6502 assembler, VISICALC,

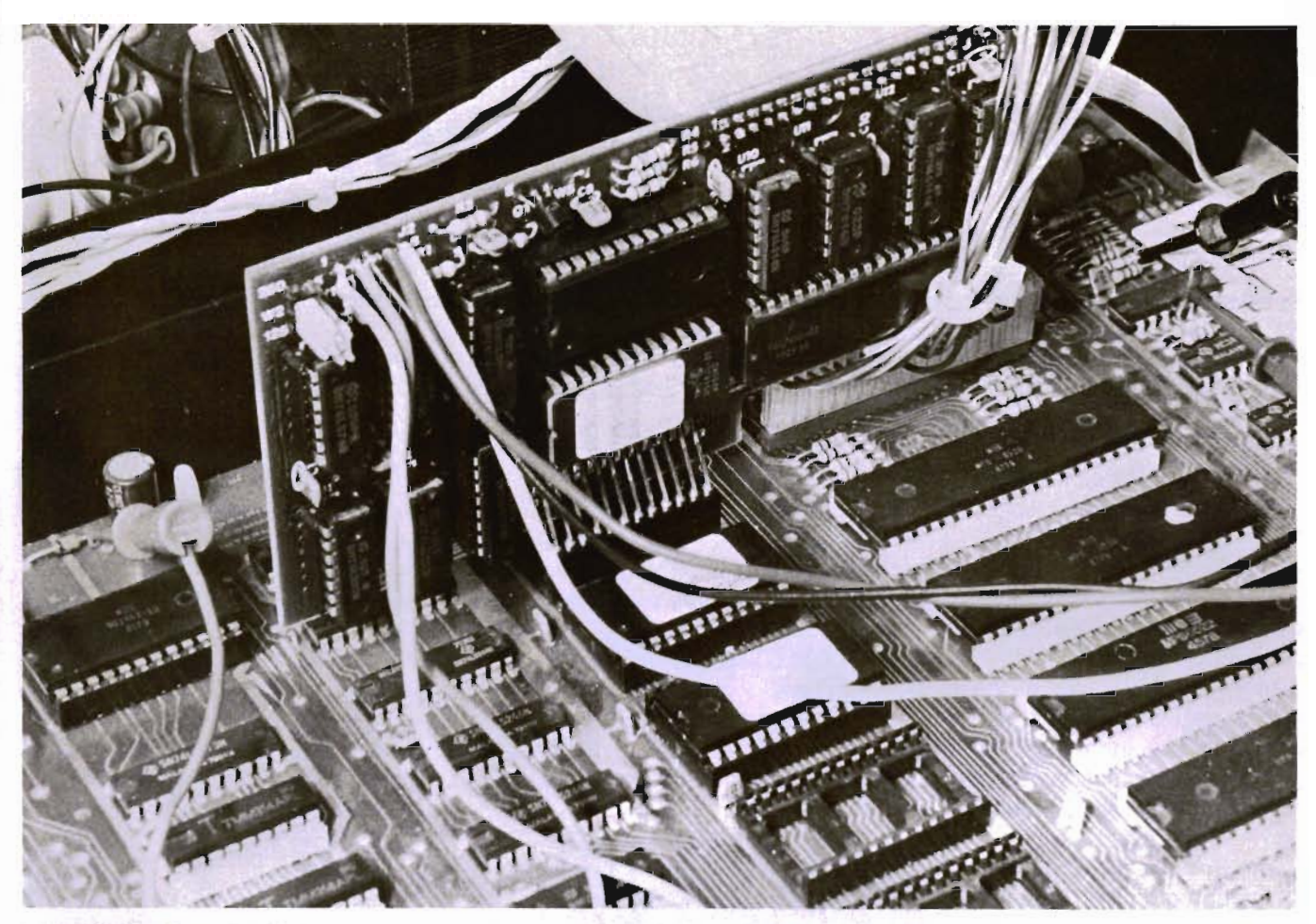

**FIGURE 2-PEDISK II Controller board Installed in PET Logic Board** 

word processors, various utilities, etc. There is also an informal user group whose activities include software swapping. But if you plan to swap software with Commodore disk owners, you won't be able to do it by swapping disks, since Commodore and PEDISK formats are incompatible. I get around that problem by swapping on cassette tapes, which has been quite satisfactory for my purposes.

In summary, the PEDISK **II** is a very nice way to move beyond the cassette stage, especially if you want to save money on a multi-drive system, or if you want to learn about disk operating systems in an easy and straightfor· ward way. Its only real shortcoming is its incompatibility with Commodore diskettes, but for me, at least, that is more than outweighed by its advantages. I'm glad I bought my PEDISK.

The PEDISK II is available in several configurations from dealers or from Microtech, P.O. Box 102, Langhorne,

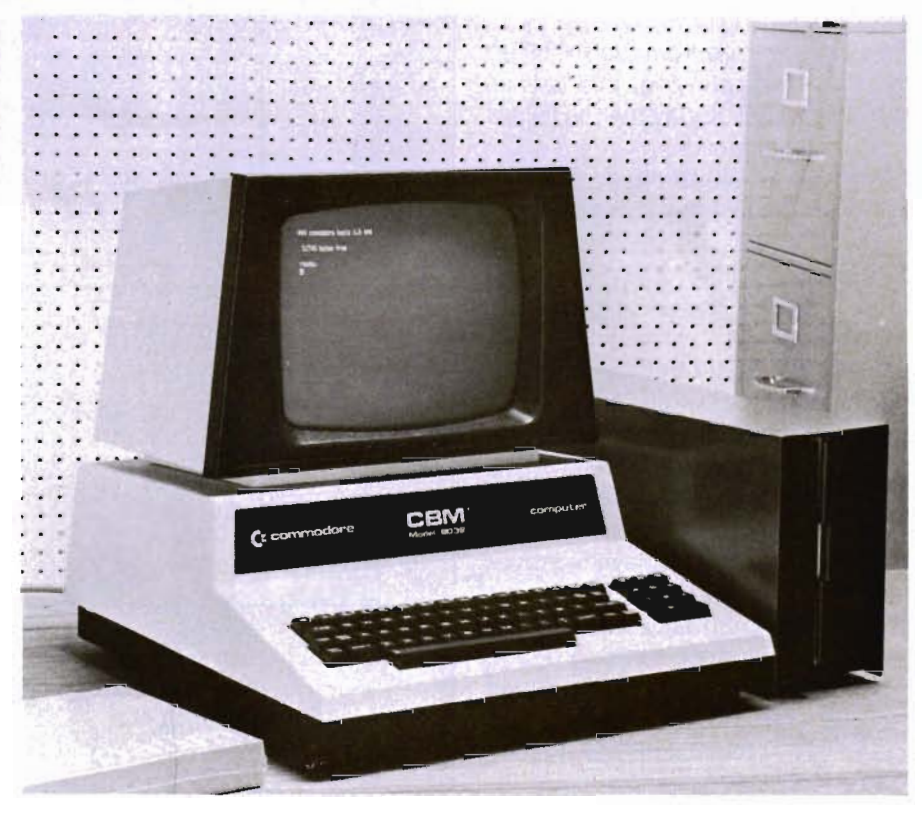

**PA 19047. Example 3-PEDISK II with 8" Disk Drive PIGURE 3-PEDISK II with 8" Disk Drive** 

# **Parachute Landing**

by K. T. Adkins Mt. Sinai, NY

Parachute Landing is a very easy game to play, but can become rather frustrating. It is a game well suited to the screen size of a VIC-20 and can certainly be modified for use on other computers. It was created using an une xpanded VIC-20.

The theme of the game may be simply stated. As the character  $\star$  the player lands in the middle of a forest, presumably by parachute. He must then find his way out of the forest without stepping on one of the 15 randomly placed land mines. Points are scored for the most steps taken to leave the forest without getting blown up.

The version shown here is intended for keyboard control. When RUN, the title appears followed by instructions for the player. The construction of the program is as follows:

As one can see from the PRINTed version accompanying this article, lines 4 to 19 will display the title followed by the instructions.

Lines 99 to 140 fill the screen with green spades used to simulate trees.

Lines 150 to 180 determine the random location of the 15 land mines. Of course, more or less land mines could be used.

Lines 190 to 290 determine one of four random locations in the center area of the forest where the parachute lands. This may be modified if the reader would prefer to have the parachute land anywhere in the forest.

Lines 300 to 360 display the moves made by the player, adding 100 points to the score each time a successful move is made without hitting a land mine. As noted earlier, if the player escapes from the forest by a longer route, the scores achieved will be higher. However, taking a longer route increases ones chances of hitting a land mine, in which case, all score points are lost.

Lines 400 to 420 allow the player to choose another game.

Lines 500 to 509 check to see if a move resulted in hitting a land mine.

Lines 510 to 520 check to see if a move resulted in a successful escape from the forest.

Lines 600 to 613 display the escape message together with the current score and the high score.

Lines 700 to 705 create the e xplosion which results from hitting a land mine.

**••••••••••••••••••••••••••••••••••••••••••••••••••••••••••••••••••••••••••••••••••••** 

Lines 706 to 710 display the appropriate message resulting from the explosion mentioned above.

The program is by no means complex nor is it difficult to understand. It is presented primarily for the beginning programmer as an illustration of what can be accomplished by someone who has had a VIC-20 for only three months. As one can see, only a small amount of color and sound are used, but additional color and sound can easily be added. Try, for e xample, replacing line 10 with the instructions GOSUB 1000 and then adding the following lines to the program:

```
1000 T = 36876: V = 368781010 
P
OKE V,15 
1020 READ P: IF P = 1 THEN POKE V, 0: RETURN
1030 READ R 
1040 POKE T, P: FOR N = 1 TO R: NEXT
1050 POKE T, 0: FOR N = 1 TO 20: NEXT
1060 GOTO 1020 
1070 DATA 215,250,215,250,225,250 
1080 DATA 228,250,231,500,231,125 
1090 DATA 231,125,232,250,219,250 
1100 DATA 219,250,228,500,1
```
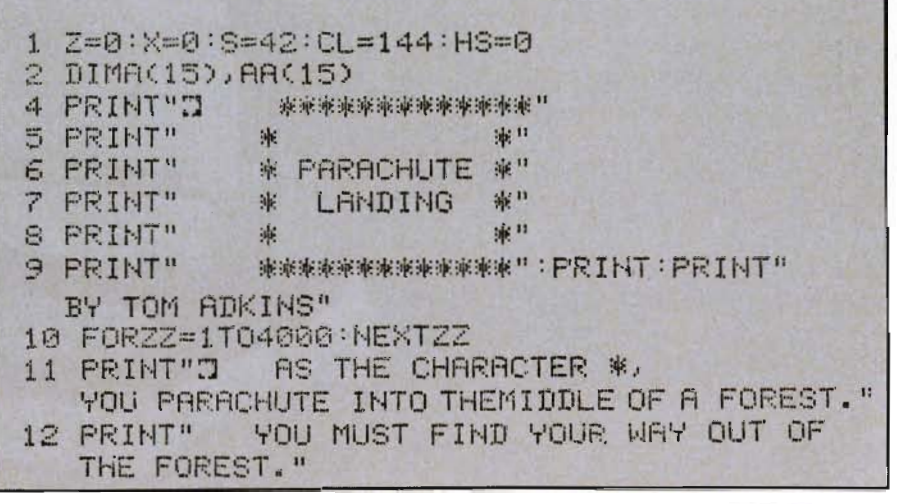

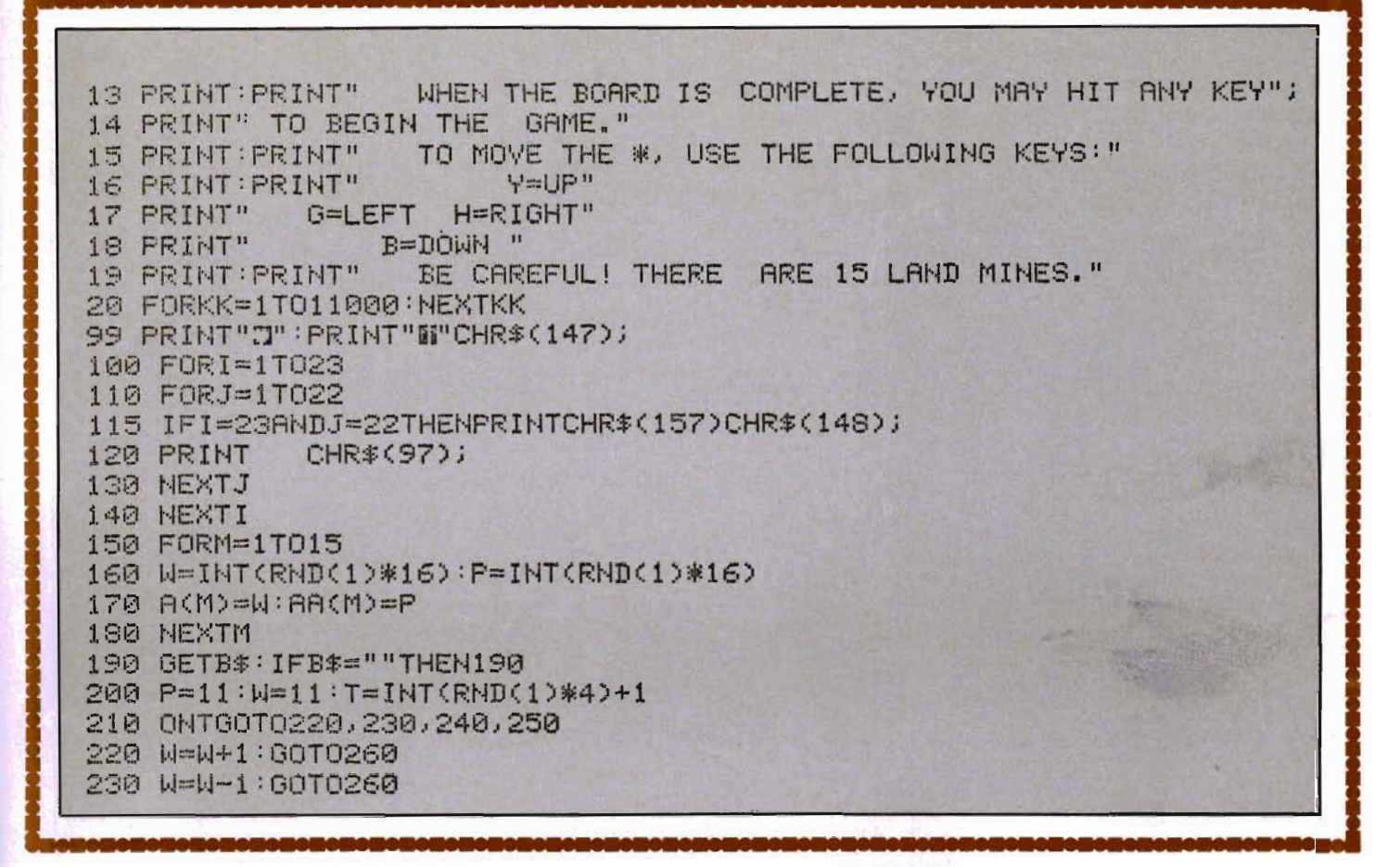

## THE QDI 40/80 VIDEO CARTRIDGES

Quantum Data, Inc. produces two 40/80 Video Cartridges for the Commodore VIC-20 computer. The Video Cartridge which does not contain memory, and the Video Combo Cartridge which contains 16K RAM composed of eight 6116 CMOS memory chips.

The 40/80 Video Cartridge or the 40/80 Video Combo Cartridge is the means to upgrade the VIC-20 computer to a 40  $\times$  24 or an 80  $\times$  24 character display. This provides a wealth of new uses for the VIC-20 and with the appropriate software you can now accomplish quality word processing and various business functions that previously were difficult to achieve with only the VIC's standard 22 character video display. Both Cartridges feature a screen printing routine and a terminal emulator routine which are written in BASIC so that you can add these capabilities to your programs.

Either Cartridges can be plugged into the memory expansion port of the VIC-20 or an expansion chassis. The 40 character mode may be easily viewed on most standard T.V. sets but a monitor is required for the 80 column mode to provide the necessary additional resolution.

#### \$159.95 VIDEO CARTRIDGE \$259.95 VIDEO COMBO CARTRIDGE Call (714) 553-1945 to place your order today! Ask for other VIC-20 hardware and software peripherals! OUANTUM DATA, INC.

14252 Culver Drive, Suite A, Box 285, Irvine, CA 92714 Items in stock ready for immediate delivery. Visa or Mastercard accepted. Above prices retail in U.S. dollars. Shipping and handling not included, VIC-20 is a trademark of Commodore Business Machines

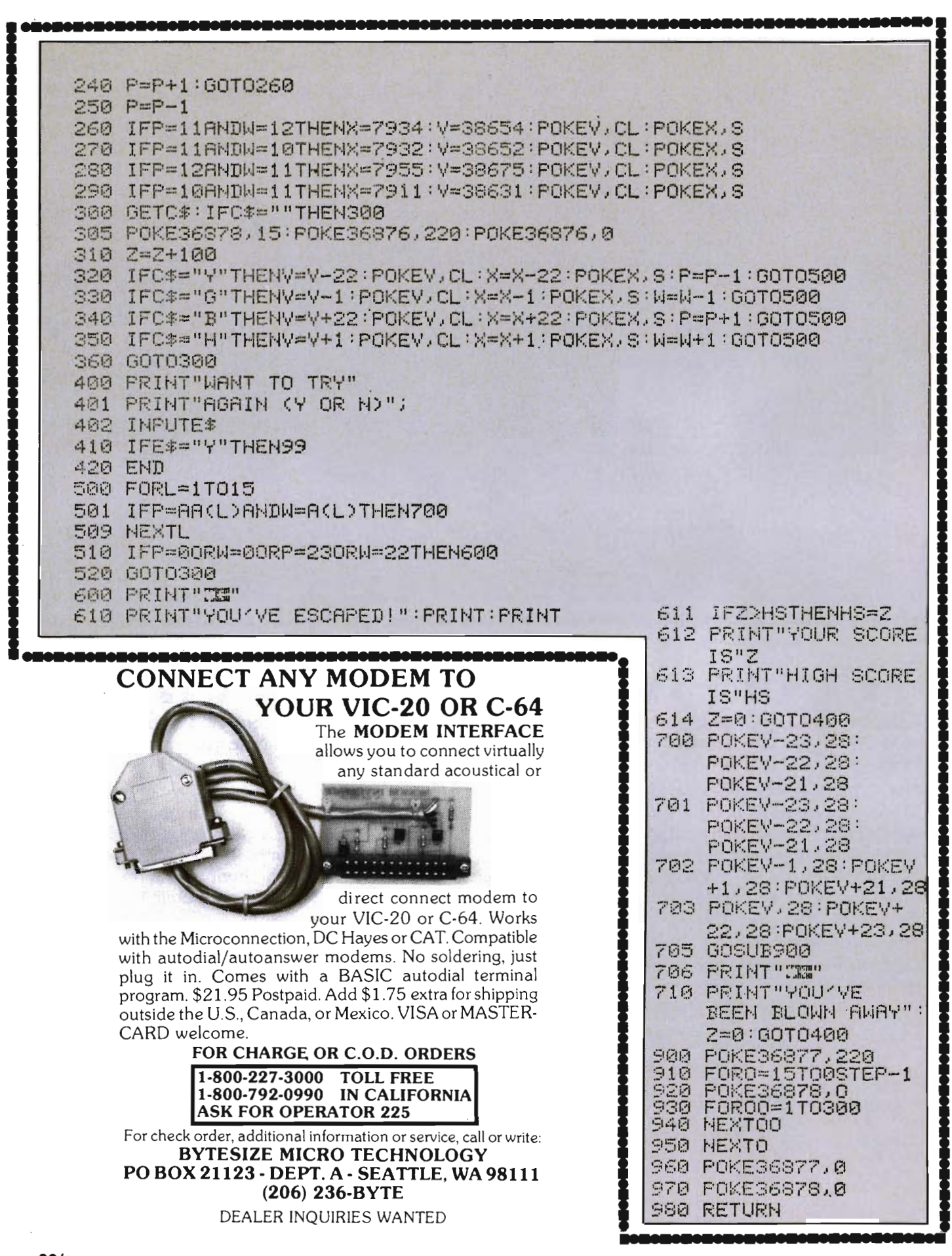

# **News** *Releases*

## The Mail **List**

The most powerful mailing list program available for the VIC-20 and Commodore 64 has just been released. Galactic Software presents The Mail List! This program has numerous capabilities, and it is menu-driven to allow for easy use of all this capabilities. To name just a few of its features: it allows for both sorting and searching on any of the 10 fields; its multiple printing capabilities allow the user to print single labels, multiple labels, labels for the whole list, printouts of the whole list and much more; it also allows for printing of business or personal mailing labels; and all these printing capabilities can be done on almost any printer. To top all that, this program performs all these activities very quickly. The Mail List is available from Galactic Software in both a cassette and a diskette version, both at an economically low price.

For more information, call (408) 247-4434 or write: GALACTIC SOFT-WARE, PO Box 10516, San Jose, CA 95157. Circle No. 49

## **Payroll System-New from GAAP Software**

This is a comprehensive payroll system designed exclusively for the Commodore 64. This system maintains an employee master file, generates reports for management and tax purposes, calculates and prints computerized payroll checks with full deduction detail. It's designed and developed by professional accountants. Dealer demo diskette available.

• Gross wages calculated by regular, overtime, double time, holiday, vacation, sick hours, other pay taxable, other pay non-taxable, and temporary rate.

- 7 fixed voluntary deductions and 3 miscellaneous.
- 4 digit employee number.
- 100 employees per disk. (1541) (500 to 1000, 8050-8250 respectively.)
- 7 different pay and deductions frequencies.
- Departmental recapping of all deduction and expenses.
- All routines menu driven.
- YTD and QTC 941 reporting.
- Password projected master files.
- Federal and State tax tables. (User maintainable)
- Check reconciliation.
- Void/Manual check entry.

Contact GAAP Software, PO Box 1343, Waukesha, WI 53187 or call (414) 544-5249.□ Circle No. 50

### **eel Mini-Retailer 64™**

CCI will make this same package available for retailers with fewer transactions and limited number of inventory items. This software will run on one or more of the 1541 disk drive at about 1000 ihventory items per 1541. This configuration does not require an IEEE-488 adapter. This will provide small businesses and home/business operations with a TOTAL SYSTEM COST UNDER \$3,000 including cash drawer. Available in mid-1983.

Clockwork Computers,. 8704 Bradgate Road, Alexandria, VA 22308, (703) 780-6010. Marketing: 4612 Holly Ridge Road, Rockville, MD 20853, (301) 924-5509 or (301) 924-4157. Circle No. 51

#### **eel Bottom Liner™ Written for 64/1541**

This package is intended to aid individuals, families and businesses to account for a variety of INCOME; such<br>as straight sales, installment sales, real<br>estate capital gains, dividends, interest, reimbursements by employer,<br>and reimbursements by health insurer<br>and EXPENSES; such as stock purchases, contributions, utilities, medical, dental, unreimbursed business expen ses, entertainment, interest, travel, parts, supplies, mailing/postage, labor, materials, automobile, rent, and tax deductable life insurance. Summary totals from this system can go directly to provide profit and loss, net

gate Road, Alexandria, VA 22308,<br>(703) 780-6010. Marketing: 4612 Holly<br>Ridge Road, Rockville, MD 20853,<br>(301) 924-5509 or (301) 924-4157.□<br>Circle No. 52

## **Avalon Hill Fires 3 More Inter-Ballistic Missiles**

Avalon Hill has expanded its line of IBM P.C.® computer software to eleven titles with the release of three new explosive programs. From the company known as "The Thinking Man's Gamemaker," these new microcomputer games promise to fireup your New Year's Sales.

#### **For Armchair Quarterbacks**

Avalon Hill has announcced the addition of COMPUTER FOOTBALL<br>STRATEGY to its line of IBM P.C.®<br>software. A challenging game of professional football that pits your skills against the computer, or a live oppo nent. You can be either the offensive<br>or defensive play caller in this all-skill<br>strategy game. FOOTBALL STRAT-EGY is a computerized adaption of Avalon Hill's popular board game of the same name.

Nearly sixteen years ago before Avalon Hill became the exclusive game maker for "Sports Illustrated," the magazine had this to say; "An honest-to-Pete challenge to the man who knows he would have been a great pro quarterback if only he had had the chance."

FOOTBALL STRATEGY is ready to run on the IBM P.C.® with 4SK memory. The price of the diskette is \$21.00.

#### **Combat in Vietnam**

VC is the name of the game, based on the controversial war in Vietnam. You have been in 'Nam for 90 endless days. You are ready for a massive search and destroy mission. Under your command, is the air-mobile and heavily armed 1/509th Air Cavalry and the 9/15th Field Artillery. As advisor to the Army of the Republic of Vietnam can you defeat the enemy, that can hide amongst the people, and where the politics of terrorism and friendship can turn the people you want to save, against you?

VC is ready to run on diskette for the IBM P.C.® computer with 4SK memory. The price is \$25.00.

#### **Future War**

B-1 NUCLEAR BOMBER rounds out this New Year's bash. The IBM P.C.® version places you in the cockpit of a Supersonic Bomber, on a mission over the Soviet Union. You swallow hard, as your eyes scan the sky for another Russian MIG. You must fly the plane to the target city, bomb it, and return home. Your only chance to get through the stiff Russian defenses, is to rely on the superior technology of your ECM (electronic counter measures) and self-defense missiles.

B-1 NUCLEAR BOMBER is ready to run on diskette for the IBM P.C.® computer with 4SK memory. The price of the diskette is \$21.00.

You are the target, with these 3 new IBM P.C. games from Avalon Hill. MIDWAY CAMPAIGN, COMPUTER STOCKS AND BONDS, DRAW POKER, VOYAGER, GALAXY and

ANDROMEDA CONQUESTS round out the line of AH's IBM P.C. compatible software, so arm yourself and enjoy the explosion.

The Avalon Hill Game Company, 4517 Harford Road, Baltimore, MD 21214, (301) 254-5300.<sup>□</sup> Circle No. 53

## **VIC-20® Commodore 64® to Parallel Printer Interface**

The SPI board provides the VIC-20/ Commodore 64 with direct BASIC use of the parallel bus. When pugged into the VIC-20/Commodore 64, the card gives "invisible" access to this bus.

The SPI has several features and flexibilities:

A. The SPI requires no driver software on the VIC-20 or Commodore-64, making it compatible with virtually every program written for use with the 1515 or 1525 printers.

B. The SPI will, if desired, automatically send a line feed with each carriage return printed. This satisfies the requirements of some printers that do not have automatic line feed. This mode can be selected with either software OR hardware control.

C. The SPI will, if desired, automatically convert "Commodore ASCII" into standard ASCII. Most parallel interface printers today use standard ASCII, making this feature very desirable. This mode can also be selected with either software OR hardware control.

D. The SPI will, if desired, automatically suppress its software selected conversion, via a hardware selection (a switch).

E. The SPlwill, if desired, automatically suppress line feeds that are sent after a carraige return. Some printers recognize line feeds and some software sends a line feed with every carriage return. This feature helps to prevent the double spacing that this may cause.

F. The SPI connects directly to the VIC-20 OR Commodore 64, works directly through the serial port using the serial port driver software (already built

into the computer), and is completely interchangable between the two computers.

G. The SPI can be any of 4 device numbers (4,5,6 or 7) on the serial bus. This allows the SPI to be used with another printer or another SPI at the same time.

'Commodore 64' and 'VIC-20' are trademarks of Commodore Business Machines, Inc. MICRO SYSTEMS DEVELOPMENT, INC., 11105 Shady Trail, Suite 104, Dallas, TX 75229, (214) 241-3743.□ Circle No. 54

### **Synapse Software Moves to New Facilities**

Synapse SOFTWARE, leading designers of home computer software, have moved to new facilities. Due to skyrocketing sales, the quadrupling of their line with 32 new programs, and increases in sales and marketing staff, Synapse has relocated in 30,000 feet of combined office, production and warehouse space in Richmond, CA.

A relatively young company in the computer software category, Synapse accumulated early successes with such game programs as Chicken, Shamus, and Protector **II.** They rapidly garnered a position as a leading third party supplier of programs for Atari 400 and SOO. Now, having amassed one of the largest stables of program designers in the industry, Synapse is poised to launch 32 dramatic new game, educational and utility programs, for all of the leading hardware systems (VIC 20, *T199/4A,*  Commodore 64, IBM-PC, Apple II, and the Radio Shack Color Computer). The slated new releases are to include Pharoah's Curse (a multi-screen Egyptian adventure), Fort Apocalypse, Necromancer (the game that allows your computer to cast spells) and Shamus: Case II (the long awaited sequel to the graphic adventure classic). New utilities will include Trend Manager, advanced renditions of FileManager + and numerous home management and business packages.

Contact: Synapse, 5221 Central Avenue, Richmond, CA 94S04, (415) 527-7751.<sup>0</sup> Circle No. 55

## **MSD Disk Drive**

The MSD Disk Drive is a Commodore compatible disk drive designed to interface to the various Commodore computers such as the PET, VIC-20, and the C64. The disk drive is compatible to the model 4040, 2031, 1540, and 1541 disk drives and recognizes programs generated on any of these disk drives. The capacities disk drive recognizes the full instruction set of the Commodore drives. In addition to this compatibility the MSD Disk Drive offers more RAM area within the disk unit, both a serial and an IEEE bus interface, and more importantly, a software reconfigurable operating system capable of handling disk formats other than the Commodore format. The following technical specifications apply to the MSD Disk Drive:

Physical dimensions:

Height: 4.5"

Width:  $6.0^{\circ}$ 

Depth: 12.0"

Disk Parameters:

5.25 inch single-sided, double density diskette media

Number of tracks-35 Number of sectros per track-17 to

21 (variable)

Sector size-256 bytes

Number of sectors per disk-683 Capacities:

User sectors per disk-667 Disk capacity-174,848 Data capacity-168,656

Relative data capacity-167,132 Program capacity-168,656

Directory capacity-144

Filenames

Electrical interface:

Power requirements: Input voltage-120 volts  $+/-10\%$ Frequency-50 or 60 Hertz Power-30 watts

Computer interface:

Commodore type SERIAL bus or Commodore type IEEE bus

System features:

16K ROM based operating system 16K RAM area 6511 Q Microprocessor

Power on self test diagnostics External AC receptacle

Reconfigurable operating system for

other disk formats

PET, VIC-20, and C64 are trademarks of Commodore Business Machines, Inc.

Micro Systems Development, Inc. 11105 Shady Trail, Suite 104, Dallas, TX 75229, (214) 241-3743.□<br>Circle No. 56

## **ASERT® Overview Aid for Search and Retrieval of Test**

**ASERT®** is an operator oriented, virtually crashproof information Management System that operates on the Commodore computer. The format for the record area of most commercial Data Managers consists of a number of **FIELDS** into which the required data is placed. The ASERT<sup>®</sup> program has gone beyond this limitation to include an area of **Free Text** for unusual, confidential, or other data, which cannot be categorized.

**ASERT®** also contains a section which allows for the creation of up to

180 **Searchwords.** This section permits the user to create **Search Criteria,** that is; to locate **Records** which **"Must Have", "Must not Have"** or **"Might Have"** a particular combination of characteristics that satisfy specific needs. In other words, all **Searchwords** as well as the **Variable Functions** are user determined.

**ASERT®** allows you to print **Labels** for identification or mailings. **User Defined Reports** is another feature of the **ASERT®** program. These reports can be printed on the basis of **Entry Order, Sort Order, Success Lists, or any sub-set of these.** 

**ASERT®** creates a **Sequential File** which can be accessed by **Word-Processing** and **Accounting** programs.

**ASERT®** has **Statistical** capabilities. A report of totals, based on the **Searchwords** held by **all** your records or on records in your **Success Lists,** can be created. **ASERT®** gives the number of records that are coded with each of the **Searchwords,** the number of 

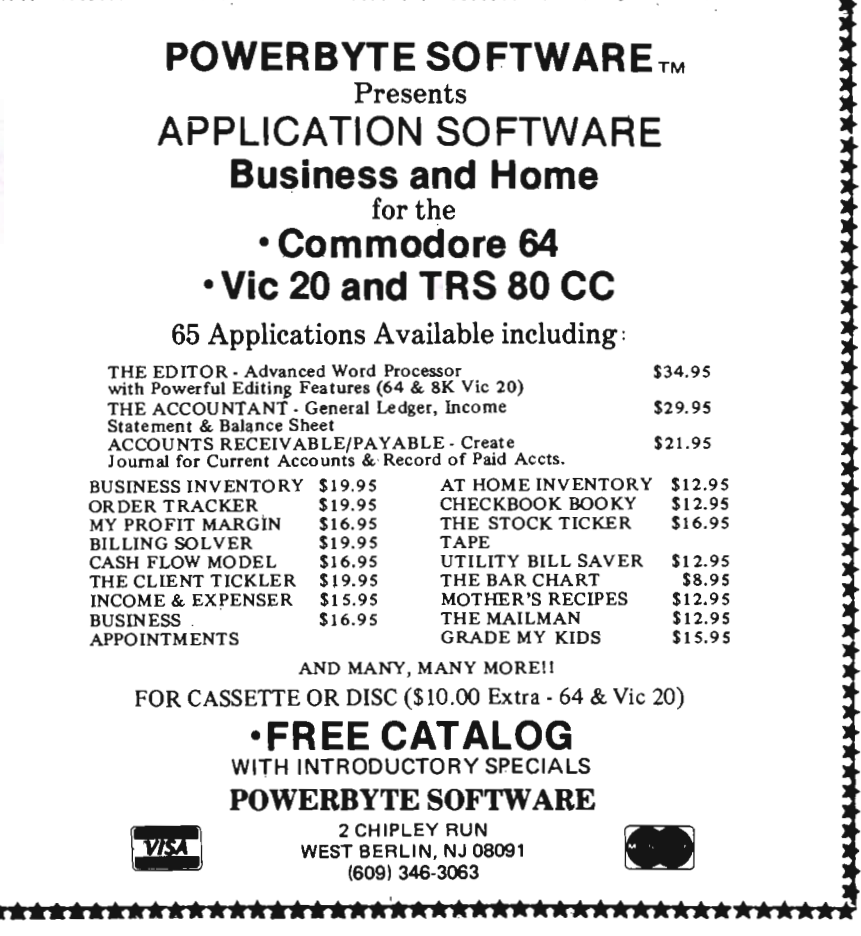

Circle No. 47

Commander May *1983/63* 

records that are not, as well as a **Percentage Ratio** is readily available through **ASERT®** .

**ASERT®** has **Sort Routines.** This option will organize your entire file according to any of the thirty (30) **Record Fields.** You can **Sort** your file alphabetically or numerically (e.g. by name, payroll number, zip code, etc.).

Ali **Important Instructions** are displayed on the screen in what is known as a **Menu Format.** When **Critical** decisions are to be made. **Fail-Safe** commands minimize the risk of losing data.

**ASERT®** is sold with **"Demo"**  records which allow the user to experiment with the system before setting up his **Office File** and **Record Format.** 

#### **Specifications**

Hardware Requirements-COM-MODORE S032, S050 or 4040 Disk Drive. A full range of printer options. Plus COMMODORE 64.

Language-Compiled Basic 4.0 with **Machine Code Sort Routines.** 

**Number of Search Words-180. Type of File** Structure-Informa-

tion Storage/Retrieval Method.

**Sort**-Any 30 Record Fields.

Search-Logical 'And', Logical 'Not,' Logical 'Or'—In any combination.

For more information write or call Geneva Technologies Corp., 14 Commerce Drive, Cranford, NJ 07016, (201) 276-1144.□ Circle No. 57

older Commodore computers for over 2 years. If you are tired of the long wait to LOAD and SAVE programs from cassette, then you need the VIC Rabbit.

Since the Rabbit is an extension of the operating system, the normal VIC LOAD, SAVE and VERIFY commands can stili be used. Think of Rabbit as providing an additional recording mode-thus you have two LOAD commands (Commodores and Rabbits) and two SAVE commands.

The VIC Rabbit also contains a connector on one end so that you can simultaneously use expansion memory or another cartridge.

The VIC Rabbit software is contained in a ROM on the cartridge. 12 Rabbit commands provide not only highspeed LOAD/SAVE but other useful functions. The Rabbit commands are as follows:

#### **12 Rabbit Commands**

- SS-Save with short leader
- SL-Save with long leader
- $L$  -Load a program
- $V -$ Verify a program
- $E$  -Load and then run
- T -RAM Memory Test
- $D$  -Convert decimal # to hex #
- $H$  -Convert hex # to decimal #
- $Z$  -Toggle character set
- $K$  -Kill the Rabbit
- -Go to monitor
- G -Go to Machine Language Program
- Example: L "STAR TREK", 2 or T 1,400,1 FFF

VIC Rabbit and Comprehensive Manual-\$39.95.<sup>□</sup> Circle No. 58

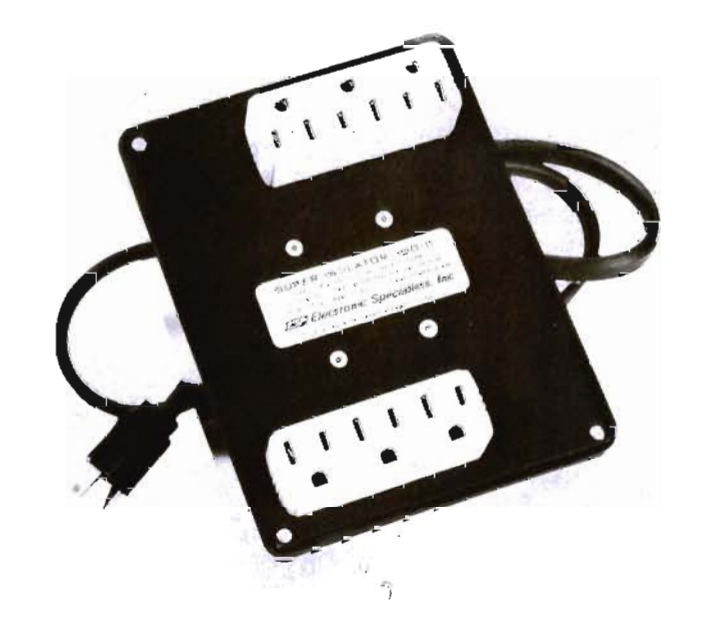

### **VIC ROM Add-On**

The VIC Rabbit is a cartridge which plugs into the back of the VIC-20 Computer. No tools are required since it just plugs in. The VIC Rabbit contains software which provides for high-speed LOAD and SAVE on the VIC cassette deck. for example, the **VIC cassette takes 2 minutes, 40 seconds** to LOAD/SAVE an S,OOO byte program and the VIC disk drive takes about 22 seconds. **VIC Rabbit requires just 32 seconds!** Incredible isn't it-Cassette almost as fast as the disk and at only \$39.95. The Rabbit is very reliable and has been available for the

### **Protect Software with MODEL ISO-11**

Severe AC Power Line Spikes, Surges and Hash are prevalent in many MicroProcessor installations. Program execution is plagued with unexplained crashes, memory loss or other glitches. Disks, printer and processor often interact, aggravating the problem.

ELECTRONIC SPECIALISTS recently announced MODEL ISO-11 is designed to protect software from these severe electrical probiems. Complementing the popular SUPER-ISOLATOR line, the MODEL 180-11 features two individually dual-Pi filtered

AC socket banks (6 sockets total). Heavy-duty spike/surge suppression is incorporated in the design. Equipment interactions are eliminated, disruptive or damaging line spikes and hash are controlled, and programs operate more smoothly.

The MODEL ISO-11 SUPER-ISOLA-TOR controls power line Spikes and Hash while providing ultra-smooth program operation. \$1 15.95.

Contact: ELECTRONIC SPECIAL-ISTS, INC., 171 South Main Street, PO Box 389, Natick, MA 01760, (617) 655 1532.<sup>1</sup> Circle No. 59

64/Commander May 1983

### J Systems Corp.

J Systems Corp. announces the immediate availability of its new PET Joystick Interface. This versatile interface card adds joystick/paddle capabilities to all PET/CBM computers. Device enables the PET to accept inputs directly from 2 Apple joysticks/4 Apple game paddles or 2 Atari joysticks. Interface is complete and ready to plus into the user port. All modes of operation are softwareselectable. The device features short access time (less than 10 milliseconds/ joystick) and high resolution digitization (greater than 8 bits). This makes the interface ideal, hot only for joysticks/paddles, but also, for connecting any four resistive sensors to the PET/CBM. Fast machine language input routines, callable from a BASIC program, are included.

The price of the PET Joystick Interface is \$69.95. This price includes the card, power supply, documentation and sample software. VISA and

MASTERCARD are welcome. The device can be ordered directly from: J Systems Corp., 1 Edmund Place, Ann Arbor, MI 48103, (313) 662-4714. Circle No. 60

### The Master Memory Map™ Commodore 64-\$14.95 VIC-20-\$9.95

People have come to expect quality products from Educational Software, Inc. April marks the release of the popular reference book, The Master Memory Map™, for the Commodore  $64^{\text{TM}}$  and the VIC 20<sup>™</sup>.

The book is a guide, for both beginners and experts, to most memory locations in the computer and their functions. By simply altering the contents of the locations with PEEK and POKE statements, you can get some very amazing and creative effects with your computer.

Written in a friendly and concise manner, the 300 page Master Memory Map covers a rainbow of subjects. The memory locations are grouped into several sections including: How to PEEK and POKE, Paddles and Joysticks, Color Locations, Single and Multiple Sound Registers, Graphics Registers, Sprites, Character Graphics REgisters and a host of others. There is also a section on how to make sounds and sprites. The manual is loaded with illustrations and plenty of examples written in BASIC and explained in " Earthling Language" not computerese.

In addition, Educational Software will be putting out a series of Tricky Tutorials™ for the Commodore 64. These lessons offer complete manuals along with many samples that are already typed in and running. Scheduled for release are: The Basics of Animation, High Resolution Graphics, a Sprite Tutorial, and Character Graphics.<sup>[]</sup> Circle No. 61

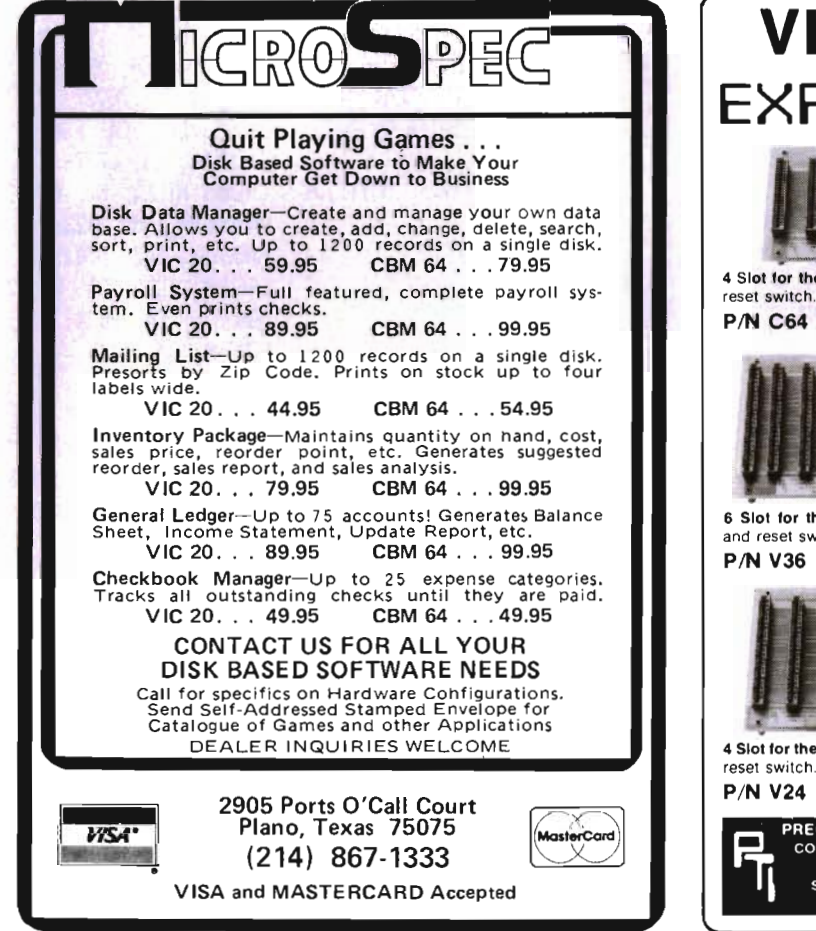

#### **VIC-20** and **CBM 64**  EXPANDER BOARD 4 Slot for the 64. Toggle switches and P/N C64 \$69.95 ... Ir1 . • .:11'\_'\_ -' 011' ' ,' ...... 6 Slot for the VIC. Toggle switches and reset switch. P/N V36 579.95 -i ! " le la completa de . .!J.\_ .,n'· &.&.......: - • 4 Slot tor the VIC. Toggle switches and P/N V24  $\frac{1}{69.95}$ PTI offers the finest selection of expander boards available for the VIC-20 and CBM 64. The design features, quality construction, and competitive prices make any of them an exceptional value. New products are being added monthly, so write for complete catalog. Slot for the VIC. No switches, reset, or fuseP/N V13 549.95 i ... i  $\equiv$  $\overline{\mathbf{n}}\overline{\mathbf{n}}$ 3 Slot for the Vic. Slide switches. no reset switch. P/N V23 59.95 PRECISION TECHNOLOGY. INC.<br>
COMPUTER PRODUCTS DIVISION See your dealer, or place SALT LAKE CITY. UTAH 84115<br>(801) 487-6266

VISA-M/C-CHECK-COD

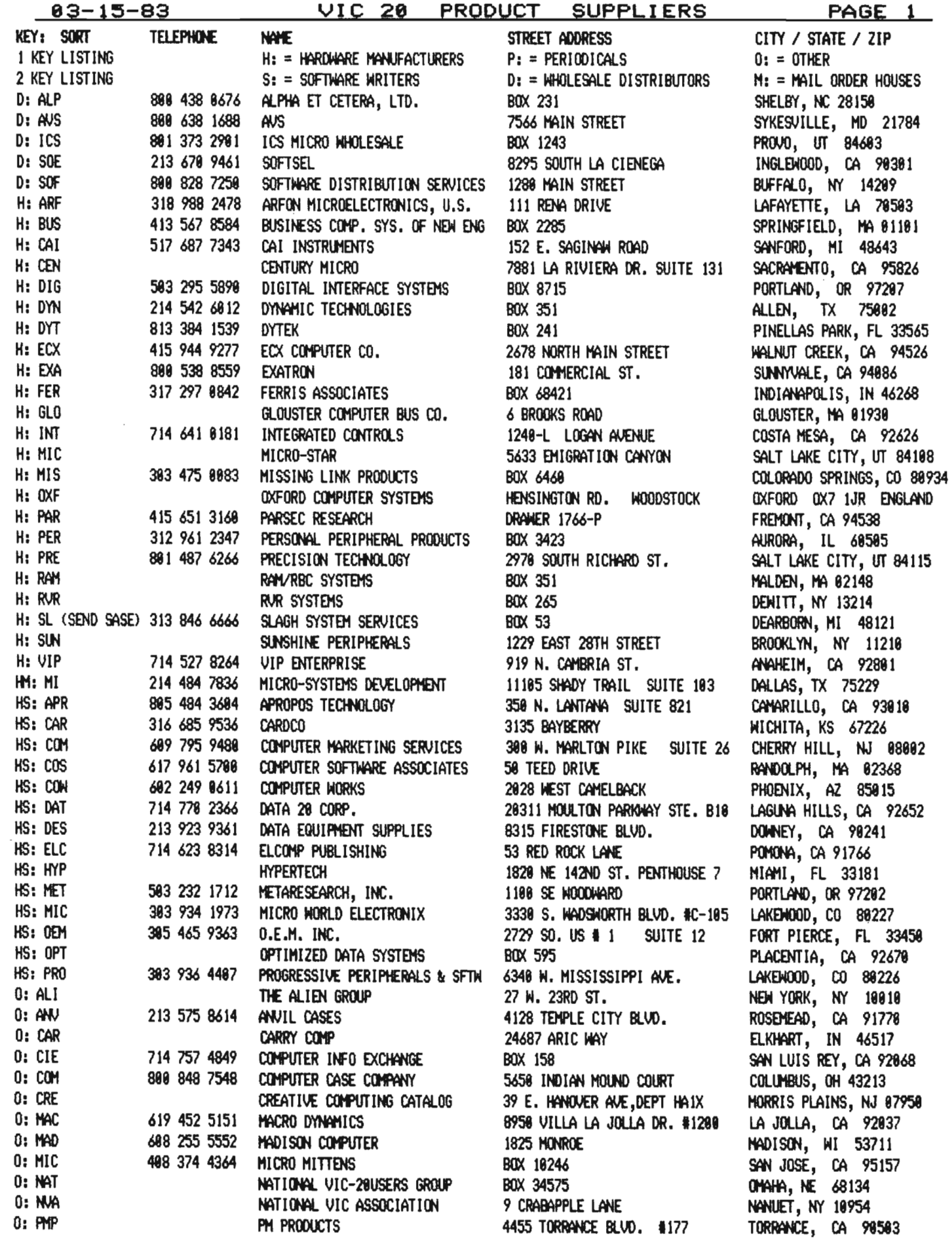

66/Commander May 1983

 $\bar{z}$ 

## **ENTER THE GALACTIC EXPERIENCE WITH**

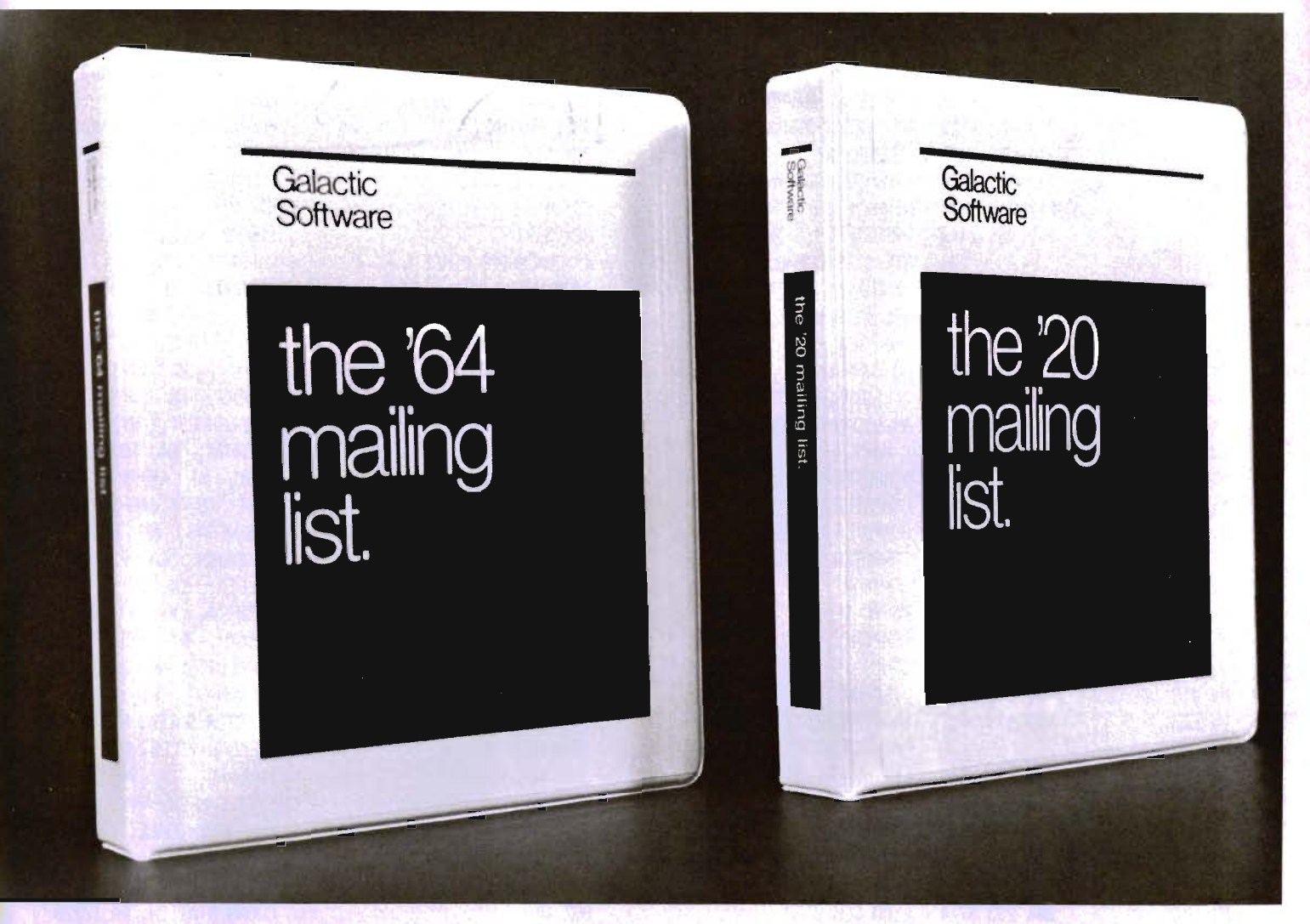

We wouldn't settle for second best, so why should you? In this day, too many people are compromising quality for price. We feel that we have the alternative. Announcing **THE** MAILING LISTS, the most powerful programs of their kind.

By being completely menu-driven, these programs are friendly and very easy to use. With each record containing name, address, city, state, zip code, telephone number, and several comments, you not only have a complete mailing list but also a small data base manager. With capabilities reaching into alphabetizing upon entry, sorting and searching on all fields, printing labels and printing complete records, you start to feel the Galactic Experience.

Currently there are four versions to cover anybodies needs.

These are:

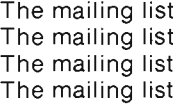

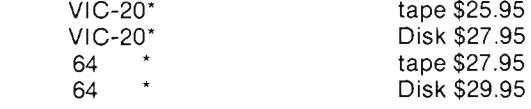

To order, send check or money order to:

#### **Galactic Software** P.O. Box 10516

San Jose, CA 95157

or phone (408) 247-4434 for COD

or

see your local dealer dealer inquiries invited

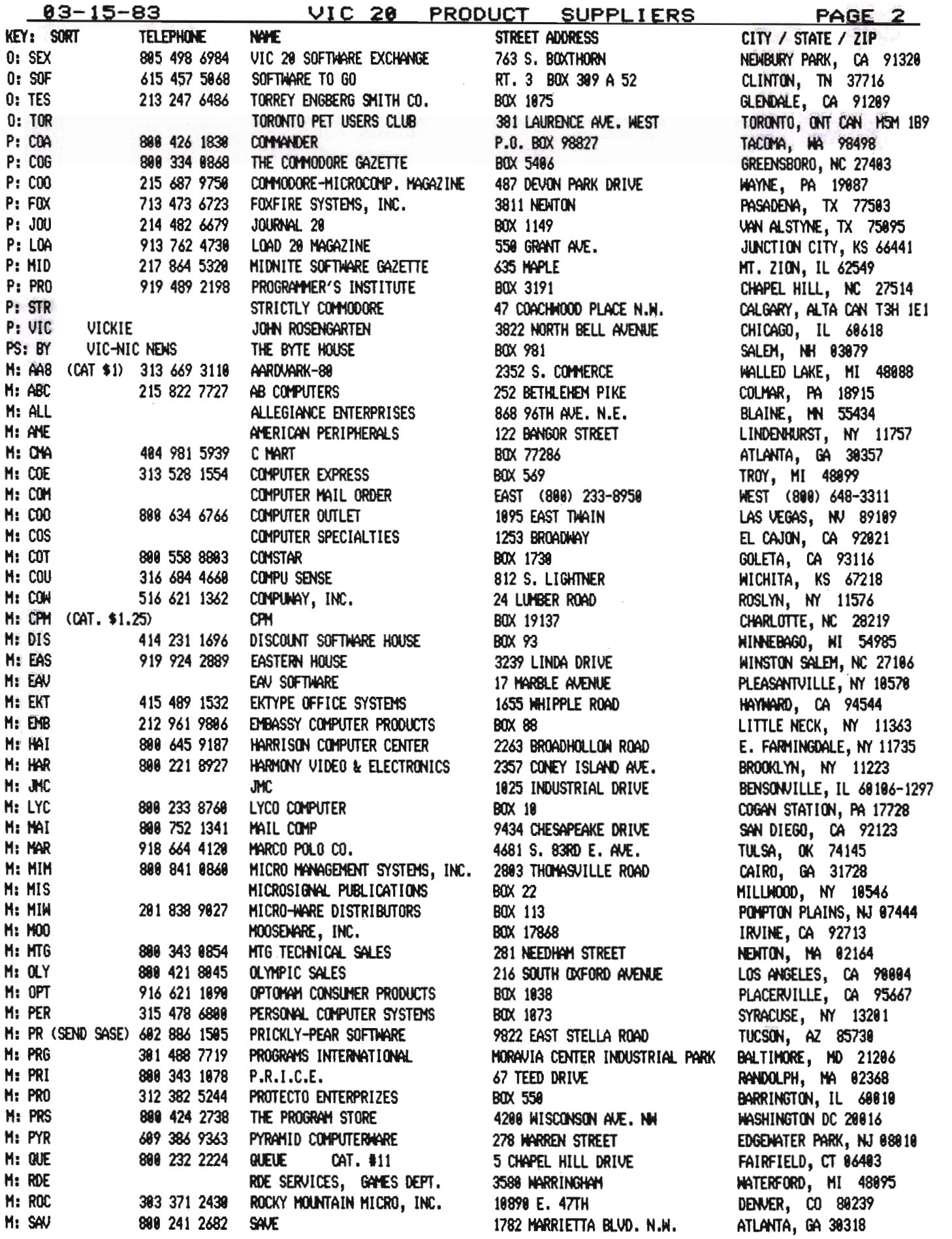

68/Commander May 1983

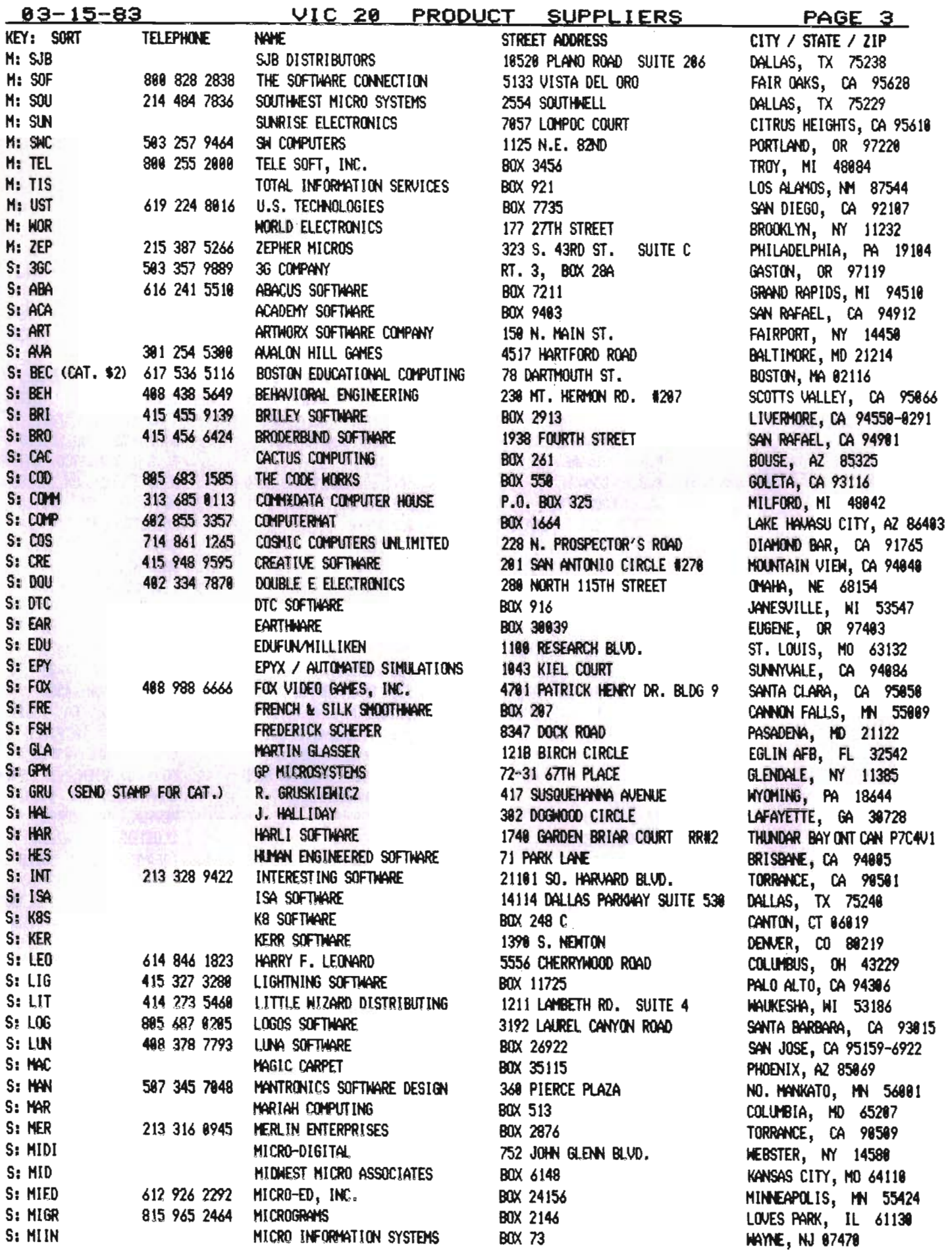

VIC 20 PRODUCT SUPPLIERS

PAGE 4

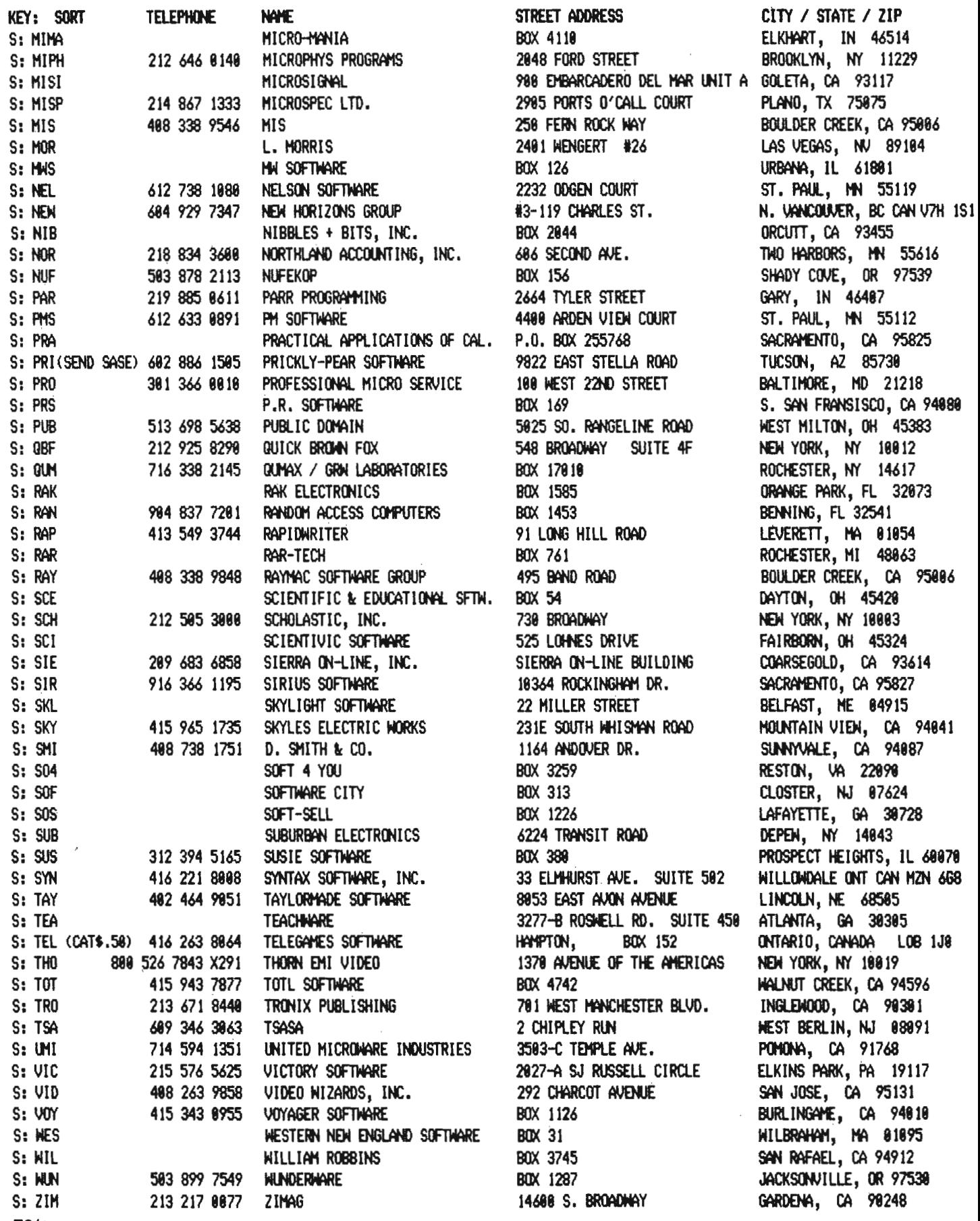

70/Commander May 1983
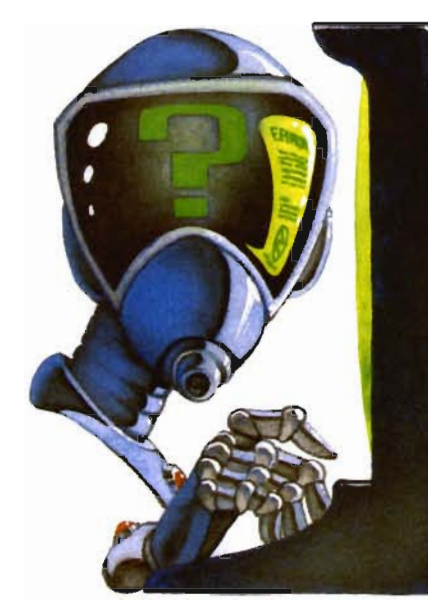

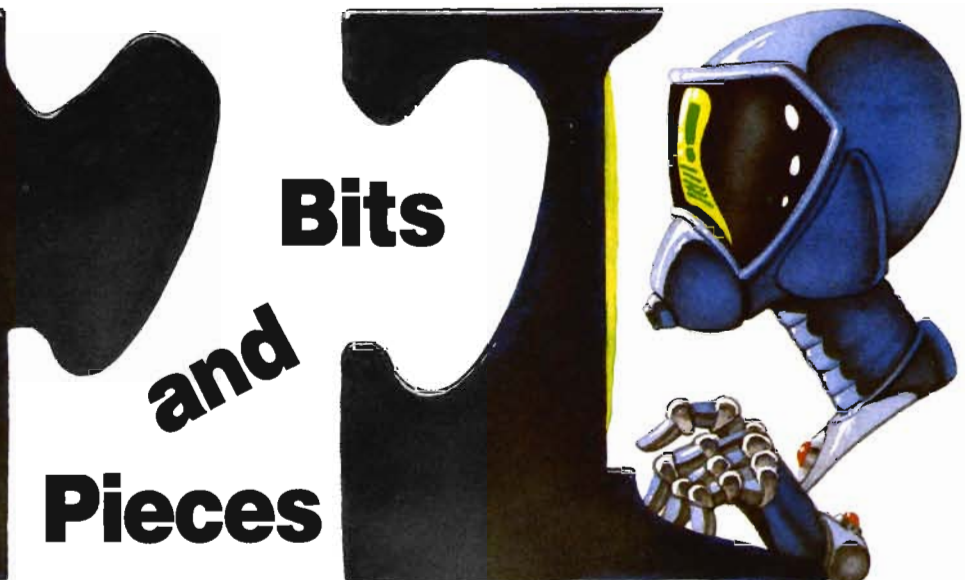

## **Big Programs in your VIC/PET/64**

Ron Gunn's article, "Big Programs **In** Your VIC/PET/64," is the most easily understood description I have seen on program overlays. An additional technique makes overlays even easier.

As Ron noted, string variables that are assigned within one program segment must be assigned anew when another segment is loaded. This is because the variable's pointer is pointing to the area of the program where the variable was assigned. When another segment is loaded, the pointer will still be looking for the string at the original address. The string will now be garbage, because the new program segment has other material in that area.

The following routines demonstrate a solution to this. Now the variables won't have to be assigned in later segments of the program.

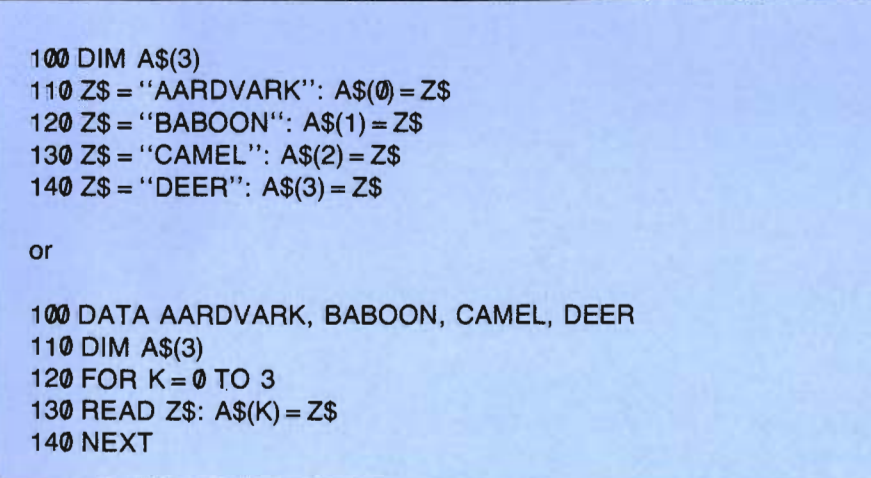

In each of these routines, the pointer for  $Z\$  still points to the area where the latest Z\$ was assigned. However, the  $A\$(x) = Z\$$  operation cannot assume that Z\$ will always be the same. So, A\$(x) is stored in string memory and pointers for A\$(x) point to those locations-beyond the text area of any new program segment. (Remember, Ron said that the first program segment must be longer than any other.) Terrell D. Abendroth 114 Parker Court Fort Bragg, NC 28307

## **Editors:**

**Reference: Article Bytes, Bits** *&*  **Binary in Feb. 83 issue.** Location: top of 3rd column, p. 50.

Reference is made to Hex number 1 B15.

The Decimal Counterpart (457) of the above number seemed low. Using my **TI** Programmer Calculator, I arrived at a 6933 value.

I believe the following notations confirm this:

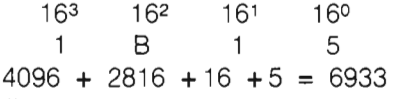

I'm certain you received many comments about this.

> Respectfully, Lou Ferrara Camp Hill, PA 17011

**RE: Debugging & Fixes of Programs, "Gobble," Feb. 83 issue.**  Typographical error in line 100, should read: 100 if JO AND  $PEEK(L + 1)$  <> 160 THEN POKE  $L,32:L = L + 1:GOSUB6@2POKEL,81$ Omission and typographical error in line 9010, should read: 9010 POKE DD, 127: PEEK(P2)AND128:  $J\emptyset = -(P = \emptyset)$ I altered subroutine as follows: 8025  $PRINT''$ {CLR}{HOME} SCORE = "; PT;" {HOME} "; SPC(12)" HI = ";HS Changed 8030 to read: 8030

PRINT " {HOME}{3 DOWN} {2 RIGHT} ANOTHER GAME?"

Make it more informative and challenging.

> H.H. Blakney 406-1535 Nelson Street Vancouver, BC V6G 1M2

> > Commander May 1983/71

## **(Question???)**

I have over 100 programs for the Commodore PET 2001 (all 2.0 basic). The first two programs that I converted manually took several hours each. With your short "Petsim" program (pg. 49 in the January issue of COM-MANDER) I am able to run all of them that don't have Peeks and Pokes into places other than the screen.

This brings me to my question. When I load programs that have Peeks and Pokes into other locations using the "Petsim" program, I get one of the following with different numbers for different programs.

SYNTEX ERROR IN 17192

or

SNYTEX ERROR IN 4499 It seems like it is a different number

for each program. The programs do not have these statement numbers. Thus my question is what are these numbers and how do I trace them to the statement number that is causing the problem?

I have tried a PET emulator program and it did not help at all.

Any help you can offer will be appreciated Contact: John E. Hand, 405 Fairhaven Dr., Hurst, TX 76053. $\square$ 

## **Subwar 64™ Loading Hints**

When loading either diskette or cassette always load and run " SETUP 64" before other sections are loaded and run. **Do not attempt to load**  "SUBCOM 64 ," but use the selections described in your owners manual. $\square$ 

## **Cassette for Subwar 64™**

Some problems were experienced with loading cassette tapes onto the 64. We found the new Commodore cassette drive is more critical to tape alignment. Datasette alignment can be checked in accordance with Commodore's cassette head azimuth and gain adjustment and Commodore test tape (part no. 320142). In any event, CCI will immediately replace the cassette at no charge if it will not load properly. Just let us know, and please

return the deficient tapes. If the user contacts us we replace directly to the user, with notification to the dealer.

We are confident that we have corrected any previous problems and cassettes marked version 2 or greater should load correctly.

Clockwork Computers, 8704 Bradgate Road, Alexandria, VA 22308, (703) 780-6010. Marketing: 4612 Holly Ridge Road, Rockville, MD 20853 , (301) 924-5509 or (301) 924-4157.

## **Laws of Computer Programming**

• Any given program, when running, is obsolete.

• If a program is useful, it will have to be changed.

Clockwork Computers, 8704 Bradgate Road, Alexandria, VA 22308, (703) 708-6010. 0

## **Screen Clean-up for the VIC-20 and the C-64**

On screen clean-up for the VIC-20 and Commodore 64. Find a large ferrite loop (toroid), about 1" to  $1\frac{1}{2}$ " in diameter. Loop the cable from your modulator three or more times through the ferrite. This will help reduce, interference from your computer to the TV. If the ferrites are hard to find, check Radio Shack for part #273-1571 (25 assorted ferrites for \$1.98).

Please don't get the wrong idea. Commodore machines are the best around, bar nonel If you are new at using your computer, start out with software for YOUR system. Try to learn something from each program by changing things a little bit. Then try converting some simple programs from another system. Some of the best practice comes from entering a program from a non-Commodore program listing. Remember, your computer will aid you in learning at your own speed. There is no one pushing you except yourself. Enjoy! $\square$ 

## **Converting Programs Between PET, VIC-20 and Commodore 64**

## © Public Domain

On PET to VIC-20, VIC-20 to PET, PET to 64, VIC-20 to 64 and back again! What fun! There is no one ruleof-thumb to use. Anyone trying to convert programs between the various machines had better know each unit inside out. PET basic programs will LOAD in a VIC-20 and Commodore 64, but that doesn 't mean the program will RUN.

One of the major problems for VIC-20 owners trying to use PET or 64 basic programs is screen width, 23 columns vs. 40 columns. PRINT statements will "look funny" and some POKEs may bomb VIC's basic. Even VIC isn't compatible with itself! With its " floating" screen a program written with POKEs to the screen for a 3.5K system may not work with extra memory because the VIC screen will move from 1024 (\$0400 hex) in a "bare" VIC to 4096 (\$1000 hex) on an expanded VIC. Color memory also moves.

Commodore 64 users can use many of PET or CBM programs so long as simple basic is used. Screen PEEKs and POKEs are fairly easy to convert. PET's screen memory starts at 32768 (\$8000 hex) and end at 33767 (\$83E7 hex). 64 's screen starts at 1024 (\$0400 hex) and ends at 2023 (\$83E7 hex). All you have to do is find all the basic statements using numbers between these ranges and subtract 31744 in each case. Then add color, sound, sprites and figure out what all those other PEEKs & POKEs are supposed to do. Easy, right?

PET owners trying to use 64 programs will, after finding the program, see what at first glance may seem to be many misplaced basic "words." This is the result of PET's basic trying to make sense of 64's basic tokens, The result is a fairly messed up program. $\Box$ 

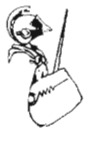

## **Back-up Copies**

© Public Domain

Cassette fun. When making a backup copy of programs from tape or loading a program for the first time, make sure the program is loaded correctly. This can be done by typing: PRINT ST :followed by pressing the RETURN key directly on the screen without any line numbers. A number value will be printed. This number divided by two will tell you how many load errors your machine corrected during the loading of the program. A value of zero (0) means that the program in memory is a perfect copy of what is on the tape. A value of less than 32 means that the program was loaded, but corrections were made. If there are more than 32 errors, you will see: LOAD ERROR? :printed on the screen. When this happens, all you can do is rewind the tape and try LOADing again. The reserved variable: ST is used in all LOAD, SAVE, READ and WRITE operations to tape, disk or other peripherals. So by PRINTING ST we can see if an error happened during the operation. This works with ALL Commodore machines. Place the cassette, or disk for that matter, as far from the TV or monitor as possible' Many load error problems are caused by placement of the cassette. Also, get and use a tape head demagnetizer. Clean the tape heads regularly. Some tape load problems can be soived by gently bending the little felt spring pad out, not much or the spring will pop out and ruin the tape. The extra pressure created will help. When you do get a good load, make a copy, quick' it may not work again. Buy and use some kind of tape, or disk, storage box. Dust, fingerprints, pop, hair and small children can help to destroy your programs. Protect them. Also, avoid power transformers, flourescent lamps, speakers, TV sets, screwdrivers or anything that even looks magnetic' Tapes and disks suffering from amnesia are useless.□

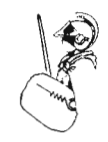

# Join the **parade to Micro-Ed educational software Send for free catalogs Specify: Pet • VIC • Commodore 64 telephone us at 612-926-2292**

**Micro-Ed Inc. P.O. Box 24156 Minneapolis, MN 55424** 

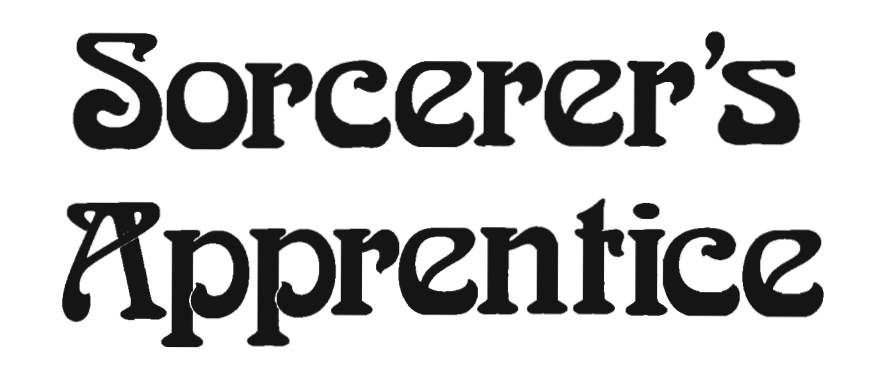

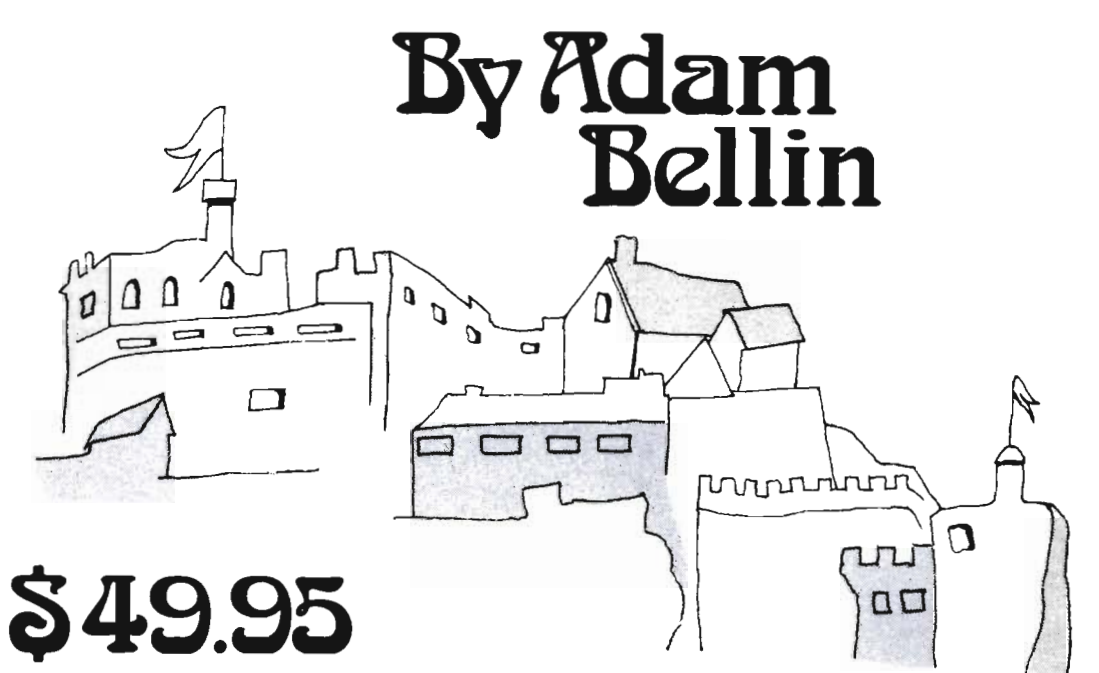

Plus \$2.00 Shipping

## **TOTAL GRAPHICS FOR COMMODORE™64**

- 
- HIGH RESOLUTION RECTANGLES
- 
- MEMORY MOVE CIRCLES
- MICROVIEW ELLIPSES
- 16 COLORS AUTO LINES
	-
- AUTO FILLS TRIANGLES
	-
	-

## **EVENT HORIZON SOFT\NARE**

P. O. box 1327 New York, NY 10028 212 535 - 0697

Dealer inquiries invited

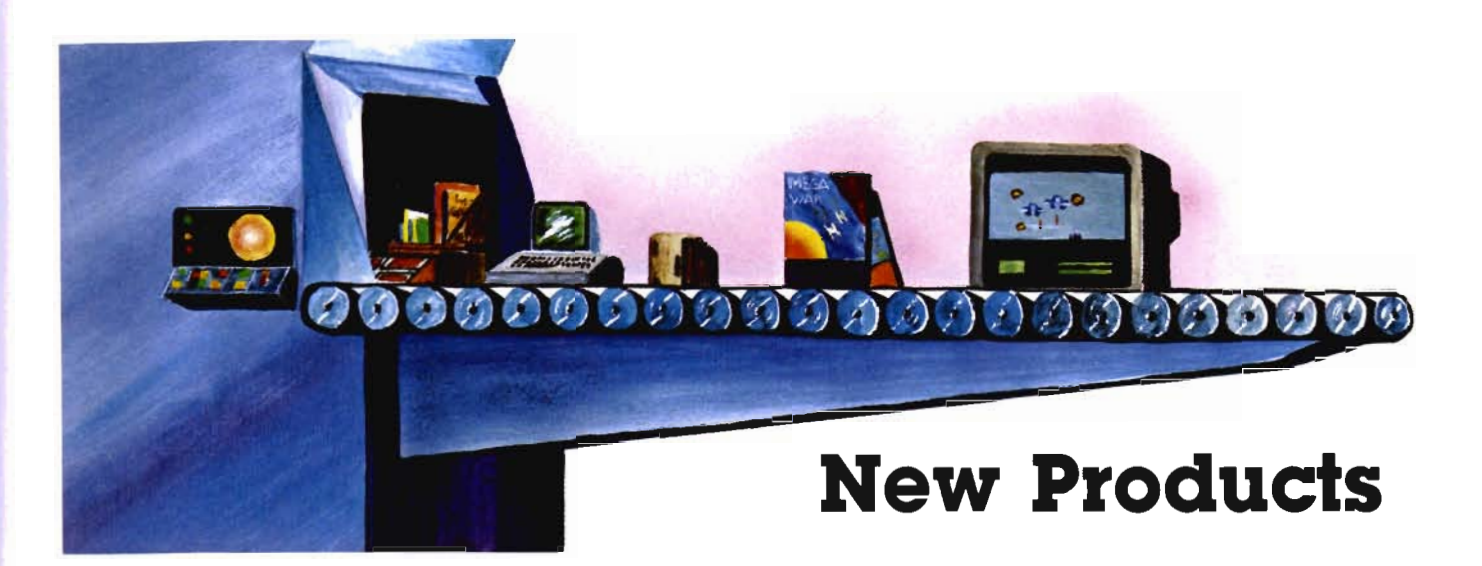

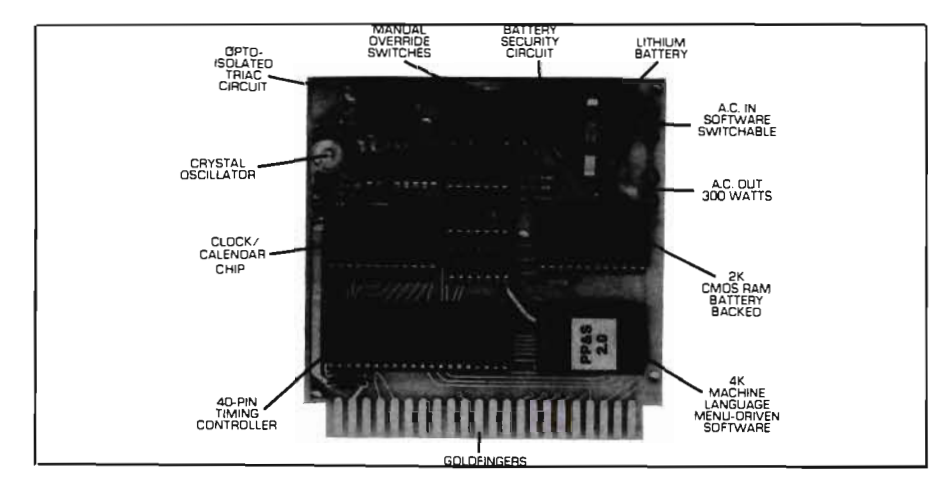

## **Auto Clock**

**Retail Price: \$129.00 Compatable With: VIC-20 Manufacturer: Progressive Peripherals & Software 6340 W. Mississippi Ave. Lakewood, CO 80226 Contact: Steve Spring (303) 934-1973** 

The manufacturer describes AUTO CLOCK (AC) as a Realtime Intelligent Controller. AC is a plug-in cartridge which has many functions. The device is powered by an onboard lithium battery, allowing it to operate independent of the VIC. It is menu driven and comes with a 20 page user manual which gives programming examples for each function . There is even a 3 page section devoted to machine language applications. The user may load a program of up to 2K in length into AC. After presetting the timing functions, the program can be downloaded and run. (Including calling other programs.) 19 subroutines may be called by the user program, including all time/date/calendar and alarm functions. AC can switch up to 300 watts of power under program control . It can even turn the VIC on and off. The date and time may be displayed anywhere on the screen, even while writing a program. The product is purported to be easy to use by VIC novices.

The warranty period is 90 days covering parts and labor. Dealer inquiries are invited.  $\Box$  Circle No 62

## **Luna Mailing List**

**Retail Price: \$37.95 Compatible With: C-64 Manufacturer: Luna Software Box 26922 San Jose, CA 95159-6922 Contact: Lou Ryan, (408) 378-7793** 

LUNA SOFTWARE has announced a menu driven, full-featured mailing label program for the C-64. Two of its most powerful features are the ability to alphabetize all records, and sort on

any record in the data base. Other useful features include the ability to search on any criteria, print labels one or two wide, change colors on the screen, and add data into any of four comment fields. The user may print multiple copies of the same label. Up to 663 labels may be stored on each disk by using an advanced random access-like file structure. Data disks may be backed up on tape. A VIC-20 version is scheduled for release soon. Luna Mailing List comes on diskette with an extensive manual, and supports most printers.

Watch for a review of this product in an upcoming Commander.<sup>[]</sup> Circle No. 63

## **Discover "Moondust" on Retail Shelves**

Creative Software is pleased to announce the release of "Moondust", by Jaron Lanier. This new Science-Fantasy game will be available for the Commodore 64 on May 1. VIC-20 owners can play "Moondust" after June 1.

Authored by imaginative music and software composer, Jaron Lanier, "Moondust" takes game-playing to new heights with its fusion of hypnotic color graphics and mesmerizing computer-generated music. These aesthetic elements are incorporated into a challenging game theme: the player must drag trails of multi-colored moondust (dropped by the friendly spacewalker) through the heart of glowing concentric circles.

Creative Software, dedicated to publishing a full-line of consumer software programs, is in its 5th year on the Peninsula. Contact Kari Curtis at 230 East Caribbean Drive, Sunnyvale, CA 94086, (408) 745-1655. Cricle No. 64

## **Powerbyte Software Releases Home and Business Hardware**

Powerbyte Software is pleased to announce the release of its business and home application hardware for the Commodore 64, VIC-20 and TRS 80 color computer.

Over 60 applications are available for each computer ranging in price from \$8 .95 to \$34.95 for cassette versions. Disc versions are also available. Programs titles include in part: The Accountant, Accounts Receivable/Payable, Business Inventory, The Order Tracker, The Bidder-My Profit Margin, Business Calendar, The Billing Solver, The Client Tickler, Vicky Calc, The Bar Chart, Taxman-Income and Expenser, New Worth Statement, The Stock Ticker Tape, The Mailman, Checkbook Booky, Home Budget, The Club Lister, Medical Records, Supper Shopper, Dear Diary, Mother's Recipes, Track My Weight, Jogger's Logger, Grade My Kids, Nuismatic Phanatic, Lightning Sort, Golf Scorecard, Math a Magician and many, many more.

Also available is "The Editor"-an advanced word processor for the Commodore 64 and 8K VIC-20.

A free catalog with description of software is now available by writing to Powerbyte Software, 2 Chipley Run, West Berlin, New Jersey 08091, or calling 609-346-3063. Dealer inquires are encouraged.  $\Box$  Chicke No 65

## **Creative Software to Release Four New Titles**

Creative Software, the largest independent publisher of VIC-20 software in the U.S., is pleased to announce the release of four new titles. In keeping with its commitment to provide a fullline of software for entry-level computers, the four new programs expand the home application, home education and game categories gories

RAT HOTEL-game cartridge for the VIC-20. You are the rat. And Waldo, the maintenance man at the Holen Paradisio doesn 't like rats. Start on the top floor of the hotel and scurry to safety through the boiler room floor. Waldo will chase you on his atomic elevator. Sound confusing? Try figuring it out if you're a rat'

PIPES-home education cartridge for the VIC-20. Learning can be fun and PIPES is your proof. Try connecting all of the houses in Gilroy to the main water supply. Be frugal though, you only have so much pipe to use and so much money to spend. Sound easy? Only in your "pipe" dreams!

HOME OFFICE-home application cassette for the VIC-20. A word processor and data base on a beginner's budget' This economical software package will help you get organized by introducing you to the powerful applications of personal computing.

SPILLS & FILLS-home education cartridge for the VIC-20. How much is too much? How much is too little? Drill your perspective and ration skills by filling up and spilling out an accurate amount of liquid. Brilliant colors and bubbling sound effects make this learning experience a truly entertaining one.

Contact: Kari Curtis at 230 East Caribbean Drive, Sunnyvale, CA 94086, (408) 745-1655. Donche No 66

## **Business Software for Commodore Computer Legal Plus**

Cimarron's LEGAL PLUS software package for the Commodore 8000 series computers is specifically designed to help manage the in-house operation of the law firm by reporting and storing information on the daily activities of the legal staff.

LEGAL PLUS automatically stores data from as many as ten lawyers, 1050 clients, and 1,100 matters on every disk. Information in these Client, Matter and Log files is processed to produce reports on both the firm's and the individual attorney's activities. Byproduct reports, including activity analyses, aging report, charges and payments journal, and client and matter listings provide detailed management information without additional effort.

LEGAL PLUS also features prebilling review of account status, and statements can be printed individually or *en toto.* Revisions and adjustments are completed quickly and easily, so information is always accurate and up-to-date.

- No programming knowledge required.
- Automatic "prompts" guide the user through each entry.
- 144 different statement formats. A statement can be printed according to the precise specifications of the attorney.
- Seven fee code options.
- 36 activity code options.
- Trust and Retainer Fund accounting .

## **Wordcraft Ultra**

Wordcraft ULTRA gives you all the text creation and editing power you need for reports, memos, proposals and correspondence. Revisions, formatting and printing can all be done quickly and easily with high-quality, professional results.

- Page layouts of up to 117 characters and 98 lines in length.
- Screen display of finished document format.
- Normal tab, decimal tab and indentation features included.
- Automatic centering and rightjustified, ragged left margins.
- Automatic header, footer and page numbering.
- Character, word, and paragraph deletion and insertion.
- Block movement of text from anywhere in line.
- Horizontal scrolling.
- Merges data files with standard forms.
- Half-line movement for subscripts and superscripts
- Character string search and replace.
- Automatic underlining and emboldening.
- Proportional spacing capabilities.
- As many as eight users on a single disk drive without additional hardware.
- "Goto" page feature.

## **The Executive Suite**

Cimarron's powerful information management system, THE EXECU-TIVE SUITE, offers the business exe-

## **BASIC COMPILER AND ASSEMBLER FOR ATARI®** & COMMODORE 64®

THE BASM BASIC COMPILER AND ASSEMBLER FOR ATARI/COMMODORE 64 produces programs that run up to 130 times faster than Atari/Commodore BASIC. Uses the syntax of BASIC with ASSEMBLY LANGUAGE data types and addressing modes. Has the efficiency of ASSEMBLY, but cuts program development time by 2 to 3 times. Produces highly efficient ROMable binary files. Programming features: IF-ELSE-ENDIF; WHILE-ENDWHILE; DEF-ENDDEF. Utility libraries; graphics; disc access; debugging aid Editor included. Block-structured capability. Eases the transition from BASIC to ASSEMBLY LANGUAGE programming. Eliminate the tedium of calculating the logistics of ASSEMBLY Syntax. In-line standard 6502 ASSEMBLER. The next step in the evolution of the small computer BASIC language.

Available soon for APPLE II®

### Dealer inquiries invited.

BASM requires 32K, disk. Price \$99.95 plus \$2.00 for shipping (add \$1.50 for C.O.D.). In Calif. add 61/2% tax. Specif., Atari or Commodore, Send check or money order to:

## **COMPUTER ALLIANCE**

21115 Devonshire St., #132D, Chatsworth, CA 91311 / (213) 368-4089

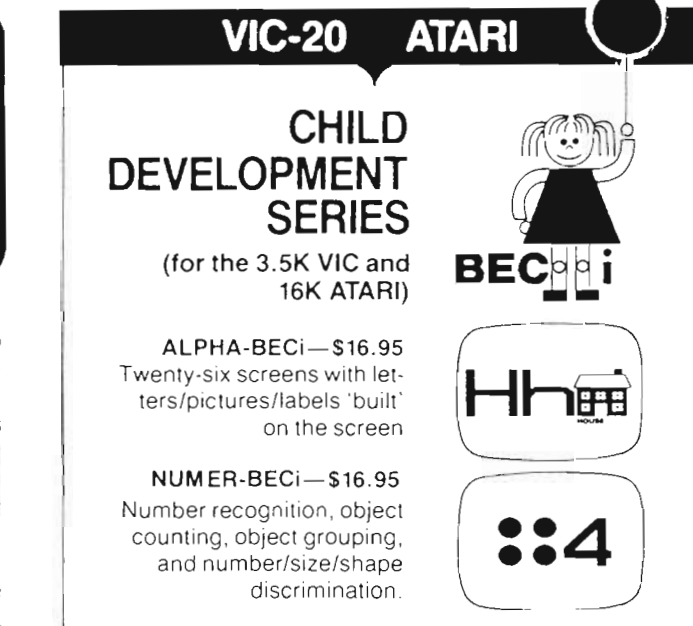

BECi is composed of professionals dedicated to providing non-trivial educational materials for the home computer. In addition to our own software, we carry a full line of evaluated hardware and software. Send \$2 (refundable) for our catalog.

Send check or money order to: **BOSTON EDUCATIONAL COMPUTING. INC.** 78 Dartmouth Street, Boston, MA 02116 

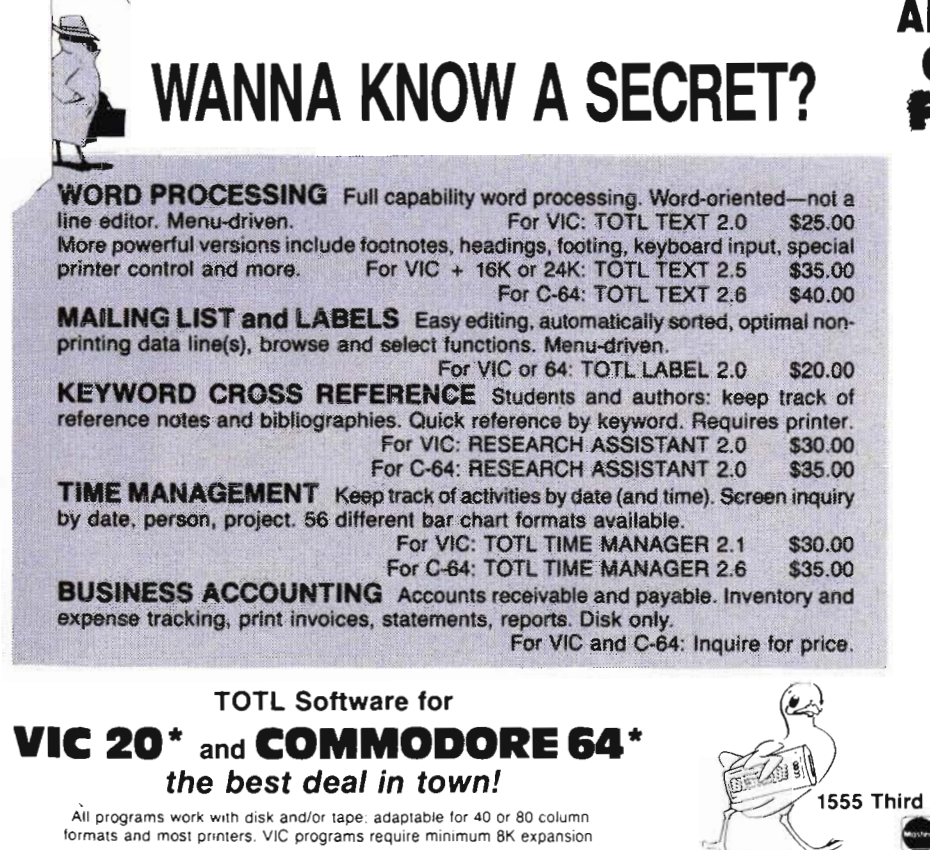

## **ANNOUNCING THE ONE MEGABYTE FUZZY DISKETTE**

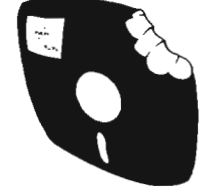

**A Revolutionary New Concept in User Support** -A soft-sectored novelty pillow no serious computer user should be without. \$25.00 including full documentation!

Mail Orders: Send check or money order (Calif. residents add 6% sales tax) to:

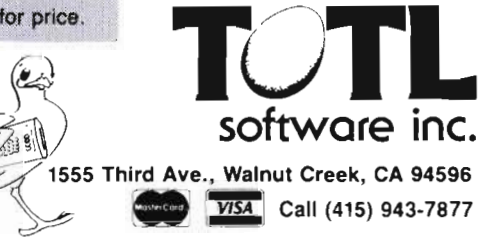

(Be sure to specify machine when ordering)

'VIC 20 and COMMODORE 64 are trademarks of Commodore Business Machines

cutive unlimited assistance in the solution of important business problems and decisions.

THE EXECUTIVE SUITE combines two important programs for the Commodore 8000 series computers: The Manager and Wordcraft ULTRA. The Manager is a very powerful Data Base Management system for inventory control, job costing, basic accounting, budgeting, forecasting, statistics, personnel management, administrative management and a host of other projects via user-defined files. Data may be recalled by any criteria, full reports may be generated and no programming experience is required to utilize the full potential of The Manager.

## **Dental Accounting System**

The DENTAL ACCOUNTING SYSTEM (DAS) for the Commodore 8000 series computers offers the small-to-medium dental office or clinic an in-house automated systems approach to handling receivables, invoicing, aging and revenue analysis according to standardized procedures.

Additionally, DAS can provide valuable assistance to the practice by producing a series of lists and reports ranging from treatment plans in progress to morbidity indices.

- Unlimited number of patients.
- Open item entry invoicing system manages multiple-visit record keeping.
- Displays and/or prints treatment plans.
- Recall lists by patient and data.
- Aged receivables reports by guarantor and carrier.
- Prints industry-standard insurance forms and SuperBills.

Also available are Job Costing, Medical Accounting, Time Scheduling and Mail List Management.  $\square$ **Circle No. 67** 

## **Multi-User Arcade Software from Synapse**

The first and only genuine multi-user arcade space adventure is about to hit the market.

SURVIVOR, from Synapse Software pits as many as 4 players against enemy space fortresses simultaneously. Aside from hi-res graphics, and rapid arcade action, SURVIVOR offers

the unique advantage of allowing each player to perform separate, individual functions: Navigator, Propulsion Engineer, Fore Gunner and Aft Gunner. Players work in concert to defeat attacking fleets, dodge meteors and weave through the corridors of several fortresses, knocking out gun emplacements. SURVIVOR can be played by 1, 2, or 3 players as well.

True Multi-user action is just one of the innovations from Synapse as they launch 32 new home computer programs in early 1983.

SURVIVOR demo discs, sample boxes and free P.O.P. materials are available. Contact: Synapse, 5221 Central Avenue, Richmond, CA  $94804, (415) 527-7751.$  Circle No 68

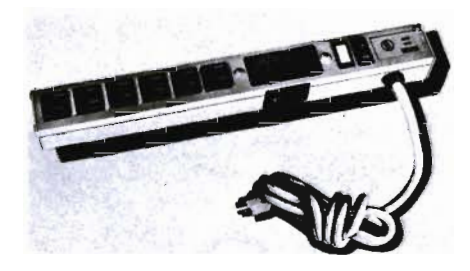

## **Clipstrip™ II Model CSC-15-6 Transient Voltage Protected Strip**

DYMARC is pleased to announce another new product, the CLIP-STRIP<sup>™</sup> II.

The CLiPSTRlp™ is the best selling product in the DYMARC line and has set standards for both quality and performance and we've just made the CLiPSTRlp™ even better by adding UL listed common mode rejection. Transient voltage protection for both common and normal mode is necessary for certain devices and in "hostile" environment where transients are causing equipment damage as spikes enter on the ground terminal.

The CLIPSTRIP<sup>™</sup> II is the natural extension of the CLIPSTRIP™ which has provided the power protection demanded in today's electronic systems.

The CLiPSTRlp™ II provides necessary protection as the sensitivity (voltage break down) of integrated systems electronics has decreased to less than 8 volts. The lowering of the

sensitivity increases the noise immunity particularly in the LSI type electronics where the sensitivity is the millivolt range. This sensitivity is more severe in the common mode.

The CLIPSTRIP™ II provides both command and normal mode protection. Common mode protection is required in today's electronics such as switching power supplies. Switching power supplies, which are built into most of today's computers, demand to be current fed. As the frequency of the current is increased there is an increase in the impedance in the safetyground path generating common mode voltage.

In fact, fast edges caused by lightning, load switching, SCR controls, etc. is converted into common mode transients. In many situations these conversions do not cause a problem but since today's computer electronics are typically referenced to ground these systems demand common mode protection the CLIPSTRIP™ II provides.

The physical specifications for the CLIPSTRIP™ II are the same as for the CLiPSTRlp™ with the exception being the operational LED indicator which is green instead of red.

Dymarc Industries, Inc., 21 Governor's Court, Baltimore, Maryland 21207 . (301) 298-9626, (800) 638-9098. <u>Duccle</u> No 69

## **BPI's Business Accounting System**

BPI Systems announces a simple and easy to use business accounting system. With BPI, the small business computer user spends more time making profitable business decisions and less time worrying about computer operations.

First time computer users don't need prior computer experience or any computer knowledge to operate BPI's Business Accounting System. Even though the BPI system is sophisticated and comprehensive, it's easy to learn. That's because the owner's manuals are written in clear, ordinary business and accounting language.

The BPI system in a practical, nononsense program. It was designed by business and accounting professionals for use in many kinds of business. It operates quickly and easily so you have rapid access to your accounting records. The result for you is a decrease in clerical/operator time and faster, more profitable responses to everyday business questions.

For maximum flexibility, the BPI Business Accounting System is actually composed of five individual systems: General Ledger, Accounts Receivable, Inventory Control, Payroll and Job Cost. These systems function independently and are available separately or they can interface with one another as one comprehensive accounting system. This given the user immediate capabilities in specific areas such as Accounts Receivable, General Ledger or Inventory Control. And, it provides for the addition of other systems when you need them. So whether your need is in just one accounting area or for a complete, integrated accounting system, BPI is ready, right now. And, with BPI continually improving and expanding its systems, you're assured the proper service and support to keep your accounting system well ahead of the demands upon it.

**The Systems-The** BPI Business Accounting System is designed around five independent but interfacing systems. Each of these systems usually can be installed and in operation in the same day.

**General Ledger-This** basic bookkeeping system will:

• Standardize data input.

• Post ledgers, prepare financial statements (including the Balance Sheet and the Profit and Loss Statement), and close the books.

• Print detailed ledgers for accounts receivable and accounts payable as well as for the general ledger.

• Keep monthly, quarterly and yearto-date payroll earnings records for every employee.

• Alert the operator to data entry errors.

• Make back-up disks for safekeeping.

**Accounts Receivable-This** system offers you the important choice of either "balance forward" or "open item" account detailing. And, it will:

• Detail each item on the accounts receivable ledger with amounts and dates.

• Print an alphabetical listing of all accounts, cross-indexed to their account numbers.

• Analyze the account activitiy for one account or more, at any time.

• Automatically produce an Aged Trial Balance for early account collection and business planning.

• Customize your statements with your company name, address logo, etc.; and provide one statement line for customized payment terms; two others for your message or advertising.

• Handle an unlimited number of accounts on multiple disks.

• Interface with the General Ledger and Inventory Control Systems.

**Inventory Control-BPI's** Inventory Control System allows you to know your exact inventory at any moment. It will:

• Cost your inventory by the FIFO, LIFO or AVERage methods.

• Create inventory records which detail vendor/product information and adjust inventory averages or declines automatically.

• Write P.O.'s., receive merchandise into inventory, prepare price labels and handle sales using regular and discounted pricing.

• Track low balance items in inventory and automatically write P.O.'s to prevent shortages.

• Safeguard you from entering duplicate or incorrect orders.

• Record vendor invoices and debit or credit the appropriate ledger account for each item.

• Enter and prepare sales invoices and debit the appropriate department's Cost of Sales account.

• Interface with Accounts Receivable and General Ledger.

Payroll-This time-saving system handles payrolls with a mix of salaried, hourly, and commissioned employees. Its tax tables include federal, state (all 50 states), city (all U.S.) and District of Columbia tax rates. This system is designed to make payroll processing fast and easy. It allows you to:

• Automatically compute and print payroll checks for window envelope mailing.

• Choose from three options for hourly computations and four options for commission computations.

• Assign multiple gross wage amounts.

• Choose from six customized payroll deductions with seven options each.

• Compute net pay automatically in seconds per employee.

• Charge salaries, commissions, and hourly wages to departments.

• Interface with Job Cost and General Ledger.

**Job Cost**-This *iob* costing system works well for businesses that require individual job costing. It lets the user:

• Calculate extensions and footings automatically.

• Print a completed estimate for review.

• Avoid most errors and omissions with its user prompts.

• Automatically charge costs to appropriate jobs.

• Provide automatic retainage.

• Enter labor costs automatically.

• Report income on the Completed Job basis or the Percentage of Completion basis.

• Prepare projected profit/loss reports for an unlimited number of different jobs.

• Interface with Payroll and General Ledger.

BPI Systems, Inc, 3423 Guadalupe, Austin, TX 78705. (512) 454-2801. Circle No. 70

## **Micro Systems Development, Inc.**

Now you can advance your VIC-20 and your COMMODORE 64 to the higher levels of personal computing.

All of these devices are actually interfaced to the VIC simultaneously through the use of various MSD peripheral devices!

1. Cassette Player (Either the VIC Datasette or standard cassette player).

2. RS-232 Acoustic Modem

3. COMMODORE 8050 Dual Disk Drive.

4. COMMODORE 4040 Dual Disk Drive.

5. COMMODORE 2031 Single Disk Drive.

6. Letter Quality Printer, IEEE-488 Interface.

7: High Speed Dot Matrix Printer, RS-232 Interface.

8. Color Monitor.

These and many more exciting applications await the computer user through the use of our peripheral devices ... whether your requirement is exciting games, personal computing, education, business, or software development, we have the peripheral devices for you.  $\square$ 

## **Commodore 64 IEEE Interface Cartridge**

The CIE Cartridge (IEEE-488 to COMMODORE 64) unit provides the COMMODORE 64 user with normal CBM/PET control over the IEEE-488 bus. When plugged into the COM-MODORE 64 expansion port, the card is "transparent" to the expansion connector. This means the user can plug other peripherals into the "64" without interference. There are approximately 1K bytes of interface software on the board. When the interface is called it maps itself into a protected area at the top of the COMMODORE 64  $memory.$ 

## **VMC/CMC Monitor Cable**

This cable assembly allows the VIC-20 and/or the COMMODORE 64 to interface with a monitor instead of a TV The VCM/CMC provides separate Video and Audio Output. This enables the sound output to go directly into a stereo system for unmatched audio quality. The VMC/CMC is great for music programs and applications where a TV is not desired (business, education, etc.). Our CMC allows the COMMODORE 64 user to have high quality resolution on black and white monitors.  $\Box$ 

## **VAC Audio Cassette Interface**

Plugs directly into the VIC cassette port and provides input/output and remote control of a standard audio cassette recorder. Save and load pro-80/Commander May 1983

grams using your own cassette unit. The VAC works with all existing VIC cassette programs . .. no modification to recorder required. All the VIC cassette commands are maintained.  $\square$ 

## **VT40 Terminal Emulator**

This is a convenient cartridge which allows the VIC-20 to display 40 columns of characters when used in conjunction with the RS-232 port. The VT 40 is a complete cartridge that requires no additional memory. Just plug the cartridge in, turn on the power, and the VIC-20 becomes a terminal! By connecting the VIC-20 to a modem, the VIC-20 becomes a 40 column 'dumb' terminal capable of communicating with various bulletin boards and computer networks across the country. The VT40 can even be used to 'talk' to other computers! Various setup parameters such as baud rate, parity, duplex, and number of bits per character can be modified through a 'menu' format.

Micro Systems Development, Inc, 11105 Shady Trail, Ste. 104, Dallas, TX 75229. □ Circle No. 71

## **VIC-WRITER**

VIC-WRITER is a powerful but inexpensive general purpose Word Processor.

Why word processors?

Word processors allow the user to quickly and easily create letters, memos, notes, reports, term papers, manuals, poetry and any bther written information, using the memory of the computer as a pencil and paper. The computer's terminal acts as a window through which the user views the information as it is entered. The outstanding advantage of usihg VIC-WRITER is that acts not only as a pencil and paper but as a perfect eraser and automatic typewriter.

VIC-WRITER allows the user to quickly and easily make any number of alterations to the text. VIC-WRITER has more functions than any other known microcomputer word processor. With VIC-WRITER assisting in the entry of text, providing a 10 page memory and performing an enormous number of editing/composing functions, the preparation of writing data is far faster and **outstandingly more accurate** than if it were prepared by hand. It can by used to read, write and create sequential text files for any pur-

pose; writing letters, creating data files, assembling programs as text, and any other application where text manipula-

tion is needed.<br>Any existing sequential files can be read from disk or cassette by VIC-WRITER. VIC-WRITER alllows the user<br>to record or retrieve text using the VIC<br>ASCII or standard ASCII character set,<br>thus eliminating conversion problems<br>if peripherals cannot handle the VIC or<br>CBM ASCII.<br>VIC-WRITER's text

matically set itself to the maximum size allowed by the memory of the com puter (the text buffer is the area in memory where the VIC-WRITER stores the test currently being edited). With the standard version of the VIC-WRITER, there **10680 bytes avail-**

**able** in the text buffer.<br>VIC-WRITER is designed for easy use and tailored for personal computers. The screen is like a window on to the text file which can be moved up<br>or down to allow any part of the text<br>to be viewed and edited. Unformatted<br>text is entered at the keyboard, and<br>allowed to wrap around the screen<br>continuously as far as desired. The<br>u

Skyles Electric Works, 231 E South<br>Whisman Road, Mountain View, CA<br>94041, (415) 965-1735. $\Box$  Circle No. 72

## BUSICALC Now Available A Honey of an Electronic Spreadsheet

Why electronic spreadsheet programs? Electronic spreadsheet programs allow the user to create a gridsheet, spreadshe et, worksheet, or any other table of information, using the memory of the computer as pencil and paper. The computer display or terminal acts as a window through which the user views the information as it is entered. Te xtual information (such as headings), numerical values, and formulas can easily be entered into the spreadsheet. For use with Commodore 64, VIC-20, PET/CBM 40 columns, CBM 80 column/SuperPet.

## Your Computer Drone for Repetitive Calculations

The outstanding advantage of using a computer is that it acts not only as a pencil and paper but as a perfect eraser and an automatic calculator. The user can quickly and easily make any number of alterations to the data within the table. The BUSICALC will evaluate any formula using the data that have been entered. Further, it retains the formulas and displa ys the resulting value. With BUSICALC controlling the entry of data, providing a comprehensive memory, and performing arithmetic, the preparation of a spreadsheet is faster and more accurate than if it were prepared by hand.

## Sting Bemoved from Prices

BUSICALC 20-\$49 for the VIC-20 BUSICALC 64-\$69 for the CBM 64 BUSICALC 40-\$79.40 column PET/CBM BUSICALC 80-\$89 80 column

CBMs and SuperPets

BUSICALC available now from your local dealer. Call (800) 2 2 7-9998 for the name of your nearest dealer. (CA, Canada, AK and HI, please call (415) 965-1735.) Skyles Electric Works, 231G South Whisman Road, Mountain View, CA 94041.  $\Box$  Circle No. 73

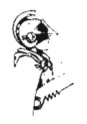

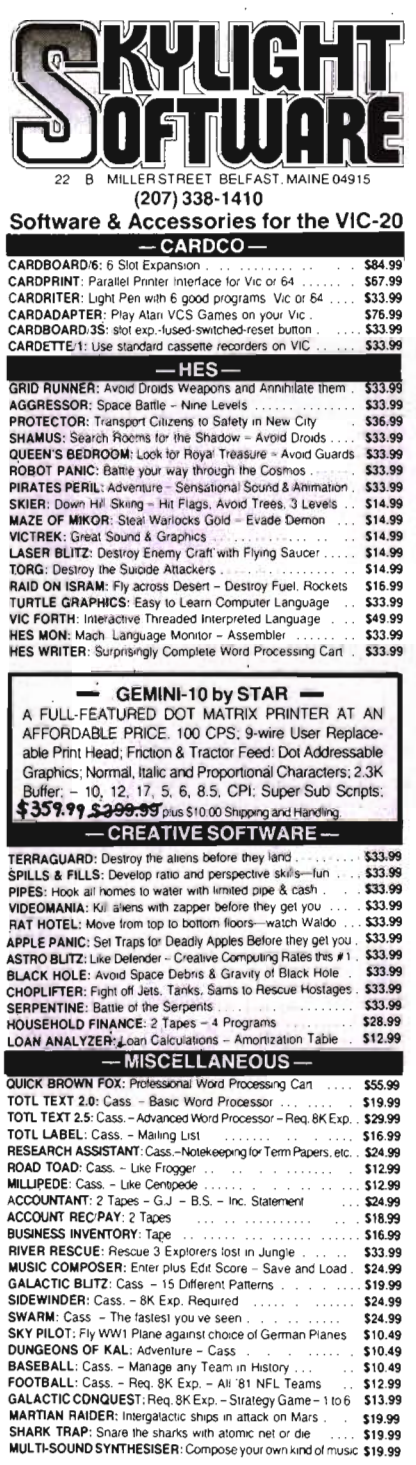

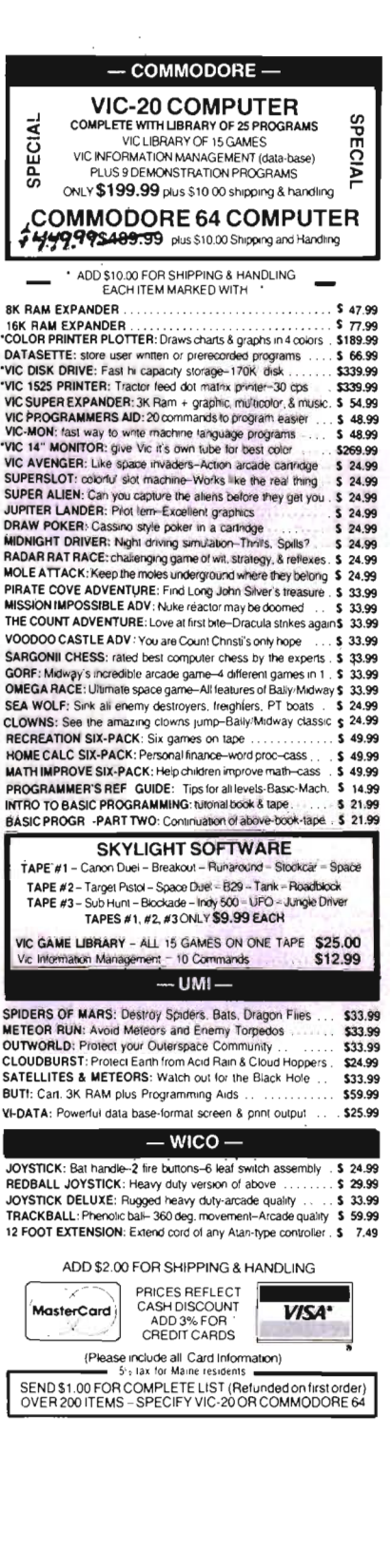

Ci rcle No 38

## **Commander Dealers**

Given here, in zip code order, is a partial list of the Charter Dealers who will be carrying the COMMANDER. We will provide updates for this list in following issues as a service to provide our readers with a local source at which they will find information, hardware, or software for their Commodore Computers

#### U.S.A. **Puerto Rico**

The Micro Computer Store 1408 Avenue Jesus T. Pinero.<br>Rio Piedras. PR 00921. (809) 781 -0350 Manager-Owner: Julio C. Martinez

#### **Massachuttes**

Tycom Associates 68 Velma Avenue Pittsfield. MA 01201 Manager-Owner: Dave Tyburski

Northshore News Co. 150 Blossom Street Lynn. MA 01902 (6 17) 592-1300 Manager-Owner: Tom Mulken, Jr.

Computech Ltd 214 Derby Street Salem. MA 01970 (617) 741 -1724 Manager-Owner: Tim Bush

Omicron Corporation 1416 Providence Highway Norwood. MA 02062 (617) 769-6867 Manager-Owner: Steve Gavrilles

### **Rhode Island**

International Computer Services 165 Oyerville Avenue Johnston. RI 02919 (401) 273-1001 Manager-Owner. Steve Lablanc

## **New Hampshire**

Compu-Craft. Inc 17 Dunbar Street Keene, NH 03431 (603) 357 -3901 Manager-Owner. Richard Bishop Echo Consulting Services

PO Box 1199 Conway, NH 03818 (603) 447-5455 Manager-Owner. George Epotien

**Maine**  Maine Micro Systems. Inc. 55 Center Street Auburn, ME 04210 (207) 786-0696 Manager: Nancy Lecompte

**Vermont Computeam** 205 Dorset Street South Burlington. VT 05401 (802) 862-2802 Manager-O wner: Mark Robinson

Market Place 1 Main Street Winoski. VT 05404 Manager-Owner Bob Howe

**Connecticut**  Multi-BUSiness Computers Inc 28 Malborough Street Portland. CT 06480 (203) 342-2747 Manager-Owner' Bob Stasko

## **New Jersey**

Micro Computer Services 61 Mountain Blvd. Warren. NJ 07060 (201) 561-3111 Manager-Owner: Jerry Prevete

Computer Workshop 1200 Haddenheld Road Cherry Hill. NJ 07013 (609) 665-4404 Manager-Owner: Charles Kolbe

NUBS Computer Center Inc 6 Ames Avenue Rutherford, NJ 07070<br>Manager-Owner: Robert Weigel

Software City 85 Godwin Avenue Midland Park. NJ 07432 Manager-Owner. Arlene Destosito

Computerability. Inc. 441 Route 23 Pomton Plains, NJ 07444 (201) 835-0688 Manager-Owner. Dennis Mull

Wayne Computer Store 1459 Route 23 Wayne, NJ 07470 (201) 628-7318 Manager-Owner: Rick Delli

Software City 147 North Kinderkamack Road Montvale, NJ 07645 (201) 391-0931 Manager-Owner: C.M Hatfield

Computer Workshop 1200 Haddenheld Road Cherry Hill, NJ 08034 (609) 665-4404 Manager-Owner: Chris Kolbe

Electronic Service Assoc., Inc. Route 541 North Medferd. NJ 08055 (609) 953·1200 Manager-Owner: John Handfield

Software-n-Such Warren Plaza. Route 130 East Windsor, NJ 08520 (609) 443-8984 Manager-Owner: Paul Hammer

BBlThe Computer Store 216 Scotch Road Trenton, NJ 08628 (609)883-2050 Manager-Owner. Barry Brown

### **New York**  Computer Center

31 East 31st New York. NY 10016 (212) 889-8130 Manager-Owner: Elliot RabinOWitz

Leigh's Computer 212 East 85th Street New York, NY 10028 Manager-Owner. Leigh Goldstein CompTek 90 John Street New York, NY 10038 (212) 962-6131 Manager-O wner: Frances Banks

Computer Emporium 37 North Street Middletown. NY 10940 Manager-Owner: Kate Honders

Compu-Tech 511 Hempstead Avenue West Hepstead. NY 11552 Manager-Owner. Jim Brewington

Software Emporium 151 Minola Avenue<br>Rosyln Heights, NY 11577 Manager-Owner: Sheldon Ostroy

B.C. Communications, Inc.<br>World Wide Electronics Dist. 207 Depot Road Huntington Street. NY 11746 (516) 549-8833

Computer Headquarters 1245 Middle Country Road Selden. NY 11784 (516) 698-9373 Manager-Owner-Dale Lack/Kathy Lyons

Ray's Supply 190 Route 9 Cohoes. NY 12047 Manager-Owner: Bob Howe

Upstate Computer Shop 1823 Western Avenue Albany. NY 12203 (518) 456-3019 Manager-Owner William J. Smith

Ray's Supply 350 Cornila Slreet Plattsburgh, NY 12901<br>Manager-Owner. Bob Howe

Ray's Software 106 East Main Street Mallone. NY 12953 Manager-Owner: Bob Howe

Future Distribution Trimex Bldg.—Route 11<br>Mooers: NY 12958 (514) 861-2831 Manager-Owner: Phillippe Faure

Ray's Software 412 East Jenesee Street Fayetteville. NY 13066 Manager-Owner: Bob Howe

Durmac Cash Registers 1628 Erie Blvd. East Syracuse. NY 13210 (315) 472-4531 Manager-Owner: William McCarthy

Upstate Computer Shop 99 Commercial Drive Whitesboro, NY 13492 (315) 768-8151 Manager-Owner: Tony Violante

Personal Computers. Inc 3251 Bailey Avenue<br>Buffalo, NY 14215 (716) 832-8800 Manager-Owner<sup>.</sup> Frank C. Smeirciak

#### **Pennsylvania**

One Stop Computer Shope 65 North 5th Street Lemoyne. PA 17043 (717) 761-6754 Manager-Owner: Joanne Wright

Micro Age Computer Store 1352 Tilghman Street Allentown , PA 18102 (2 15) 434-4301 Manager-Owner. Ed Eichenwald

#### **Maryland**

Professional Micro Service 100 West 22nd Street Balto. MD 21218 (301) 366-0010 Manager-Owner' James A. Breen

Tri-State Computers 1504 South Salisbury Blvd. Salisbury, MD 21801 (301) 742-2020 Manager-Owner. Tom Weiland

#### **Virginia**

Virginia Micro Systems 13646 Jeff Davis Highway Woodbridge, VA 22191 (703) 491 -6502 Manager-Owner: Suart Mitchell

Unidyne Corp 536 Independance Blvd. Virginia Beach, VA 23462 (804) 855-8037 Manager-Owner' Vicki Knick

CAL PRO-The World of Computers 3119 Waterlick Road Lynchburg, VA 24502<br>(804) 237-3825 Manager-Owner: Walter Leroy Ashley

### **West Virginia**

Computer Associates. Inc. 113 Hale Street Charleston. WV 25301 (304) 344-8801 Manager-Owner Jeff Knapp

## **North Carolina**

The Program Center 3400A West Wendover Avenue Greensboro. NC 27407 (919) 855-8667 Manager-Owner Rupert Fenequlto

Piedmont Microsystems Inc. Route 3. Box 150 H FraZier Professional Bldg Newton. NC 28658 (704) 465-3600 Manager-Owner: Lorne Machael

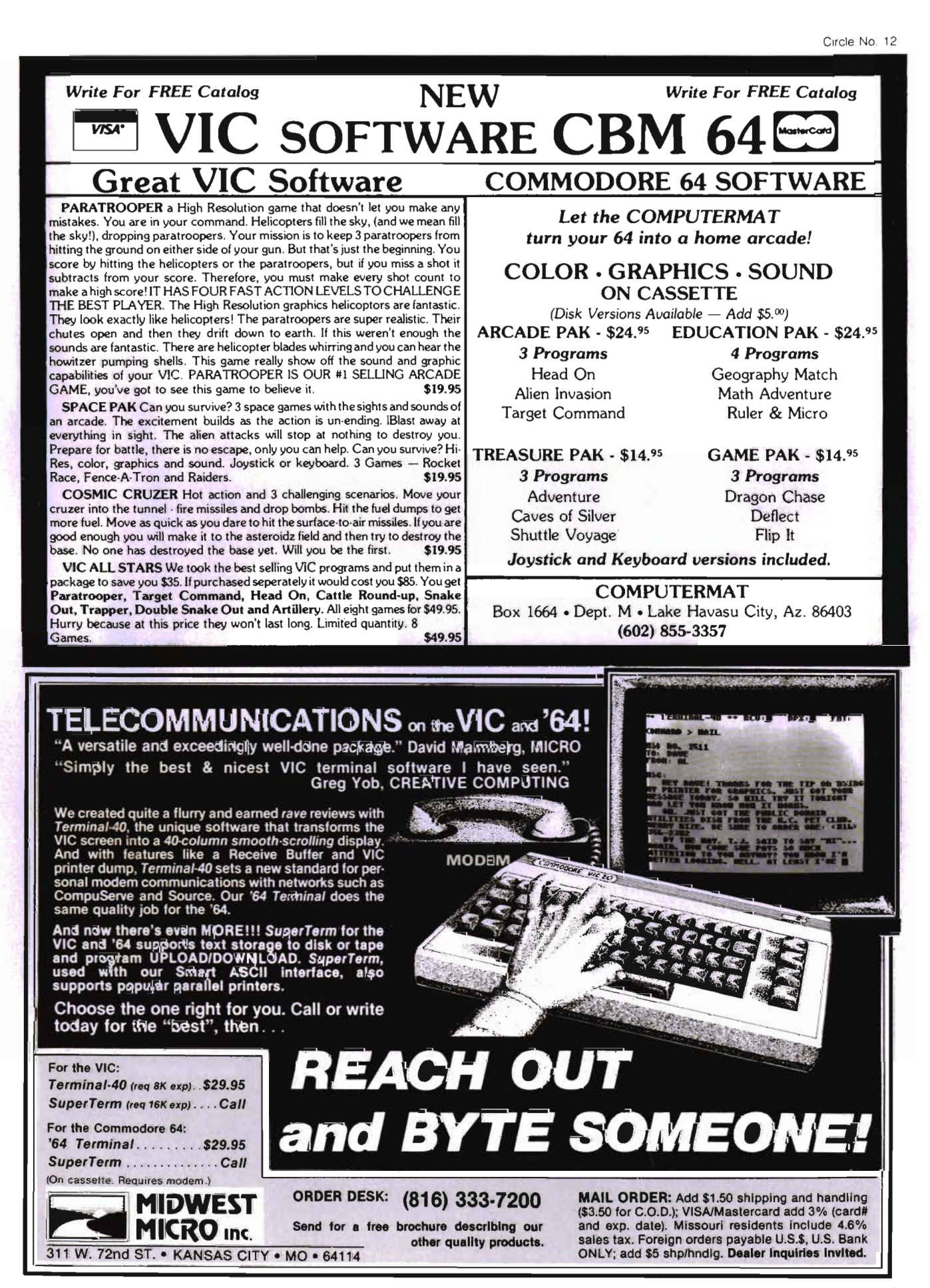

## **Dealers, continued**

Bob West Computers 54 West Main Street Brevard. NC 28712 (704)883-2595 Manager-Owner: Sylvia West

#### **Georgia**

Cardinal Computers 903 North Gteenwood Dalton. GA 30720 (404) 226-0502

Inagrated System. Inc. 3300 Buckeye Road NE. Suite 178 (404) 458-0713 Atlanta. GA 30341

#### **Florida**

COMPUTECH 1415 Timberlane Road Tallahassee. FL 323 12 (904) 893-1743 Manager·Owner: Dan Evans

Random Access Computers 296 Eglin Parkway Fort Walton Beach. FL 32548 (904) 862-7763 Manager-Owner Joanne Dodd

Florida Book Store 1614 West University Avenue Gainesville. FL 32604 (904) 376-6066

Skippers Inc. 217 SE 1st Avenue Ocalm. FL 32671 (904) 7323221 Manager-Owner. David Lee Skipper

Osceola Computer 1300 Dakota Avenue Street Cloud. FL 32769 (305) 892-1 501 Manager-Owner: Raymond Barrieau

Sigma Systems of Orlando 590 North Semoran Blvd Orlando. FL 32807 (305) 273·2434 Manager-Owner: Tom Clance

Computer Specialties. Inc. 701 East Lincoln Avenue PO Box 1718 Melbourne. FL 32901 (305) 725-6574 . Manager-Owner: Otis P. Lutz

Micro Byte. Inc 13710 SW 56 Street Miami. FL 33175 (305) 385-2108 Manager-Owner: Ed Silverman and Lyman Conover

Focus Scientific<br>224 North Federal Highway Fort Lauderdale, FL 33301 (305) 462-1010 . Manager-Owner: M. Rienhardt

The Software Connection 5460 North State Road 7. Suite 108 Fort Lauderdale. FL 33319

Business Machines 2821 Pinewood Avenue West Palm Beach. FL 33407<br>(305) 655-4730 Manager-Owner: Robert Frazier. Jr.

The Software and Computer Store 1506 Gulf-to-Bay Clearwater. FL 33515 (813) 442-8803 Manager-Owner. Charles Kautz

#### **Alabama**

Tricelin Corporation<br>Route 1: Box 128 Bankston. AL 35542 (205) 689-4999

#### **Tennesee**

American Computer Co. 1004-8th Avenue South Nashville. TN 37203 Manager-Owner: Jane Maggard

Metro Computer Ctr. 416 West Mam Street Chattanooga, TN 37402 (615) 875-6676 Manager-Owner: Wayne F. Wilson

## **Mississippi**

Sunrise 'Persons Supplies 901 South John Street Corinth. MS 38834 (60 1) 287-4 721 Manager-O wner: Felex Gathings

**Kentucky**<br>All Business Computers<br>Suite C-2317<sup>,</sup> Versailles Road Lexington, KY 40504 (606) 253-2545 Manager-Owner Bud Walden

Stowehue wge Computer. Inc. 2026-29th Street Ashland. KY 41101 (606) 359-0545

#### **Ohio**

Office Mart, Inc. 1151 East Main Street Lancaster. OH 43130 (614) 687-1707 Manager-Owner. Pat Blake

Computers Plus of Ohio 1346 West 4th Street Mansfield. OH 43351 Manager-Owner. Tom Young

Computers Plus of Ohio 127 West Waindot Avenue Upper Sandusky. OH 43351 Manager-Owner: Roger Schoenberger

U-Compute Parker Steele Bldg 429 Monroe Toledo. OH 43606 Manager-Owner: Paul Doldner

The Computer Store of Toledo. Inc 18 Hillwyck Drive Toledo. OH 43615 (419) 535-1541 Manager-Owner: AI and Jackie Miller

Computer Connection 2851 Broadway Lorain. OH 44055 Manager-Owner: Terry Rieger

Mentor TV Inc 7516 Mentor Avenue Mentor. OH 44060 Manager-Owner: William Tomkins

Computer Site 14763 Pearl Road Strongsville, OH 44136 Manager-Owner: Bill Sero

Computer Corner Inc. 5104 Mayfield Road Lyndhurst. OH 44124 (216) 423-5010 Manager-Owner: Ross Black

Computer Showcase 5855 Youngston-Warren Road SE<br>Niles. OH 44446 (216) 652-2571

Waltz Photo 438 Sixth Street Canton. OH 44701 (216) 455-9421 Manager-Owner: Brad Zupp

Wards Computers. Inc. 868 Ohio Pike Cincinnati, OH 45245<br>(513) 752-2882 Manager-Owner: Carl Ward

Computer Plus of Ohio 123 East Mam Cross Street Findlay. OH 45840 Manager-Owner' Mike Deitelbach

#### **Indiana**

Allan's Jewelry & Loan Co. 130 East 10th Street Anderson, IN 46016 (317) 642-7978 Manager. Jerry Rubensteln

McCarels Computers 1204 Meridian Plaza Anderson. IN 46016 (317) 643-2662

AVC Corporation 2702 Applegate<br>Indianapolis, IN 46203 Manager·Owner· Brent Enderle

**Impair** 342 Bosart Indianapolis. IN 46201 (317) 353·9947 Manager-Owner' Fred Imhausen

A Computer Store 2140 North Mithoefor Road Indianpolis, IN 46229 (317) 898-0331 Manager-Owner: Skip Robbins

Computer Plus 1501 Joliet Street Dyer. IN 46311 Manager-Owner: Nancy L. Gray and Ronald Piercy

Computer People 900 Highway 212 Michigan City. IN 46360 (219) 879-8557 Manager-Owner: Harry Hopkins

General Micro Computers 52303 Emmons Road South Bend. IN 46637 Manager-Owner' John Levy

Computer Corner<br>6722 East State Blvd Fort Wayne. IN 46815 (2 19) 749-8338 Manager-Owner: Tom Kutina

Custom Software 3197 South 3rd Place Terre Haute. IN 47802 (812) 234 -3242 Manager-Owner: Vicki McEntaffer

## **Michigan**  Micro Station Inc.

24484 West 10 Mile Road Southfield. MI 48034 (313) 358-5820 Manager-Owner: Jerry Goldberg Comm Data 320 Summit<br>Milford - MI-48042

(313) 685-0113 Roseville Computer 25929 Gratiot Roseville, MI 48066

(313) 772-0760 Manager-Owner. Tom POller Allen Park Computer Center 7000 Roosevelt. Suite 109

Allen Park. MI 48101 (3 13) 383-8254 Manager-Owner: Sam Noble

Haney's Computer Center 15270 Gratlot Detroit.MI 48205 (3 13) 839-1850 Manager-Owner. Paul M. Paul

Computer Mart 915 South Dort Highway Flint. MI 48503 (3 13) 234-0161 Manager-Owner. Pat McColiem

Comouter Connection 444 West Maumer Street Adrian. MI 49221 (517) 265-7872 . Manager-Owner: Ron Gamling

Newman *AN* Communications. Inc. 400-32nd Street SE Grand Rapids. MI 49508 (616) 243-3300

Computers and More 2915 Breton SE Grand Rapids. MI 49508 (616) 243-3520<br>Manager-Owner<sup>.</sup> Bill Slaughter

Ne wman *AN* Communication 400-82nd Street SE Grand Rapids, MI 49508 Manager-Owner' Nancey M Isler

Computer Tutor 502 East Front Traverse City, MI 49684 (616) 94 1 -5320 Manager-Owner. Caroline Garrick

#### **Iowa**

Micro Computer Applications<br>111 Fast Church Street Marshalltown. IA 50158 (515) 752-8845 Manager-Owner: Harold Montover

Gronert Computers, Ltd . 4505 Forest Avenue Des Moines. IA 50311 (515) 255-0618 Manager-Owner: Frank Gronert

Cosmos Computers<br>1721 Grant Street<br>Bettendort, IA 52722 (319) 355-2641 Manager-Owner. Paul Rung

#### **Wisconsin**

Starting Computers 4020 North 128th Brookfield. WI 53005

Majic Business Systems 3519 West Wanda Avenue Mllwaukee. WI 53221 (414) 282-8072 Manager-Owner: Dennis Woitekaltis

Computerland of Madison 6625 Odana Road Madison. WI 53719 (608) 833-8900 Manager-Owner: James Sullivan

### **South Dakota**

Compulerland Rapid 'City 738 Street John Street Rapid City. SD 57701 (605) 348-5384 Manager-Owner: John Malison

#### **Illinois**

The Software Store, Inc. 1767 Glenview Road Glenview. IL 60025 (312)724- 7730 Manager-O wner: Davld Pokritis and Jeff Rayer

المممموع مواد

19995999999999999

Digital World<br>711 Army Trail Road<br>Addison, IL 60101 (312) 628·9222 Manager·Owner' Sam Gunda

B·A Computer Systems 2 Norlh Batavia Avenue Batavia, IL 60510 (312) 879·2350 Manager·Owner· Robert Appet

Softwareland, tnc 420 West 75th Street Downers Grove, IL 60516 (312) 852·6340 Manger·Owner. Maureen Quinn

Rozel Industries, Inc. 7360 North lincoln Avenue lincolnwood. Il 60646 (312) 675·8960 Manager·Owner· Fred Whitlock and Becky Kowalsky

Fisher Scientific 490'1 West lemoyne Avenue Chicago, Il 60651 (312) 378·7770 Manager-Owner: A.C. Heidrich

Kappel's Computer Store 125 East Main Belleville, IL 62220 (618) 277-2354 Manager·Qwner: Tom Kappel

Data Plus, Inc. 1706 Broadway Quincy. Il 62301 (217) 222·65602 Manager·Owner: James Moore

#### **Missouri**

Micro Age Comput<mark>er</mark><br>11413 Olive Blvd.<br>Street Louis, MO 63141 (314) 567-7644<br>Manager-Owner. Norm Fisher

Common Weallh Computers 5214 Blue Ridge Blvd. Kansas City, MO 64133 (816) 356·6502 Manager·Owner: Dick York

#### **Kansas**

 Computer Business Machines Officenter 357 South Lulu Wichita, KS 67211 (316) 267·1150 Manager·Owner: Mrs. R. Santoscoy

Compusense 1001 South Washington Witchata, KS 67211 Manager·Owner: J. Kendrick

## **Nebraska**

 Hobby Town 220 North 66th Street Lincoln, NE 68505

Central Office Equipment 2020 Central Avenue Kearney. NE 68847 (308) 234·2515 Manager·Owner: Byron Hanse

#### **louisiana**

 The Computer Center 111 C Rena Drive lafayet1e. lA 70503 (31 8) 988·2478 • Manager·Owner: Roben Jones

#### **Texas**

**'iii?** 

 Taylor Computer Systems 949 Melbourne Road Hurst, Texas 76503 (817) 284·5251 Manager·Owner: Mike Taylor

Computer Home 431 East Avenue C San Angelo. TX 76903 (915) 653·7488 Manager·Owner: Brent DeMovilie

Texas Technical Services 3115 West loop South. #26 Houston, TX 77027 (713) 965·9977 Manager·Owner: Phil Ray

 $L$ T.S. 420 Plantation Drive lake Jackson. TX 77566 (7 13) 297·9016 Manager-Owner: I.K. Kelly, Jr.

The Computer Experience 125 Southbridge San Antonio. Texas 78217 (512) 340·2901 Manger·Owner: Carolyn Roberts

Valley Computer Systems. Inc 1101 North Cage, Suite AI Pharr. TX 78577

Software-N-Things<br>2141 West Anderson Lane Austin. TX 78757 (512) 45 1·4347 Manager·Owner: John Krieg

Professional Computer Associates 5326 Cameron Austin, TX 78723 (512) 459·1220 Manager·Owner: Steve Derosa

Computerland of Amarillo 2300 Bell Street<br>Amarillo, TX 79106<br>(806) 353-7482 Manager·Owner: Mark Trowbndge

## **Colorado** Whole Life Distributors

 965 Washington Street #6 Denver. CO 80203 (303) 86t·2825 Manager-Owner: Tom Tarbart

Zero Page. Inc. 2380 Naegele Road Colorado Springs. CO 80904 (303) 633·0211 Manager·Owner: David C. Cooper

#### **Idaho**

Electronic Specialties, Inc. 8411 Fairview Avenue Boise. ID 83704 (208) 376·5040 Manager·Owner: Terry Romero

**Wyoming**  Computer Concepts 3125 East Grand Avenue Street laramie. WY 82070

## **Utah**

ويوروز وتواله اواوا واواردا والواوار والواوا والواوار

Computer Plus<br>1078 East Fort Union Blvd Midvale. UT 84047 (801) 566·3902 Manager·Owner· Steve Whltzelor and Allen Vincent Mnemonics Memory Systems (DBA Mnemonics Computer Store) 141 East 200 South Salt lake City. UT 841 11 (801) 266·7883 Manager: Rick Glolas

The HI·FI Shop 2236 Washington Blvd. Ogden. Utah 84401 (801 ) 62 1·5244 Manager·Owner· Brent Richardson

Central Utah Electronics Supply 735 South State Provo. UT 8460 1 (801) 373· 7522 Manager·Owner: George S. Moore

## **Arizona**

 Computer Super Store 4001 East Thomas Road<br>Phoenix, AZ 85108<br>Manager-Owner: Richard Sarhan

Personal Computer Place 1840 West Southern Avenue Mesa, AZ 85202 (602) 833·8949 Manager-Owner: Roger Smith

Computer Depot 1201 Iron Springs Road Prescot. AZ 86301 (602) 778·7473 Manager·Owner: Brice Eldridge

**New Mexico**  Computer Super Store 1660 Eubank NE Alberqurque. NM 87112 Manager-Owner: Richard Saham

#### **Nevada**

 PCS Computer 3900 West Charleston. Ste R las Vegas, NV 89102 (702) 870·4138 Manager·Owner: Mickey Cole

Harry's BUSiness Machines. Inc. 323 West Street Reno, NV 89501<br>(702) 322-4559 Manager·Owner: Gordon Foote

#### **California**

 Opamp Tech Books 1033 North Sycamore<br>Los Angeles, CA 90038 (213) 464·4322 Manager·Owner: Alicion

Data Equipment Supply Corp. 8315 Firestone Blvd Downey, CA 90241 (213) 923·9361 Manager: Robert Johnson

Computer Place 23914 Crenshaw Blvd. Torrance. CA 90505 (213) 325·4754 Manager·Owner: Wen T. Huang

Fyrst Byte<br>10053 Whittwood Drive Whittier. CA 90603 (213) 947·9411 vanager-Owner: Darrell Miller

Game Room 5675 Kanan Room Agora. CA 91301 (213) 707·0142 Manager·Owner: Jean Collier

General Computer Store 22323 Sherman Way Unit #7 Canogca Park. CA 91303 (213) 704·6600 Manager·Owner: Antta Broadway

HW Electronics 19511 BUSiness Center Drive North Ridge. CA 91324 (213) 886·9200 Manager·Owner: Ronda

Levity Distributers<br>6857½ Ben Avenue North Hollywood, CA 91605 (213) 982·2514 Manager-Owner' Melinda Plesha

Data Systems West 421 West las Tunas Drive San Gabriel, CA 91776 (213) 289·379 1 Owner: Frank J. Mogavero

Consumer Computers 8314 Parkway Drive

**SF S** 

la Mesa. CA 92041 (714) 465·8888 Manager: Steve Scott

Calco Digital Equpiment Inc. 1919 Aple Street Oceanside. CA 92054 (714) 433-4119 Vice President: Ronald N. Paperno

20·64 Software Center 9829 Mlra·Mesa Blvd San Diego. CA 92131 (6 19) 695·0214 Manager·Owner: larry Skaggs

Inland Electro Mart 8624 California Avenue Riverside, CA 92504 (7 14) 687·3776 Manager·Owner.: Jack

PEC 1440 South State College. Suite 6F Anaheim. CA 92806

Quality Computer Center 801 South Victoria Street, #104<br>Ventura, CA 93003<br>(805) 642-1979 Manager'Owner: DaVid Stewart

**Jay-Kern Electronics** 1135 Columbus Bakersfield . CA 93305 871 ·5800 Manager·Owner: Don Taylor

Micro Pacific Computer Center 5148 North Palm Fresno. CA 93704 (209) 229·0 101 Manager·Owner: Mike Reinhold

J, Snell & Co. Inc, 657 Mission Street San Francisco, CA 94105 (415) 42,1·5898 Manager·Owner: James Snell

Staceys Bookstore 219 University Avenue<br>Palo Alto, CA 94301

PC Computers 10166 San Pablo Avenue EI Cernto. CA 94503 (415) 527·6044 Manager·Owner:' Gary Guttebo

Computer Ideas. Inc. 1029 'Tennessee Streel Vallejo. CA 94590 (707) 552·5076 Manager·Owner: J. Gavin

Fox Computer Co. 2678 North Main Street Walnut Creek. CA 94596 (415) 944·9277 Manager·Owner: Stan Nielson

Albany Type wnter & Computer 923 San Pabto Avenue Albany. CA 94706 (415) 526·1959 Manager·Owner· Bill Tichy

Idea Computers 301 North Santa Cruz Avenue los Cratos. CA 95030 (408) 354·1210 Manager·Owner: Tom Wolf

The Computer Room 230 Mt Herman Road Scotts Valley. CA 95066 (408) 438·5001 Manager-Owner<sup>.</sup> Gary Guttebo

The Computer Center Stores 930 Town & Country Village San Jose. CA 95128 (408) 246·5710 Manager·Owner. R. Reid. J, Barlow and N. Kinney

l **I!! iii"** 

## **Dealers, continued**

Inland Electro Mart 8624 California Drive Riverside, CA 95204 (714) 687,3776 Manager-Owner: Jack

Educational Connection 1508 Coffee Road Modesto, CA 95355 (209) 576- 1611

Software Plus<br>6201 ''C'' Greenback Lane. Cltnes Heights, CA 95610 (916) 726-4979 Manager Owner: Carolyn Webster

The Radio Place 2964 Freeport Blvd. Sacramento, CA 95818 (9 16) 441-7388 Manager-Owner: Gary Stilwell

Ray Morgan Co. 554 RIo Lindo Avenue Chico, CA 95926 (9 16) 343-6065 Manager: Dave Wegner

Computer Place 1698 Market Street Redding, CA 96001 (916) 221-1312 Manager-Owner. John Fredricks

Radio Mart 1075 Cypress Redding, CA 96001<br>(916) 241–3000 Manager-Owner: John Cokeley

## **Oregon**  SW Computers

11 25 NE 82nd Portland, OR 97220 Manager-Owner. Jerry

Edu,Tech 1575 NW 9th Corvallis, OR 97330 (503) 758-5577 Manager-Owner: L. Clark and W. Brown

Libra Book Inc. 856 Olive Street Eugene, OR 97401 Manager-Owner: Larry West

Midland Cascade 61 West 8th Avenue Eugene, OR 97401 Manager-Owner: Ron Isaacs

Ace-Tec Highway 101 South Sypress Center Bandon, OR 97411 (503) 347-9322 Manager-Owner: Ace Egnew

#### **Washington**

Compu-Play 1320 South 324th, Suite A-3 Federal Way, WA 98003 (206) 839-4453 Manager-Owner: Kevin Mitchell

Electronic Supermart 7040 South 180th Street Kent, WA 98032 (206) 251-8484 Manager-Owner: Richard Thorp

Data Borne Computers 641 SW 152nd Seattle, WA 98166 Manager-Owner: Richard Kantak

Programs Plus 16874 Southcenter Parkway Seattle, WA 98188 (206) 575-1375 Manager-Owner: Nick Smith Conti Electronics Ltd. c/o Afcon 140-14th Blaine, WA 98230 Manager-Owner: G.W. Harder

Computer Corner 1610 North Laventure<br>Mt. Vernon. WA 98273 (206) 428-1840 Manager-Owner: Kirk D. Shroyer

Technique Data Systems Inc. 3306 Hwy. 101 East Port Angeles, WA 98362 Manager-Owner: Loren Larson

Computer + 2504 Jefferson Avenue Tacoma, WA 98402 (206) 272-2329 Manager-Owner: David Dodd

Computer To wn 1215 Center Tacoma, WA 98409 (206) 272-2271

Nibles & Bytes 4020 South Steel Street, SUite 105 Tacoma, WA 98409 (206) 475-5938 Manager-Owner: John Clark

Reed Graphics Inc. 964 East 99th Street Tacoma, WA 98445 Manager-Owner: Don Reed

The Electronics Shop 131 North Decator Olympia, WA 98502 (206) 357-6304 Manager-Owner: Frank and Tim Linaham

Bits, Bytes and Nibbles, Inc\_ 209 Northtown Shopping Center Spokane, WA 99207 (509) 487-1601 Manager-Owner: Richard Shulman

Alpha Computer Center 1341 D. George Washington Way Richland, WA 99352 Manager-Owner: John Freer

## **Alaska**

BG Systems Co. 204 East International Anchorage, AK 99502 (907) 276-2986 Manager-Owner: Robert DeLoach

Micro Age Computer Store 2440 Seward Highway Anchorage, AK 99503 (907) 279-6688 Manager-Owner: Jay Wisthoff

#### **Canada British Columbia**

Book Shoppe 33-10th Avenue South Cranbrook, BC V1C 2M9<br>(604) 426–3415 Manager-Owner: Tommy Wheeler

Dynamic Computer Systems<br>6-1960 Springfield Road<br>Kelowna, BC V1Y 5V7<br>(604) 860-7795 Manager-Owner: Wayne Henrickson

Sight & Sound Computer Center 657 Central Prince George, BC V2M 1C6 (604) 562-0356 Manager-Owner: Jim Condon

Vulcan Computer Systems 20571 Fraser Highway Langley, BC V3A 4G4 (604) 530-8572 Manager-Owner: Gord Tremain

Datum Electronics Ltd.<br>11-3000 Lougheed Highway<br>Port Coquitlam, BC V3B 1C5 (604) 464-4424 Manager-Owner: John Lim

Minitronics Coquitlam Center 1114-2929 Barnet Highway Coquitlam, BC V3B 3R5 (604) 464-0633 Manager-Owner: Ross Watson Village Computer Systems 17704-56th Avenue, #8 Surrey, BC V3S 1 C7 (604) 576-8112 Manager-Owner: Ron Jasper Minitronics<br>1440 Kingsway<br>Vancouver, BC V5N 2R5<br>(604) 872-3225 Manager-Owner: Bud Lam-Lim

Castle Data Systems Ltd. 670 East Broadway Vancouver, BC V5T 1X6 (604) 872-2829 Manager-Owner: Ken Poole

Softcorner Developments 683 East Broadway Vancouver, BC V5T 1X7 (604) 872-6601 Manager-Owner: Howard Schaefer

Conti Electronics 7204 Main Street Vancouver, BC V5X 3J4 (604) 324-0505 Manager-Owner' Greg Harder

621 Reading Center 621 West Pender Vancouver, BC V6B lW7 (604) 684-3814 Manager-Owner: Wilson Yau

Conti Computer Systems 1216 West Broadway Vancouver, BC V6H 1G3<br>(604) 734-0606 Manager-Owner: Duncan Fraser

Mall Book Bazaar 850 GranVille Street Vancouver, BC V6Z 1 K3 (604) 687-2213 Manager-Owner: Mike McCord

Owens & Sons Cash Register 2101 Government Street Victoria, BC V8T 4P2 (604) 383-7134 Manager-Owner: Robert Owen and Glen Gray Owens & Sons Cash Register 245 Fraser Street

Nanimo, BC V9R 5C2 (604) 753-4178 Manager-Owner: Wayne Wrigley

Dynamic Computer Center 3105-31st Avenue Vernon, BC (604) 860-7795 Manager·Owner: Chris Chambers

Minitronics Guildford Center Surrey, BC (604) 584-1033

## **Quebec**

Systems Ormic Ltd. 909 DeBourgone Ste·Foy, Quebec G1W 4S6 (418) 659-3858

Systems Ormic ltd. 999 De Bouragogue Sinte Foy, Quebec G1W 4S6 Manager-Owner: Yvon Labbee

Systems Ormic Ltd. 133 Ste-Germain Rimouski, Quebec G5L 4B6 Systems Ormic Ltd 1 500 Norte Dame Trois·Rivleres, Quebec G9A 4X5

Caleq, Inc. 331 Sir Wilfred Laurier St. Lambert, Quebec J4R 2L1 (514) 465-6055 Manager-Owner: Marcel Bourcier

Le Camelot 1191 Place Phillips Square Montreal, Quebec H38 3C9 (514) 861-5019 Manager-Owner: Francine Roseenthol

#### **Ontario**

Questar International, Inc 7270 Woodbine Avenue Markam, Ontario L3R 4B9 (416) 475-8044

Electronics 2001 5529 Yonge Street Willowdale, Ontario M2N 5C3 (416) 223-8400

Lichtman's News Agency 34 Adelaide Street West Toronto, Ontario M5H 1P6

House of Computers 368 Eglinton Avenue West Toronto, Ontario M5N 1A2 (416) 482-4336

Arkon Electronics 409 Queens Street West Toronto, Ontario M5V 2A5 (416) 593·9653 Manager-Owner: Paul Perrin

Computer Circuit Ltd. 733 Richmond Street London, Ontario N6A 3H2 (5 19) 672-9370 Manager·Owner: Wally Soloton

Lichtman's News Agency Bayview Village Shopping Mall

Lichtman's News Agency 1430 Yonge Street Toronto, Ontario

#### **Alberta**

Soft Option Box 112, Station T Calgary, Alberta T2H 2G7 Manager-Owner: David Evans

Computer World 4921-49th Street Red Deer, Atlanta T4N 1V2 (403) 347-4280 Manager-Owner: David Todd

Kelley Software Dist. Ltd.<br>PO Box 11932<br>Edmonton, Alberta T5J 3L1<br>Manager-Owner: Tom Kelly

T.J.B. Microsystems, Ltd. 10991-124th Street Edmonton, Alberta T5M OH9 (403) 451-6262 Manager-Owner: John Atwood and Doug Poon

T.J.B. Microsystems, Ltd. 10458·82nd Street Edmonton, Alberta (403) 433-3161 Manager·Owner: John Atwood

Electro-T's 8770-170th Street Edmonton, Alberta T5T 3J7 (403) 487·0144 Manager-Owner: Gerry Rush

Dico Post #9 103-9709 Franklin Avenue Fort McMurray, Alberta (403) 791·6664 Manager·Owner: Pat Erler

## **VIC-20 & C64 Exclusive needs ... Exclusive source!**  \_\_\_ Southwest **Micro Systems Inc**

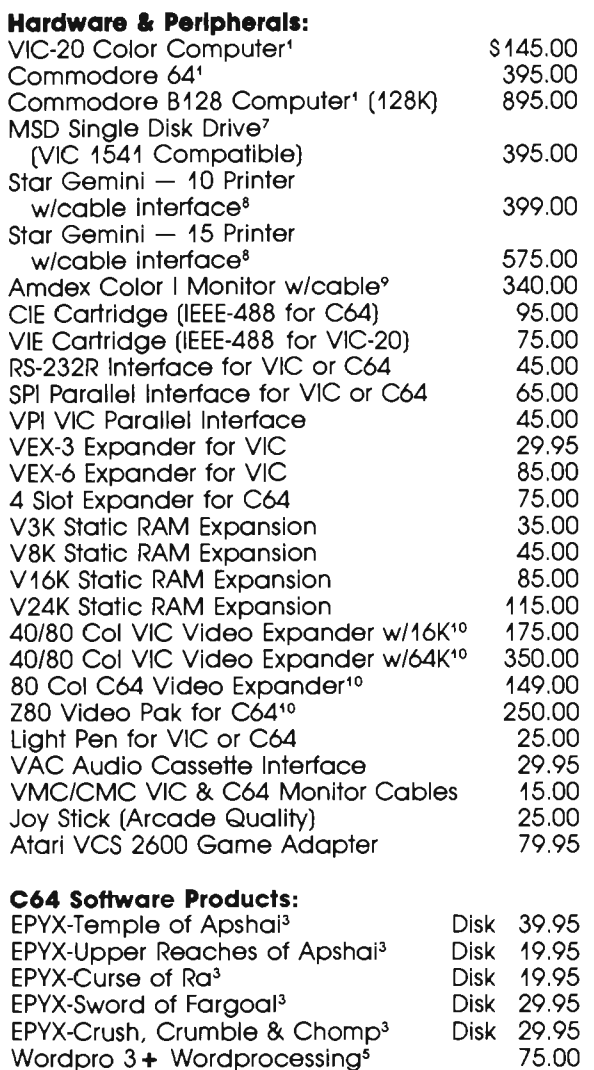

Info Designs Soft Pack (G/L, A/R, A/P)<sup>6</sup>

Tax Qwik/Personal Tax Program for C6411

Cassette 20.00

Financial Spreadsheet for C64<br>Super Sprite Cassette 35 Super Sprite Cassette 35.00<br>Ultra Mail 64 Cassette 20.00

Data Base for C64

Personal Finance C64

Quick Brown Fox C64<sup>12</sup>

#### **VIC·20 Software Products:**  VTE/CTE Terminal Program for VIC & C64 **Cassette**  Diskette VT-40 VIC 40 Col Terminal Communicator Cartridge with Downloading VIC Super Expander<sup>1</sup> VIC Programmers Aid Cartridge<sup>1</sup> VIC Intro to Basic Part | & ||' Home Inventory<sup>2</sup> Cassette 12.00 Disk<br>Household Finance<sup>2</sup>Cassette 25.00 Disk Household Finance<sup>2</sup>Cassette 25.00 Cassette Logic Games<sup>2</sup> Cassette<br>Action Games<sup>2</sup> Cassette Action Games<sup>2</sup> City Bomber & Minefield<sup>2</sup> Black Hole Game<sup>2</sup> Trashman Game $^2$ Astroblitz Game<sup>2</sup> Choplifter Game<sup>2</sup> Serpentine Game<sup>2</sup> Cartridge<br>
Apple Panic Game<sup>2</sup> Cartridge Apple Panic Game<sup>2</sup> Cartridge<br>Terraguard Game<sup>2</sup> Cartridge Terraguard Game2 Cartridge Videomania Game2 Cartridge Spills & Fills<sup>2</sup><br>Pipes<sup>2</sup> Cartridge EPYX-Invasion of Orion 8.95 12.95 45.00 49.95 45.00 45.00 15.00 30.00 10.95 15.00 Cassette 15.00 29.95 29.95 Cartridae 29.95 29.95 Cartridge 29.95 29.95 29.95 29.95 29.95 29.95  $(16K)$  Extra)<sup>3</sup> EPYX-Datestones of Ryn  $(16K$  Extra)<sup>3</sup> EPYX-Rescue at Rigel  $(16K$  Extra)<sup>3</sup> Cassette 24.95 EPYX-Crush. Crumble & Chomp (16K Extra)3 EPYX-Plattermania<sup>3</sup> Heswriter for VIC-204 HES-MON for VIC-204 HES-Turtle Graphics<sup>4</sup> VIC-20 Data Base Wordprocessing for VIC-20 Quick Brown Fox VIC-20<sup>12</sup> Cassette 19.95 Cassette 29.95 Cassette Cartridge Cartridge **Cartridge Cartridge** 29.95 39.95 39.95 39.95 39.95 75.00 49.95 55.00 Immediate delivery on all items.

Dealer Inquiries invited.

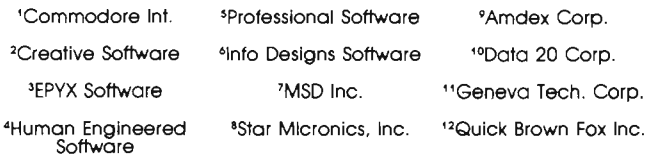

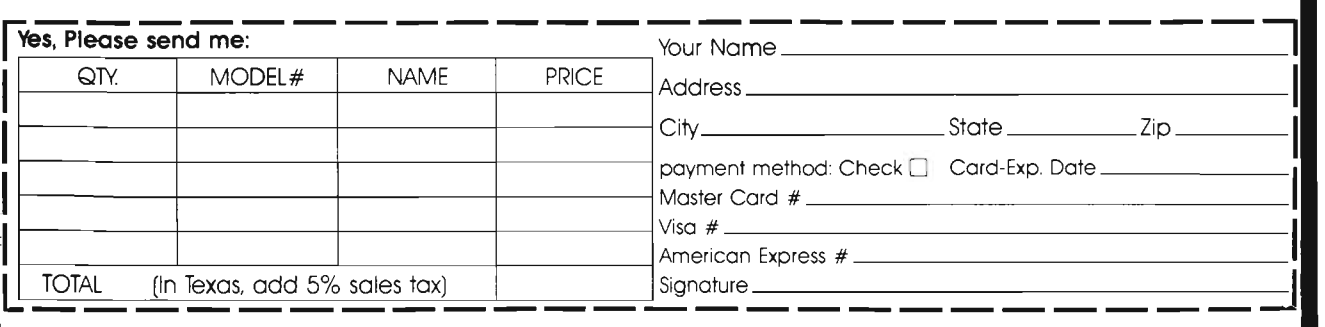

475.00 95.00 135.00 Disk 35.00 Disk 25.00 75.00 75.00 55.00

## **Southwest Micro stems Inc.- 2554 Southwell- Dallas Texas 75229- 214 484·7836**

## **Distributors**

## **New Hampshire**

Verham News Corp. 75 Main Street West Labnon, NH 03784 Manager-Owner. Shelley Seward

## New York

Hudson County News Company<br>1305 Patterson Plank Road North Bergin, NJ 07047 Manager-Owner: James Cohen

Imperial News Co., Inc. 255 Pinelawn Road Melville, NY 11747 Manager-Owner: Irwin Salbe

Morlock News Co., Inc. 496 Duanesburg Road Schenectady, NY 12306 Manager-Owner: Joe Hopfenspirger

Manson News Dist., Inc. 634 South Avenue Footbester, NY 14620<br>Manager-Owner: Joseph T. Rapone

Empire News of Jamestown Johns Place-Warren Jamestown Blvd. PO Box 2029 Station A Jamestown, NY 14701 Manager-Owner: David H. Goeckel

## **West Virginia**

Valley News Service 1919 Garfield Avenue Parkersburg, WV 26101 Manager-Owner: Dan Stephan, Jr.

### Georgia

Family Reading Service<br>1209 Toledo Drive Albany, GA 31705 Manager-Owner: Tom Green

## Florida

Sun News Co. 3600-75th Terr North Pinellas Park, FL 33565 Manager-Owner: Wendy Menne

### Indiana

Elkhart City News & Bookstore 519 South Main Street Elkhart, IN 46516 Manager-Owner: George Forman

### Michigan

Michiana News Service Inc. 2232 South 11th Street Niles, MI 49120 Manager-Owner: Ted S. Majerek

## Ohio

Brunner News Agency 217 Flanders Avenue Lima, OH 45802 Manager-Owner: Thomas and James Brunner

#### lowa

towa Periodicals Inc. 3301 SW McKinley Des Moines, IA 50305

Wholesale Distr. Inc Highway 61 North Burlington, IA 52601 Manager-Owner. John Sandell

### Wisconsin

Northern Wisconsin News Co. Route 3, 4838 South John Paul Road Miton, WI 53563

## Montana

Northwest News 101 South California Missoula, MT 59801 Manager-Owner: Ken Grinsteiner

## **Illinois**

Central Illinois Periodicals 501 Kenyon Champaign, IL 61801 Manager-Owner: Craig Tharp

Austin Periodical Highway 37 North Johnston City, IL 62951 Manager-Owner: Bob Austin

## **Mississippi**

Cowley Distr. 732 Heisinger Road Jefferson City, MS 65101 Manager-Owner. John Cowley

## **New Mexico**

Rio Grande News Co. 2505 Commercial NE Albuquerque, NM 67101 Manager-Owner: E.A. Shepard

## Kansas

M.S. News Company 901 East Morris Wichita, KS 67211

## Nebraska

Nelson News 4651 F Street Omaha, NE 68117 Manager-Owner: W.H. Palmer

### Colorado

Mountain States News Dist. 208 Racquet Drive Fort Collins, CO 80522 Manager-Owner: R.E. Carlson

### California

Pomona Valley News Agency 10736 Fremont Ontario, CA 91762 Manager-Owner. Jay Bogg

Peninsula News Company 1944 Leslie Street<br>San Mateo, CA 94403<br>Manager-Owner: Jim Harter

Milligan News Co. 150 North Autumn Street San Jose, CA 95110 Manager-Owner: Jack Gillis

Tower Books 2538 Watt Avenue Sacramento, CA 95821

North Area News 2163 Fulton Avenue, #12 Sacramento, CA 95825 Manager-Owner: Tom Holey

## Oregon

Fred Bay News Company 3155 NW Yeon Avenue Portland, OR 97210 Manager-Owner: Robert Bay

Palmer Distributing, Inc. 350 SW Wake Robin Avenue Corvallis, OR 97333 Manager-Owner: Richard L. Palmer

Midland Cascade 61 West 8th Avenue Eugene, OR 97401 Manager-Owner: Ron Isaacs

### Washington

Rainier News Inc. 1122 Bost SW Everett, WA 98203 Manager-Owner: Ken Swensen

Lesnick News Co. 2442 Mottman Road SW Tumwater, WA 98502 Manager-Owner: Ken Heidal

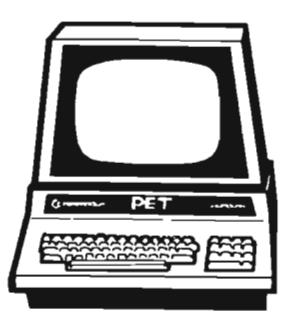

88/Commander May 1983

# **User Clubs**

## **New Hampshire**

TBH VIC-NIC CLUB PO Box 981 Salem, NH 03079 Contact-J. Newman Publication-VIC-NIC NEWS Interests-VIC-20 Exclusively

## **New York**

National VIC Association 9 Crabapple Lane Nanuet, NY 10954 Contact-Michael Kleinert (914) 623-8929

## **Kentucky**

The Commodore Connection 1010 South Elm Henderson, KY 42420 Contact-Jim Kemp (502) 827-8153 Interests-VIC, CMB 64, PET

## **Ohio**

Central Ohio PET User's Group 107 South Westmoor Avenue Columbus, OH 43204 Contact-Philip H. Lynch (614) 274-0304 Interests-Support of all Commodore Products

SW Ohio VIC Users Club 659 Carthage Avenue Cincinnati, OH 45215 Contact-Tom E. Harris 761-7510

Public Doman Inc. 5025 So. Rangeline Road West Milton, OH Contact-Bill Munch

## **Indiana**

The VIC Indy Club PO Box 11543 Indianapolis, IN 46201 Contact-Linda Kropzer 317) 878-3342

## **Michigan**

Michigan's Commodore-64 Users Club 14342 Stephens Warren, MI 48089 Contact-Doug Schwartz (313) 776·5835 or Chuck Ciesliga (313) 773-6302 Newsletter-Sprite 64 (published monthly) Interests-All uses of Commodore 64 Computer

## **South Dakota**

VIC·64 Users Club 203 East Sioux Avenue Pierre, SO 57501 Contact-Larry J. Lundeen (605) 224-4863

## **Illinois**

The Fox Valley PET User's Club 833 Willow Street Lake in the Hills, IL 60102 Contact-Art Dekneef (312) 658· 7321

Chicagoland C-64 Users Club 190 Oakwood Drive Woodale, IL 60191 Contact-Russ Hurlbut (312) 860-2015

## **Texas**

Commodore (Houston) Users Group 8738 Wildforest Houston, TX 77088

## **California**

Commodore Interest Association c/o Computer Data 14660 La Paz Drive Victorville, CA 92392

Amateurs and Artesian PO Box 682 Cobb, CA 95426 Contact: B. Alexander KR6G

## **Washington**

AT.S. VIC-20 Computer Club 7906 34th Avenue SW Seattle, WA 98126 Contact-Ken Gazaway (206) 935-2697 Publication-For VIC-20 only Central Washington Commodore User's CLub 1222 South 1st Street Yakima, WA 98902 Contact-Bob Wood or Tim McElroy **Canada** Winnipeg PET Users 9·300 Ennis Killeo Winnipeg, Manitoba, Canada R2V 0H9 Contact: Larry Nevfeld

# **AGiant Step**

## **THE PAOm[JlJEEfl**

Opens up the world of modern electronics. Now - a complete microde-velopment system in a cartridge using the Commodore VIC-20. You get HEXKIT 1.0 for general purpose 8 bit microprocessor software development, a 4K ROM emulator for testing program in circuits under development plus an EPROM programmer for making hard copy of programs.<br>All-in-one cartridge **\$10000** with 100 p tutorial manual. All-in-one cartridge

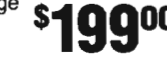

**Gloucester Computer, Inc\_**  1 Blackburn Center, Gloucester MA 01930 **Phone 617-283-7719** 

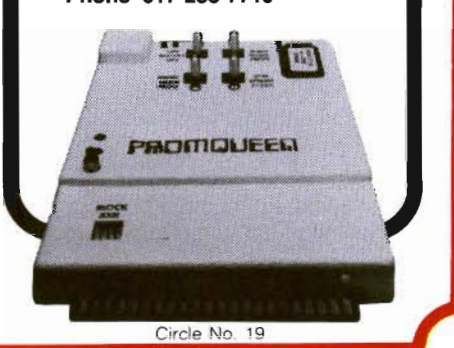

Commander May 1983/89

## **Advertising Index**

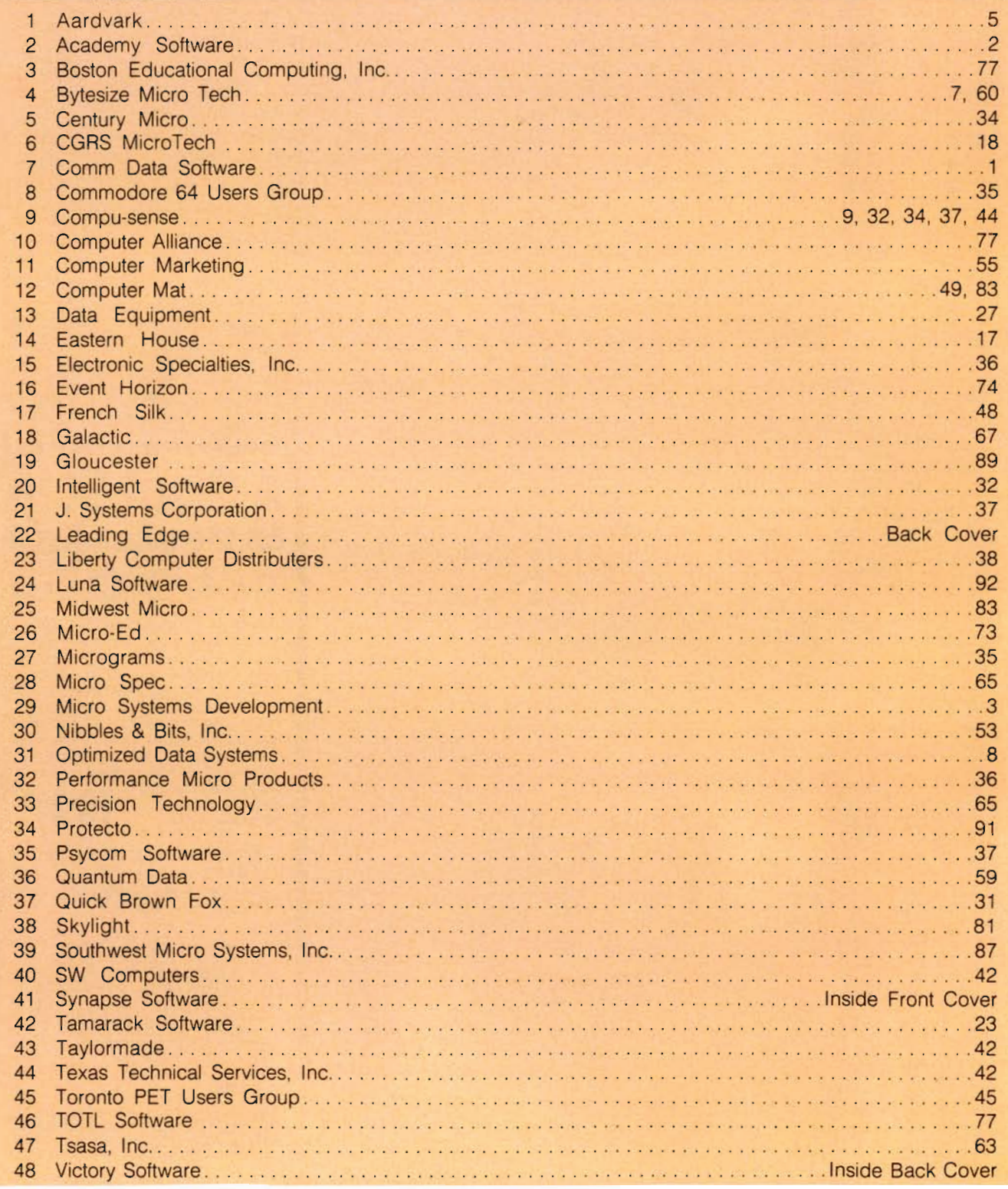

90/Commander May 1983

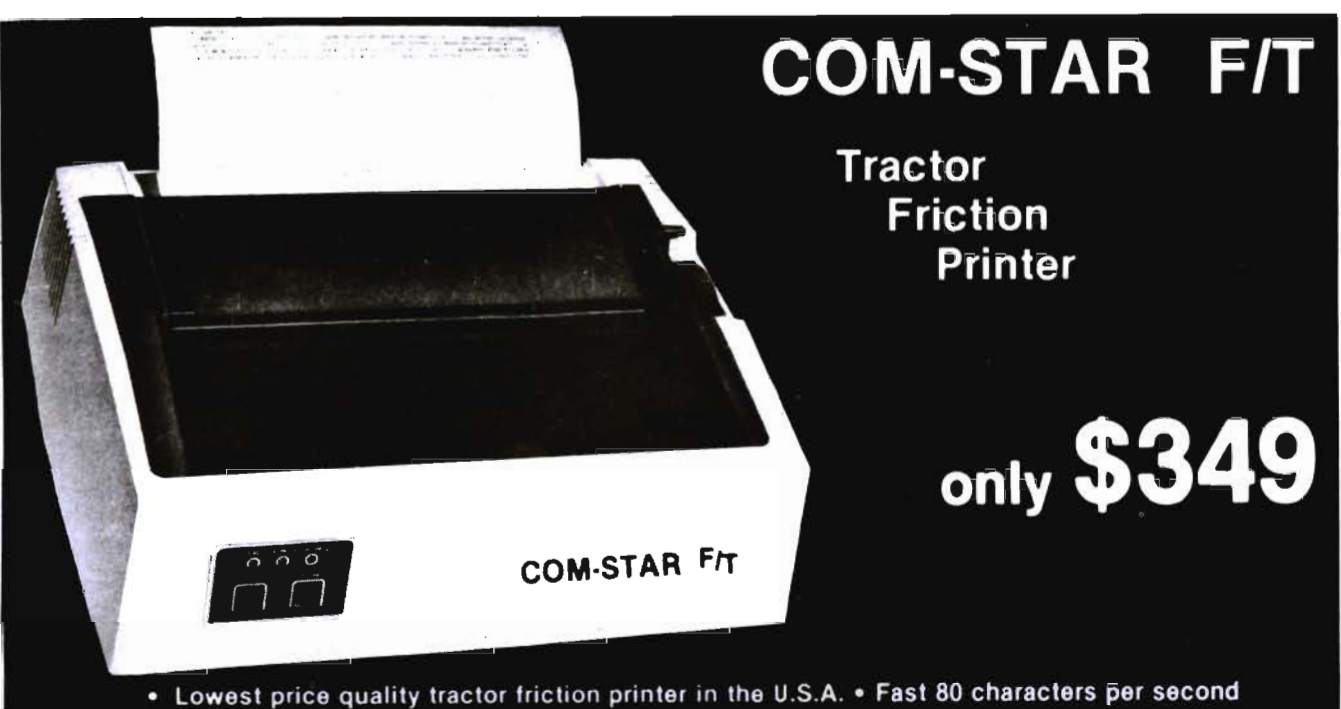

. 40, 46, 66. 80, 96, or 132 characters per line spacing . Prints labels, letters, graphs, and tables

. List your programs . Print out data from modem services

#### Deluxe COMSTARFIT **PRINTER - \$349.00**

The Comstar is an excellent addition to any mlcro·computer system. (Interfaces are available for Apple, VIC-2O, Commodore-64, Pet, Atarl 400 and 800, and Hewlett Packard) At only \$349. the Comstar gives you print quality and features found only on printers costing twice as much. Compare these features.

• BI·DIRECTIONAL PRINTING with a LOGIC SEEKING CARRIAGE CONTROL for higher through·put In actual text printing. 80 characters per second.

• PRINTING VERSATILITY: standard 96 ASCII charecter set plus block graphics and Intema· tlonal scripts. An EPROM character generator Includes up to 224 characters.

• INTERFACE FLEXIBILITY: Centronics Is standard. Options Include EIA RS232C, 20mA Current Loop. (Add 520.00 for RS232)

• LONG LIFE PRINT HEAP: 100 million character life expectancy.

• THREE SELECTABLE CHARACTER PITCHES: • 10, 12 or 16.5 characters per inch. 132 columns maximum. Double·wldth font also is standard for each character pitch.

• THREE SELECTABLE LINE SPACINGS: 6, 8 or 12 lines par Inch.

• PROGRAMMABLE LINE FEED: program· mabie length from 11144 to 2551144 Inches.

• VERTICAL FORMAT CONTROL: program· mabie form length up to 127 lines, useful for short or over·slzed preprinted forms.

• FRICTION AND TRACTOR FEED: will accept single sheet paper.

• 224TOTALCHARACTERS

• USES STANDARD SIZE PAPER

If you want more try  $-$ 

### Premium Quality COMSTAR FIT SUPER·10" PRINTER — \$449

For 5449.00 you get all of the features of the Comstar plus 10" carriage, 100 cps, 9 x 9 dot matrix with double strike capability for 18 x 18 dotmatrix. High resolution bit image (120 x 144 dot matrix), underlining, backspaCing, 2.3K buffer, left and right margin settings, true lower descenders, with super and subscripts, and prints standard, Italic, Block Graphics, special characters, plus 2K of user definable characters. For the ultimate In price per· formanca the Comstar FIT Super 10" leads the pack I

## WE HAVE THE LOWEST PRICES

We sell to customers and you save the profit margin normally-made\_by computer stores,<br>department stores and distributors, we are willing to take a smaller margin to develop<br>volume. WE LOVE OUR CUSTOMERS — OUR PRICES PROVE ITI

## IMMEDIATE REPLACEMENT WARRANTY

If your printer falls because of warranty defect within 180 days from the date of purchase you simply send your printer to us via United<br>Parcel Service prepaid. We will "immediately" send you a replacement printer at no charge via United Parcal Service prepaid. This warran· ty applies to all products we sell because WE LOVE OUR CUSTOMERS!

## 15 DAY FREE TRIAL

## OTHER OPTIONS

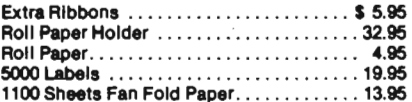

Add \$20.00 shipping, handling and insurance. illinois residents please add 6% tax. Add \$40.00 for CANADA, PUERTO RICO, HAWAII, ALASKA orders. WE DO NOT EXPORT TO OTHER COUNTRIES. Enclose cashiers check, money order or personal check. Allow 14 days for delivery, 2 to 7 days for phone orders, 1 day express mall available!! Canada orders must be In U.S. dollars.

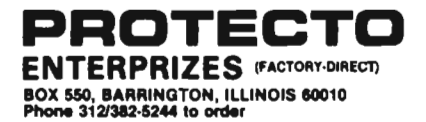

## **COMSTARFT**

ABCDEFGHiJKLMNOPQRSTUVWXYZabcdefghijklmn OPGrstuvwxyz 1234567890

SUPER·10" ASCDEFGHXJKLMNOPQRSTUVWXVZ ABCDEFGHIJKLMNOPQRSTUYWXYZ 1234567890

Circle No. 34

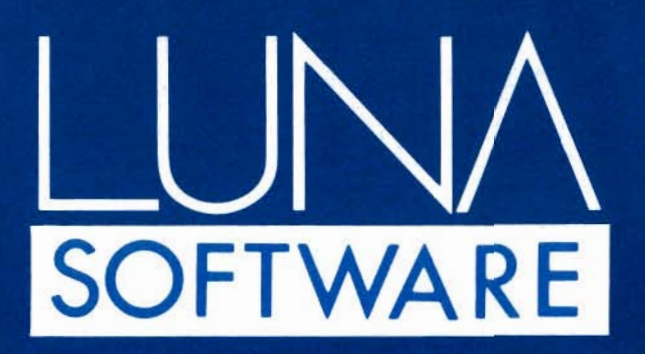

LUNA SOFTWARE is quickly becoming one of the largest manufacturers of software for the Commodore 64<sup>™</sup> and Vic 20™. The reason behind our growth is that we offer the consumer only the best in quality, service and price. We have now available for immediate delivery a diverse line of software - ranging from business programs to arcade style games. Call us today and shoot for the stars with LUNA.

## **DISKETTES & CASSETTES FOR THE** COMMODORE 64<sup>™</sup> AND VIC 20<sup>™</sup>

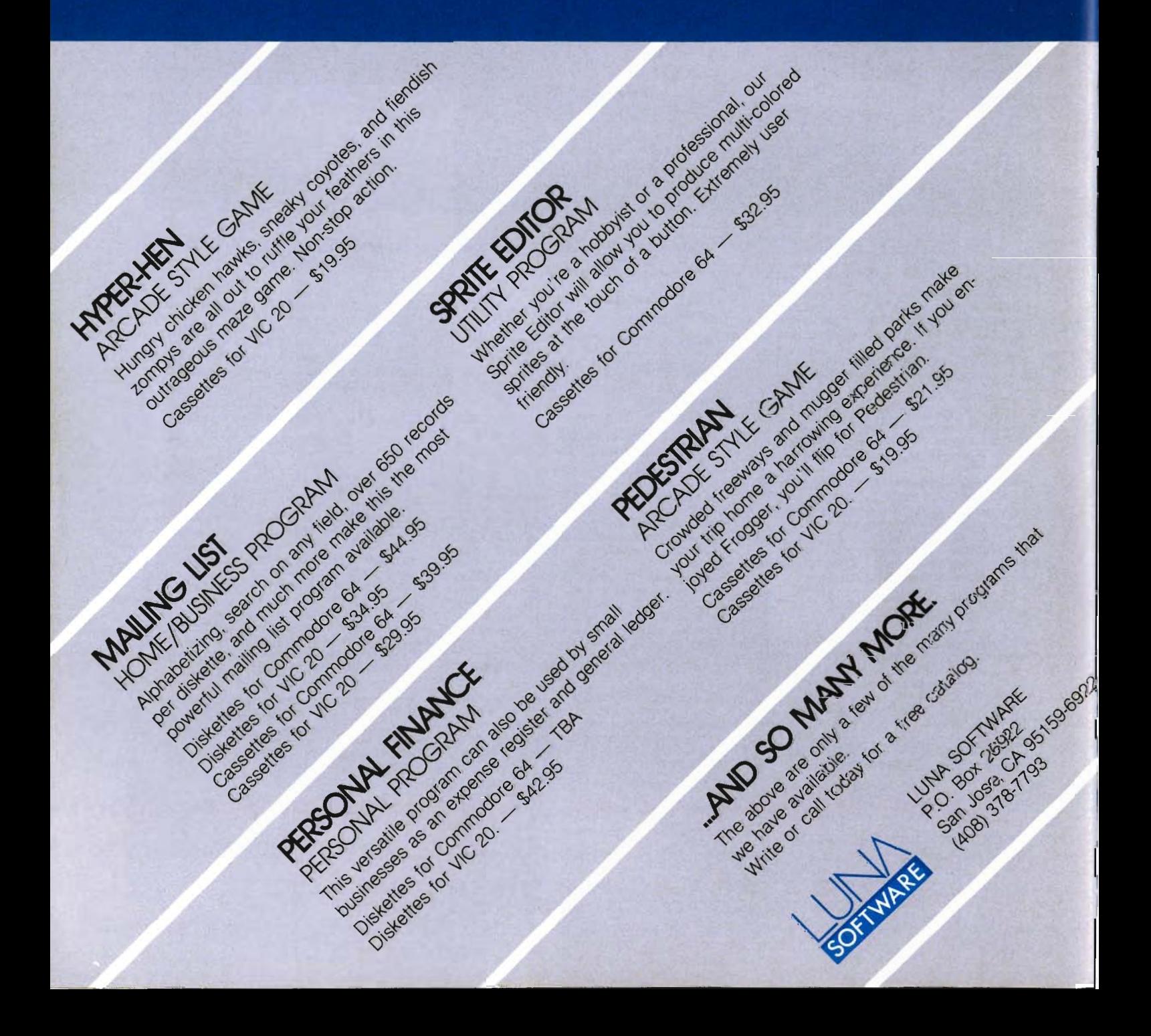

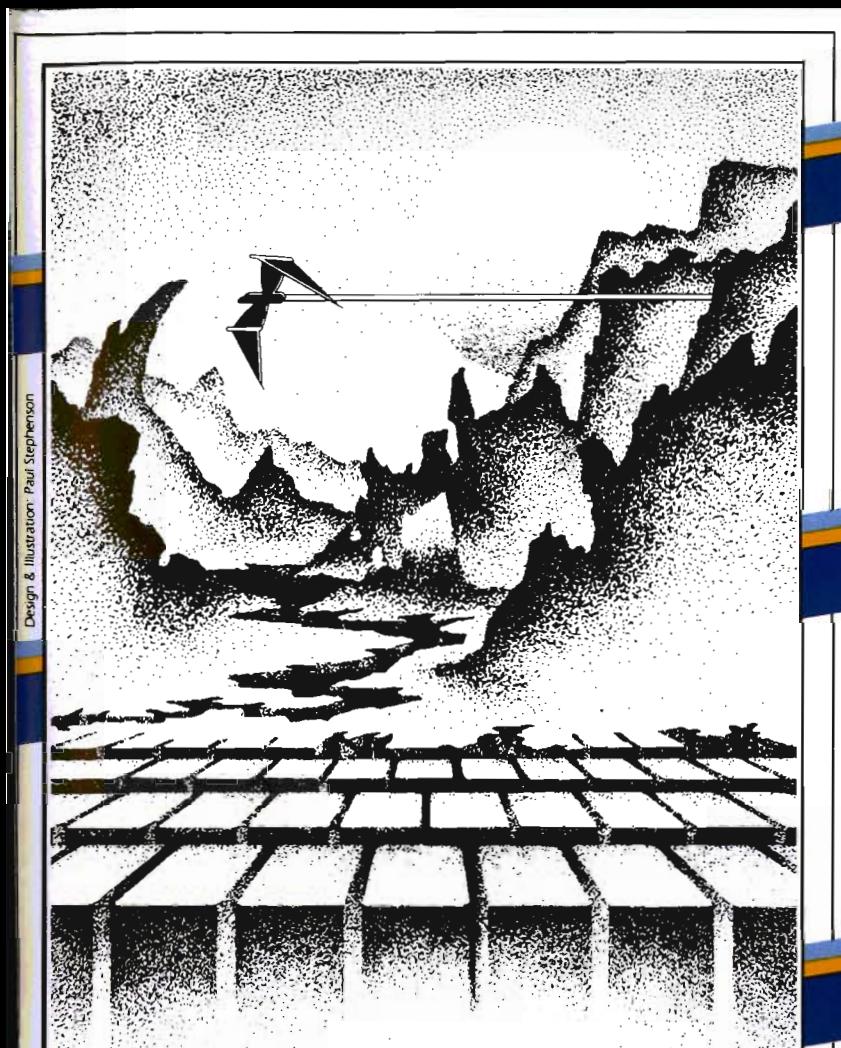

# **ADVENTURE.** THE KEY<br>IS<br>YOUR COMPUTER

## **KONGO KONG**

Climb ladders, avoid the barrels the Citrus parties of the city of you, and UNLY UNE IS IOMING UP YOU, UND LINE Available for VIC-20 and COMMODORE 64 code action. PLAYED WITH JOYSTICK OR KEYBOARD

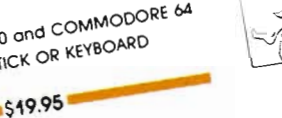

## **GRAVE ROBBERS**

Introducing the first GRAPHIC ADVENTURE ever available on the Vic-20! With realistic audio-visual effects, you explore an old deserted graveyard and actually see the perils that lie beyond. ave mile permannum no portunity.<br>Available for VIC-20 and COMMODORE 64 PLAYED WITH KEYBOARD \$14.95

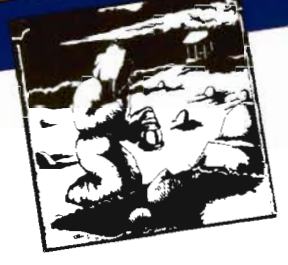

# ANNIHILATOR

Defend your planet against the hostile aliens. All machine code makes this "Defender-like" program one of our best arcade by Contract of VIC-20 and COMMODORE 64 PLAYED WITH JOYSTICK \$19.95

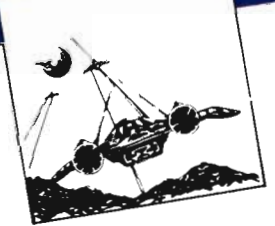

# **CHOMPER MAN**

# **ADVENTURE PACK II**

(3 programs) African Escape As the sole survivor of a plane crash, you must find your way out of the dark continent. Hospital Adventure You are a spy whose mission is to complete the bungled assassination attempt on the evil dictator, who is recuperation of the evil dictator, who is recuperation

Bomb Threat Get back to town to warn the authorities of the bomb planted by the terrorists who left you prisoner at their hideout. Available for VIC 20 and COMMODORE 64 PLAYED WITH KEYBOARD

\$19.95

High speed machine action. Don't let the bullies catch you in a game packed full of machine code. Available for COMMODORE 64 PLAYED WITH JOYSTICK OR KEYBOARD \$19.95

Programs for the VIC-20 and the COMMODORE 64

All programs fit in

standard memory.

All programs are

SOFTWARE

VICTORY SOFTWARE INC.<br>7 Valley Brook Road, Paoll, PA 19301<br>7 Valley Brook Road, 296-3787

Check your local dealer or order directly. ORDERING We accept personal checks, money ORDERING WE OCCUP DETSORIOL CHECKS, 11101 Oliveis, Yian, Villa Irinaich-Urinhoc, Uliviye<br>Orders piedse include number and expiration date. Overseas orders please with both and have check payable through a U.S. bank, Add nave check payable infought a did bottle. PA residents please add 6% sales tax.

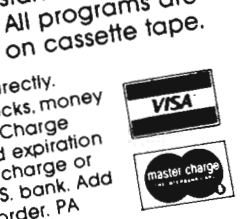

ADVENTURE PACK I

(3 programs)

Jack and the Beanstalk Defect the Giant in your quest for his Golden

Computer Adventure Re-live the Hen. "excitement" of getting your explicitle the of your your divery

Moon Base Alpha You must find a different flavor. way to destroy the meteor that is racing towards your base, or else all moon colonies will be

Available for VIC-20 and COMMODORE 64 demolished! PLAYED WITH KEYBOARD

 $-519.95$ 

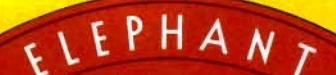

**FORGETS:** 

Says who? Says ANSI.

Specifically, subcommittee X3B8 of the American National Standards Institute (ANSI) says so. The fact is all Elephant™ floppies meet or exceed the specs required to meet or exceed all their standards.

MAN DRY

But just who is "subcommittee X3B8" to issue such pronouncements?

They're a group of people representing a large, well-balanced cross section of disciplines-from academia, government agencies, and the computer industry. People from places like IBM, Hewlett-Packard, 3M, Lawrence Livermore Labs, The U.S. Department of Defense, Honeywell and The Association of Computer Programmers and Analysts. In short, it's a bunch of high-caliber nitpickers whose mission, it seems, in order to make better disks for consumers, is also to

make life miserable for everyone in the disk-making business.

How? By gathering together periodically (often, one suspects, under the full moon) to concoct more and more rules to increase the quality of flexible disks. Their most recent rule book runs over 20 singlespaced pages-listing, and insisting upon-hundreds upon hundreds of standards a disk must meet in order to be blessed by ANSI. (And thereby be taken seriously by people who take disks seriously.)

In fact, if you'd like a copy of this formidable document, for free, just let us know and we'll send you one. Because once you know what it takes to make an Elephant for ANSI ...

We think you'll want us to make some Elephants for you.

For a free poster-size portrait of our powerful pachyderm, please write us. Distributed Exclusively by Leading Edge Products, Inc., 225 Turnpike Street, Canton, Massachusetts 02021 Call: toll-free 1-800-343-6833; or in Massachusetts call collect (617) 828-8150. Telex 951-624.